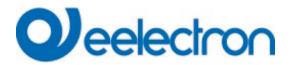

IC01D03DAL Gateway KNX DALI2 – 1CH MULTIMASTER

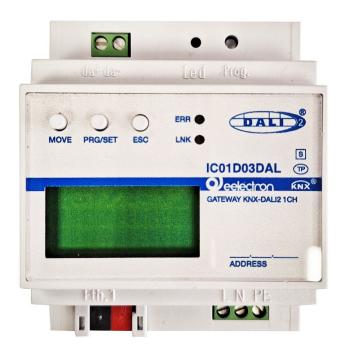

# **USER MANUAL**

Version **1.1** Date: **29/Jan/2024** 

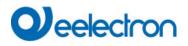

# Content

| 1 | Gener                                           | al product information                                                                                                    | 8                          |
|---|-------------------------------------------------|----------------------------------------------------------------------------------------------------|----------------------------|
|   | 1.1<br>1.2<br>1.2.1<br>1.3<br>1.4<br>1.5<br>1.6 | Using the application program.<br>Impact and compatibility.<br>Impact for Web Access.<br>DALI Bus system properties.<br>Device product features.<br>Operating concept.<br>Scope of delivery and commissioning. | 8<br>8<br>9<br>9<br>12     |
| 2 | KNX S                                           | Secure                                                                                                    | 14                         |
|   | 2.1<br>2.2<br>2.3                               | Secure Usage<br>Unsecure Usage<br>Master-Reset                                                                                                    | 15<br>15                   |
| 3 | Colou                                           | control                                                                                                    |                            |
|   | 3.1<br>3.2<br>3.3<br>3.4<br>3.5                 | Features of DALI device Type 8<br>Colour display via XY coordinates<br>Colour display via colour temperature<br>Colour display via 3 or 4 colour channels (RGBWAF)<br>Colour display via 2 DT-6 LED types      | 16<br>17<br>17             |
| 4 | Opera                                           | ting modes                                                                                                    | 18                         |
|   | 4.1<br>4.2<br>4.3<br>4.4<br>4.5<br>4.6          | Normal mode<br>Permanent mode<br>Staircase mode<br>Night mode<br>Panic mode (special case)<br>Test mode for central battery emergency lights                                                                   | 18<br>18<br>18<br>19<br>19 |
| _ | 4.7                                             | Operating mode hierarchy                                                                                                    |                            |
| 5 | Light (<br>5.1<br>5.2<br>5.3<br>5.4             | Control Module<br>Light Control via Threshold<br>Constant Light Control<br>Light Control Diagnostic<br>Calibration of Constant Light Control                                                                   | 21<br>22<br>22             |
| 6 | Analys                                          | sis and service functions                                                                                                    | 27                         |
|   | 6.1<br>6.2<br>6.3<br>6.4<br>6.5                 | Energy Reporting according DALI Part 252<br>Recording operating hours<br>Failure recognition at ECG level<br>Failure analysis at group level<br>Failure analysis at device level                               | 27<br>27<br>28             |
| 7 | Webse                                           | erver commissioning and operation                                                                                                    | 29                         |
|   | 7.1<br>7.2<br>7.3<br>7.4<br>7.4.1<br>7.4.2      | Normal User                                                                                                    | 29<br>30<br>30<br>30<br>31 |
|   | 7.5<br>7.5.1                                    | Password management and login<br>Password forgotten                                                                                                    |                            |
|   | 7.6<br>7.7<br>7.7.1<br>7.7.2                    | Log-In the website<br>Administration of the website<br>Generate New Device Certificate                                                                                                    | 34<br>35<br>35             |

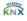

| 7.7.3 Update Firmware                                         |    |
|---------------------------------------------------------------|----|
| 7.7.4 New Admin Password                                      |    |
| 7.7.5 New User Password                                       |    |
| 7.7.6 API/MQTT Access Configuration                           |    |
| 7.8 Language Setting on Website                               |    |
| 7.9 Calling the start page                                    |    |
| 7.10 Actions on the website                                   |    |
| 7.11 Automatic log-off                                        |    |
| 8 System diagnostics                                          |    |
|                                                               |    |
| 8.1 Requirements and Function                                 |    |
| 8.2 Viewing the Diagnostic Information                        |    |
| 8.3 Website access of other gateways                          |    |
| 9 Installation and commissioning concept                      |    |
| 9.1 DALI New installation                                     | 10 |
| 9.2 Identification and assignment of DALI ECGs                |    |
| 9.3 ETS-App (DCA)                                             |    |
| 9.4 Parametrisation                                           |    |
| 9.5 Synchronization between web pages and DCA                 |    |
|                                                               |    |
| 10 Maintenance and expansion                                  |    |
| 10.1 Quick exchange of individual ECGs                        |    |
| 10.2 DALI Post-installation                                   |    |
|                                                               |    |
| 11 DALI Commissioning ECG                                     |    |
| 11.1 DCA Commissioning                                        |    |
| 11.1.1 Preparation                                            |    |
| 11.1.2 New installation                                       | 51 |
| 11.1.3 ECG and group detail info                              |    |
| 11.1.4 Failure and status display                             | 55 |
| 11.1.4.1 ECG info in the right-hand side tree                 |    |
| 11.1.4.2 ECG info in the ECG table                            |    |
| 11.1.4.3 Group Info in the group tree                         |    |
| 11.1.5 Operating DALI device s                                |    |
| 11.1.6 Post Installation                                      |    |
| 11.1.7 ECG Quick exchange                                     |    |
| 11.1.8 Status Sync                                            |    |
| 11.1.9 Restoring the DALI configuration                       |    |
| 11.2 Website Commissioning                                    |    |
| 11.2.1 Preparation                                            |    |
| 11.2.2 New Installation                                       |    |
| 11.2.3 Post Installation                                      |    |
| 11.2.4 Failure and status display                             |    |
| 11.2.5 Operating DALI device s<br>11.2.6 Group/ECG Assignment |    |
|                                                               |    |
| 12 DALI Commissioning Input Devices                           | 70 |
| 12.1 DCA Commissioning                                        | 70 |
| 12.1.1 Preparation                                            |    |
| 12.1.2 New Installation                                       |    |
| 12.1.3 Assigning description texts                            |    |
| 12.1.4 Assignment of input devices to ETS Items               |    |
| 12.1.5 Post Installation                                      |    |
| 12.1.6 Using more than 1 Instance                             |    |
| 12.1.7 DALI Push Buttons / Push Button Interfaces             |    |
| 12.1.8 Special Input Devices (Generic Inputs)                 |    |
| 12.1.9 Customized Settings                                    | 79 |
| 12.1.10 Failure and status display                            | 80 |

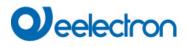

| 12.1.11 Retrieving the GTIN<br>12.1.12 Calibration for Constant Light Control<br>12.2 Website Commissioning                           | . 81         |
|----------------------------------------------------------------------------------------------------|--------------|
| 13 The scene module                                                                                                    | . 83         |
| <ul> <li>13.1 Scene configuration via DCA</li> <li>13.1.1 Configuration</li> <li>13.1.2 Colour setting</li></ul>                      | . 83<br>. 86 |
| <ul> <li>13.1.3 Programming scenes</li> <li>13.1.4 Testing a scene event</li> <li>13.1.5 Testing the scene as a whole</li> </ul>      | . 87         |
| 13.1.6 Export/Import/Delete<br>13.2 Scene configuration via web server<br>13.2.1 Configuration                                        | . 88         |
| 13.2.2 Colour Settings<br>13.2.2.1 Groups with variable colour control<br>13.2.3 Programming the scenes and scene test                | . 90<br>. 91 |
| 13.2.4 Testing an event in the scene                                                                                                  | . 92         |
| 14 The effect module                                                                                                    |              |
| 14.1 Effect configuration with the DCA                                                                                                | . 93         |
| <ul> <li>14.1.2 Colour settings</li> <li>14.1.3 Programming effects</li> <li>14.1.4 Testing an effect event</li> </ul>                | . 96         |
| 14.1.5 Testing the whole effect<br>14.1.6 Export/Import/Delete                                                                        | . 96<br>. 96 |
| 14.2 Effect configuration via web server                                                                                              | . 97         |
| 14.2.2 Colour settings                                                                                                    | . 99         |
| 14.2.4 Testing an event in an effect                                                                                                  |              |
| 15 Time control module for values and colours                                                                                         |              |
| 15.1 Time schedules configuration with DCA                                                                                            | 101          |
| 15.1.2 Types of action<br>15.1.3 Disable/enable                                                                                       | 107          |
| 15.1.4 Manual Override                                                                                                    | 108          |
| 15.2 Time schedules configuration via web server                                                                                      |              |
| 15.2.2 Types of action                                                                                                    | 109          |
| 15.2.3 Disable/enable<br>15.2.4 Manual Override                                                                                       |              |
| 15.2.5 Assignment of groups and ECGs                                                                                                  | 112          |
| 15.2.6 Programming the time programs<br>15.2.7 Export/Import                                                                          |              |
| 15.3 Timer                                                                                                    |              |
| 16 Self-contained battery emergency lights                                                                                            |              |
| <ul><li>16.1 Self-contained battery emergency lights</li><li>16.2 Identification of self-contained battery emergency lights</li></ul> |              |
| 16.3 Converter inhibit mode                                                                                                    | 115          |
| <ul><li>16.4 Test mode for self-contained battery emergency lights</li><li>16.5 Emergency Test Results</li></ul>                      |              |
| 16.5.1 DCA report                                                                                                    |              |

| 16.5.1.1Detailed information about emergency lights    |    |
|--------------------------------------------------------|----|
| 16.5.2 Website Report                                  |    |
| 16.5.2.1 Detailed information of an emergency lamp1    |    |
| 16.5.2.2 Exporting the test results in xml             |    |
| 16.5.2.1 Exporting the test result as HTML Print1      |    |
| 17 DCA Extras                                          |    |
| 17.1 Menu: Edit Descriptions                           |    |
|                                                        |    |
| 18 Commissioning/operating via display and pushbuttons |    |
| 18.1 Main menu level 1                                 |    |
| 18.2 Sub-menu level 2                                  |    |
| 18.2.1 Sub-menu language                               |    |
| 18.2.2 Sub-menu IP network / address 12                |    |
| 18.2.3 Sub-menu new installation 12                    |    |
| 18.2.4 Sub-menu post-installation                      | 25 |
| 18.2.5 Sub-menu ECG quick exchange 12                  | 25 |
| 18.2.6 Sub-menu group assignment                       | 26 |
| 18.2.7 Sub-menu group test                             | 26 |
| 18.2.8 Sub-menu scene test                             | 27 |
| 18.2.9 Sub-menu system test                            | 27 |
| 18.2.10 Sub-menu maintenance ECG/lamp12                |    |
| 18.2.11 Sub-menu converter inhibit mode                |    |
| 19 ETS communication objects                           |    |
|                                                        |    |
| 19.1 General objects                                   |    |
| 19.1.1 General objects behavior12                      |    |
| 19.1.2 General objects analysis and service12          |    |
| 19.1.3 General objects special functions               | 32 |
| 19.1.3.1 Objects for Energy Saving                     | 32 |
| 19.1.3.2 Objects for emergency                         | 33 |
| 19.1.4 Time control objects                            | 33 |
| 19.2 Broadcast objects                                 | 33 |
| 19.2.1 Broadcast objects colour control                |    |
| 19.3 Group objects                                     | 35 |
| 19.3.1 Group objects behaviour                         |    |
| 19.3.2 Group objects colour control                    |    |
| 19.3.2.1 Colour temperature                            |    |
| 19.3.2.2 RGB                                           |    |
| 19.3.2.3 HSV                                           |    |
| 19.3.2.4 RGBW                                          |    |
| 19.3.2.5 HSVW (separate Objects)                       |    |
| 19.3.2.6 XY Colour                                     |    |
| 19.3.2.7 Colour temperature + RGB                      |    |
| 19.3.2.7 Colour temperature + RGBW                     |    |
| 19.3.3 Group objects analysis and service              |    |
|                                                        |    |
| 19.4 Single ECG objects                                |    |
| 19.4.1 Single ECG objects behaviour                    |    |
| 19.4.2 Single ECG objects colour control               |    |
| 19.4.3 Single ECG Emergency Setting                    |    |
| 19.4.3.1 Objects according to the new KNX standard:    |    |
| 19.4.3.2 Objects according to earlier versions         |    |
| 19.4.4 Single ECG objects analysis and service         |    |
| 19.5 Motion detector /Brightness sensor objects        |    |
| 19.6 Generic DALI Inputs objects                       |    |
| 19.7 Push Button objects                               |    |
| 19.8 Generic KNX Inputs objects                        | 63 |
| 20 ETS parameters                                      | 64 |

| 20.1 General                                          |       |
|-------------------------------------------------------|-------|
| 20.1.1 Parameterpage: General                         |       |
| 20.1.2 Parameterpage: Behaviour                       |       |
| 20.1.3 Parameterpage: Analysis and Service            |       |
| 20.1.4 Parameterpage: Special Functions               | . 169 |
| 20.1.5 Parameterpage: IP Network                      | . 172 |
| 20.2 Broadcast                                        | . 174 |
| 20.3 Groups                                           | . 175 |
| 20.3.1 General Group1 (2 16)                          | . 176 |
| 20.3.2 Behaviour                                      |       |
| 20.3.3 Colour control                                 |       |
| 20.3.3.1 Colour Temperature                           | . 181 |
| 20.3.3.2 RGB                                          | . 183 |
| 20.3.3.3 RGBW                                         | . 184 |
| 20.3.3.4 XY Colour                                    | . 184 |
| 20.3.3.5 Colour Temperature + RGB                     |       |
| 20.3.3.6 Colour Temperature + RGBW                    |       |
| 20.3.4 Analyse and Service                            |       |
| 20.4 Single ECG                                       |       |
| 20.4.1 Single ECG General                             |       |
| 20.4.2 ECG 1 (264)                                    |       |
| 20.4.2.1 Emergency Settings                           |       |
| 20.4.2.2 Behaviour                                    |       |
| 20.4.2.3 Colour Control                               |       |
| 20.4.2.4 Analysis and Service                         |       |
| 20.5 Motion/Brightness Detector                       |       |
| 20.5.1 Motion/Brightness General                      |       |
| 20.5.2 Motion                                         |       |
| 20.5.3 Brightness                                     |       |
| 20.5.4 Light Control via Threshold                    |       |
| 20.5.5 Constant Light Control                         |       |
| 20.6 Generic DALI Inputs                              |       |
| 20.7 Push Buttons                                     |       |
| 20.7.1 Push Buttons Pair                              |       |
| 20.7.2 Push Buttons Single Button                     |       |
| 20.8 Generic KNX Inputs                               |       |
| 21 API/MQTT                                           | 210   |
|                                                       |       |
| 21.1 General                                          |       |
| 21.2 MQTT Basics                                      |       |
| 21.2.1 MQTT Client                                    |       |
| 21.2.2 MQTT Broker                                    |       |
| 21.2.3 MQTT Security                                  |       |
| 21.3 MQTT Communication                               |       |
| 21.3.1 Client-Id                                      |       |
| 21.3.2 Topics                                         |       |
| 21.3.3 Topic Structure and payload                    |       |
| 21.4 MQTT Configuration page                          |       |
| 21.4.1 Connection                                     |       |
| 21.4.2 Subscription                                   |       |
| 21.4.3 Publication                                    |       |
| 21.5 Publication and Payload                          |       |
| 21.5.1 Root Level ([location]/client-id)              |       |
| 21.5.1.1 Sub-Topic status                             |       |
| 21.5.1.2 Sub-Topic info.                              |       |
| 21.5.1.3 Sub-Topic statistics                         |       |
| 21.5.1.4 Sub-Topic config                             |       |
| 21.5.1.5 Sub-Topic energy                             |       |
| 21.5.1.6 Sub-Topic power                              |       |
| 21.5.2 Group Level ([location]/client-id/group/index) | . 224 |

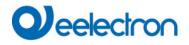

| 21        | 1.5.2.1     | Sub-Topic status                                 | 225 |
|-----------|-------------|--------------------------------------------------|-----|
| 21        | 1.5.2.2     | Sub-Topic colour                                 | 225 |
| 21        | 1.5.2.3     | Sub-Topic statistics                             | 226 |
| 21        | 1.5.2.4     | Sub-Topic energy                                 | 226 |
| 2′        | 1.5.2.5     | Sub-Topic power                                  | 226 |
| 21.5.     | .3 Ecg Le   | vel ([location]/client-id/ecg/index)             |     |
|           | 1.5.3.1     | Sub-Topic status                                 |     |
| 2′        | 1.5.3.2     | Sub-Topic colour                                 | 227 |
| 2′        | 1.5.3.3     | Sub-Topic alarm                                  |     |
|           | 1.5.3.4     | Sub-Topic energy                                 |     |
|           | 1.5.3.5     | Sub-Topic power                                  |     |
|           |             | Level ([location]/client-id/sensor/index)        |     |
|           | 1.5.4.1     | Sub-Topic presence                               |     |
| 2         | 1.5.4.2     | Sub-Topic brightness                             |     |
|           | 1.5.4.3     | Sub-Topic temperature                            |     |
|           | 1.5.4.4     | Sub-Topic humidity                               |     |
|           | 1.5.4.5     | Sub-Topic co2                                    |     |
|           | 1.5.4.6     | Sub-Topic voc                                    |     |
|           | 1.5.4.7     | Sub-Topic sound                                  |     |
|           | 1.5.4.8     | Sub-Topic genericUnsigned                        |     |
|           | 1.5.4.9     | Sub-Topic genericFloat                           |     |
|           |             | atapoint Level ([location]/client-id/knx/index)  | 231 |
|           | 1.5.5.1     | Sub-Topic knx                                    |     |
|           |             | eny Level ([location]/client-id/emergency/index) |     |
|           | 1.5.6.1     | Sub-Topic emstatus.                              |     |
|           | 1.5.6.2     | Sub-Topic emistatus                              |     |
| 21.6      |             | ds and Payload                                   |     |
|           |             | Level (cmd/[location]/client-id/group/index)     |     |
|           | 1.6.1.1     | Sub-Topic status                                 |     |
|           | 1.6.1.2     | Sub-Topic value                                  |     |
|           | 1.6.1.3     | Sub-Topic to                                     |     |
|           | 1.6.1.4     | Sub-Topic colour                                 |     |
|           |             |                                                  |     |
|           |             | evel (cmd/[location]/client-id/ecg/index)        |     |
|           | 1.6.2.1     | Sub-Topic status                                 |     |
|           | 1.6.2.2     | Sub-Topic value                                  |     |
|           | 1.6.2.3     | Sub-Topic tc                                     |     |
| Z         | 1.6.2.4     | Sub-Topic colour                                 | 235 |
| 22 FAQ    |             |                                                  | 236 |
| 00.4      |             |                                                  | 000 |
| 22.1      | _           | ess                                              |     |
| 22.2      |             |                                                  | 236 |
| 22.3      | DCA         |                                                  | 236 |
| 23 Discla | imer for cy | yber security                                    | 237 |
| 24 Open   | Source      |                                                  | 238 |
| 24.1      | Open Sol    | urce used in Firmware                            | 238 |
| 24.2      |             | urce used in DCA                                 |     |
|           | 5000        |                                                  | _00 |

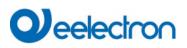

# **1 General product information** Using the application program

This application program description outlines the function of the KNX-DALI Gateway Device software for devices equipped with firmware version 2.0.0 or higher.

When using KNX Secure: Number of secure group addresses for use: 1000 Number of communication partners: 100

## 1.2 Impact and compatibility

The new firmware V2 requires the ETS application V2 and the DCA V2.

The already existing ETS version 1.x is not valid and cannot be downloaded into this firmware V2. Likewise the new ETS V2 cannot be downloaded into an old firmware V1.x. During such a download, a message appears describing an incompatible firmware version.

#### 1.2.1 Impact for Web Access

A total of 2 sessions (login) can be managed.

One session is reserved for admin user, the other can be used as a normal user.

#### 1.3 DALI Bus system properties

The cross-functional DALI-Bus (DALI = Digital Addressable Lighting Interface) is a system used to control electronic ballasts (ECGs) in lighting technology. The specifications of the DALI communications interface are set in the international norm EN62386.

The DALI Bus enables the receipt of switch and dim commands. In addition, the DALI can be used for the notification of an failure status such as light or ECG failures or for other light status information. In line with the latest DALI standard, devices with emergency light function (EN 62386-202) are also supported. Status and operating mode of emergency lights can be monitored and different prescribed testing procedures can be performed.

Via the connected control device / gateway (Master), up to 64 individual DALI ECGs (Slaves) can be connected in a DALI segment. When the DALI is commissioned, the ECGs receive an automatically generated 3 byte long address. Based on the long address a short address between 0 and 63 is assigned during the further commissioning process. As the address assignment is automatic, the device order is random. The individual ECGs/lights therefore need to be identified during the further commissioning process (see below).

The addressing of individual ECGs in the system is either based upon the short address (individual addressing) or upon a DALI group address (group addressing). For this purpose, any number of ECGs within a segment can be assigned to up to 16 groups. The group addressing in the DALI system guarantees that switch and dim processes of different lights within a system are performed simultaneously without imposition of time delays. In addition to short and group addresses, the light values of individual DALI ECGs can also be merged into scenes and addressed via scene addresses.

For a detailed description of the DALI system, please see the DALI handbook at ---> <u>https://www.digitalilluminationinterface.org</u>

#### **1.4 Device product features**

The DALI Gateway Device is a multi-master application controller for controlling electronic ballasts with DALI interface via the KNX installation bus. It supports ballasts according to EN 62386-102 ed1 (DALI1), devices according to EN 62386-102 ed2 (DALI2), as well as DALI2 motion sensors and light sensors according to EN 62386-303 and EN 62386-304.

The device transforms switching and dimming commands from the connected KNX system into corresponding DALI telegrams, or status and event information from the DALI bus into KNX telegrams.

The Device has a DALI output which can control up to 64 ECGs. In addition, up to 8 DALI2 motion detectors with light sensors or other physical sensors, as well as up to 8 DALI2 push buttons can be connected. Multimaster operation according to EN 62386-103 ed2 is permitted.

The required power supply for the connected ECGs and motion sensors and input devices (push buttons) is provided directly from the device . Additional DALI power supplies are not required. When using sensors supplied via the DALI bus, it must be ensured that the current consumption of all connected DALI devices does not exceed the guaranteed value.

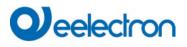

The device is available in a 4TE wide DIN rail housing for direct installation in an electrical distribution board. The bus connection is made via a standard bus connector. Mains and DALI lines are connected via screw terminals on the device. Ethernet is connected via an RJ45 socket.

Per gateway the ECGs can be controlled in 16 groups. In addition to the group control the Device also allows individual control of up to 64 ECGs.

In addition to the control of all standard operating device s, the Device also allows the operation of single battery emergency lights (EN 62386-202). Emergency lighting systems with central battery are also supported.

The special interface for configuring the DALI segments is designed as a DCA (Device Control App) for the ETS5. Please make sure that the corresponding etsapp is installed in addition to the product database knxprod. This is available for download at Konnex or on www.eelectron.com.

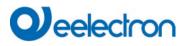

In addition to the pure gateway functions, the Device offers numerous additional features:

- Addressing of 16 DALI groups and/or individual addressing of up to 64 individual ECGs
- Flexible DALI commissioning concept: directly on the device , via integrated web server or in the ETS5 (DCA)
- Coloured light control with the support of Device Type 8 (DT-8) ballasts and control via communication objects
- Coloured light control depending on ballast Sub-Type:
  - Colour Temperatur (DT-8 Sub-Type Tc)
  - XY Colour (DT-8 Sub-Type XY)
  - RGB (DT-8 Sub-Type RGBWAF)
  - HSV (DT-8 Sub-Type RGBWAF)
  - RGBW (DT-8 Sub-Type RGBWAF)
- Automatic, time-controlled setting of light value, light colour and colour temperature (also for Human Centric Lighting applications) for groups and/or individual ECGs
- Automatic change of colour temperature depending on the light value (Dimm-To-Cold)
- Control of colour temperature via communication object for DT6, warm white and cool white
- Broadcast objects for controlling all connected ECGs simultaneously (also possible for color values)
- Various operating modes for groups such as continuous mode, night mode, staircase mode
- Integrated operating hours counter for each group and/or individual ECG with alarm when end of life is reached
- Individual fault detection with objects for each individual luminaire/ECG
- Complex error evaluation on group/device level with error number and error rate calculation
- Error threshold monitoring with individually adjustable threshold values
- Scene module for up to 16 scenes, which can be assigned to KNX scenes 1..64 as required
- Extensive scene programming, including the possibility of dimming scenes
- Setting of colour in DT-8 luminaires via scenes for groups and/or individual ECGs
- Effect module for sequence controls and lighting effects including colour adjustment in DT-8 luminaires
- Test mode for systems with emergency luminaires supplied by central battery
- Support of single-battery emergency lights DT-1
- Support of test procedures for emergency lights with time and date stamp
- "Quick Exchange Function" for easy replacement of individual defective ECGs
- "Energy saving function" allows the ECG power supply to be switched off when light is switched off via additional switching actuators
- Integrated web server with extensive options for commissioning and maintenance
- Integrated "Visualization" via Web browser for direct operation and display
- Cross-device summary of errors in the entire system
- Manual operation of group and broadcast telegrams via operating keys and display on the device
- Signalling of error states and status diagnosis via LEDs and display on the device

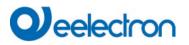

Additional Features from Version 2.0.0:

- Call scenes and effect from time control module
- New- and Post Installation directly into groups or if short address is externally configured
- Reading the GTIN number of ECGs and input devices for easy identification
- New IoT Interface: API/MQTT
- Webaccess limitation to 1 user and 1 admin account
- Adjustable Soft-Start-Behaviour
- Enhanced concept for "virtual input device s" allows assignment of several instances
- Extended functionality of the motion detector with 2-point light control
- DALI2 push-buttons are supported as input devices with numerous KNX functions.
- Generic Type DALI2-Input devices are supported for various physical sensors
- Internal linking of input devices directly with DALI groups
- Support of Energy Reporing according DALI Part 252.

#### 1.5 Operating concept

The device is equipped with 3 operating interfaces:

- Keys and display on the device
- ETS + DCA
- web interface

It is recommended to select "one" operating concept for commissioning and later configuration. **Note:** The operating concepts cannot be used in parallel or simultaneously.

Any change in the ETS or DCA will only become visible when the website is called up again (renewed login). The web page already called up cannot update these changes online.

It is also important to make sure that changes made with the website are only visible in ETS after a synchronization in DCA, see chapter <u>9.5 Synchronization between web pages and DCA</u>

Since an ETS download with the corresponding configuration of parameters and group assignment is necessary, the following procedure is recommended:

- Parameter setting and group assignment with ETS
- Commissioning of the ballasts and allocation to groups with the DCA
- Configuration of scenes, effects and timer commands with DCA or web interface
- Status and error diagnosis with the DCA or web interface.

# 

# 1.6 Scope of delivery and commissioning

The scope of delivery of the IC01D03DAL consists of:

- IC01D03DAL with pre-installed software
- Operating and installation instructions
- 1x heat shrinkable tubing 1.2 x 2cm for additional insulation of the bus cable

The following connectors can be found at the bottom of the REG casing (from left to right):

- KNX bus coupler
- RJ45 plug for Ethernet
- 230VAC connector

The following connector can be found on top:

DALI connector

The factory setting of the IC01D03DAL

- IP address assignment: DHCP
- Physical address: 15.15.255

A KNX project created with the ETS programming software should be available for the initial commissioning.

#### Error LED

The Error LED indicates the following errors:

- KNX connection is interrupted.
- DALI failure
- Internal error

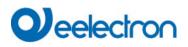

# 2 KNX Secure

The KNX standard has been extended by KNX Secure.

This enables the transmission of encrypted information within KNX. This allows secure encryption of ETS downloads as well as communication via objects.

**Note:** There are special conditions to be kept in mind when using secure devices in ETS. Please refer to the corresponding web pages on the KNX website (<u>https://www.knx.org</u>)

The Device is equipped with a KNX Secure Stack. In order to use a device "safely", the ETS project must first be protected with a password.

|        | • ×                                                                                                    |  |  |  |  |  |  |  |
|--------|----------------------------------------------------------------------------------------------------|--|--|--|--|--|--|--|
| $\cap$ | Change Project Password                                                                                                    |  |  |  |  |  |  |  |
|        | DALle64pro-DCA-Control                                                                                                    |  |  |  |  |  |  |  |
|        | Enter a new password for the project. To clear a previously set<br>project password, the Clear Password button must be pressed.                                   |  |  |  |  |  |  |  |
|        | A good password should consist of at least eight characters, at<br>least one number, one uppercase letter, one lowercase letter,<br>and have a special character. |  |  |  |  |  |  |  |
|        |                                                                                                    |  |  |  |  |  |  |  |
|        | New Password                                                                                                    |  |  |  |  |  |  |  |
|        | New Password                                                                                                    |  |  |  |  |  |  |  |
|        | New Password                                                                                                    |  |  |  |  |  |  |  |
|        |                                                                                                    |  |  |  |  |  |  |  |
|        | Password strength                                                                                                    |  |  |  |  |  |  |  |
|        | Password strength                                                                                                    |  |  |  |  |  |  |  |
|        | Password strength                                                                                                    |  |  |  |  |  |  |  |

Note: "Safe" devices can only be downloaded with an interface that supports longer telegrams (long frames).

#### 2.1 Secure Usage

In the ETS the secured usage is shown in the properties as follows:

| Secure Commissioning   |  |  |  |  |  |
|------------------------|--|--|--|--|--|
| Activated              |  |  |  |  |  |
| Add Device Certificate |  |  |  |  |  |

Subsequently, the device certificate must be read in for each "safe" device . For this purpose, the camera is available as a QR Code Reader or the code must be entered manually:

|   | g Device (<br>Control e64 Pro      |   |                              |                |                  | • ×    |
|---|------------------------------------|---|------------------------------|----------------|------------------|--------|
|   | ce supports se<br>ve the certifica |   | oning.<br>e available, you c | an scan the QR | code or enter it | t now. |
|   |                                    |   | No camera f                  | ound!          |                  |        |
| 1 |                                    | - | -                            | -              | -                |        |
|   |                                    |   |                              |                |                  |        |
|   |                                    |   |                              |                |                  | Cancel |

The certificate consists of the serial number and an initial key FDSK (Factory Default Setup Key). This code is only used for initial commissioning with the ETS. During the first download this key is replaced by the ETS. This prevents unauthorized persons from gaining access to the installation despite knowing the initial key.

This initial key is printed on the device label both as a QR code and in text form.

Note: A "removable" sticker is also supplied, which the user can place in his documentation.

**Note:** The unit is designed to use up to 1000 group addresses in secure communication. Up to 100 communication partners are possible to communicate with the Device via secured group communication.

#### 2.2 Unsecure Usage

However, the Device can also be configured as an "traditional" device in the ETS, as was previously the case. In this case, group communication with other devices can also be carried out as usual. In this case no encrypted ETS download takes place.

| Secure Commissioning   |   |  |  |  |
|------------------------|---|--|--|--|
| Deactivated            | • |  |  |  |
| Add Device Certificate |   |  |  |  |

#### 2.3 Master-Reset

A master reset must be carried out so that the device can be returned to the manufacturing state and thus the initial key can be reactivated.

The following procedure must be followed for this:

- 1. Remove KNX connector
- 2. Keep commissioning KNX push button pressed
- 3. Add KNX connector
- 4. Keep KNX push button pressed for long time (~7sec) after KNX power supply connection.

# 3 Colour control

The Device also supports ECGs for colour control (device Type 8 according to EN 62386-209). Such devices allow for multi-channel colour control (RGB) and thereby enable the mixing of a light colour or the setting of a colour temperature via DALI.

# 3.1 Features of DALI device Type 8

ECGs for colour control (DT-8) are offered by a range of manufacturers. Usually these devices allow for the direct control of LED modules with multi-colour LEDs. The most common ones are modules with LEDs in the three colours red, green, blue (RGB), as well as modules with two different white tones (Tunable White).

Attention: DT-8 ECGs for the sub-Type PrimaryN are not supported by the DALI gateway.

Occasionally LED modules with a further integrated white channel (RGBW) are offered on the market. Whilst it is, of course, possible to control the different colour channels individually, each via a separate DALI control device for LEDs (Device Type-6), this solution has the disadvantage, that each of these devices is assigned a separate DALI short address. This means that two (tunable white), three (RGB) or even four short addresses are required to control a module. With a maximum number of 64 available short addresses per DALI segment, the number of lights that can be used would be greatly reduced. With a DT-8 device , however, only one short address is required for all colour channels and the maximum possible range of 64 lights can be controlled. The DALI standard EN 62386-209 defines different colour control methods for DT-8 device s. Normally, a certain device supports only one of these possible methods. Therefore please pay attention to the specifications of the respective device or lamp manufacturer.

## 3.2 Colour display via XY coordinates

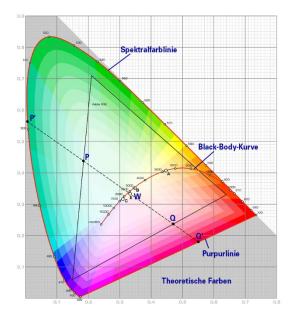

The display of a colour via two nominated coordinates in a so-called colour space is a common method. By means of the x-y coordinates any point in this space is accessible and as a result any colour can be defined. The diagram used in the DALI standard is the colour space chromaticity diagram according to the 1931 CIE standard. (Cambridge University Press) which is shown in the following graphic.

Figure: University of Cambridge press, source Wikipedia

In devices that support the x-y coordinates method, the colour is set via two values between 0.0 and 1.0. However, because of the physical properties of an LED, even in an RGB LED module not every colour is practically possible. In practice, it is common to set the value which is closest.

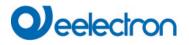

**Note:** Please pay attention to the instructions of the ECG or lamp manufacturer. Usually the xy values, which are supported by the lamp, are specified here. XY values outside of the specified range can lead to incorrect values and non-reproducible colours.

#### 3.3 Colour display via colour temperature

One subset of all the possible colours in the colour space displayed above, are the different white tones. The

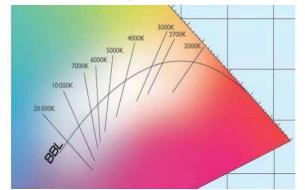

white tones are found on one line across the whole colour space. The points on this so-called black-bodyline (BBL) are usually defined via a colour temperature in Kelvin. This makes it possible to exactly determine the white tone of a light between warm and cool with just one value. The colour temperature principle is therefore perfect for the control of white light fixtures (tunable white).

Figure: University of Cambridge press, source Wikipedia

DT-8 operating devices set the required colour temperature on an LED module by mixing cool and warm white LEDs. Of course, as before this is only possible within certain physical limits. With today's LED modules colour temperatures between 2000 and 8000 Kelvin are common.

## 3.4 Colour display via 3 or 4 colour channels (RGBWAF)

Principally, a colour is always created by mixing different individual colours (different white tones, RGB or RGBW). A colour can therefore also be displayed based on the mixing ratio of different single colours, e.g. 50% red, 0% green, 60% blue.

Unlike the methods described above, the colour definition in this case is not exact but depends greatly on the specific, physical attributes of the LEDs used to create the colour (wave length, intensity). Nonetheless, the indication of the primary colour percentages within a system is useful for the relative description of a colour. In some DT-8 ballasts, the colour is set by defining 3 (RGB) or 4 values (RGBW) between 0 and 100%.

According to DALI standard EN 62386-209, up to six colours (RGBWAF) can theoretically be drawn upon. The Dali Gateway, however, only supports a maximum of 4 colours, in line with the ECGs that are currently available on the market.

#### 3.5 Colour display via 2 DT-6 LED types

This allows a colour temperature to be set via 2 DT-6 groups. For example, LED strips with a warm colour (3000K) are assigned to a master group and LED strips with a cold colour (6000K) to a slave group.

With this assignment, only the master group with one colour temperature is controlled. The device automatically calculates the control of the warm and cold LED to achieve the desired colour.

# 4 Operating modes

Each group and individual ECG offer different operating modes that can be set individually on the parameter page.

# 4.1 Normal mode

In normal mode, ECGs can be dimmed and switched without restrictions both via individual and group control. The control of each ECG and each group is based on three communication objects (switching, dimming, value setting). For DT-8 ECGs numerous additional objects for light colour control are available.

An ECG can only be assigned to a single DALI group. The Device does not support multi-group assignments on DALI level. If such assignment is required, please use KNX communication objects for this purpose. Separate status objects inform about the switch and value status both at group and individual ECG level.

## 4.2 Permanent mode

If you would like to run an individual ECG or a whole group permanently with a certain light value, (e.g. a permanently lit corridor or workshop) you can choose the permanent mode option. The ECG or group are automatically set to the required value after you program or switch on the gateway. Switch and dim objects remain hidden. Light status, failure and service functions, however, are also available in permanent mode.

**Note:** Should a device in this mode not be running at the preset light level because of a special operation (e.g. identification process on the device display) or failure (e.g. ECG was without power when the gateway was started) the light level is automatically corrected after 60 seconds.

## 4.3 Staircase mode

This operating mode is supported by groups, only.

In staircase mode, the value set via a switch, dim or value telegram is automatically changed to the switch off value after a programmable time. The lights can be switched off immediately or in 2 steps (within a minute) or through dim-down (within a minute).

In staircase mode, each additionally received telegram re-starts the internal timer. The lights switch off when the timer runs out after the most recently received telegram. The staircase mode can be disabled or enabled via an additional object. If the staircase mode is disabled, the group behaves like in normal mode and does not automatically switch off. If the mode is disabled whilst the switch-off timer is already running, the timer stops and the group remains at the currently set value if the mode is enabled again, the timer starts again from the beginning.

## 4.4 Night mode

The night mode corresponds largely to the staircase mode. The only difference is that the automatic switchoff is dependent on the central night object of the gateway. If the night object is not set (day), the group behaves like in normal mode. If the object is set (night), the group either switches off after a programmable time or it goes into permanent mode.

## 4.5 Panic mode (special case)

The panic mode can be activated via a central object for the whole gateway. All groups and ECGs that have been enabled for panic mode, permanently switch to a programmable panic light value on receipt of the object. They can no longer be controlled individually. When the panic mode is switched off, the devices return to the previous light value or the switch on / switch off value and can again be controlled individually.

**Note:** When the panic mode is active, both the scene and time scheduling module are de-activated.

#### 4.6 Test mode for central battery emergency lights

Through its internal function the Device supports installations with central battery emergency luminaires. Any ECG (except for those of the self-contained battery Type) can be configured as an emergency light (even when assigned to a group). You can choose a test time between 15 minutes and 4 hours. If the gateway receives the central battery test object, the respective lights change to a programmable value for this time period. They can no longer be switched or dimmed via the corresponding objects. The discharge time and capacity of the central battery can thereby be tested under pre-defined conditions.

So that individual ECGs within a group can no longer be switched via group telegrams or scenes, the group assignment is dissolved for the duration of the test mode. When the test has finished, groups and scenes are automatically re-programmed onto the ECGs. Should the gateway lose power during the test mode, the unprogrammed devices are marked and automatically programmed on return of the power supply. The test mode, however, does not continue. It has to be re-started.

When the test mode terminates normally, the devices return to the previous light value or the switch on / switch off value and can again be controlled individually.

## 4.7 Operating mode hierarchy

Some of the individual operating modes described above have higher functions and roles for the operation of the system as a whole. A prioritisation or hierarchy of operating modes is therefore required. The central battery test mode has the highest priority followed by the panic mode. The permanent, normal and night modes have the same priority level in the hierarchy.

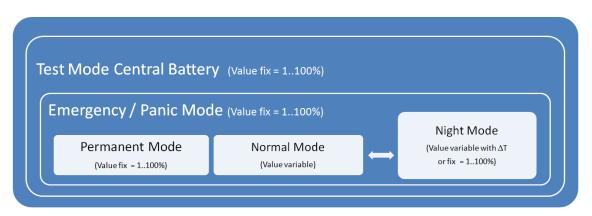

By default manual mode is enabled and can always be used for service and maintenance functions. However, it can be disabled by means of ETS parameters, see chapter: <u>20.1.4 Parameterpage: Special Functions</u>

# 5 Light Control Module

The Dali Gateway offers the possibility with the connected DALI-2 light sensors (motion detectors with light sensors) to realize directly a light control via threshold (2-point light control) or to realize a constant light control. The light control ensures that light is switched on or controlled when the light value measured by the sensor falls below a minimum set value. For the output, a corresponding communication object is available as 1 bit (only 2-point light control) or alternatively as a 1-byte value (constant light control) is available.

The control can also act directly internally on the 16 DALI groups of the device. Linking of the communication object is not necessary in this case, which leads to a considerable reduction in the bus load compared to constant light control via a KNX sensor. The selection and setting of the main and, if necessary, up to 2 sub-groups, and the weighting of the sub-groups is carried out via ETS parameters.

If the direct control of internal DALI groups is used by the light control, it can be set via a parameter whether a change of the light value of the group (main or subgroup) is to be carried out by a command, outside of the light control, i.e.:

- Group On/Off, Dimming , Value setting via communication object.
- Group part of a scene and scene activation
- Group in panic or test mode
- Broadcast switching, value setting

deactivates the control or switches off the automatic mode.

In such a case, the control must first be reset to automatic mode via the communication object Disable/Automatic. In addition to activating the control via the object, the control can also be activated automatically after an adjustable period of time (fallback mode). The status of the control (active/not active) is provided via the existing status object.

<u>Attention</u>: Higher-priority operating modes (see chapter <u>4.7 Operating mode hierarchy</u>) of the respective group, i.e.

- Emergency/panic operation
- Test mode central battery
- Permanent mode

as well as a blocking via the blocking object of the group, always prevent the control from changing the group, even if the above-mentioned parameter is not set.

Light control can also be activated depending on the presence detection of a linked DALI-2 motion detector. In this case, the light is only switched on if the value falls below the setpoint and the detector has reported "Presence". If the sensor reports "Vacant  $\rightarrow$  No more movement detected", the light switches off and control of light is stopped.

In semi-automatic mode (can be set via parameters), control is only started if an external trigger is issued via the semi-automatic object in addition to presence detection.

# 5.1 Light Control via Threshold

The light switch-off behaviour of a light controller with presence detection can also be set via a parameter. Either the controller always switches off the light if there is sufficient extraneous light (> setpoint) or the controller only switches off when the "Vacant" state is reached (i.e. switching off is independent of the light value).

In the first case of a 2-point light control, it should be noted that light switched on by the control requires a threshold value shift. If, for example, artificial light is added when the daylight threshold value falls below 200 lux, the threshold value is exceeded again by the artificial light component. So that the controller does not immediately switch off again, the added artificial light must be taken into account by the controller and the threshold value raised accordingly. For this purpose, the light value is measured before and after switching on and the difference is added to the threshold value. The light is only switched off again if the correspondingly corrected value is exceeded.

Since it takes a few seconds for the new light value to reach the final value, depending on the type of lamp and ballast used, the delay time until the second measurement after the light is switched on can be set via parameters.

It should be noted that a maximum delay of 15 seconds (default 6 seconds) can be selected here. If the group is set in such a way that the final value is not reached within this time (e.g. with dimming time at switch-on > 15 seconds), the control cannot function because no correct artificial light component is taken into account.

If a deactivated controller is reset to automatic mode with artificial light already switched on (e.g. after deactivation by manually switching on the group) via the communication object Disable/Automatic, no threshold value adjustment takes place. In this case, only the previously adjusted threshold value (parameter modified by object value if applicable) is relevant for the 2-point control. In corresponding lighting conditions, it is therefore possible that the manually set light is first switched off after activation, as the artificial light component is already above the light threshold. If, however, the daylight component is below the threshold after switching off, the controller will switch the light on again. After switching on, the artificial light component is taken into account and the light remains on due to the threshold shift. If the light switch-off behaviour of a light controller with presence detection is set to "Switching off is independent from the light value", this effect of brief switching off cannot occur because switching off is not caused by the light value but exclusively by the "Vacant" state.

# 5.2 Constant Light Control

With the Dali Gateway, it is also possible to implement constant light control directly via the connected DALI-2 sensors. With constant light control, the light value measured by the sensor is compared with the desired setpoint value and the lighting level is automatically adjusted to the setpoint value. The illuminance of the artificial light component set by the DALI gateway is adjusted to the optimum value depending on the incidence of daylight (through windows or skylights).

As with 2-point control, the controller can be activated directly depending on presence detection by a connected DALI-2 motion detector. The controller is only activated if the sensor has detected movement and reports "presence". If no more movement is detected ("vacant"), the light and control are switched off. As with the 2-point controller, semi-automatic operation is also possible.

With the control concept implemented in the Dali Gateway, the dimming value is successively increased or reduced until the measured actual value reaches the setpoint value. To prevent too frequent a change, a hysteresis symmetrical to the setpoint value can be set. If a light level is reached within the hysteresis range, no further light adjustment takes place.

Both the maximum increment used for the approach and the time between sending a new output value can be set via parameters. The start value, which is set first when the control is activated, can also be parameterized. As an alternative to a fixed start value, the device can also calculate the switch-on value automatically. In this case, the device takes the measured daylight into account when switching on and only activates as much light as is necessary as the start light.

It should be considered that the start value can only be calculated automatically if the device has been calibrated beforehand (see chapter 5.4). As long as no calibration has been carried out and no plausible calibration data is available, the start value set in the ETS is always used when starting the control.

# 5.3 Light Control Diagnostic

To monitor the current status of the light control, a diagnostic window with detailed information can be opened in DCA View.

This operation requires a connection to the DaliControl Gateway and a previous executed "State Sync" operation. By pressing "State Sync" all diagnostic data will be read from the device.

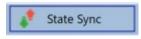

By a right click in one of the 8 motion detectors in the left tree the diagnostic window can be opened. The prerequisite for this is that this motion detector has been activated for light control in the ETS parameters.

| 💶 Light Control Diagnose — 🗆 🗙 |                |          |              |              |                   |        |         |    |
|--------------------------------|----------------|----------|--------------|--------------|-------------------|--------|---------|----|
|                                |                |          | Last         | sync datetir | me: 11/2(         | 0/2023 | 2:39:25 | PM |
| Туре:                          |                | Motio    | n + Brightne | 55           |                   |        |         |    |
| Contr                          | oller Status   |          |              | Motion       | On/Off:           | On     |         |    |
| -> Ma                          | anual overrid  | le: No   |              | Light Or     | n/Off:            | On     |         |    |
| -> Di                          | sable object:  | No       |              | Constan      | t Control:        | Active |         |    |
| -> Se                          | mi Automati    | c: No    |              | Constan      | t Value:          | 100%   |         |    |
| -> Lig                         | ght sufficient | : No     | No           |              | Light Value:      |        | 385     |    |
| Move                           | ement Flags:   | 00000    | 00000011     |              | Setpoint Value:   |        | 500     |    |
| Brightness Flags:              |                | 00000    | 00000011     |              | External Trigger: |        | Off     |    |
|                                |                |          |              |              |                   |        |         |    |
| No.                            | Short Addr     | Inst No. | Туре         | Error        | Status            | Reso   | lution  |    |
| 0                              | 0              | 0        | Motion       | False        | 1                 |        | 2       |    |
| 1                              | 1              | 1        | Motion       | False        | 1                 |        | 2       |    |
| 2                              | 0              | 1        | Brightness   | False        | 688               |        | 14      |    |
| 3                              | 1              | 0        | Brightness   | False        | 83                |        | 10      |    |
|                                |                |          |              |              |                   |        |         |    |
|                                |                |          |              |              |                   |        |         |    |
|                                |                |          |              |              | Refresh           |        | Close   | e  |
|                                |                |          |              |              |                   |        |         |    |

This diagnose windows displays all interesting values of the light control system:

| Туре:                                                                                         | Type of control unit, usually Motion + Brightness                                                                                                    |
|-----------------------------------------------------------------------------------------------|----------------------------------------------------------------------------------------------------|
| Controller Status:<br>Manual override<br>Disable object<br>Semi Automatic<br>Light sufficient | Information of current status                                                                                                    |
| Movement Flags                                                                                | Which connected instance does indicate a<br>movement. In case of 5 connected instances for<br>each one bit can be set and indicate that<br>movement has been detected.           |
| Brightness Flags                                                                              | Which connected instance does indicate a<br>brightness value. In case of 5 connected instances<br>for each one bit can be set and indicate that<br>brightness has been detected. |
| Motion On/Off                                                                                 | Shows the motion status                                                                                                    |
| Light On/Off                                                                                  | Shows the Light Output status                                                                                                    |
| Contant Control                                                                               | Shows the constant controller status                                                                                                    |
| Contant Value                                                                                 | Shows the constant controller output                                                                                                    |
| Light Value                                                                                   | Shows the current corrected light value                                                                                                    |
| Setpoint Value                                                                                | Shows the current setpoint value                                                                                                    |
| External Trigger                                                                              | Shows the status of the external trigger                                                                                                    |

KNX

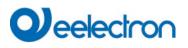

In addition, information of all instances linked to the motion/brightness detector in the ETS is provided in the diagnosis window.

| No. | Short Addr | Inst No. | Туре       | Error | Status | Resolution |  |
|-----|------------|----------|------------|-------|--------|------------|--|
| 0   | 0          | 0        | Motion     | False | 1      | 2          |  |
| 1   | 1          | 1        | Motion     | False | 1      | 2          |  |
| 2   | 0          | 1        | Brightness | False | 688    | 14         |  |
| 3   | 1          | 0        | Brightness | False | 83     | 10         |  |

| Refresh | Close |
|---------|-------|
|         |       |

**Note:** The values are not updated automatically. There is a manual "Refresh" necessary to update current values/status.

## 5.4 Calibration of Constant Light Control

The light values measured by the connected DALI-2 sensors do not usually correspond to the illuminance actually present at the workplace. The measuring point of the sensors is on the ceiling and therefore the illuminance is measured on the ceiling and not at the workplace. In addition, the specific properties of the room (reflection factors of furniture, floors, walls, etc.) have a considerable influence on the light measurement.

Manual calibration of the sensor values is therefore normally essential for the control system to function correctly. The actual lighting conditions at the workplace are measured with a luxmeter and the values measured by the DALI-2 sensor are adjusted using the measured values.

The Dali Gateway offers a user-friendly method for calibrating the light values directly in the DCA. If the following requirements are met:

- Constant light control has been activated for this ETS detector in the ETS parameters
- In the ETS parameters "Calibration via DCA" has been activated in the brightness tab

the calibration process can be activated via the corresponding button in the DCA.

# 

| Ocommissionir ( | Input | Devices   | Scenes            | IIII Effects | Time Control | Report       |
|-----------------|-------|-----------|-------------------|--------------|--------------|--------------|
| New Installati  | 💰 Pos | t Install | atic 👔 State Sync | 👤 Downlo     | ad           |              |
| Sensors         | MBO   | 1         |                   |              | Calibra      | ation 🗸      |
| 🚢 MB01          | Туре  | Flag      | Description       | ~            | Addr         | Instance No. |
| 送 MB02          | 2     | OK        | MB01              |              | 2            | 0            |
| 递 MB03          | *     | OK        | MB01              |              | 2            | 2            |
| 送 MB04          |       |           |                   |              |              |              |
| 递 MB05          |       |           |                   |              |              |              |
|                 |       |           |                   |              |              |              |
|                 |       |           |                   |              |              |              |
| 递 MB08          |       |           |                   |              |              |              |

A window opens when the calibration button is selected:

| Calibration |                      |                      |                             |                 |               |               | <u> </u> | - 0           | × |
|-------------|----------------------|----------------------|-----------------------------|-----------------|---------------|---------------|----------|---------------|---|
|             |                      | E                    | Brightness o                | alibration requ | ires manual i | nteraction    |          |               |   |
|             | easure b<br>in order | rightne<br>r to trai | ess with an a<br>nsmit data |                 | •             | alue into the | bordered | d text-field. |   |
| Max Value   | 100                  | •                    | SET                         | Measured        | [560]         | 560           | Lux      | SAVE          |   |
|             | 10                   | -                    | SET                         | Measured        | [360]         |               | Lux      |               |   |

The condition for successful calibration is that it is performed in a darkened scenario , if possible completely without daylight.

Calibration is carried out in 4 steps:

- 1. First, the artificial light is switched on to a max. value between 70% and 100%. By pressing the "SET" button, the light of all groups involved is switched on according to the ETS configuration and the assigned groups.
- 2. The measured value is then entered and the "SAVE" button is pressed. This saves the first interpolation point.
- 3. The second interpolation point is recorded at a minimum value between 10% and 30%.
- 4. Here too, the measuring device is read, the value is entered and saved by pressing the "SAVE" button.

This completes the calibration and a linear approximation is calculated with these two reference points. The value measured in the brightness sensor is now corrected using this calibration function.

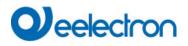

**Note:** If the calibration could not be carried out, the following error message appears and the process should be repeated.

| Error |                                         | × |
|-------|-----------------------------------------|---|
| 8     | The calibration could not be performed. |   |
|       | ОК                                      |   |

**Note:** If the calibration could not be carried out, the brightness correction is reset and a 1:1 assignment is activated in the gateway. This means that the same value measured by the sensor on the ceiling is used to calculate the control.

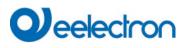

# 6 Analysis and service functions

## 6.1 Energy Reporting according DALI Part 252

The Device supports device type 51 ECGs to read energy or power values directly from the ECGs and make the information available on the KNX.

The standard defines a minimum cycle time of 30 seconds for reading out the energy data. In the event of a status change, the correct consumption should therefore be available after this time at the latest. Depending on the ECG manufacturer, this time can vary and be adjusted via an ETS parameter.

The Device also automatically calculates the consumption per group and per device .

#### 6.2 Recording operating hours

The Device allows for the operating hours (burning time) of each lamp to be individually recorded for each group and individual ECG. The internal recording is precise to the second. The value is available externally via communication objects. (DPT 13.100).

The operating hours recording is independent from the dim value. This means any light value > 0% contributes to an increase in the operating hours of a group. The counter can be reset (when a lamp is changed). To reset the counter, the value 1 is written on the communication "reset operating hours".

A maximum value can be configured for each running time counter (life span), which activates an alarm object on the KNX bus. This information can be used for maintenance purposes.

<u>Attention</u>: In accordance with KNX standards, the operating hours are sent in seconds. However, these can be changed into other units.

## 6.3 Failure recognition at ECG level

A major advantage of DALI technology is the individual recognition of light failures or faulty ECGs. The Device supports this function.

For error analysis, the DALI Gateway cyclically interrogates all connected ECGs for ECG and lamp faults. The polling cycle can be configured. If the time is 1 second (standard setting) and there are 64 connected ECGs, the complete process of scanning all ECGs for light and ECG failures takes 128 seconds (1 second per ECG and failure Type). It can therefore take up to about 2 minutes before a fault that has occurred is recognised. For each ECG, a communication object is available to send the information to the KNX bus (1Bit or 1 Byte object). In addition, the failure status can also be checked on the DCA in the ETS.

Furthermore, the error status of all TOEs is clearly displayed on the web page of the gateway.

<u>Attention:</u> If the parameter setting is "Polling cycle for failures" = "No query", all failure queries are disabled. No ECG or converter failures or lamp failures are recognised in this case. This setting is only useful for service purposes when an extreme reduction of the DALI busload is required.

#### 6.4 Failure analysis at group level

If ECGs and / or converters are merged into groups, numerous group-specific failure data is available in addition to the individual ECG data. For this purpose different communication objects are available for each group. In addition to general information such as whether there is an failure within a group and of what Type, the complete number of faulty devices within the group and the failure rate can be listed via a communication object. An alarm object is sent when a certain failure rate is exceeded. A complex object with a summary of the data further adds to the analysis options.

For details of group-specific communication objects, please see the communication objects description below in chapter: <u>19.3 Group objects</u>

The failure information for a group is also clearly displayed on the web site of the integrated web server.

#### 6.5 Failure analysis at device level

Failure analysis objects similar to those at group level are also available at device level (i.e. for all ECGs connected to the gateway). The failure rate or number of faulty ECG in the whole DALI segment can be made available via communication objects. In contrast to the group level, at gateway level the percentage and number of failures can be broken down further according to failure Type. The alarm threshold for the failure rate can be individually set for ECG, light and converter failures.

For further details regarding the communication objects, please see the communication objects description in chapter: <u>19.1.2 General objects analysis and service</u>.

As before, the failure information for the entire gateway is also displayed on the website.

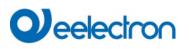

# 7 Webserver commissioning and operation

## 7.1 Commissioning and operation

In addition to the DCA, you can also easily commission the DALI via the integrated web server. For this purpose connect the Device directly to the IP network. An RJ-45 socket is located above the KNX bus connector at the bottom left-hand side of the device .

Use a standard patch cable to connect the device to a switch, hub or router of the IP network. You can also use a WLAN access point as network coupler. This means you can commission the DALI via a portable note book, tablet PC or mobile phone.

Once the network is physically connected, you need to assign an IP address to the Device to enable access via the web browser. By default, all devices with an IP interface are set to DHCP address assignment. If there is a DHCP server in the network the device automatically receives an IP address after initialisation. This address is shown on the device display. If no DHCP service is available or if you would rather use a fixed IP address, you must set the address either via ETS. You may also need to configure the sub-net mask and standard gateway (for direct access via the Internet). Those two parameters can only be configured in the ETS.

Once the IP address has been assigned correctly, load the device website via any common web browser.

Attention: Please, take care that you open a https connection via https://<ip>

HTML5 functionality is required for all browsers used. Google Chrome, Mozilla Firefox and Microsoft Edge have been tested in the current status (version of this document).

# 7.2 Safety aspects

The communication with the web server in the Device is encrypted via HTTPS.

Each device has a self-signed SSL certificate. This certificate contains among other things the name of the owner, his public key, the period of validity and the name of the certification authority.

The SSL certificate existing in the device was signed by the certification authority and can be verified with the corresponding public key of the certification authority.

In order for the SSL certificate of the device to be considered trustworthy, the browser or PC must know the certificate of the certification authority in order to confirm the trustworthiness. The operating system manages a list of all "trusted certification authorities", so-called CA root certificates.

If a secure connection is then established in the browser, the browser first checks whether this certificate can be confirmed by a CA root certificate. If the check is positive, a closed lock is usually displayed in the browser line to confirm security.

If the device certificate cannot be confirmed, a security warning will be issued and must be accepted manually.

# Deelectron

The Dali Gateway devices have their own CA root certificate and all device certificates are derived and confirmed from this CA root certificate.

If this CA root certificate is imported on the operating system, the browser recognises all Dali Gateway devices as "trustworthy", as the individual device certificates are confirmed by this CA root certificate.

The device makes the CA root certificate available via an administrator page. The procedure for loading this certificate and then installing it on the PC is explained in the chapter: <u>7.3 Import of the CA Root Certificate</u>.

## 7.3 Import of the CA Root Certificate

As already explained in the security aspects, the device enables the CA root certificate to be loaded.

To do this, please log in on the website as "Administrator" and select the menu item "ADMINISTRATOR". Below the actions is the entry "Load the root certificate". This allows the root certificate to be stored on the PC. See also chapter: <u>7.7.2 Download Issuer Certificate</u>.

To import this certificate, please proceed as follows: Install security certificate:

- Right-click the exported file in the location where it was saved and select "Install Certificate".
- In the next step, the storage location is queried. Here you can select "Current User" or "Local Computer". Click on "Next".
- Here the option "Save all certificates to the following store" should be selected and "Browse" should be clicked.
- Select the Trusted Root Certification Authorities folder as the certificate store and OK.

After completion, the message "The import process was successfully completed" is displayed.

**Note:** In order for the browser to check this new issuer certificate when calling up a website, it must be restarted.

#### 7.4 User Accounts

Two user accounts are managed in the Device .

A user with all rights as administrator and a normal user with restricted rights.

A total of 2 sessions (login) can be managed.

One session is reserved for admin user, the other can be used as a normal user.

#### 7.4.1 Administartor

This user role has all rights. In particular, commissioning, i.e. new installation or subsequent installation of the ballasts or motion detectors, is only permitted to the administrator.

Important: Only one administrator can be logged on at a time.

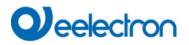

#### 7.4.2 Normal User

The rights of the normal user can be set in even more detail with the ETS. Basically, commissioning is blocked for the user.

By default, however, it has all operating rights to switch lights, configure scenes, effects, schedules and view status information.

Restriction of rights for the user account

| User is allowed to control lights                   | 🔿 No | O Yes |
|-----------------------------------------------------|------|-------|
| User is allowed to change scene<br>configuration    | ◯ No | O Yes |
| User is allowed to change effect<br>configuration   | ◯ No | O Yes |
| User is allowed to change schedule<br>configuration | ◯ No | O Yes |
| User is allowed to view emergeny reports            | O No | O Yes |

#### 7.5 Password management and login

For security reasons, access to the web server in the device is blocked by default. Therefore an ETS configuration and a download is necessary before using the IP interface.

| - GENERAL | Access via Web Pages enabeld   No Yes                                                                                     |
|-----------|----------------------------------------------------------------------------------------------------|
| General   | Attention: IP Connection is needed for Firmware Updates.<br>Using this setting a Firmware Update is not possible anymore! |
| Behaviour | oung and setting of minimize oppose is not possible onymore.                                                              |

After setting the network configuration, the web server can be activated. By default, the following accesses are provided with the corresponding access data.

| Account       | Login Name | Password |
|---------------|------------|----------|
| Admin Account | admin      | dali     |
| User Account  | user       | user     |

**Note:** Please note that after the download the passwords for the accesses must be changed again into secure passwords.

After that the passwords should not be reset with the ETS. It is therefore strongly recommended to set the corresponding parameter to "No" before the next ETS download:

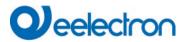

#### Webpage Access

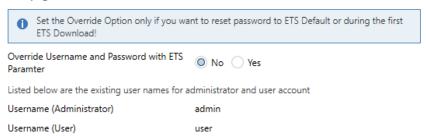

After the first ETS download and the parameter "Overwrite login name and password" set to "Yes", the authentication is carried out with these values. Afterwards a prompt appears asking you to change the password.

The following rule must be observed here:

- At least 8 characters
- Upper and lower case
- At least one digit
- At least one special character

| ACCOUNT LO           | GIN            |
|----------------------|----------------|
| User name            | <b>A</b>       |
| Current Password     | Q <sub>t</sub> |
| New Password         | a,             |
| Confirm New Password | 0              |
|                      | Submit         |

Afterwards you can log in with the changed password.

Note: The user name is only defined with the ETS configuration.

Accordingly, it would be possible to assign a customer-specific login name for the administrator or the standard user.

Note: However, it is recommended to use the default names "admin" and "user".

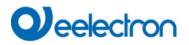

#### 7.5.1 Password forgotten

If the password is forgotten, the password can be reset via an ETS download with the ETS and the corresponding parameter, see figure.

#### Webpage Access

Set the Override Option only if you want to reset password to ETS Default or during the first 0 ETS Download! Override Username and Password with ETS 🔵 No 🔘 Yes Paramter 0 Password has to be changed on web page! Account Login Name Password Admin Account admin dali User Account user user

This is followed by changing the password as described in the previous chapter.

#### 7.6 Log-In the website

Once the IP connection to the gateway is established, the website can be accessed by entering the IP address in the address field of the browser. The website can be accessed with user or administrator rights. **Attention**: Please, take care that you open a https connection via <u>https://<ip></u>

When logging in as "user", the function of the website is restricted and configuration commands are blocked. This login should be used if the website is used for visualization and operation. If the website is also used for DALI commissioning, the login as administrator is required. All following illustrations and descriptions of the web pages refer to the administrator representation.

In the login window, the user name is used to decide whether the administrator role or the normal user role should be activated.

| ACCOUNT LOC      | GIN    |
|------------------|--------|
| User name        | 4      |
| Current Password | a,     |
|                  | Submit |

The user name is defined in the ETS. By default, "admin" and "user" are used.

**Note:** Under certain circumstances it is advisable to save the login data in the browser. You will be prompted to do so. With the next call the data are then already pre-filled.

| ACCOUNT LOC      | GIN   |     |     |
|------------------|-------|-----|-----|
| User name        | admin |     | 4   |
| Current Password | ••••• |     | a,  |
|                  |       | Sub | mit |

**Note:** If there is no login after 1 minute, a subsequent login is reported as a "forbidden request" for security reasons. The correct URL must then be loaded again and the user must log on again.

**Note:** For security reasons, access to the website will be blocked for 1 minute if 4 incorrect login attempts are detected.

**Important:** Up to four sessions can be managed. If all four sessions are logged in with "User", the role of "Admin" is also acknowledged with the response "No Session available". In this case the logged in "Users" must first be logged out.

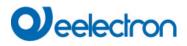

#### 7.7 Administration of the website

For administration, please log in on the website as "Administrator" and select the menu item "ADMINISTRATOR".

| ADMINISTRATOR |                                                                |  |  |
|---------------|----------------------------------------------------------------|--|--|
|               |                                                                |  |  |
|               | Actions -                                                      |  |  |
|               | Generate New Device Certificate<br>Download Issuer Certificate |  |  |
|               | Update Firmware                                                |  |  |
|               | New Admin Password<br>New User Password                        |  |  |

#### 7.7.1 Generate New Device Certificate

The device is delivered with a certificate. This certificate has a lifetime of 5 years. There are different reasons to renew the certificate:

- The IP address of the device has changed (after initial commissioning)
- The certificate is no longer valid and must be renewed

To regenerate a certificate, you must be logged in to the administrator role. Under the tab "Administration" you have the possibility to generate a new certificate.

After the certificate is created, the device must be manually restarted for the new certificate to become active.

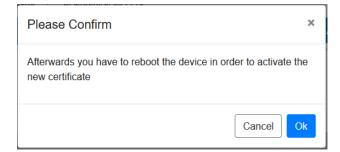

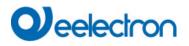

#### 7.7.2 Download Issuer Certificate

With this action the issuer certificate can be downloaded to the PC.

Please select a storage location in order to install the issuer certificate on the PC afterwards, see <u>7.3 Import</u> of the CA Root Certificate. The certificate will be saved in a ".der" format.

#### 7.7.3 Update Firmware

Here the firmware of the device can be updated. For security reasons, the PIN is requested which has already been configured in the ETS.

Administrator

| Please | enter the pin to unlock the device |
|--------|------------------------------------|
| PIN    |                                    |
|        | Submit                             |

Only if the PIN is entered correctly, the next window is displayed to select the firmware package.

| Administrator |                                                                                                    |        |
|---------------|----------------------------------------------------------------------------------------------------|--------|
|               | Please select a file for upload and afterwards press submit.<br>Please note, the upload may take up to 2 minutes. |        |
|               | Choose file                                                                                                    | Browse |
|               | Submit                                                                                                    |        |

Note: The firmware update can take up to 2 minutes.

Under unpredictable conditions, the transmission can be interrupted with an error. The following errors could be reported. Please contact the manufacturer.

- 701: Device is not unlocked via PIN
- 702: Signature could not be verified
- 703: Device type does not match
- 704: Manufacturer does not match
- 705: Request ID is invalid
- 799: General error

#### 7.7.4 New Admin Password

In this menu item the password for the administrator can be changed.

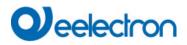

Administrator

|                      | Change login credentials for: admin |
|----------------------|-------------------------------------|
| Current Password     | a,                                  |
| New Password         | Q <sub>t</sub>                      |
| Confirm New Password | 0                                   |
|                      | Submit                              |

# 7.7.5 New User Password

In this menu item the password for the user can be changed

| Administrator        |                              |            |
|----------------------|------------------------------|------------|
|                      | Change login credentials for | or: user   |
| New Password         | •••••                        | <i>Q</i> * |
| Confirm New Password |                              | 0          |
|                      | _                            |            |
|                      | Submit                       |            |

## 7.7.6 API/MQTT Access Configuration

Settings and instructions for using MQTT are explained in chapter: <u>21 API/MQTT</u>. When using the API/MQTT, please observe the safety instructions in chapter: <u>23 Disclaimer for cyber security.</u>

# 7.8 Language Setting on Website

The language English is selected on delivery. The language can be changed directly on the device using the buttons, see submenu chapter: <u>18.2.1 Sub-menu language</u> <u>Attention:</u> Only the languages English and German are provided on the website.

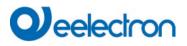

# 7.9 Calling the start page

The website consists of a header and a menu bar, which are always visible. The header displays the logo, the installation location, if defined in the ETS configuration, and the login name.

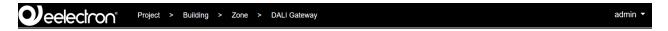

The menu line consists of the entries:

- Information
- Commissioning (only in the admin login)
- Settings
- Configuration
- Diagnosis
- Administrator (only in the Admin login)

Initially, the overview page with the basic information of the device is displayed:

|                           | oject > Building > | Zone > DALI Gateway        |                   |                  |           | admin  |
|---------------------------|--------------------|----------------------------|-------------------|------------------|-----------|--------|
| NFORMATION COMMISSIO      | NING SETTINGS      | CONFIGURATION DIAGN        | IOSIS ADMINISTRAT | OR               |           |        |
| Serial Number: 00ef:26a00 | 07e MAG            | Address: 00-05-26-A0-00-7E | Individual /      | Address: 5.5.055 | Firmware: | 2.0.51 |
| Failure Status            |                    |                            |                   |                  |           |        |
| Lamp                      | ECG                | Convert                    | ter               | KNX              | DALI      |        |
|                           |                    |                            |                   |                  |           |        |
|                           |                    | Lamps                      | ECGs              |                  | Converter |        |
| Count                     |                    | 9                          | 8                 |                  | 1         |        |
| Failures                  |                    | 0                          | 2                 |                  | 0         |        |
| Failrate                  |                    | 0%                         | 25%               |                  | 0%        |        |
| Tot. Failrate             |                    |                            | 22                | 2%               |           |        |

The following properties of the DALI Gateway are displayed in the upper line:

- Serial number
- Mac address
- KNX address
- Firmware version
- DNS name

The current error situation is also displayed. A distinction is made between the following types of error:

- Lamp fault
- ECG Error
- Converter error
- KNX Error
- DALI error

The table below shows the number of connected devices and their error rate.

# 7.10 Actions on the website

Different actions can be performed on the website. A distinction is made between configuration commands such as new installation and switching commands.

Acknowledgement after processing is absolutely necessary for configuration commands. If this cannot be received because of errors, the process is aborted after a timeout of 5 minutes.

# 7.11 Automatic log-off

An inactive session, i.e. a login as user or administrator without active operation, is automatically logged off after 5 minutes. After this time, the login window appears again. This is particularly useful for the administrator session, so that it is not blocked indefinitely.

Note: Mouse movements, keyboard entries and clicks are considered active operation.

# 8 System diagnostics

A system with several DALI gateways allows a simple automated overview of the fault status of all connected gateways. The complete overview is available in each gateway and can be displayed on the website.

When a gateway is restarted, it reports with status information and is automatically transferred to the list of other device s. The current status is automatically sent with every error status change. Further parameter settings are described in the next chapter.

# 8.1 Requirements and Function

To activate the system diagnostics, the corresponding parameter must be set in the ETS.

| Analysis and Service  | Broadcast                                                                                     |                                                                                                    |  |  |  |  |  |
|-----------------------|-----------------------------------------------------------------------------------------------|----------------------------------------------------------------------------------------------------|--|--|--|--|--|
| Special Functions     | By enabling the Broadcast Function additional objects can be used to Control the DALI -System |                                                                                                    |  |  |  |  |  |
| IP Network            | Broadcast enabled                                                                             | No Yes                                                                                               |  |  |  |  |  |
| + Groups              | Emergency                                                                                     |                                                                                                    |  |  |  |  |  |
| + Single ECG          | Type of Objects for Emergency                                                                 | <ul> <li>Objects according new KNX Standard</li> <li>Objects according legacy "old" style</li> </ul> |  |  |  |  |  |
| + Motion/Brightness   |                                                                                               |                                                                                                    |  |  |  |  |  |
| + Generic DALI Inputs | System Diagnostic via IP Network<br>Enable System Diagnostic                                  | No Ves                                                                                               |  |  |  |  |  |
| + Push Buttons        | Ensure that the webserver is accessable access in the Page "IP Settings".                     | e to show System Diagnostic results. Therefore, enable                                               |  |  |  |  |  |
| + Generic KNX Inputs  | access in the rage or settings .                                                              |                                                                                                    |  |  |  |  |  |
|                       | <ul> <li>Ensure that all gateways on the same s<br/>Address</li> </ul>                        | ystem are working with the same Diagnostic Multicast                                                 |  |  |  |  |  |
|                       | System Diagnostic Multicast Address                                                           | 224.0.218.201                                                                                        |  |  |  |  |  |
|                       | Device Name                                                                                   | DALI Gateway                                                                                         |  |  |  |  |  |
|                       | Send Status at least all                                                                      | 60 Minutes 👻                                                                                         |  |  |  |  |  |
|                       | Delete inactive entries from the list after                                                   | 1 Day 🔻                                                                                              |  |  |  |  |  |

All gateways that are to communicate with each other must be configured with the same multicast address. Each event (value change and error message) is automatically sent to the group of participating gateways. This allows each gateway to store and monitor the status of the other gateways. This data is only stored temporarily and is collected again after a restart.

Another parameter can be used to define the time after which the status should be sent if no change has occurred during this time and no automated event is reported.

The inactive entries (inactive gateways) are deleted after a predefined time, which can be set via ETS.

**Note:** After restarting a gateway, the device status is initially sent to this multicast address. Subsequently, at each change, or after the time set in the ETS. The system diagnostics broadcast service cannot be fully protected against spoofing. If in doubt about the correct device segment status, please login to the corresponding device webinterface directly.

The parameters are also described in chapter 20.1.4 Parameterpage: Special Functions.

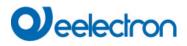

# 8.2 Viewing the Diagnostic Information

The diagnostic view is displayed on the website.

To do this, select "Diagnosis" in the main menu and "System Overview" in the following submenu.

| INFORMATION COMMISSIONING | SETTINGS | CONFIGURATION | DIAGNOSIS | ADMINISTRATO | R   |           |     |      |               |   |
|---------------------------|----------|---------------|-----------|--------------|-----|-----------|-----|------|---------------|---|
| Report System Overview    |          |               |           |              |     |           |     |      |               |   |
|                           |          |               |           |              |     |           |     |      |               | ٥ |
| Name                      |          |               | IP        | Lamp         | ECG | Converter | KNX | DALI | Tot. Failrate |   |
| Dali Device 2             |          | 192.16        | 38.10.208 | ٠            | ۲   | ٠         | ۲   | •    | 0 %           | i |
| Dall Gateway              |          | 192.16        | 8.10.210  | •            | •   | •         | •   | •    | 0 %           | 1 |

In a list all DALI Gateways that are working in the same system and are enabled according to the requirements are displayed.

The following information is displayed:

- Name of the DALI Gateway
- IP address of the DALI gateway
- Lamp Error
- ECG Error
- Converter error
- KNX Error
- DALI error
- Failure rate

Clicking the Info button displays further information about the status of the device in a detail window.

| Serial Number: 00ef:26a04aa6 | MAC Address: | 00-05-26-A0-4A-A6 | Individual Address: | 12.5.198 | Firmware: 2.0.1 |
|------------------------------|--------------|-------------------|---------------------|----------|-----------------|
|                              |              | Failure Status    |                     |          |                 |
| Lamp                         | ECG          | Converter         |                     | KNX      | DALI            |
| •                            | ۲            | •                 |                     | •        | •               |
|                              |              | Lamps             | ECGs                |          | Converter       |
| Count                        |              | 7                 | 6                   |          | 1               |
| Failures                     |              | 0                 | 0                   |          | 0               |
| Failrate                     |              | 0%                | 0%                  |          | 0%              |
| Tot, Failrate                |              |                   | 0%                  |          |                 |

## 8.3 Website access of other gateways

Each Dali Gateway in the list can be opened in a second browser tab by clicking on the IP address.

Note: The corresponding login data of the DALI Gateway must be available.

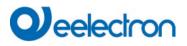

# 9 Installation and commissioning concept

The following graphic shows the steps required for the new installation and commissioning of a DALI gateway.

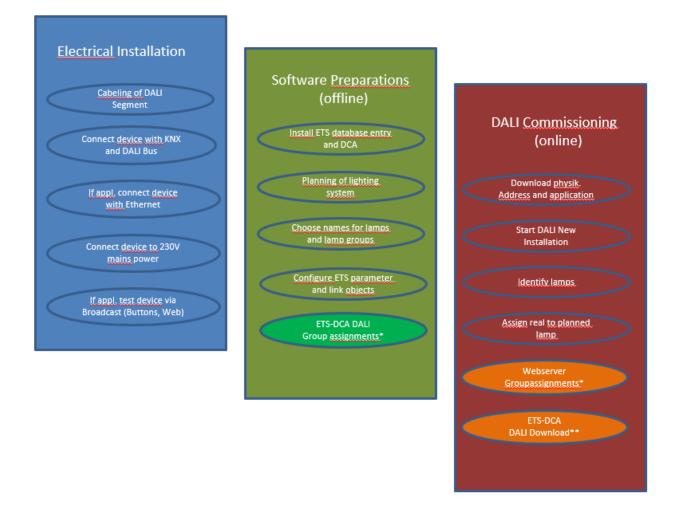

\* When commissioning via DCA the group assignment can already be done in the planning phase (offline). When commissioning via web server the system has to be on-line.

# 9.1 DALI New installation

After wiring the DALI segment (see mounting and operating instructions) and software preparations such as installation, planning and configuration (see below) which can be performed without connection to the DALI gateway (offline), you are ready to start a new DALI installation. <u>A new installation is only possible with a connection to the DALI gateway and when the ECGs that are to be installed are connected and supplied with power.</u>

As with every configuration process, the new installation is possible in a number of different ways:

- Configuration and execution via DCA (Device Control App) in the ETS5
- Configuration and execution via integrated web server (Ethernet network connection required)

# 

• Configuration and execution via pushbuttons and display on the device

**Note:** Depending on the type of use, configuration data should be synchronized in the DCA, see <u>9.5 Synchronization between web pages and DCA</u>

If you start a new installation, the ECGs connected to the DALI gateway are reset and automatically recognised and programmed by the DALI gateway. During the programming process each ECG is assigned a short address between 0 and 63 based on a random long address. As the long address is generated randomly, the short addresses and lights need to be assigned afterwards (Exception: special case of new installation with externally configured device s, see below). The new installation makes the connected ECGs known to the gateway and enables the gateway to contact them via the short address.

**Note:** Please remember that every time a new installation is started, the ECGs are reset and thereby randomly allocated again. Any previous configuration is overwritten and deleted.

# 9.2 Identification and assignment of DALI ECGs

As the ECGs are assigned randomly following the new installation, individual ECGs need to be identified and assigned as required. During the commissioning process, the ECGs are usually identified by setting an ECG / lamp to flashing mode. This means that in the installation, the lamp can be identified visually so that it can be assigned according to the user's preference. Instead of flashing, lights can also be turned on/off.

For self-contained emergency lights according to DT-1, the identification is slightly different. As not all lights support switching on/off or may only switch on in case of power loss, the EN 62386-202 enables the activation of an identification status. Whenn the gateway sets these ECGs to flashing mode, the identification status starts instead. The exact execution of this status is up to the manufacturer. Normally the control LED connected to the converter flashes red or red-green for a few seconds. Please refer to the instructions for the emergency lights or converters used.

After an ECG has been identified, it can be assigned to the previously planned ECG. Again there are different options for the assignment (DCA, web server, pushbuttons and display on the device). The different options are described in the following chapters.

# 9.3 ETS-App (DCA)

The application for the Device is based on the standard surface for the configuration of communication objects and parameters as well as a special surface for commissioning the DALI bus system. This special surface is designed as a DCA (Device Control App) for the ETS5.

All required program data are automatically created when the App is imported.

Click on the "App" button in the ETS5 footer and then select the "plus" button in order to add a new application to your ETS5 system:

Apps 🕂 🖒

2 active / 12 installed

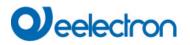

A file box will appear to select the ETS App for the Device :

| Elect an ETS App             |                                     |                              | ×                       |
|------------------------------|-------------------------------------|------------------------------|-------------------------|
| ← → 👻 🛧 📙 « ProgramD         | Data > KNX > ETS5 > Apps > AddIns > | ✓ ♂ Ac                       | dlns" durchsuchen       |
| Organisieren 👻 🛛 Neuer Ordne | er                                  |                              | EE 🕶 🔟 😮                |
| 💻 Dieser PC                  | ^ Name                              | Änderungsdatum               | Тур                     |
| 🗐 3D-Objekte                 | M00EF-AFFF                          | 20.04.2020 12:27             | Dateiordner             |
| 📰 Bilder                     |                                     |                              |                         |
| 📃 Desktop                    |                                     |                              |                         |
| 🖆 Dokumente                  |                                     |                              |                         |
| 🕂 Downloads                  |                                     |                              |                         |
| 👌 Musik                      |                                     |                              |                         |
| Videos                       |                                     |                              |                         |
| Windows (C:)                 |                                     |                              |                         |
| 🔜 Backup_intern (E:)         | v <                                 |                              | >                       |
| Dateiname:                   |                                     | <ul> <li>ETS Apps</li> </ul> | (*.etsapp) $\checkmark$ |
| -                            |                                     | Öffne                        | Abbrechen               |

The application will now be installed and displayed in the list of all ETS5 apps.

After the installation, the ETS has to be re-started. When the product is selected, an additional "DCA" tab is shown in the ETS5.

| Group Objects | Channels | Parameter | DCA |  |
|---------------|----------|-----------|-----|--|
|---------------|----------|-----------|-----|--|

## 9.4 Parametrisation

The parameters and the corresponding group addresses can now be configured as with any other KNX product. Through the parameters, various operating modes can also be configured. These are described in more detail in the chapter. <u>4 Operating modes.</u>

If a later use of the website is to be enabled, this must first be enabled in the ETS parameterization. As the DALI Gateway also supports colour control, future ECGs or groups with the desired colour control should be configured in ETS. Only in this way can the corresponding communication objects be made available.

In order to better identify the types of ECGs or groups both in the DCA and on the website, meaningful descriptive texts should also be defined for the ECGs and groups. These texts are also displayed in the list of communication objects.

The DALI specific configuration is performed in the DCA tab or by using the web-page. You should start by planning and naming the ECGs you want to use and by assigning them to the required groups.

This work can be carried out offline without connection to the KNX and without connection to the Dali Gateway. The actual DALI commissioning is only possible online which means that a connection to the device

# 

is required. During this process the connected ECGs are recognised so that they can be assigned to the previously set up configuration.

After the assignment, the special DALI configuration has to be loaded onto the device by using the "Program" button in the DCA tab, see chapter: <u>11.1 DCA Commissioning</u> or <u>11.2 Website Commissioning</u>.

Finally, the parameters and links to group addresses should be loaded onto the device . The device is now ready to use.

# 9.5 Synchronization between web pages and DCA

The web pages read the real data from the device each time they are called up and thus always display current configuration data. The DCA on the other hand works with the configuration data stored in the ETS.

If a configuration has been carried out with the web page or with the buttons directly on the device and you should continue working with the DCA later, a synchronization is necessary.

The menu items "Extras" and "Read device data" in the DCA are used for this purpose. More detailed information can be found in chapter: <u>17 DCA Extras</u>

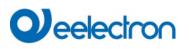

# 10 Maintenance and expansion

# 10.1 Quick exchange of individual ECGs

When a DALI segment is commissioned, the short address, group assignment (if applicable) and other configuration data are programmed into the ECG's internal memory. If you need to replace an ECG because of a fault, you need to program this data onto the new device.

The Device offers a function that makes it possible to quickly and easily replace individual ECGs. The "ECG quick exchange" can be started from the DCA, the web server (when logged in as administrator) or on the device (pushbuttons, display) itself. The gateway first checks if any of the configured ECGs that are known to it have been reported as faulty. Then the segment is searched for new, unknown device s. If a new device is found, all configuration details of the old ECG are automatically programmed onto the new one and the installation is immediately ready for use again.

However, the ECG quick exchange only workes if just one ECG within a segment is faulty and replaced by a new one. If several devices are faulty, the ECGs have to be identified and you must use the post installation function. Please also remember that the quick exchange is only possible for devices of the same Type. You cannot, for example, replace an ECG for self-contained battery emergency lights with a device for LEDs.

If a quick exchange is not possible because of any of the conditions above, the gateway terminates the process with an failure code. The different failure codes have the following meaning:

Failure Type 7: No ECG faultFailure Type 8: More than one ECG faultyFailure Type 9: No new ECG can be foundFailure Type 10: ECG has wrong device TypeFailure Type 11: More than one new ECG

# 10.2 DALI Post-installation

If you would like to expand an already commissioned DALI segment with new ECGs or would like to replace several faulty ones in the segment, please use the "post installation" function.

It is possible to activate "post-installation" on DCA or on the device itself (pushbuttons, display) and in the web browser when logging in as administrator.

When you start the post installation, the gateway first check on basis of DALI long address if all previously configured ECGs are still available in the segment. Usually ECGs that no longer exist or cannot be found are deleted from the gateway's internal memory. Should unavailable ECGs be kept (i.e. if parts of the system are not powered temporarily), the deleting can be avoided by using an additional option.

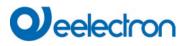

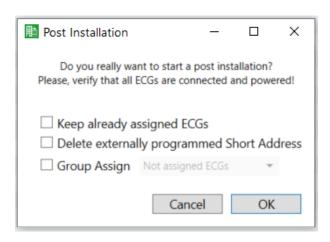

Usually ECGs have no short address and long address 0xFFFFFF on delivery by default. It might be possible, that ECGs got a short address even if long address is still 0xFFFFFF (i.e. if an external tool was used for programming). In order to delete short address in this case please activate the control element "Delete externally programmed short address".

After verification the segment is searched for new ECGs. Newly found devices are inserted into any existing gaps or added on at the end.

Attention: Please remember that the maximum number of ECGs within a segment is 64

As the position (short address) of a newly found device is allocated randomly, you need to identify the lights after the installation and if required assign them to groups.

Alternatively, an automatic group assignment can be made by selecting the corresponding check box.

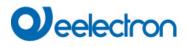

# **11 DALI Commissioning ECG**

This chapter describes the commissioning with the DCA and the website

# 11.1 DCA Commissioning

Following the physical installation and wiring of the DALI ECGs and lights and the electronic commissioning, the ECG configuration needs to be prepared and planned in the DCA. For this purpose, open the commissioning page in the DCA:

| IC01D03DAL Gateway K | NX-DALI2 1CH    |                  |                    |                 |            |                |                |      |
|----------------------|-----------------|------------------|--------------------|-----------------|------------|----------------|----------------|------|
| Commissioning        | Input Devices   | Scenes           | IIII Effects       | Time Control    | Report     | 🦸 Extras       | i About        |      |
| 🔿 Restore            | New Installatio | n 👩 Post Install | ation 📄 Easy Repla | ace 🧳 State Syn | c 📃 👤 Dowr | nload          |                |      |
| 🛞 Group01            | Туре            |                  | Description        |                 |            | Group No. Grou | up Description | Addr |
| Roup02               |                 | OK 1             |                    |                 |            | 1              |                | 0    |
| Roup03               |                 | - 2              |                    |                 |            |                |                |      |
| Group04              |                 | - 4              |                    |                 |            |                |                |      |
| Group05              |                 | - 5              |                    |                 |            |                |                |      |
| 📕 Group06            |                 | - 6              |                    |                 |            |                |                |      |
| Group07              |                 | - 7              |                    |                 |            |                |                |      |
| 📕 Group08            |                 | - 8              |                    |                 |            |                |                |      |
| 📕 Group09            | H               | - 10             |                    |                 |            |                |                |      |
| Roup10               |                 | - 11             |                    |                 |            |                |                |      |
| Roup11               |                 | - 12             |                    |                 |            |                |                |      |
| Roup12               |                 | - 13<br>- 14     |                    |                 |            |                |                |      |
| Group13              |                 | - 14             |                    |                 |            |                |                |      |
| Group14              |                 | - 16             |                    |                 |            |                |                |      |
| Group15              | 0               | - 17             |                    |                 |            |                |                |      |
| Roup16               |                 | - 18             |                    |                 |            |                |                |      |
| m crospic            |                 | - 19<br>- 20     |                    |                 |            |                |                |      |
|                      | 1 D             | 20               |                    |                 |            |                |                |      |

The group configuration is displayed in a tree structure on the left-hand side. The middle part shows a table for the ECG configuration and names. A list on the right-hand side shows the actual devices found in the system that have not yet been identified. During the planning phase the list is empty as the ETS is not yet connected to the system.

## 11.1.1 Preparation

First you should plan and name the ECGs. Use the description field to enter a name (light number, room number, etc).

| Туре | Flag | ECG No. | Description |
|------|------|---------|-------------|
| -    | -    | 1       | T101        |

Double-click to display an editing window which will allow you to enter a maximum of 20 characters.

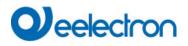

You should also set the correct ECG Type in the parameters (in this example LED Module is selected):

| ECG 1, Description | T101         |  |  |
|--------------------|--------------|--|--|
| Group Assignment   | Not Assigned |  |  |
| ECG Type           | LED Module 👻 |  |  |

This also leads to the corresponding display in the Type field in the DCA:

|   | Туре | Flag | ECG No. | Description |
|---|------|------|---------|-------------|
| > | -    | -    | 1       | T101        |

Note: The icon in the first column always reflects the ETS setting.

As a next step, you should define the group control Type in the parameters (in this example colour control via RGB):

| _ | G1, Room 111   | Colour Control Type                     | RGB Colour                   | • |
|---|----------------|-----------------------------------------|------------------------------|---|
|   | General        | Selection of Object Type                | RGB (3 Byte combined Object) | • |
|   | Behaviour      | Colour changing Fading Time via Dimming | fast (10 Seconds)            |   |
|   | Colour Control |                                         | Tast (To Seconds)            |   |

This leads to the corresponding display in the group tree in the DCA:

| 😽 Group01 | Туре | Flag | ECG No. | Description |
|-----------|------|------|---------|-------------|
|           | - 👦  | Plan | 1       | T101        |

You can now assign the individual ECGs to the corresponding groups. Pull the ECGs via Drag&Drop onto the corresponding group in the tree on the left-hand side.

| 4 😽 Group01 (Room 111) | Туре | Flag | ECG No. | Description | Group No. | Group Description |
|------------------------|------|------|---------|-------------|-----------|-------------------|
| ECG01 (T101)           | -    | Plan | 1       | T101        | 1         | Room 111          |

If an ECG is assigned to a group by drag & drop, the corresponding group number is automatically displayed in the "Group No." field in the ECG configuration table. The icon of the group type is also automatically displayed.

**Note:** The icon in the first column of ECGs assigned to a group always reflects the type of the group, i.e. the icon of the ECG is replaced by the icon of the group.

If a group assignment has to be removed, the command can be found in the context menu of the ECG configuration table:

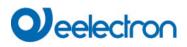

| Unlink ECG from group |
|-----------------------|
| Blink                 |
| Off                   |
| On                    |

You can enter a user-friendly name in the neighbouring field "group description". ECG and group names are automatically displayed both in the group configuration tree (displayed in brackets) and in the descriptions of the ETS communication objects. Alternatively you can rename groups via the parameter page:

| — G1, Room 111 | Group 1, Description | Room 111 |  |
|----------------|----------------------|----------|--|
| General        |                      |          |  |

Easily recognisable names make it much easier for the system integrator when linking group addresses with communication objects.

| ■₹ 47 | G1, Switching, Room 111      | On/Off          |
|-------|------------------------------|-----------------|
| ■≵ 48 | G1, Dimming, Room 111        | Brighter/Darker |
| ■≵ 49 | G1, Set Value, Room 111      | Value           |
| ■≵ 52 | G1, Status, Room 111         | On/Off          |
| ■2 53 | G1, Status, Room 111         | Value           |
| ■2 54 | G1, Failure Status, Room 111 | Yes/No          |
| ■2 57 | G1, Colour RGB, Room 111     | Value           |
| ■≵ 69 | G1, Colour RGB, Room 111     | Status          |

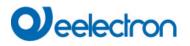

## 11.1.2 New installation

Once the planning, parameter setting and linking of group addresses have all been completed, the DALI segment can be commissioned. To do so, please connect the commissioning PC with the ETS to the KNX system via an interface (USB or IP). Once the connection is active, you need to program the physical address of the gateway. The communication between the plug-in and the gateway is based on the physical address. Use the 'commissioning' page and the 'new installation' button to start the teach-in process of the connected DALI segment.

New Installation

During the teach-in process all ECGs are automatically recognised and each ECG is assigned a short address from 0 - 63. Depending on the size of the connected DALI segment the process can take up to 3 minutes.

**Note:** It is possible to make a group selection directly during the new installation, so that a time-consuming 2nd step for the assignment in groups is not necessary.

**Note:** Alternatively, it is possible to take over and read in an already externally configured system, i.e. ECGs and group assignment already programmed with a short address.

<u>Attention:</u> It must be taken into account that with this option the corresponding ETS number is assigned to each short address, i.e. short address 0 is assigned to ETS index 1.

Example: 2 found ECGs with short address 5 and 6 are assigned to ETS index 6 and 7.

| New Installation | _                      |             | × |
|------------------|------------------------|-------------|---|
| Do you really v  | vant to start a new ir | stallation? |   |
|                  |                        |             |   |
| Take over exter  | nal configured devic   | es          |   |
| Group Assign     | Not assigned ECGs      | Ŧ           |   |
|                  | Cancel                 | OK          |   |

#### Group assignment

**Note:** It is possible to make a group assignment directly during the new installation, so that a time-consuming second step for the assignment to groups is not necessary.

Take over of already externally configured device s

**Note:** Alternatively, it is possible to take over and read in an already externally configured system, i.e. ECGs and group assignment already programmed with a short address.

**Attention:** It must be ensured that with this option the corresponding ETS number is assigned to each short address, i.e. short address 0 is assigned to ETS index 1.

Example: 2 ECGs found with short address 5 and 6 are assigned to ETS index 6 and 7.

A bar in the bottom right hand corner indicates how far this process has progressed. At the same time a display also informs about the current process and the number of ECGs that have so far been found.

Found ECGs...(0)

Once the process is complete, all ECGs that have been found are displayed in the list of to-be identified devices on the right-hand side.

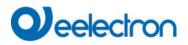

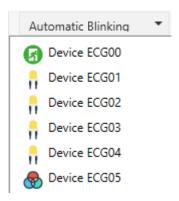

To identify the device s, switch the corresponding lamp on and off. If you select an ECG and press the right mouse button, a context menu appears from which you can select the required function.

| • | On             |
|---|----------------|
| n | Off            |
|   | Blink          |
|   | Initialize ECG |
|   |                |

Alternatively, you can also select 'on' in the box 'Flash automatically'.

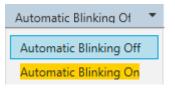

In this case, the flashing mode of an ECG starts by itself when a device is selected.

For self-contained battery emergency lights, selecting "flashing" activates the identiification process of the light. Usually the status LED of the emergency light flashes during this process. Please pay attention to the description of the lights you are using. As the status LED does not work or is not visible for some lights, you can also start a function test. During the function test, the ECG usually switches the lights on for a few seconds.

| On                      |  |
|-------------------------|--|
| Off                     |  |
| Blink                   |  |
| Execute Functional Test |  |
| Initialize ECG          |  |

# Deelectron

The context menu is also available at group level. During the identification process it might be useful to switch certain groups or all connected lamps on or off. You can also send broadcast commands via the context menu, in order to, for example, switch all lights on or off, see chapter: <u>11.1.5 Operating DALI device s</u>

Once an ECG has been identified, you can drag and drop it onto the previously planned element in the ECG configuration table.

| Group01 (Building 1, Level 0, Room 01) | ^ | Туре | Flag     | ECG No. | Description | Group No. | Group Description            | Addr |   | Automatic Blinking ( |
|----------------------------------------|---|------|----------|---------|-------------|-----------|------------------------------|------|---|----------------------|
| Group02 (Building 1, Level 0, Room 02) |   | -    | Plan     | 1       | L-10R01-1   | 1         | Building 1, Level 0, Room 01 | 0    | ^ | Revice ECG05         |
| Group03 (Building 1, Level 0, Room 03) |   | -    | Plan     | 2       | L-10R01-2   | 1         | Building 1, Level 0, Room 01 | 1    |   | <i>w</i>             |
|                                        |   | 8    | Plan     | 3       | L-10R01-3   | 1         | Building 1, Level 0, Room 01 | 2    |   |                      |
| 🕂 Group04                              |   | 8    | Plan     | 4       | L-10R01-4   | 1         | Building 1, Level 0, Room 01 | 3    |   |                      |
| Group05                                |   | 8    | Plan     | 5       | L-10R02-1   | 2         | Building 1, Level 0, Room 02 | 4    |   |                      |
| Roup06                                 |   | 8    | Plan (E) | 6       | L-10R02-2   | 2         | Building 1, Level 0, Room 02 |      |   |                      |
|                                        |   | 6    | Plan     | 7       | EL-10F1-1   | S         |                              | 6    |   |                      |
| 📕 Group07                              |   | Ø    | -        | 8       | EL-10F1-2   |           |                              |      |   |                      |
| 嚞 Group08                              |   | -    | Plan     | 9       | L-10F1-3    | 3         | Building 1, Level 0, Room 03 |      |   |                      |
| Figure Group09                         |   | -    | Plan     | 10      | L-10R03-1   | 3         | Building 1, Level 0, Room 03 |      |   |                      |
| Roup10                                 |   | -    | Plan     | 11      | L-10R03-2   | 3         | Building 1, Level 0, Room 03 |      |   |                      |
|                                        |   | -1   | -        | 12      | R-10R03-3   |           |                              |      |   |                      |
| 📕 Group11                              |   |      | -        | 13      | -           |           |                              |      |   |                      |

Once an ECG has been dragged into the ECG configuration table, it disappears from the list of non-identified ECGs. At the same time the 'PLAN' flag in the configuration table shows that the ECG has been assigned to the planned element. The last colum in the table shows the real ECG short address.

**Note:** Please make sure that the short address is between 0 and 63. If an ECG has been wrongly assigned, it can be moved back to the list of non-identified devices using the same drag& drop mechanism.

| Group01 (Building 1, Level 0, Room 01) | ^ т | ype | Flag     | ECG No. | Description | Group No. | Group Description            | Addr |   | Automatic Blinking ( |
|----------------------------------------|-----|-----|----------|---------|-------------|-----------|------------------------------|------|---|----------------------|
| Group02 (Building 1, Level 0, Room 02) | (   | 8   | Plan     | 1       | L-10R01-1   | 1         | Building 1, Level 0, Room 01 | 0    | ^ | Revice ECG05         |
|                                        | (   | -   | Plan     | 2       | L-10R01-2   | 1         | Building 1, Level 0, Room 01 | 1    |   |                      |
| Group03 (Building 1, Level 0, Room 03) |     | -   | Plan     | 3       | L-10R01-3   | 1         | Building 1, Level 0, Room 01 | 2    |   | 1                    |
| 🕂 Group04                              |     | -   | Plan     | 4       | L-10R01-4   | 1         | Building 1, Level 0, Room 01 | 3    |   |                      |
| 📕 Group05                              | 0   | 8   | Plan     | 5       | L-10R02-1   | 2         | Building 1, Level 0, Room 02 | 4    |   |                      |
| Roup06                                 | (   | 8   | Plan (E) | 6       | L-10R02-2   | 2         | Building 1, Level 0, Room 02 |      |   |                      |
|                                        |     | 6   | Plan     | 7       | EL-10F1-1   | S         |                              | 6    |   |                      |
| Roup07                                 |     | đ   | -        | 8       | EL-10F1-2   |           |                              |      |   |                      |
| 📕 Group08                              |     | ٠   | Plan     | 9       | L-10F1-3    | 3         | Building 1, Level 0, Room 03 |      |   |                      |
| Roup09                                 |     | 8   | Plan     | 10      | L-10R03-1   | 3         | Building 1, Level 0, Room 03 |      |   |                      |
| 📕 Group10                              |     |     | Plan     | 11      | L-10R03-2   | 3         | Building 1, Level 0, Room 03 |      |   |                      |
|                                        |     | 1.  | -        | 12      | R-10R03-3   |           |                              |      |   |                      |
| 📕 Group11                              |     |     | -        | 13      |             |           |                              |      |   |                      |

The element in the configuration table is now available again (Flag: 'PLAN (E)'  $\rightarrow$  Empty) and the ECG reappears in the list of non-identified devices from where it can now be moved to a different element if required.

**Important:** Please remember that at this point all operations that have been performed are only displayed in the work space. They are not immediately loaded onto the DALI gateway. To start the process of downloading the settings onto the gateway and the ECGs, you must press the 'Download' button.

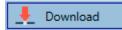

The download can take up to 1 minute. The progress bar informs about the current status. Once the download is complete, all previously planned ECGs are programmed in the system with the DALI configuration. The respective devices are marked with an "OK" flag in the ECG configuration table.

| 🖻 😽 Group01 (Building 1, Level 0, Room 01) | 1 Type | Flag | ECG No. | Description | Group No. | Group Description            | Addr |
|--------------------------------------------|--------|------|---------|-------------|-----------|------------------------------|------|
| Group02 (Building 1, Level 0, Room 02)     | 8      | OK   | 1       | L-10R01-1   | 1         | Building 1, Level 0, Room 01 | 0    |
| <u> </u>                                   | 8      | OK   | 2       | L-10R01-2   | 1         | Building 1, Level 0, Room 01 | 1    |
| Group03 (Building 1, Level 0, Room 03)     | 8      | OK   | 3       | L-10R01-3   | 1         | Building 1, Level 0, Room 01 | 2    |
| 嚞 Group04                                  | -      | OK   | 4       | L-10R01-4   | 1         | Building 1, Level 0, Room 01 | 3    |
| 📕 Group05                                  | 8      | OK   | 5       | L-10R02-1   | 2         | Building 1, Level 0, Room 02 | 4    |
| 💻 Group06                                  | 8      | OK   | 6       | L-10R02-2   | 2         | Building 1, Level 0, Room 02 |      |
|                                            | G      | OK   | 7       | EL-10F1-1   | S         |                              | 6    |

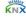

<u>Attention</u>: Please remember that the download on the 'commissioning page' only programmes the DALI configuration data onto the gateway and ECGs. The actual ETS application with parameter settings and group addresses still has to be downloaded onto the device either before or after the DALI identification and commissioning. This is done, as usual, via the normal download process in the ETS

# 11.1.3 ECG and group detail info

The following icons are displayed for the different ECG Types in the DCA: A green background shows that this ECG has been configured as emergency light with central battery. See below.

| <b>m</b>               | ECG Type 0: Fluorescent lamp                                                  |
|------------------------|-------------------------------------------------------------------------------|
| п                      |                                                                               |
| ß                      | ECG Type 1: Emergency light switchable or Emergency Light + Colourtemperature |
| ß                      | ECG Type 1: Emergency light non switchable                                    |
|                        | ECG Type 2: Discharge lamp                                                    |
| Π                      | ECG Type 3: Low voltage lamp                                                  |
|                        | ECG Type 4: Incandescent lamp                                                 |
|                        | ECG Type 5: 010V Converter                                                    |
| <b>—</b><br><b>T T</b> | ECG Type 6: LED                                                               |
| <b>.</b>               | ECG Type 7: Relais module                                                     |
|                        | ECG Type 8: Colour module RGB                                                 |
| $\bigotimes$           | ECG Type 8: Colour module tunable white                                       |
|                        | ECG Type 8: Colour module tunable white + RGB                                 |

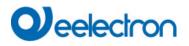

## 11.1.4 Failure and status display

During the commissioning, lamps/ECGs are identified visually (ON, OFF, flashing). It is therefore crucial that all lamps and ECGS operate correctly. If the gateway identifies a lamp or ECG fault during the installation process, the ECG concerned is highlighted in red. Failures are displayed for non-identified devices (right tree)

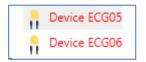

and for ECGs that have already been assigned (middle table).

| Туре              | Flag | ECG No. | Description | Group No. | Group Description   |
|-------------------|------|---------|-------------|-----------|---------------------|
| <b>@</b>          | OK   | 1       | L-10R01-1   | 1         | Building 1, Level 0 |
| <b>.</b>          | OK   | 2       | L-10R01-2   | 2         | Building 1, Level 1 |
| - <mark></mark> • | OK   | 3       | L-10R01-3   | S         |                     |
| - <mark></mark> - | OK   | 4       | L-10R01-4   | S         |                     |

Failures are marked with a red dot. Detailed information is available via double-click (see next chapter).

**Note:** If the lifetime of a lamp, provided that a limit has been set in the ETS parameters, exceeds the value, the ECG will be marked with a blue dot..

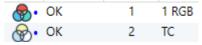

As the view is not automatically updated and as it may take a few minutes for the DALI gateway to recognise a fault, we recommend that you press the 'Status Sync' button a short while after the installation.

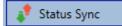

This ensures that the displayed status is updated with the actual status and any failures that may have been detected in the meantime are displayed correctly.

<u>Attention</u>: If an ECG failure already exists during the search process of the initial installation, the device is usually not detected. This means that the number of ECGs found does not correspond to the number that was expected. ECG failures are only displayed in the manner described above if the ECG concerned has been previously programmed and is known to the gateway.

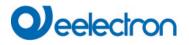

In addition to ECG failures, further ECG info is exported or displayed.

This information includes:

- Long address
- Short address
- Device Type
- Device subType (important for colour ECGs DT-8)
  - TC: Temperature Colour
  - XY: XY Colour
  - RGBW: RGB or HSV Colour
- Device subType (important for emergency ECGs DT-1)
  - SW: switchable emergency lights
  - NSW: non switchable emergency lights
- Failure status

For DT-8 ECGs with colour temperature control the following are also displayed:

- Min. temperature
- Max. temperature

Press the "Status Sync" button to export and update the information.

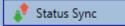

The process can take a few seconds:

Read device status data...

## 11.1.4.1 ECG info in the right-hand side tree

Additional information for the ECGs is displayed via tooltip:

| 🛞 Device ECG | 605              |        |                  |      |
|--------------|------------------|--------|------------------|------|
|              | Long Address:    | B72E75 |                  |      |
|              | Short Address:   | 5      | Fail State:      | Ok   |
|              | Туре:            | DT-8   | Subtype:         | TC   |
|              | Min-Temperature: | 3012   | Max-Temperature: | 6493 |
|              |                  |        |                  |      |

To activate the tooltip, hover over the position with the mouse.

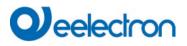

## 11.1.4.2 ECG info in the ECG table

Double-click to open another window with further details:

|              | Long Address:    | B72E75 |                  |      |
|--------------|------------------|--------|------------------|------|
| $\bigotimes$ | Short Address:   | 5      | Fail State:      | Ok   |
|              | Туре:            | DT-8   | Subtype:         | TC   |
|              | Min-Temperature: | 3012   | Max-Temperature: | 6493 |

**Important:** The icon in the detail window shows the real ECG Type. Please make sure that the ETS definition is the same as the actual Type.

Further information:

- Long address
- Real short address
- Type
- Sub-Type
- Failure status
- Min. temperature (only for sub-Type TC)
- Max. temperature (only for sub-Type TC)

### 11.1.4.3 Group Info in the group tree

Additional information for the group is displayed via tooltip in the group tree.

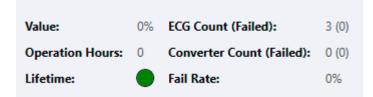

## 11.1.5 Operating DALI device s

DALI devices can be directly controlled in five different ways.

#### • Broadcast:

In this case telegrams that all participating devices react to are sent to the DALI bus.

The commands are executed by all ECGs even if they have not yet been commissioned. Therefore these commands work independently of the status of the DALI system.

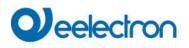

#### • Group Control:

In this case, group telegrams are sent to control a particular group. For this process to work correctly, the ECGs need to have been assigned to groups and the configuration has to be downloaded onto the gateway.

#### • ECG Control:

In this case, ECGs can be individually controlled.

#### • Emergency (Converter) inhibit

Use the context menu in the group tree on the left-hand side to disable converters.

If the power supply for the connected emergency lights is turned off within 15 minutes after activating the converter inhibit mode, the lights are turned off instead of changing into emergency mode. This operating mode may be necessary during the commissioning and installation process to prevent constant emergency lighting and battery discharge.

#### • Emergency (Converter) Start Functional Test

Use the context menu in the right-hand side tree or the list to start a function test with converters.

#### • Initialize ECG

This function is only available in the tree on the right. This can be used to completely delete an ECG. After this action, it is no longer present and can only be found by renewed post installation. Therefore, this action must be confirmed by the operator:

| Initialize | ECG                                                                                                    | $\times$ |
|------------|----------------------------------------------------------------------------------------------------|----------|
| ?          | Do you really want to delete this ECG?<br>After initialization the ECG can be found via a new<br>postinstallation only! |          |
|            | Ja Nein                                                                                                    |          |

The DCA offers different options to activate these commands. The DALI must be commissioned and a connection to the gateway must be available for all of the options.

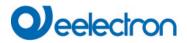

#### Group menu in the left-hand side tree:

| Group On                    |
|-----------------------------|
| Group Off                   |
| Group Blink                 |
| Broadcast On                |
| Broadcast Off               |
| Broadcast Blink             |
| Broadcast converter inhibit |

#### Context menu in the ECG table:

| On                    |  |
|-----------------------|--|
| Off                   |  |
| Blink                 |  |
| Unlink ECG from group |  |

#### ECG menu in the right-hand side tree:

| On             |  |
|----------------|--|
| Off            |  |
| Blink          |  |
| Initialize ECG |  |

## **11.1.6 Post Installation**

If you would like to expand an already commissioned DALI segment with new ECGs or would like to replace several faulty ones in the segment, please use the "post installation" function.

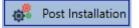

When you start the post installation in the ETS, the gateway first check if all previously configured ECGs are still available in the segment. ECGs that no longer exist or cannot be found are usually deleted from the gateway's internal memory. Should unavailable ECGs be kept (i.e. if parts of the system are not powered temporarily), the deleting can be avoided by using an additional option: "Keep already assigned ECGs"

# Veelectron

| 1 Post Installation                                                                                         |       | _ |    | × |  |  |  |  |  |  |
|----------------------------------------------------------------------------------------------------|-------|---|----|---|--|--|--|--|--|--|
| Do you really want to start a post installation?<br>Please, verify that all ECGs are connected and powered! |       |   |    |   |  |  |  |  |  |  |
| Keep already assigned ECGs Delete externally programmed Short Address                                       |       |   |    |   |  |  |  |  |  |  |
| 🗹 Group Assign                                                                                              |       | - |    |   |  |  |  |  |  |  |
|                                                                                                    | Cance | I | ОК |   |  |  |  |  |  |  |

Usually ECGs have no short address and long address 0xFFFFFF on delivery by default. It might be possible, that ECGs got a short address even if long address is still 0xFFFFFF (i.e. if an external tool was used for programming). In order to delete short address in this case please activate the control element "Delete externally programmed short address".

After verification the segment is searched for new ECGs. Newly found devices are inserted into any existing gaps or added on at the end.

Attention: Please remember that the maximum number of ECGs within a segment is 64.

As the position (short address) of a newly found device is allocated randomly, you need to identify the lights and if required assign them to groups.

**Note:** If you choose the setting "Switch ECG power supply via object", the corresponding objects are sent before the post installation. Afterwards the ECG can be assigned again to a group.

**Note:** It is possible to make a group selection directly during the installation, so that a time-consuming 2nd step for the assignment in groups is not necessary.

**Important:** Please remember that at this point all operations that have been performed are only displayed in the work space. They are not immediately loaded onto the DALI gateway. To start the process of downloading the settings onto the gateway and the ECGs, you must press the 'Download' button.

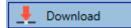

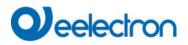

## 11.1.7 ECG Quick exchange

If you need to exchange an individual ECG because of a fault, you can also use the quick exchange function. Press the quick exchange button in the DCA.

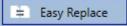

The execution of this function must be confirmed in a query window.

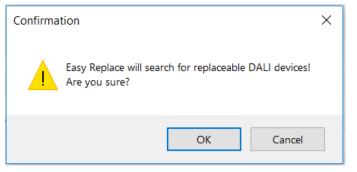

If a quick exchange is not possible because of external circumstances, the gateway terminates the process with an failure code. The different failure codes have the following meaning:

Failure Type 7: No ECG faultFailure Type 8: More than one ECG faultyFailure Type 9: No new ECG can be foundFailure Type 10: ECG has wrong device TypeFailure Type 11: More than one new ECG

## 11.1.8 Status Sync

Use this function to read and display the status of all ECGs, see chapter: <u>11.1.3 ECG and group detail info</u>. The DALI Gateway polls the ECG status cyclically.

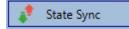

## 11.1.9 Restoring the DALI configuration

This command is used to completely restore a Device , for example, by replacing it with a completely unprogrammed device .

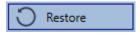

After actuation, a window appears in which the overwriting of the device configuration must be confirmed.

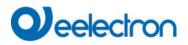

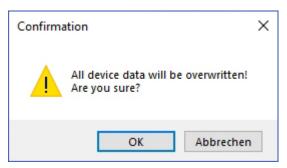

In this case all Dali relevant data from the ETS is written onto the device .

Important: Once this process is complete, the device must be restarted manually.

This function only applies to the DALI configuration. It is therefore essential to carry out a normal ETS download for the ETS parameters and communication objects.

Important: We recommend you do an ETS back-up after you have completed the configuration.

# 11.2 Website Commissioning

After the physical installation and wiring of the DALI ECGs and luminaires and the electrical commissioning, the ECG configuration must first be prepared and planned on the website. For this purpose, the commissioning page is opened:

| Commissioni | ng ECGs Group/ECG A | ssign        |                |                  |           |
|-------------|---------------------|--------------|----------------|------------------|-----------|
|             |                     |              |                | • •              | ° ° ° 2 ± |
| Туре        | Short Address       | Long Address | Group          | ETS Number       | Action    |
| ñ           | 0                   | 0x27D426     | [1]: Group 1 🗸 | [1]: ECG No. 1 🗸 |           |

Important for commissioning via web is the correct ETS configuration of the groups and ECG settings. Here the group type (normal or colour control) and also the individual ECG types should already be correctly defined.

## **11.2.1** Preparation

The first step should be to plan and designate the ECGs and groups. For this purpose, a name (luminaire number, room number and group designation or similar) can be entered in the description field on the "Settings" page.

| INFORMATIO   | N COMMISSIONING | SETTINGS | CONFIGURATION | DIAGNOSIS | ADMINISTRATOR |
|--------------|-----------------|----------|---------------|-----------|---------------|
| ECG Settings | Group Settings  |          |               |           |               |
|              |                 |          |               |           | *             |

<u>Attention</u>: It is useful to assign plausible descriptive texts for the groups and for the ECGs which are to be used later as individual ECGs.

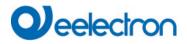

**Note:** The view under ECG settings is sorted by the ETS ECG number. These ECG numbers must then also receive the corresponding planned settings and object assignments in ETS.

| Туре | Number | Short Address | Group        | Description | Value | Colour | Action |
|------|--------|---------------|--------------|-------------|-------|--------|--------|
| -    | 1      | 0             | Unassigned ~ | ECG-0       | 0 %   | N/A    | ▶ i    |

**Important:** Please note that all performed operations are initially only displayed within the user interface but are not directly loaded into the DALI Gateway. To start the save operation the save button in the upper right corner must be pressed:

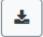

## 11.2.2 New Installation

After planning, setting the parameters and linking the group addresses, the actual commissioning of the DALI segment takes place. The teach-in process of the connected DALI segment can then be started via the "Commissioning" page and the "New installation" button.

| Commissioning ECGs | Group/ECG Assig   | n            |       |            |        |
|--------------------|-------------------|--------------|-------|------------|--------|
|                    |                   |              |       |            |        |
| Type Shore         | t Address         | Long Address | Group | ETS Number | Action |
| New Installatio    |                   |              | ×     |            |        |
| Do you really want |                   | tallation?   |       |            |        |
| O Take over alrea  | ady configured de | vices        |       |            |        |
| Initial group as   | ssignment Unass   | igned v      |       |            |        |
|                    |                   | Cancel       | Ok    |            |        |

#### Initial group assigment

**Note:** It is possible to make a group selection directly during the new installation, so that a time-consuming 2nd step for the assignment in groups is not necessary.

#### Take over already configured device s

**Note:** Alternatively, it is possible to take over and read in an already externally configured system, i.e. ECGs and group assignment already programmed with a short address.

<u>Attention:</u> It must be taken into account that with this option the corresponding ETS number is assigned to each short address, i.e. short address 0 is assigned to ETS index 1.

Example: 2 found ECGs with short address 5 and 6 are assigned to ETS index 6 and 7.

During teach-in, all ECGs are automatically detected and each ECG is assigned a short address from 0..63. The teach-in process can take up to 3 minutes, depending on the size of the connected DALI segment. The progress is shown in the popup window.

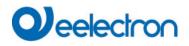

| i                | 5 |
|------------------|---|
| New Installation |   |
| Found 1 new ecgs | 3 |
|                  |   |

After completion of the teach-in process, all found ECGs are included in the table.

| Commissioning | ECGs Commissioning N | IDs          |              |              |             |
|---------------|----------------------|--------------|--------------|--------------|-------------|
|               |                      |              |              |              | 0 0 0 0 2 4 |
| Туре          | Short Address        | Long Address | Group        | ETS Number   | Action      |
| Ø             | 0                    | 0x118DE0     | Unassigned ~ | [1]: ECG-0 ~ |             |
| ®             | 1                    | 0x5F2330     | Unassigned ~ | [2]: ECG-1 ~ |             |
| 8             | 2                    | 0xA0E939     | Unassigned ~ | [3]: ECG-2 ~ |             |
| ĥ             | 3                    | 0xE91EBF     | Unassigned ~ | [4]: ECG-3 ~ |             |
| ĥ             | 4                    | 0xE91EC0     | Unassigned ~ | [5]: ECG-4 ~ |             |
| ĥ             | 5                    | 0xE91EC1     | Unassigned ~ | [6]: ECG-5 ~ |             |
| n,            | 6                    | 0xE91EC2     | Unassigned ~ | [7]: ECG-6 ~ |             |

The identification is now carried out by switching the respective light on and off.

Once an ECG has been identified, it can be assigned as an individual ECG or to a group in the drop-down menu:

| Long Address | Group                            | ETS Number   |
|--------------|----------------------------------|--------------|
| 0x118DE0     | Unassigned ~                     | [1]: ECG-0 ~ |
| 0x5F2330     | [1]: TC<br>[2]: RGB              | [2]: ECG-1 ~ |
| 0xA0E939     | [3]: TC+RGB<br>[4]: Group-4      | [3]: ECG-2 ~ |
| 0xE91EBF     | [5]: Group-5<br>[6]: Group-6     | [4]: ECG-3 ~ |
| 0xE91EC0     | [7]: Group-7<br>[8]: Group-8     | [5]: ECG-4 🔍 |
| 0xE91EC1     | [9]: Group-9                     | [6]: ECG-5 ~ |
| 0xE91EC2     | [10]: Group-10<br>[11]: Group-11 | [7]: ECG-6 ~ |
|              | [12]: Group-12<br>[13]: Group-13 |              |
|              | [14]: Group-14<br>[15]: Group-15 |              |
|              | [16]: Group-16<br>Single         |              |
|              | Unassigned                       |              |

The desired assignment to the ETS ECG number can then be selected.

Example: ECG with control of colour temperature with short address 1 is assigned to group 1 (TC) and ETS ECG number 2:

| 8 | 1 | 0x5F2330 | [1]: TC ~ | [2]: ECG-1 ~ | • 0 8 % |
|---|---|----------|-----------|--------------|---------|
|---|---|----------|-----------|--------------|---------|

With this procedure all found ECGs can be assigned.

Note: Please note that the real short address is between 0 and 63.

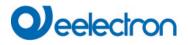

**Important:** Please remember that at this point all operations that have been performed are only displayed in the work space. They are not immediately loaded onto the DALI gateway. To start the process of downloading the settings onto the gateway and the ECGs, you must press the 'Download' button.

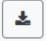

The programming process can take up to 1 minute.

**Important:** It is important to note that the programming process on the "commissioning side" only programs the DALI configuration data into the gateway and electronic ballasts. Furthermore, the actual ETS application with parameter settings and group addresses must be loaded into the device before or after DALI identification and commissioning. This is done as usual via the normal upload process to the ETS

## 11.2.3 Post Installation

If an already commissioned DALI segment is to be extended by additional ECGs, or if several defective ECGs in the segment are to be replaced, the "post installation" function must be used.

| ٥ |  |
|---|--|
|   |  |

When you start the post installation in the ETS, the gateway first check if all previously configured ECGs are still available in the segment. ECGs that no longer exist or cannot be found are usually deleted from the gateway's internal memory. Should unavailable ECGs be kept (i.e. if parts of the system are not powered temporarily), the deleting can be avoided by using an additional option: "*Keep already configured ECGs*"

| Post Installation                                                                                                    | × |
|----------------------------------------------------------------------------------------------------|---|
| Do you really want to start a post installation? <ul> <li>Keep already configured ecgs</li> <li>Reassign short addresses</li> </ul> <li>Initial group assignment <ul> <li>[5]: Group 5 </li> </ul></li> |   |
| Cancel                                                                                                    | k |

Usually ECGs have no short address and long address 0xFFFFFF on delivery by default. It might be possible, that ECGs got a short address even if long address is still 0xFFFFFF (i.e. if an external tool was used for programming). In order to delete short address in this case please activate the control element "*Reassign short address*".

# Qeelectron

After verification the segment is searched for new ECGs. Newly found devices are inserted into any existing gaps or added on at the end.

Attention: Please remember that the maximum number of ECGs within a segment is 64.

Since the position (short address) of the newly found devices was assigned randomly, an identification of the luminaires and, if necessary, a group assignment must be carried out after the subsequent installation, as with the new installation.

**Note:** If you choose the setting "Switch ECG power supply via object", the corresponding objects are sent before the post installation.

Afterwards the ECG can be assigned again to a group.

**Note:** It is possible to make a group selection directly during the post installation, so that a time-consuming 2nd step for the assignment in groups is not necessary.

# 11.2.4 Failure and status display

The identification of the luminaires/ECGs during commissioning is carried out visually (switch on, switch off, flashing) and is therefore only possible if the lamps and ECGs are working without errors. If a lamp or ECG fault is identified by the gateway during the installation process, the corresponding ECG is highlighted in red.

| Туре     | Number | Short Address | Group        | Description | Valu | е |     |   | Col | our |   | Action   |
|----------|--------|---------------|--------------|-------------|------|---|-----|---|-----|-----|---|----------|
| -        | 1      | 4             | Single ~     | ECG No. 1   | 0    | % | 0   | • | x   | 0   | Y | <b>i</b> |
| <b>@</b> | 2      | 6             | [1]: Group 1 | ECG No. 2   | N/A  | % | N/A |   |     |     |   | <b>i</b> |
| •        | 3      | 0             | Single ~     | ECG No. 3   | 0    | % | N/A |   |     |     |   | <b>i</b> |

**Note:** If the lifetime of a lamp, provided that a limit has been set in the ETS parameters, exceeds the value, the ECG will be highlighted in blue.

| ۲ | 1 | 4 | Single | ~      |
|---|---|---|--------|--------|
| 8 | 2 | 6 | Single | $\sim$ |

By pressing the Info button detailed information will be shown:

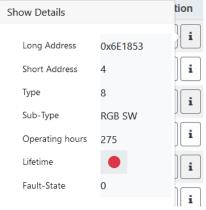

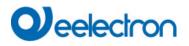

The displayed value for the fault state has the following meaning:

| Value 0 (no bit set): | No error                                                        |
|-----------------------|-----------------------------------------------------------------|
| Value 1 (bit 0 set):  | Lamp error                                                      |
| Value 2 (bit 1 set):  | ECG error                                                       |
| Value 4 (bit 2 set):  | Converter error (only with DT-1 units for emergency luminaires) |
| Value 8 (bit 3 set):  | Lifetime exceeded                                               |

In combination with Lifetime exceeded, a "double error" can also occur, e.g. Lifetime exceeded + lamp error = 0x1001 = value 9.

# 11.2.5 Operating DALI device s

The DALI devices can be controlled directly in various ways.

In the menu bar is available:

Broadcast :

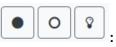

In this case telegrams that all participating devices react to are sent to the DALI bus.

The commands are executed by all ECGs even if they have not yet been commissioned. Therefore these commands work independently of the status of the DALI system.

#### • Emergency (Converter) inhibit

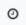

Use the context menu in the group tree on the left-hand side to disable converters.

If the power supply for the connected emergency lights is turned off within 15 minutes after activating the converter inhibit mode, the lights are turned off instead of changing into emergency mode. This operating mode may be necessary during the commissioning and installation process to prevent constant emergency lighting and battery discharge.

• Easy Replace

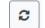

If you need to exchange an individual ECG because of a fault, you can also use the quick exchange function. This action must be confirmed by the operator:

If a quick exchange is not possible because of external circumstances, the gateway terminates the process with an failure code. The different failure codes have the following meaning:

Failure Type 7: No ECG faultFailure Type 8: More than one ECG faultyFailure Type 9: No new ECG can be foundFailure Type 10: ECG has wrong device TypeFailure Type 11: More than one new ECG

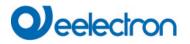

In the table for each individual ECG:

• ECG Control:

| • • • • |  |
|---------|--|
|---------|--|

Single ECGs can be controlled directly.

can be used to completely delete an ECG. After this action, it is no longer present and can only und by renewed post installation. Therefore, this action must be confirmed by the operator.

## 11.2.6 Group/ECG Assignment

With the help of this table, ECGs can be easily assigned to groups or reassigned. Alternatively, ECGs can also be defined as individual ECGs.

This page shows the groups on the left side and the ECGs on the right side.

| INFORMATION       | COMMISSIONING    | SETTINGS C      | ONFIGURATION    | DIAGNOSIS       | ADMINISTRA      | TOR             |                 |                 |                 |
|-------------------|------------------|-----------------|-----------------|-----------------|-----------------|-----------------|-----------------|-----------------|-----------------|
| Commissioning ECG | Group/ECG Assign | _               |                 |                 |                 |                 |                 |                 |                 |
|                   |                  |                 |                 |                 |                 |                 | <b>%</b>        | *               | 0               |
| Group 1           | Group 2          | 1<br>ECG No. 1  | 2<br>ECG No. 2  | 3<br>ECG No. 3  | 4<br>ECG No. 4  | 5<br>ECG No. 5  | 6<br>ECG No. 6  | 7<br>ECG No. 7  | 8<br>ECG No. 8  |
| Group 3           | Group 4          | 9<br>ECG No. 9  | 10<br>ECG No.10 | 11<br>ECG No.11 | 12<br>ECG No.12 | 13<br>ECG No.13 | 14<br>ECG No.14 | 15<br>ECG No.15 | 16<br>ECG No.16 |
| Group 5           | 5 Group 6        | 17<br>ECG No.17 | 18<br>ECG No.18 | 19<br>ECG No.19 | 20<br>ECG No.20 | 21<br>ECG No.21 | 22<br>ECG No.22 | 23<br>ECG No.23 | 24<br>ECG No.24 |
| Group 7           | 7 Group 8        | 25<br>ECG No.25 | 26<br>ECG No.26 | 27<br>ECG No.27 | 28<br>ECG No.28 | 29<br>ECG No.29 | 30<br>ECG No.30 | 31<br>ECG No.31 | 32<br>ECG No.32 |
| Group 9           | 9 Group 10       | 33<br>ECG No.33 | 34<br>ECG No.34 | 35<br>ECG No.35 | 36<br>ECG No.36 | 37<br>ECG No.37 | 38<br>ECG No.38 | 39<br>ECG No.39 | 40<br>ECG No.40 |
| Group 11          | 1 Group 12       | 41<br>ECG No.41 | 42<br>ECG No.42 | 43<br>ECG No.43 | 44<br>ECG No.44 | 45<br>ECG No.45 | 46<br>ECG No.46 | 47<br>ECG No.47 | 48<br>ECG No.48 |
| Group 13          | 3 Group 14       | 49<br>ECG No.49 | 50<br>ECG No.50 | 51<br>ECG №.51  | 52<br>ECG No.52 | 53<br>ECG No.53 | 54<br>ECG No.54 | 55<br>ECG No.55 | 56<br>ECG No.56 |
| Group 15          | 5 Group 16 16    | 57<br>ECG No.57 | 58<br>ECG No.58 | 59<br>ECG No.59 | 60<br>ECG No.60 | 61<br>ECG No.61 | 62<br>ECG No.62 | 63<br>ECG No.63 | 64<br>ECG No.64 |

Each group is numerically and color coded and contains the respective group name. Each ECG shows the ECG number and also the respective name. In addition, the ECGs show the group memberships by a numerical and color tag. ECGs marked with an asterisk are Single ECGs. Groups and ECGs that are switched on are displayed with a yellow background.

The following functions are available in the menu line

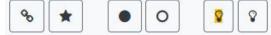

• Group Assign Commandl:

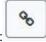

This is used to assign one or more ECGs to a group. First the group must be selected, then the ECGs that are to be assigned to it. The assignment happens immediately and is confirmed by a popup. Assigned ECGs get a numeric and colored tag.

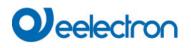

• Single-ECG:

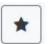

With this command the assignment of an ECG to a group is solved. It is again a single ECG which is marked by an asterisk.

• All On/Off:

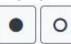

These broadcast commands switch all groups and ECGs on or off.

| 1 * ~  |          |        | Effect loop mode |             |           |       | + > = ± 3 |
|--------|----------|--------|------------------|-------------|-----------|-------|-----------|
| Target | Value    | Colour | Keep Value       | Keep Colour | Fade time | Delay | Action    |
| up 1   | ✓ 50 ✓ % |        |                  |             | 5 s 👻     | 0 s 👻 |           |
| up 1   | ✓ 60 ✓ % |        |                  |             | 1 s 🗸     | 0 s 🗸 | ↑ ¥ ► @   |

• Switch On/Off:

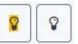

With the help of these two commands, individual groups or ECGs can be switched On or Off.

# **12 DALI Commissioning Input Devices**

The DALI Control e64 Pro allows the configuration of input devices.

Note: Only input devices that comply with the IEC 62386 part 301/302/303/304 standard are supported.

Each input device is identified by a short address, as with ECGs. This address is assigned during the new installation.

The DALI Control e64 Pro supports up to 8 motion sensors and 8 push button.

Each input device can contain one or more instances. With motion sensors it is common that at least one instance represents the "motion" and at least one other instance represents the "brightness".

The exact function of the respective instances is not specified and can be found in the specification of the respective input device.

# 12.1 DCA Commissioning

The assignment settings and programming of input devices can be done in the DCA. For this purpose, switch from the "Commissioning" page to the "Input Device" page.

| 💿 Commissioning 🍥 Input Devices   | Scenes             | Effects    | Time Control 📄 Report | 🤌 Extras | i About           |
|-----------------------------------|--------------------|------------|-----------------------|----------|-------------------|
| 🔯 New Installation 💰 Post Install | ation 🧳 State Sync | 👤 Download |                       |          |                   |
| 🔺 遇 Sensors                       |                    |            |                       |          |                   |
| 過 МВ01                            | Type Flag Descri   | ption      |                       |          | Addr Instance No. |
|                                   |                    |            |                       |          |                   |
| 👶 МВОЗ                            |                    |            |                       |          |                   |
| 🍰 MB04                            |                    |            |                       |          |                   |
| 🐣 MB05                            |                    |            |                       |          |                   |
| AB06                              |                    |            |                       |          |                   |
| 🐣 МВ07                            |                    |            |                       |          |                   |
| AB08                              |                    |            |                       |          |                   |
| Generic Inputs                    |                    |            |                       |          |                   |
| 💄 IN01                            |                    |            |                       |          |                   |
| 💄 IN02                            |                    |            |                       |          |                   |
| IN03                              |                    |            |                       |          |                   |
| IN04                              |                    |            |                       |          |                   |
| 1N05                              |                    |            |                       |          |                   |
| 1N06                              |                    |            |                       |          |                   |
| IN07                              |                    |            |                       |          |                   |
|                                   |                    |            |                       |          |                   |
| Push Buttons                      |                    |            |                       |          |                   |
| PB01                              |                    |            |                       |          |                   |
| PB02                              |                    |            |                       |          |                   |
| 🖓 РВОЗ                            |                    |            |                       |          |                   |
| PB04                              |                    |            |                       |          |                   |
| PB05                              |                    |            |                       |          |                   |
| 👫 РВО6<br>🕄 РВО7                  |                    |            |                       |          |                   |
| РВ07                              |                    |            |                       |          |                   |
| 🕄 РВО8                            |                    |            |                       |          |                   |

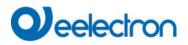

# 12.1.1 Preparation

The first step should be the complete ETS configuration and naming. Refer to chapter <u>20.5</u> <u>Motion/Brightness Detector</u> and the following.

Depending on the ETS parameter the different types of input devices are being displayed with different icons.

| <b>)))</b>      | Icon for Motion Detector with Brightness                           |
|-----------------|--------------------------------------------------------------------|
| =)))            | Icon for Motion Detector without Brightness, according to Part 303 |
| ≫<br>*<br>↓     | Icon for Brightness, according to Part 304                         |
| 1               | Icon for temperature measurement                                   |
| •••             | Icon for humidity measurement                                      |
| CO <sup>2</sup> | Icon for CO2 measurement                                           |
| VOC             | Icon for VOC measurement                                           |
| ⊂ <b>(</b> ))   | Icon for Sound measurement                                         |
| re<br>R         | Icon for generic measurement, depending on input device type       |
| R               | Icon for push button interface, according to Part 301              |
| ⊄⊅<br>L         | Icon for absolute input, according to Part 302                     |
| L.              | Icon for push button left button                                   |
| R               | Icon for push button right button                                  |
| ~               | Icon for power                                                     |
| 2               | Icon for energy                                                    |
|                 | Icon for unknown instance type                                     |
| ÷               | Icon for generic input                                             |
|                 |                                                                    |

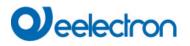

## 12.1.2 New Installation

The teach-in process of the connected DALI segment can be started via the "Input Devices" page and the "New installation" button.

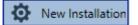

During teach-in, all input devices are automatically detected and each device is assigned a short address from 0..63. The teach-in process can take up to 3 minutes, depending on the size of the connected DALI segment. The progress is shown in the progress bar at the bottom right of the window. At the same time a display informs about the number of motion detectors found so far, or about the current process.

| Found Inputs(1) |  |
|-----------------|--|
|                 |  |

When the teach-in process is complete, all input devices found are entered in the list of devices still to be identified on the right-hand side of DCA.

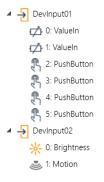

The following instance types can be recognized:

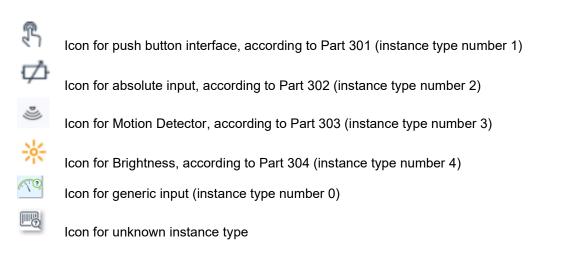

The identification is now carried out by an identity process of the input device. When activated, one LED usually flashes in the identified device.

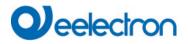

| Start Identify |  |
|----------------|--|
| Stop Identify  |  |

**Note:** The way in which the connected input device displays its identification may be different for different manufacturers. Please read the manufacturer's instructions.

# 12.1.3 Assigning description texts

A description text of up to 12 characters can be entered by right-clicking in the right tree of the input devices found.

# 12.1.4 Assignment of input devices to ETS Items

Once a device has been identified, it can be dragged and dropped to the corresponding ETS entry in the table. The assignment is based on instance level. Each instance can be assigned to the required ETS item entry.

Once the assigment via drag&drop has been done, the status is indicated by the Flag "Plan" and the link on the right hand side is shown in nomal font size.

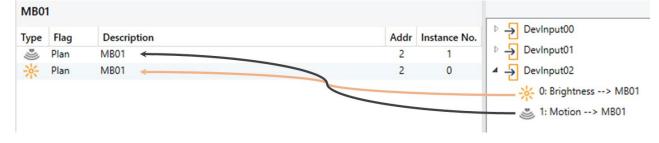

To delete an assignment, this entry can also be dragged back into the right-hand tree.

| MB01 | l –  |             |      |              |                |
|------|------|-------------|------|--------------|----------------|
| Туре | Flag | Description | Addr | Instance No. | ▷ → DevInput00 |
| D))) | OK   | MB01        | 2    | 1            | DevInput01     |
| *    | OK   | MB01        | 2    | 0            | DevInput02     |
|      |      |             |      |              |                |

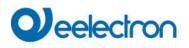

To delete all assignments of the instances of an input device, the item "Unlink All Input Items" can be found in the context menu of the device. The context menu of the input device is opened by pressing the right mouse button.

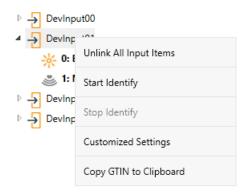

**Important:** Please note that all performed operations are initially only displayed within the user interface but are not directly loaded into the DALI Gateway. To start the loading process of the settings into the Gateway and the input devices, it is absolutely necessary to press the "Download" button.

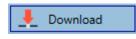

The programming process can take up to 1 minute. The progress bar provides information about the current status. When the loading process is complete, all previously planned input devices in the real system have been programmed with the DALI configuration. In the input device configuration table, the corresponding devices are marked with the "OK" flag and the link on the right hand side is shown in bold font size.

| MB01 | I    |             |      |              |   |   |                       |
|------|------|-------------|------|--------------|---|---|-----------------------|
| Туре | Flag | Description | Addr | Instance No. |   |   | DevInput00            |
| Þ))) | OK   | MB01        | 2    | 1            | Þ | ÷ | DevInput01            |
| *    | OK   | MB01        | 2    | 0            | 4 | ÷ | DevInput02            |
|      |      |             |      |              |   |   | 🔆 0: Brightness> MB01 |
|      |      |             |      |              |   |   | 达 1: Motion> MB01     |

**Important:** It is important to note that the programming process on the "commissioning side" and "Input devices side" only programs the DALI configuration data into the gateway and into the ECGs/Input sensors. In addition, the actual ETS application with the parameter settings and group addresses of the communication objects must be loaded into the device before or after the DALI identification and commissioning. This is done as usual via the normal loading process in the ETS.

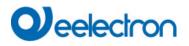

# 12.1.5 Post Installation

If an already commissioned DALI segment is to be extended by additional input devices, or if one or more defective devices in the segment are to be replaced, the "Post installation" function must be used.

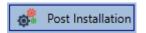

If a subsequent installation is started, the gateway first checks on the basis of the DALI long address whether all previously configured input sensors are still present in the segment. Normally input sensors that are no longer present or cannot be found are deleted from the internal memory of the gateway during the subsequent installation.

| 11 Post Installation                                                     | _           |    | × |
|--------------------------------------------------------------------------|-------------|----|---|
| Do you really want to sta<br>Please, verify that all DALI sen<br>and pow | sors/actors |    |   |
| С                                                                        | ancel       | OK |   |

Attention: Please note the maximum number of 8 motion detectors and 8 push buttons in one segment.

Since the position (short address) of the newly found devices was assigned randomly, the input devices must be identified after the subsequent installation in the same way as for the new installation.

**Important:** Please note that all performed operations are initially only displayed within the user interface but are not directly loaded into the DALI Gateway. To start the loading process of the settings into the Gateway and the input devices, it is absolutely necessary to press the "Download" button.

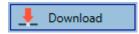

# 12.1.6 Using more than 1 Instance

The new concept allows to configure one ETS item (Motion/Brightness or Push Button) with more than one instance.

A well known use case is the master/slave concept in a long corridor. In such a situation more than one movement detector have to be installed and they should work together to light the corridor. In order to support more than one instance the according ETS parameter has to be set.

| + General        |                          |                                 |                                             |
|------------------|--------------------------|---------------------------------|---------------------------------------------|
| - General        | General                  |                                 |                                             |
| + Groups         | Number of In             | stances                         | 3 *                                         |
| + Single ECG     | Time without             | movement > Vacant (Off-Delay)   | 5 Minutes 💌                                 |
| - Motion/Bright  | ness Time without Delay) | movement via Object (Off-       | Parameter Parameter + Set by Object         |
| – MB1, Long Co   |                          |                                 |                                             |
| Motion           | Output                   |                                 |                                             |
| + MB2,           | Object Type f            | or Output                       | Switch Object 👻                             |
| τ IVIB2,         | Cyclic Sendin            | 9                               | only on presence detection                  |
| + MB3,           |                          |                                 |                                             |
| + MB4,           | Disable / A              | utomatic Mode                   |                                             |
| + MB5,           | Usage of Disa            | ble Object                      | Disable with Value 0 O Disable with Value 1 |
| + MB6,           | Behaviour o              | n Disable by Object             | Deactivate detection 💌                      |
| + MB7,           | Activate Aut             | comatic Fallback to Normal Mode | No Yes                                      |
| + MB8,           |                          |                                 |                                             |
| + Generic DALI I |                          | nal Presence (Master/Slave) via | 🔘 No 🗌 Yes                                  |

In DCA view each instance appears as a separate line in oder to connect to a real device.

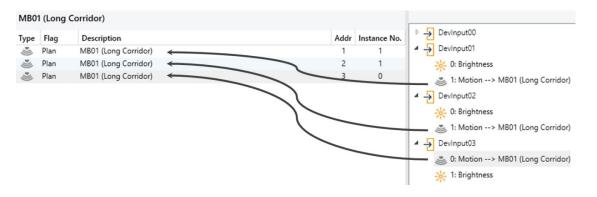

In this sample, 3 instances of 3 different real movement detectors are being connected to one ETS movement detector. This results in triggering the ETS movement detector whenever one of the 3 instances of the real devives detects a movement.

<u>Attention:</u> More than one instance connected to an ETS entry works as an "OR" gate. All events detected by the real devices will trigger the functionality.

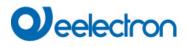

# 12.1.7 DALI Push Buttons / Push Button Interfaces

The DALIControl e64 Pro V2 supports up to 8 push buttons / push button interfaces with max. 8 keys or 4 pairs of keys.

| 🖻 💩 Sensors                      | PB01       |      |             |
|----------------------------------|------------|------|-------------|
| Generic Inputs                   | Туре       | Flag | Description |
| <ul> <li>Push Buttons</li> </ul> | <u>L</u> . | -    | PB01        |
| 🥂 РВО1                           | R          | -    | PB01        |
| 🖗 РВО2                           | L.         |      | PB01        |
| РВОЗ                             | R          | -    | PB01        |
| 🖏 РВО4                           |            |      |             |
| 😤 РВО5                           | <u>L</u> . | -    | PB01        |
| PB06                             | R          | -    | PB01        |
| РВ07                             | Ŀ.         | -    | PB01        |
| PB08                             | R          | -    | PB01        |
|                                  |            |      |             |

The ETS setting is working in "pairs", thus also the view in the DCA displays the button "left" and "right" as a pair. If a 4-fold button is configured, only two pairs are visible.

| PB01     |      |             |      |              |                       |
|----------|------|-------------|------|--------------|-----------------------|
| Туре     | Flag | Description | Addr | Instance No. | ▷ 🚽 DevInput00        |
| L.       | ОK   | PB01        | 2    | 2            | ▷ 🚽 DevInput01        |
| R        | OK   | PB01        | 2    | 3            | ✓ → DevInput02        |
|          |      |             |      |              | 📩 0: ValueIn> IN02    |
| <b>.</b> | OK   | PB01        | 2    | 4            | 1: Valueln            |
| R        | OK   | PB01        | 2    | 5            |                       |
|          |      |             |      |              | 😤 2: PushButton> PB01 |
|          |      |             |      |              | 🖏 3: PushButton> PB01 |
|          |      |             |      |              | 👫 4: PushButton> PB01 |
|          |      |             |      |              | 5: PushButton> PB01   |

A push-button in the ETS can also be parameterised with several instances.

| - Push Buttons | Description         |             |   |
|----------------|---------------------|-------------|---|
| + PB1,         | Number of Buttons   | 4-fold      | • |
| + PB2,         | Number of Instances | 2 Instances | • |
| + PB3,         |                     |             |   |

For example, to realise two real Dali push-buttons in one room with the same configuration or mode of operation.

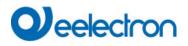

| PB01 |      |             |   |      |              |                                                                                                    |
|------|------|-------------|---|------|--------------|----------------------------------------------------------------------------------------------------|
| Туре | Flag | Description | A | \ddr | Instance No. | ▲ → DevInput00                                                                                                    |
| L.   | Plan | PB01        |   | 0    | 2            | () 0: Valueln> IN01                                                                                                    |
| Γ.   | Plan | PB01        |   | 1    | 0            | 1: Valueln                                                                                                    |
| R    | Plan | PB01        |   | 0    | 3            | 2: PushButton> PB01                                                                                                    |
| R    | Plan | PB01        |   | 1    | 1            | ্ব<br>নি 3: PushButton> PB01                                                                                                    |
| L.   | Plan | PB01        |   | 0    | 4            | الله عند المعالمة المعالمة المعالمة المعالمة المعالمة المعالمة المعالمة المعالمة المعالمة المعالمة المعالمة ال<br>المعالمة المعالمة المعالمة المعالمة المعالمة المعالمة المعالمة المعالمة المعالمة المعالمة المعالمة المعالمة الم |
| Γ.   | Plan | PB01        |   | 1    | 2            | 😤 5: PushButton> PB01                                                                                                    |
| R    | Plan | PB01        |   | 0    | 5            | ✓ → Devinput01                                                                                                    |
| R    | Plan | PB01        |   | 1    | 3            | O: PushButton> PB01                                                                                                    |
|      |      |             |   |      |              | 1: PushButton> PB01                                                                                                    |
|      |      |             |   |      |              | 2: PushButton> PB01                                                                                                    |
|      |      |             |   |      |              | 3: PushButton> PB01                                                                                                    |

<u>Attention</u>: For further information refer to the handbook of the manufacturer of such in Input devive. The instance number of the Dali button can only be adapted by the documentation of the manufacturer of this push button (interface).

# 12.1.8 Special Input Devices (Generic Inputs)

More and more manufacturer of DALI-2 Movement Detectors provide also different kinds of measurement:

- Brightness
- Temperature
- Humidity
- AIR quality
- .....

This information can also be assigned to ETS communication objects.

Therefore the ETS parameters of those "generic inputs" has to be defined accordingly, refer to chapter <u>20.6</u> <u>Generic DALI Inputs.</u>

Once such a device has been identified, it can be dragged and dropped to the corresponding ETS entry in the table.

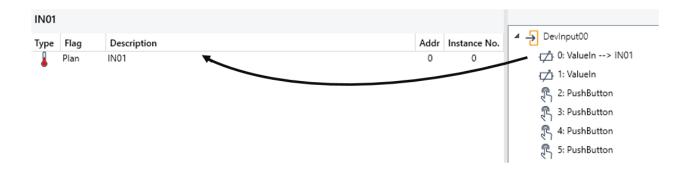

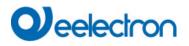

# 12.1.9 Customized Settings

On the right side of the DCA input device window, the context menu of each input device offers the possibility to make device-specific settings.

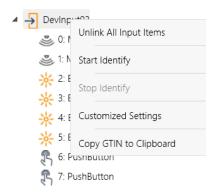

In the previous chapter Example, an absolute input instance was assigned to an ETS temperature element. Unfortunalty there is no standard defined which states the format and the range of transmitted value. That results in the situation that manufacturer specific setting has to be configured in the Input device, Usually this is done by writing special value in special memory banks.

By pressing "Customized Settings" the following window will be opened:

| Custom Settings                                             |              |               |               |               | _             |           | × |
|-------------------------------------------------------------|--------------|---------------|---------------|---------------|---------------|-----------|---|
| Cust                                                        | om device me | mory register | s for input o | onfiguration  | ı             |           |   |
| Set the Memory Bank No. ar<br>The value applied for write a | -            |               | -             | Button SET) o | or read (Butt | ton GET). |   |
| Do unlock/lock memory                                       | when SET     |               |               |               |               |           |   |
| Memory Bank No.                                             | Addr         |               | Value         |               | SET           | GE        | T |
|                                                             |              |               |               |               |               |           |   |
|                                                             |              |               |               |               |               | Close     | : |

A special memory position is defined by Memory Bank Number, the memory address and the value to be written or to be read.

<u>Attention</u>: For further information refer to the manual of the manufacturer of such in Input device. Take care by any modification.

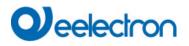

# 12.1.10 Failure and status display

During operation an input device or even a single instance can report a failure. If the gateway identifies a fault, the instance concerned is highlighted in red

| 4 | DevInput00            |
|---|-----------------------|
|   | ☆ 0: Brightness> MB08 |
|   | 达 1: Motion> MB08     |

As the view is not automatically updated and as it may take a few minutes for the DALI gateway to recognise a fault, we recommend that you press the 'Status Sync' button to manualy trigger an update of the view.

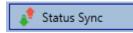

This ensures that the displayed status is updated with the actual status and any failures that may have been detected in the meantime are displayed correctly.

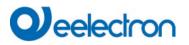

# 12.1.11 Retrieving the GTIN

Sometimes it might be very interesting to lookup some data in the official "Product Database" of the DALI Alliance, refer to <u>https://www.dali-alliance.org/products</u>.

A simple reference to find a product is the GTIN number, which is unique for each DALI-2 device.

On the right hand side of the DCA commissioning window, the context menu of each input device provides the possibility to copy the GTIN to the clipboard.

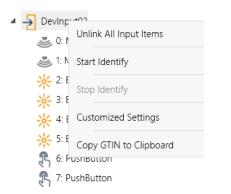

This information can in a next step easily be used in the product database webpage.

### 12.1.12 Calibration for Constant Light Control

A button is displayed for manual calibration if the following conditions are met:

- Constant light control has been activated for this ETS detector in the ETS parameters.

- Calibration via DCA has been activated in the brightness tab of the ETS parameters.

- On the "Light control" parameter page, the use of internal groups has been activated.

Selecting the button opens a window:

Image

Since the view is not automatically updated before the first call, we recommend that you trigger a manual update of the view by pressing the "Status Sync" button.

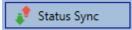

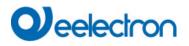

# 12.2 Website Commissioning

Due to the strong interaction with the ETS context and parameters, commissioning of the input devices using the website is not supported.

# 13 The scene module

The Device enables the programming and invoking of up to 16 internal light scenes. A scene is invoked via a 1Byte scene object. It can be adjusted by which KNX scene 1..64 (value 0..63) which of the 1..16 DALI scenes is invoked. This object can also be used to save scenes (Bit 7 set). The currently set value is saved as scene value. In case of DALI DT-8 device s, the currently set light colour or colour temperature also becomes part of the scene and is automatically adjusted when a scene is invoked.

General, a scene can consist of groups and individual ECGs (as long as these have not been assigned to a group).

To assign a group to a scene or to delete a group from a scene and to assign the KNX scene number to the DALI scene, use the DCA or the website. Both configuration methods can be used to set values and colours for invoking a scene.

By default, when a scene is called up, the programmed scene is jumped to immediately without dimming time. If a scene is to be dimmed, a dimming time can also be set for each scene. If a scene is in the process of dimming, switching an individual group (or an ECG) from the scene does not cause the entire scene to be stopped, but only the group addressed is affected. All other groups continue the dimming process started by the scene call.

For each scene a 4 Bit dim object is available. This makes it possible to dim all the lights in a scene together.

# 13.1 Scene configuration via DCA

Scenes can be programmed and assigned in the DCA. For this purpose change from the commissioning to the scene page.

| 💿 Commissioning 🙆 Motion Detecto                 | Effects        | Time Control                    | 🤌 Extras   | i Ab        | oout       |
|--------------------------------------------------|----------------|---------------------------------|------------|-------------|------------|
| Scene 1 (20) 🗸 🔹 Description Meeting Room B1, L0 | Fade Time 1s 🔹 | KNX Scene 20 🔹 💰 Test Scene     | 👤 Dor      | wnload      |            |
| Item                                             | Value          | Colour                          | Keep Value | Keep Colour | 4 🏂 Groups |
| Group01 (Building 1, Level 0, Room 01)           | 20% ~          | R: 255 ; G: 0 ; B: 0            |            | ✓           | Group04    |
| Group02 (Building 1, Level 0, Room 02)           | 50% ~          | CT: 3000°K                      |            |             | Roup05     |
| Group03 (Building 1, Level 0, Room 03)           | 100%           | R: 108 ; G: 136 ; B: 255 ; W: 0 |            |             | Group06    |
|                                                  |                |                                 |            |             | 류 Group07  |

# 13.1.1 Configuration

You can enter a user-friendly name for each scene in the description field. The name can be up to 20 characters long.

| Scene 1 (20) 🗸 🔹 Description Meeting Room B1, LO 🛛 Fade Time 1s 🔹 KNX Sc | ne 20 |  |  |
|--------------------------------------------------------------------------|-------|--|--|
|--------------------------------------------------------------------------|-------|--|--|

# 

If you do not want a scene to start immediately but would prefer dimming it up to its final value, you can set the dimming time individually for each scene.

Please remember that the dim time always refers to the full value range. Accordingly a dim time of 30 s means a value change of 100% within 30 s. If the value within a scene is only changed by 50%, the change is performed within 15 s.

Select the required scene from the dropdown on the left-hand side.

| Scene 1 (1) 🗸 | • |
|---------------|---|
| Scene 1 (1) 🗸 |   |
| Scene 2 (2)   |   |
| Scene 3 (3)   |   |

A "tick" means that the scene has already been defined.

A scene is activated by a 1 Byte scene object according DPT 18.001. In the KNX standard you are able to address up to 64 scenes by this datapoint. In the DALI gateway there are only 16 scenes available. By default DALI scenes are assigned one to one to the KNX scenes, what means scene 1 of the DALI gateway is usually invoked by object value 0 (KNX scene 1) respectively by object value 128 it is programmed. In the DCA it is now possible to change this assignment. This adjustment can be done in the headline of the scene editor.

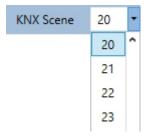

In the example above, the selected DALI scene can be invoked object value 19 (KNX scene 20), respectively programmed by value 147. Please note that the assignment hast o be unique. If different DALI scenes are assigned to the same KNX scene only the first DALI scene is activated / programmed.

The groups which you would like to use for this scene can be moved from the tree on the right-hand side into the field in the middle using drag-and-drop.

| 🖸 💿 Commissioning 🙆 Motion Detecto 🛄 Scen       | es Effects     | Time Control Report                                           | 🏓 Extras   | i Ab         | out        |
|-------------------------------------------------|----------------|---------------------------------------------------------------|------------|--------------|------------|
| Scene 1 (20) 🗸 🔹 Description Meeting Room B1, L | 0 Fade Time 1s | <ul> <li>KNX Scene</li> <li>20</li> <li>Test Scene</li> </ul> | 👤 Do       | wnload       |            |
| Item                                            | Value          | Colour                                                        | Keep Value | Keep Colour  | 4 🏂 Groups |
| Group01 (Building 1, Level 0, Room 01)          | 20%            | <ul> <li>R: 255 ; G: 0 ; B: 0</li> </ul>                      |            | $\checkmark$ | Group04    |
| Group02 (Building 1, Level 0, Room 02)          | 50%            | ✓ CT: 3000°K                                                  |            |              | Group05    |
| Group03 (Building 1, Level 0, Room 03)          | 100%           | R: 108 ; G: 136 ; B: 255 ; W: 0                               |            |              | Group06    |
|                                                 |                |                                                               |            |              |            |

# Qeelectron

Use the entry fields to enter the required values for this scene.

### • Value

A brightness level between 0 and 100% can be selected via a drop down field.

### • Colour

Defines the colour according to Type of colour control for this group. Use the context menu or simply doubleclick to open a window to select the colour from a colour picker.

### • Keep value

In this case the current value remains unchanged when the scene is invoked. The entry field for the value is disabled. Any entry in the value field is ignored.

### • Keep colour

In this case the current colour remains unchanged when the scene is invoked. The entry field for the colour is disabled. Any entry in the colour field is ignored.

To delete an entry, select a group and use drag and drop to move it back to the tree on the right-hand side.

| 🛛 💿 Commissioning 🔕 Motion Detecto 🖬 Scenes      | IIII Effects | Time Control Report                                          | 🤌 Extras   | i A          | bout       |
|--------------------------------------------------|--------------|--------------------------------------------------------------|------------|--------------|------------|
| Scene 1 (20) 🗸 🔹 Description Meeting Room B1, L0 | Fade Time 1s | <ul> <li>KNX Scene</li> <li>20</li> <li>Est Scene</li> </ul> | 👤 Do       | wnload       |            |
| Item                                             | Value        | Colour                                                       | Keep Value | Keep Colour  | 4 📩 Groups |
| Group01 (Building 1, Level 0, Room 01)           | 20%          | R: 255 ; G: 0 ; B: 0                                         |            | $\checkmark$ | Group04    |
| Group02 (Building 1, Level 0, Room 02)           | 50%          | <ul> <li>СТ: 3000°К</li> </ul>                               |            |              | Group05    |
| Group03 (Building 1, Level 0, Room 03)           | 100%         | R: 108 ; G: 136 ; B: 255 ; W: 0                              |            |              | Group06    |
| L                                                |              |                                                              |            |              | Group07    |

You can also delete an entry via the context menu (right click on a line):

| Soom (13)          |
|--------------------|
| )pen Colour Dialog |
| est Setting        |
| elete Item         |
| )                  |

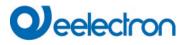

# 13.1.2 Colour setting

Each group or ECG can only support one Type of colour control.

| Colour Picker                                                                                                    | ×  |
|----------------------------------------------------------------------------------------------------|----|
| The background colour of the temperature value slider<br>is an RGB estimation and does not reflect the real<br>lighting. |    |
|                                                                                                    | Ĩ  |
| 10000 °K                                                                                                    |    |
| # CCFFDC Cancel                                                                                                    | ОК |

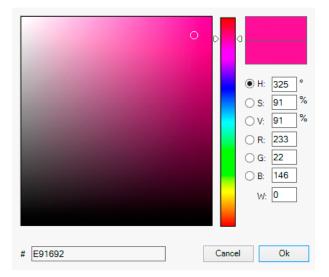

# FE003A Cancel Ok

The following color input window is displayed for the "Color Temperature" type.

For the "RGB (RGBW)" or "HSV" type, this color input window is displayed.

For the type "XY" this color input window is displayed.

### **13.1.2.1** Groups with flexible Colour Control Types

If a group in ETS is selcted as color type "RGB + color temperature", this group can be used in the scene with both color controls. This type is indicated by the following dialog element:

| Colour Picker                                                                                                    | ×  |
|----------------------------------------------------------------------------------------------------|----|
| Mode: Colour Temperature ~                                                                                               |    |
| The background colour of the temperature value slider<br>is an RGB estimation and does not reflect the real<br>lighting. |    |
|                                                                                                    |    |
|                                                                                                    |    |
| 3000 °K                                                                                                    |    |
| # FF6CB4 Cancel                                                                                                    | ОК |

In the upper setting the type of control can be selected.

### 13.1.3 Programming scenes

Once all scene values have been set and assigned, you need to download the scene onto the DALI ECGs. For this purpose, please press the download button in the top right-hand corner.

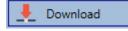

A connection to the Device is required. In principle, you can also plan individual scenes in the ETS 'offline', independently of the DALI system. The DCA only has to be connected to the gateway for the duration of the programming.

### 13.1.4 Testing a scene event

One way to test the settings for an event is via the conext menu (right click with the mouse).

Group03 (Building 1 Level 0 Room 03)

| Open Colour Dialog |  |
|--------------------|--|
| Test Setting       |  |
| Delete Item        |  |

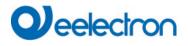

A connection to the Device is required. The command setting the value and colour of the group is executed. This means you can check the correct properties before programming the whole scene. If "Keep Value" or "Keep colour" have been selected, the current values are kept and the new values are not activated.

### 13.1.5 Testing the scene as a whole

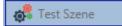

After a scene has been programmed, the button becomes active. Press the button to activate and execute the selected scene. A connection to the Device is required for this purpose.

# 13.1.6 Export/Import/Delete

In order to be able to reuse a scene that has already been created, it is possible to export it. The created XML file can be saved separately to be used again in another project or in another template. The commands for export or import can be found in the context menu.

| Export Scene |
|--------------|
| Import Scene |
| Delete Scene |

The template is saved as an XLM file in the desired target directory

# 13.2 Scene configuration via web server

The assignment settings and programming of scenes can be done from the web page via the web server. After starting the web page, switch to the configuration page for this purpose and select "Scenes".

| INFORMATION   | COMMISSIONING | SETTINGS | CONFIGURATION | DIAGNOSIS | ADMINISTRATOR    |             |        |     |       |   |             |
|---------------|---------------|----------|---------------|-----------|------------------|-------------|--------|-----|-------|---|-------------|
| cenes Effects | Time Control  |          |               |           |                  |             |        |     |       |   |             |
| ffect 1 * 🗸   |               |          |               |           | Effect loop mode |             |        |     |       |   | + > = ± 2   |
| Та            | rget          | Value    | Colou         | r         | Keep Value       | Keep Colour | Fade t | ime | Delay | 1 | Action      |
| Group 1       | ×             | 50 ~ %   |               |           |                  |             | 5 s    | ~   | 0 s   | v | <b>* * </b> |
| Group 1       | ×             | 60 ~ %   |               |           |                  |             | 1 s    | ~   | 0 s   | ~ |             |
| Group 1       | ~             | 50 ~ %   |               |           |                  |             | 1 s    | ~   | 0 s   | ~ |             |

Up to 16 scenes can be configured here. Each scene can be provided with a description text.

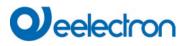

# 13.2.1 Configuration

On the left side, the desired scene can be selected in the drop-down menu. An "asterisk" indicates that this scene has already been defined.

In the description field of the scenes a user friendly name can be assigned. This name can be up to 10 characters long.

| Scenes Effects Time Con | ntrol               |        |                |             |         |
|-------------------------|---------------------|--------|----------------|-------------|---------|
| Scene 1 (Scene 1 ) * 🗸  | Description Scene 1 | Fade   | time 1 s 🗸 KNX | Scene 1 🗸   | + > 2 0 |
| Target                  | Value               | Colour | Keep Value     | Keep Colour | Action  |

If the scene is not to be jumped to immediately when called up, but is to be dimmed to the end value, a dimming time can also be set individually for each scene.

Please note that the dimming time always refers to the complete value range. Accordingly, a dimming time of 30 s means a change in value of 100% within 30 s. If the value is only changed by 50% within the scene, this change will be made within 15 s.

The scene is activated via a 1-byte scene object in accordance with DPT 18.001. In the KNX standard, up to 64 scenes can be addressed. However, only 16 scenes are available in the DALI Gateway. By default, the assignment of the DALI scene to the KNX value which calls up the scenes is set to 1 to 1 assignment. This means that scene 1 of the DALI gateway is activated via the KNX object value 0 (KNX scene 1), or programmed via the object value 128. It is possible to change this assignment. The setting can be made in the header of the scene editor:

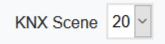

In the example above, the selected DALI scene is then called via object value 19 (KNX scene 20) or programmed via value 147. It must be ensured that the assignment is unique. If the same KNX scene is assigned to several DALI scenes, only the first DALI scene is retrieved/programmed by calling the KNX scene.

The following actions are available for a selected scene:

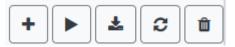

- Adding a new entry
- Test this scene (the scene must first be loaded into the gateway)
- Saving the scene
- Reload configuration data
- Deleting a Scene

# 13.2.2 Colour Settings

If individual ECGs or groups are parameterised for colour control (DT-8), a colour can be set in addition to the light value. To do this, click in the Color field of the desired ECG or group:

| INFORMATION    | COMMISSIONING | SETTINGS | CONFIGURATION | DIAGNOSIS | ADMINISTRATOR    |             |           |       |             |
|----------------|---------------|----------|---------------|-----------|------------------|-------------|-----------|-------|-------------|
| Scenes Effects | Time Control  |          |               |           |                  |             |           |       |             |
| Effect 1 * 🗸   |               |          |               |           | Effect loop mode |             |           |       | + > = ± 2 0 |
| Та             | rget          | Value    | Colo          | ur        | Keep Value       | Keep Colour | Fade time | Delay | Action      |
| Group 1        | ×             | 50 🖌 %   |               |           |                  |             | 5 s 🗸     | 0 s 🗸 |             |
| Group 1        | ~             | 60 🖌 %   |               |           |                  |             | 1 s 🗸     | 0 s 🗸 |             |
| Group 1        | ~             | 50 🖌 %   |               |           |                  |             | 1 s 👻     | 0 s 🗸 |             |

<u>Attention:</u> Setting a colour is only possible if the respective group or ECG has been enabled for colour control. Otherwise the note N/A (not applicable) appears in the "Color" field. A further window opens in which the color data can be set.

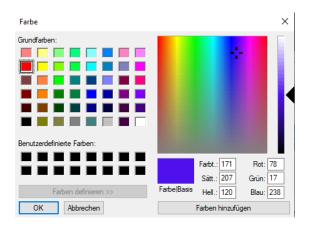

With the confirmation "OK" the set colour for the group / individual ECG is adopted in the scene.

| Target  | Value                                       | Colour  | Keep Value | Keep Colour | Action |
|---------|---------------------------------------------|---------|------------|-------------|--------|
| Group 1 | <ul><li>0</li><li>%</li><li>10000</li></ul> | ▲ °K    |            |             |        |
| Group 2 | ~ 0 ~ %                                     |         |            |             |        |
| Group 3 | ✓ 0 ✓ % 30                                  | 00 € °K |            |             |        |

Two additional flags can be used to set whether only the value setting or only the colour setting should be made:

- KV (Keep Value) Value remains as set, only colour is taken into account
- KC (Keep Colour) Colour remains as set, only value is taken into account

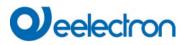

### 13.2.2.1 Groups with variable colour control

If a group in ETS is selcted as color type "RGB + color temperature", this group can be used in the scene with both color controls.

This type is indicated by the following dialog element:

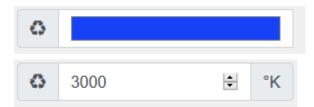

By clicking on the front icon, the input of color temperature in Kelvin changes to the normal color dialog.

### 13.2.3 Programming the scenes and scene test

Once all entries have been made for all desired scenes, the settings must be loaded from the browser into the device . This is done by pressing the "Save" button.

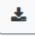

The scene data are then also transferred simultaneously to the connected ECGs.

During programming, a descriptive text (max. 10 characters) can also be assigned to the respective scene. To do this, the name must be entered in the text field above the scene block before saving.

If the selected scene is to be activated for testing, this can be done using the "Test scene" button.

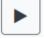

The scene data can be loaded from the gateway into the web browser using the "Reload scene" button.

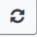

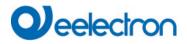

### 13.2.4 Testing an event in the scene

A way to test the setting of an event is in the "Action" column. When the "Play" button is activated, this event is sent to the DALI bus.

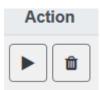

The command with the setting of the value and color is executed for this group or ECG. In this way the desired property can be checked before programming the whole scene. If the properties "Keep value" or "Keep color" are set, the corresponding values are not activated but are kept at the current value.

# 14 The effect module

In addition to light scenes the Dali GatewayIC01D03DAL also enables the use of effects. An effect is essentially the process control of light values of different groups and individual ECGs. The individual light values can either be directly controlled or dimmed via a dim value. Please remember that the value relates to a dim time between 0 and 100% (see scene module). The Device enables 16 independent effects. An effect is started or stopped via a 1 Byte object. Set Bit 7 in the object to start the effect. Receiving the object with a deleted Bit 7, will stop the effect.

Altogether, 500 effect steps can be programmed, which can be spread across 16 effects.

# 14.1 Effect configuration with the DCA

Effect programming and assigning can be done via the DCA. For this purpose, please change from the commissioning to the effect page.

| Effect 1 🗸 🔹 Descripti | on    | Loop Mode             | : 🗆 💣      | Start Effect | 🛛 🛛 Stop  |       | Download       |
|------------------------|-------|-----------------------|------------|--------------|-----------|-------|----------------|
| Item                   | Value | Colour                | Keep Value | Keep Colour  | Fade Time | Delay | Group14        |
| Group01 (Room 1)       | 10%   | N/A                   |            |              | 1s        | 0s    | 🚠 Group15      |
| ECG03 (T103)           | 85%   | CT: 1000°K            |            |              | 1s        | 0s    | 🕂 Group16      |
| Group02 (Room 2)       | 100%  | R: 0 ; G: 31 ; B: 255 |            |              | 1s        | 0s    | 4 📩 ECGs       |
|                        |       |                       |            |              |           |       | 🛞 ECG03 (T103) |
|                        |       |                       |            |              |           |       | 6 ECG05 (T105) |
|                        |       |                       |            |              |           |       | ECG07          |

# 14.1.1 Configuration

On the effect page, select the required effect from the drop down field.

In the description field of the effect a user friendly name can be assigned. This name can be up to 20 characters long.

If the "Loop Mode" setting is checked, this effect is played endlessly and can only be stopped by a stop command.

Drag the groups and individual ECGs that are required for this effect from the tree on the right hand side into the middle field listing the effect steps. The order of the list entries corresponds to the individual effect steps. To change the order within the list, use the mouse to move the entries around.

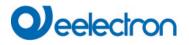

| Effect 1 🗸 🔹 Descri |       | Loop Mode             | e 🗆 🗖      | Start Effect | 🛛 🛛 Stop  |       | Download       |
|---------------------|-------|-----------------------|------------|--------------|-----------|-------|----------------|
| Item                | Value | Colour                | Keep Value | Keep Colour  | Fade Time | Delay | Group14        |
| Group01 (Room 1)    | 10%   | N/A                   |            |              | 1s        | 0s    | 👬 Group15      |
| ECG03 (T103)        | 85%   | CT: 1000°K            |            |              | 1s        | 0s    | 📥 Group16      |
| Group02 (Room 2)    | 100%  | R: 0 ; G: 31 ; B: 255 |            |              | 1s        | 0s    | 4 📩 ECGs       |
|                     | •     |                       |            |              |           |       | 🔗 ECG03 (T103) |
|                     |       |                       |            | <u>\</u>     |           |       | G ECG05 (T105) |
|                     |       |                       |            |              |           |       | ECG07          |
|                     |       |                       |            |              |           |       | ECG08          |

Enter the values required for the scene in the different fields.

### Value

Defines the light value between 0 and 100%. The value can be selected via a drop-down field.

### Colour

Defines the colour according to the Type of colour control for this group. Double-click on the mouse or use the context menu to open a window and simply select the colour from a colour picker.

### Keep value

With this setting, the current value remains unchanged when the scene is recalled. The entry field for the value is disabled with this setting as it is not needed. Any entry in the value field will be ignored.

#### Keep colour

With this setting, the current colour remains unchanged when the scene is recalled. The entry field for the value is disabled with this setting as it is not needed. Any entry in the colour field will be ignored.

#### Fade time

Defines the time needed to achieve the required setting. This entry can be used to define fading effects.

#### Delay

Defines the time until the next event.

To delete an entry, select a group and drag it back into the tree on the right hand side. Another option to delete an entry is via the context menu (delete element):

| Open Colour Dialog |
|--------------------|
| Apply Settings     |
| Move Up            |
| Move Down          |
| Delete Item \prec  |

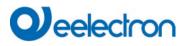

# 14.1.2 Colour settings

Each group or ECG can only support one Type of colour control.

| Colour Picker                                                                                                    | ×  |
|----------------------------------------------------------------------------------------------------|----|
| The background colour of the temperature value slider<br>is an RGB estimation and does not reflect the real<br>lighting. |    |
|                                                                                                    | ĩ  |
| [10000] °K                                                                                                    | 2  |
| # CCFFDC Cancel                                                                                                    | ОК |

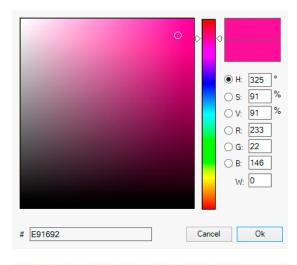

 # FE003A
 Cancel
 Ok

 Mode:
 Colour Temperature
 ✓

The following color input window is displayed for the "Color Temperature" type.

For the "RGB (RGBW)" or "HSV" type, this color input window is displayed.

For the type "XY" this color input window is displayed.

For the type RGB + color temperature a selection option is offered in the upper line

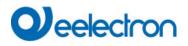

## 14.1.3 Programming effects

Once all effect values have been set and assigned, save the effect on the device . Press the "download" button in the top right hand corner.

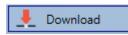

A connection to the Device is required for the download. Individual effects can also be planned "offline" in the ETS, independently of the DALI system. The DCA only needs to be connected to the gateway for the download.

# 14.1.4 Testing an effect event

To test the settings of an event, use the context menu (Right click on a field):

| Group02 (Room 2) |                    |  |  |  |  |  |
|------------------|--------------------|--|--|--|--|--|
|                  | Open Colour Dialog |  |  |  |  |  |
| _                | Apply Settings     |  |  |  |  |  |
|                  | Move Up            |  |  |  |  |  |
| _                | Move Down          |  |  |  |  |  |
|                  | Delete Item        |  |  |  |  |  |

Connection to the Device is required. The command is performed with the value and colour settings that have been defined for this group or ECG. This makes it possible to check properties before the whole effect is programmed. If "Keep value" or "Keep colour" have been set, the respective values will not be activated and the current value will be retained.

### 14.1.5 Testing the whole effect

After an effect has been programmed, the button is activated. Press the button to start the selected effect. Connection to the Device is required.

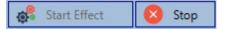

To stop an endless (loop mode) effect, press the stop button.

# 14.1.6 Export/Import/Delete

In order to be able to reuse an effect that has already been created, it is possible to export it. The created XML file can be saved separately to be used again in another project or in another template. The commands for export or import can be found in the context menu.

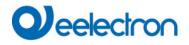

| Export Effect |  |
|---------------|--|
| Import Effect |  |
| Delete Effect |  |

The template is saved as an XLM file in the desired target directory

# 14.2 Effect configuration via web server

The assignment settings and the programming of effects can be done from the website via the web server. After starting the web page, switch to the configuration page and select "Effects".

| NFORMATION COMMISSIONING  | SETTINGS CONF | IGURATION DIAGNOSIS | ADMINISTRATOR    |             | _         |       |                |
|---------------------------|---------------|---------------------|------------------|-------------|-----------|-------|----------------|
| enes Effects Time Control |               |                     |                  |             |           |       |                |
| ect 1 * ~                 |               |                     | Effect loop mode |             |           |       | + • • • •      |
| Target                    | Value         | Colour              | Keep Value       | Keep Colour | Fade time | Delay | Action         |
| Group 1                   | • 50 • %      |                     |                  |             | 5 s 🗸     | 0 s 🗸 |                |
| Sroup 1                   | • 60 • %      |                     |                  |             | 1 s 🗸     | 0 s 🗸 | <b>↑ ↓ ► ■</b> |
| Group 1                   | • 50 • %      |                     |                  |             | 1s ~      | 0 s 🗸 | ↑ ¥ ► 🗎        |

# 14.2.1 Configuration

On the left side, the desired effect can be selected in the drop-down menu. An "asterisk" indicates that this effect has already been defined.

If the "Endless" setting is checked, this effect is played endlessly and can only be stopped by a stop command.

| INFORMATION    | COMMISSIONING | SETTINGS | CONFIGURATION | DIAGNOSIS | ADMINISTRATOR    |             |           |       |             |
|----------------|---------------|----------|---------------|-----------|------------------|-------------|-----------|-------|-------------|
| Scenes Effects | Time Control  |          |               |           |                  |             |           |       |             |
| Effect 1 * ~   |               |          |               |           | Effect loop mode |             |           |       | + > = ± 2 0 |
| T I            | arget         | Value    | Cole          | our       | Keep Value       | Keep Colour | Fade time | Delay | Action      |

The following actions are available for a selected effect:

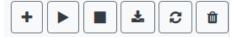

- Adding a new entry
- Testing the effect (the effect must first be loaded into the gateway)
- Saving the effects
- Reload configuration data
- Delete effect

Use the "Plus" button to add new entries to the selected effect.

In the DropDown Element you can now select the desired group or the desired single ECG.

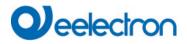

The order of the entries in the list corresponds to the order of the individual effect steps. If the order within a list is to be changed, this can be changed using the buttons in the action column.

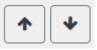

The desired values for this effect can be entered in the individual entries.

#### Value

Specifies the brightness value in 0..100% and can be selected via a drop-down field.

#### Colour

Specifies the color according to the type of color control for this group. To do this, a window is opened by clicking on it to simply select the colour in a colour picker.

#### Keep value

With this setting, the current value remains unchanged when the effect is called. The input field for the value is deactivated, as it is not taken into account in this function. An entry in the value field is ignored.

#### Keep color

With this setting, the current color remains unchanged when the effect is called. The input field for the color is deactivated, as it is not considered in this function. An entry in the color field is ignored.

#### Fade time

With this setting, the time can be defined to reach the desired setting. This allows you to define crossfade effects.

### Delay

The delay defines the time until the next event is set.

#### Delete

To delete an entry, use the corresponding button in the action column.

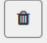

### 14.2.2 Colour settings

If individual ECGs or groups are parameterised for colour control (DT-8), a colour can be set in addition to the light value. To do this, click in the Color field of the desired ECG or group:

| Target  | Value    | Colour | Keep Value | Keep Colour | Fade time | Delay | Action  |
|---------|----------|--------|------------|-------------|-----------|-------|---------|
| Group 1 | ✓ 50 ✓ % |        |            |             | 5s ~      | 0 s 🗸 | ↑ ↓ ▶ □ |
| Group 1 | ✓ 60 ✓ % |        |            |             | 1 s ~     | 0 s 🗸 | ↑ ↓ ► û |
| Group 1 | ✓ 50 ✓ % |        |            |             | 1 s 🗸     | 0 s 🗸 |         |

<u>Attention</u>: Setting a colour is only possible if the respective group or ECG has been enabled for colour control. Otherwise the note N/A (not applicable) appears in the "Color" field. A further window opens in which the color data can be set.

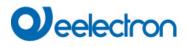

| 50 ~ %                     |                                             |
|----------------------------|---------------------------------------------|
| Farbe                      | ×                                           |
| Grundfarben:               |                                             |
| Benutzerdefinierte Farben: |                                             |
|                            | Farbt.: 217 Rot: 245<br>Sätt.: 217 Grün: 69 |
| Farben definieren >>       | Farbe Basis Hell.: 148 Blau: 170            |
| OK Abbrechen               | Farben hinzufügen                           |

With the confirmation "OK" the set colour for the group / individual ECG is adopted in the effect.

### 14.2.2.1 Groups with variable colour control

If a group in ETS is selcted as color type "RGB + color temperature", this group can be used in the effect with both color controls.

This type is indicated by the following dialog element:

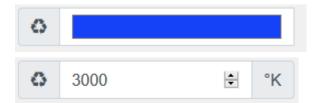

By clicking on the front icon, the input of color temperature in Kelvin changes to the normal color dialog.

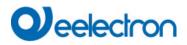

# 14.2.3 Programming the effects and effect test

Once all entries for all desired effects have been made, the settings must be loaded from the browser into the device . This is done by pressing the "Save" button.

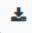

If the selected effect should be activated for testing, this can be done by pressing the "Test effect" button.

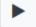

In case of loop mode the effect can be stopped.

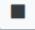

Loading the effect data from the gateway into the web browser is possible by pressing the "Reload Effects" button.

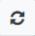

# 14.2.4 Testing an event in an effect

A way to test the setting of an event is in the "Action" column. When the "Play" button is activated, this event is sent to the DALI bus.

Action

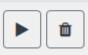

The command with the setting of the value and color is executed for this group or ECG. This way the desired property can be checked before programming the whole effect. If the properties "Keep value" or "Keep color" are set, the corresponding values are not activated but are kept at the current value.

# **15** Time control module for values and colours

In order to use the colour setting options of DT-8 device s, Device offers an integrated time control module. With this module, users can automatically set a defined light colour and potentially a light value depending on the current time and date. Up to 16 templates are available. A template combines different actions which will trigger an event at a configurable time.

Time control of DT-8 colour ECGS is particularly interesting for white light control. Changes in colour temperature over the course of a day have a positive effect on well-being and efficiency in the work place. Educational institutions, hospitals and many other settings use daytime dependent white light control.

The time control module can also be used to implement general temporal colour changes in DT-8 device s. For example, a building facade can be illuminated in red light in the first half of the night and in blue light in the second half of the night. Automatic adjustment of the dimming value depending on the time is also possible.

# **15.1** Time schedules configuration with DCA

Time control can be programmed and assigned in the DCA. For this purpose change from the commissioning to the time control page.

| O Commissioning    | (a) Motion Detecto   | Scenes 1        | Effects   | Time Control     | Report                              | 🦸 Extras 🚺 About |                 |
|--------------------|----------------------|-----------------|-----------|------------------|-------------------------------------|------------------|-----------------|
| Template 1 🗸 🔹     | Description Test     |                 | Mode      | Template enabled | <ul> <li>Manual override</li> </ul> | Download         |                 |
| Function           | Value                | Hour Minute Fac | le Time M | T W T F S S      |                                     |                  | d 📩 Groups      |
| Colour RGB         | R: 255 ; G: 0 ; B: 0 | 12 00           | 1s 🗸      | <b>✓ ✓ ✓ ✓ ✓</b> |                                     |                  | Group01 (Room1) |
| Colour Temperature | CT: 4000°K           | 13 00           | 1s 🗸      | <b>v v v v v</b> |                                     |                  | Group02 (Room2) |

# 15.1.1 Configuration

Use the drop down on the left hand side to select a template.

| Template 1 |
|------------|
| Template 1 |
| Template 2 |
| Template 3 |
| Template 4 |

A "tick" means that the template has already been defined.

Use the description field to enter a user friendly name for the template. The name can be up to 20 characters long and is displayed in brackets in the dropdown list for information purposes.

You can also define the behaviour of the template:

| Template disabled                 |
|-----------------------------------|
| Template enabled                  |
| Template controlled by KNX-Object |

The template can be disabled. By default all templates are enabled. It is also possible to enable or disable the template via a communication object. If you choose the option "control template via object" the corresponding objects are displayed. See chapter: <u>19.1.4 Time control objects</u>

By using the "Manual Override" Option you can allow to temporally deactive a certain group in this template. Please refer to chapter <u>15.1.4 Manual Override</u>

Use the tree on the right hand side to select the DALI groups that you want to include in the template.

The middle part of the page is used to create an action list. All groups that have been selected, automatically perform an action at the configured time. Altogether a maximum of 300 actions can be stored on a DALI gateway if all templates are used. A context menu is available to control and create action lists.

| O Commissioning    | 🙆 Motion Detecto      | Scenes      | 1111 Effects |                                                                                                    | Time Control | Report                              | 🤌 Extras     | i About |                     |
|--------------------|-----------------------|-------------|--------------|----------------------------------------------------------------------------------------------------|--------------|-------------------------------------|--------------|---------|---------------------|
| Template 1 🗸 🔹     | Description Test      |             | Mode         | Template en                                                                                                    | abled        | <ul> <li>Manual override</li> </ul> | 🗹 👤 Download |         |                     |
| Function           | Value                 | Hour Minute | Fade Time M  | т w т                                                                                                    | F S S        |                                     |              |         | 4 📩 Groups          |
| Colour RGB         | R: 255 ; G: 0 ; B: 0  | 12 00       | 1s 🗸         | <b>v v v</b>                                                                                                    | <b>√ √</b>   |                                     |              |         | Group01 (Room1)     |
| Colour Temperature | CT: 4000°K            | 13 00       | 1s 🗸         | <b>v v v</b>                                                                                                    | <b>√ √</b>   |                                     |              |         | Group02 (Room2)     |
| Colour XY          | X: 0,4000 ; Y: 0,4000 | 14 00       | 1s 🗸         | <b>v v v</b>                                                                                                    | <b>√ √ √</b> |                                     |              |         | 🗌 🛞 Group03 (Room3) |
| Set Min Value      | 10                    | 05 00       | 0s 🗸         | <b>v v v</b>                                                                                                    | <b>√ √</b>   |                                     |              |         | Group04 (Room4)     |
| Set Max Value      | 90                    | 06 00       | 0s 🗸         | < <                                                                                                    | <b>v v</b>   |                                     |              |         | Group05             |
| Set Value          | 50                    | 07 00       | 0s 🗸         | <ul><li></li><li></li></ul> | <b>v v</b>   |                                     |              |         | Group06             |
|                    |                       |             |              |                                                                                                    |              |                                     |              |         | Group07             |

| None               |
|--------------------|
| None               |
| Set Value          |
| Set Min Value      |
| Set Max Value      |
| Colour Temperature |
| Colour XY          |
| Colour RGBW        |
| Colour RGB         |
| Colour HSV         |
| Colour HSVW        |
| Set Max On Value   |
| Call Scene         |
| Start/Stop Effect  |

A total of 11 function types are available for time control. See chapter: <u>15.1.2Types of action</u>

# Deelectron

The creation of action lists and the operation is done as far as possible via the context menu. The context menu opens when the mouse pointer is positioned on an action in a line and the right mouse button is pressed. The following functions are then available for editing and creating action lists:

| Import Template<br>Export Template | Import template<br>see <u>15.1.5 Export/Import</u>                        |
|------------------------------------|---------------------------------------------------------------------------|
| Empty Template                     | Export template                                                           |
| Open Colour Dialog                 | see <u>15.1.5 Export/Import</u>                                           |
| Add action                         | Empty template                                                            |
| Add action                         | Completely removes the configuration of this template.                    |
| Insert action                      |                                                                           |
| Copy & Add action                  | Add action                                                                |
|                                    | Creates a new action and adds it to the end of the list.<br>Insert action |
| Remove action                      | Creates a new action and inserts it between two existing list entries.    |
| Sort by time                       | Copy and add action                                                       |
| Sort by function                   | Copies a selected action and adds it to the end of the list.              |
| Test action                        | Delete action<br>Deletes a selected action.                               |
| Test group action                  |                                                                           |

### Sort by time

Sorts the action list into ascending chronological order.

### Sort by function

Sorts the action list according to function entries.

### **Test action**

Immediately executes the chosen action (without regard for any potentially configured transition time) for all selected groups within a template. A connection to the Device is required.

### Test group action

Immediately executes the chosen action (without regard for any potentially configured transition time) for a selected group within a template. You can also select the group via the context menu. A connection to the Device is required.

# 15.1.2 Types of action

Once you have created an action, set the corresponding function via the selection box. For each function, you can select a value, the time of the action and (if you would like the value to slowly cross-fade) a transition time. If you do not want the action to be performed every day, please enter the days of the week when you want to schedule the action. Please remember that only certain value ranges make sense for each function. In principle any value can be entered in the value field. However, if this value exceeds the possible value range, it is automatically limited to the maximum value. (For example, if you enter 200 for the function "Set value", the maximum value 100% is automatically entered.) The following functions are possible for an action:

### Set value

Sets the brightness level of a group. The permitted value range is between 0 and 100%.

### MinValue

Sets the minimum dim value of the selected group for relative (4 Bit) and absolute (8 Bit) dimming. When using this action, any minimum dim value set in the ETS parameters is automatically overwritten. The permitted value range is between 0 and 100%.

This value is reset to the ETS setting after an ETS download.

### MaxValue

Sets the maximum dim value of the selected group for relative (4 Bit) and absolute (8 Bit) dimming. When using this action, any maximum dim value set in the ETS parameters is automatically overwritten. The permitted value range is between 0 and 100%.

This value is reset to the ETS setting after an ETS download.

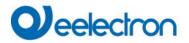

### Colour temperature

| Colour Picker                                                                                                    | ×  |
|----------------------------------------------------------------------------------------------------|----|
| The background colour of the temperature value slider<br>is an RGB estimation and does not reflect the real<br>lighting. |    |
| 10000 °K                                                                                                    |    |
| # CCFFDC Cancel                                                                                                    | ОК |

This function sets the colour temperature of DT-8 devices that support the colour temperature setting (TC). On the ECG the colour is also changed if the lamp is turned off at the time of the action. You can enter the colour temperature range. The value range permitted is between 1000 and 10000 K but please remember the physical limits of the connected ECGs and lights.

### **Colour RGB**

Sets the colour values of DT-8 devices that support the colours RGB. On the ECG the colour is also changed if the lamp is turned off at the time of the action. The values for each colour can be entered separately. The permitted value range for R,G and B is between 0 and 255. The final colour is a mixture of the different primary colours according to their percentage.

#### **Colour RGBW**

Sets the colour values of DT-8 devices that support the colours RGB or RGBW.

On the ECG the colour is also changed if the lamp is turned off at the time of the action.

The values for each colour can be entered separately. The permitted value range for R,G,B and W is between 0 and 255. The final colour is a mixture of the different primary colours according to their percentage.

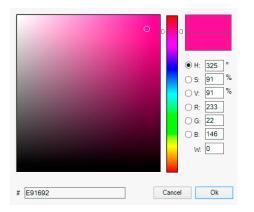

### **Colour HSV**

Sets the colour values of DT-8 devices that support the colours RGB.

However, the value is entered by means of saturation, hue and brightness levels in this case.

On the ECG the colour is also changed if the lamp is turned off at the time of the action.

The permitted value range for the hue is between 0 and 360°, the value range for saturation and brightness is between 0 and 100%.

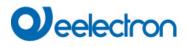

### **Colour HSVW**

In this function, a separate white value (separate channel) is specified in addition to HSV.

### Colour XY

Sets the XY colour of DT-8 devices that support the XY colour space.

On the ECG the colour is also changed if the lamp is turned off at the time of the action. The X and Y coordinates of the colour can be entered separately. The permitted value range for X and Y is from 0.0 to 1.0. Please remember the physical limits of the connected ECGs/lights. Not every colour from the colour spectrum can be set.

|  |  | 0,6042 | 0,310 |
|--|--|--------|-------|
|  |  |        |       |
|  |  |        |       |
|  |  |        |       |
|  |  | x      | Y     |

### MaxOnValue

Sets the maximum ON value of the selected group or ecg. When using this action, any maximum On value set in the ETS parameters is automatically overwritten. The permitted value range is between 0 and 100%. This value is reset to the ETS setting after an ETS download.

### Call scene

This function starts a desired scene. The internal scenes 1..16 can be selected.

### Start/Stop effect

This function starts or stops a desired effect. The internal effects 1..16 can be selected.

In principle, every group and ecg can be added to a template independently of the ECG device Types used in the group. Whilst the functions "Set Value", "MinValue" and "MaxValue" work for all device Types, (including, for example, fluorescent lights DT-0 and LED modules DT-6), the colour control functions "Colour Temperature", "Colour XY", "Colour RGBW", "Colour RGB", "Colour HSV" and "Colour HSVW" can only be executed by the connected DT-8 device s.

Other device Types will ignore these actions. This also applies to the selected method. A DT-8 device with XY control, for example, will ignore an RGBW action and vice versa.

If the DT-8 devices within a group or template use different methods but are to perform a colour change at the same time, you need to set up two actions with different functions for the same point in time:

| Function           | Value                     | Hour | Minute | Fade Tim | εM | т | w | т | F | s | s |
|--------------------|---------------------------|------|--------|----------|----|---|---|---|---|---|---|
| Colour HSV         | H: 246° ; S: 92% ; V: 92% | 11   | 00     | 1s       | ✓  | ~ | ✓ | ✓ | ✓ | ✓ | ✓ |
| Colour Temperature | CT: 2200°K                | 11   | 00     | 1s       | ✓  | ~ | ✓ | ✓ | ✓ | ✓ | ✓ |
| Set Value          | 66                        | 11   | 00     | 0s       | ✓  | ✓ | ✓ | ~ | ✓ | ✓ | ✓ |

Once an action table within a template is complete, you need to save the template into the DALI gateway. Please press the download button to do so.

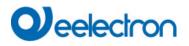

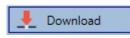

Please remember that time-dependent actions can only be performed if they have previously been saved on the gateway. You can, however, test individual actions via the test button without saving them on the gateway. This does not change the data on the device .

# 15.1.3 Disable/enable

A template can be enabled or disabled in the header of the editor.

This makes it possible to fully prepare a template whilst disabling its execution. This way you can, for example, create two templates: one for a building in normal mode and one for the holiday period. You can now simply enable the required template without having to modify any of the actions. It is even easier to control time-dependencies via external objects. If you select this setting for a template, you can control it via the external objects 2095ff.

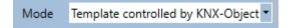

The value on receipt of the object determines whether a template is disabled or enabled.

### 15.1.4 Manual Override

By default, actions are triggered immediately when the action time is reached regardless of any previously executed commands (automatic mode).

However, if the "Manual override" flag is set in a time program, the automatic mode can be stopped by a manual intervention for individual groups / ECGs of the template. Automatic mode is thus manually overridden.

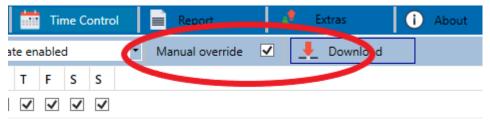

This function is particularly interesting for HCL control applications. If the brightness or color of an element (group / individual ECG) is changed, automatic operation for this element stops. No automatic color adjustment will then be performed at the next action time. The change made by the user will remain until the automatic mode is activated again.

The activation of the automatic mode according to the template takes place at the reception of the next 1 bit Off or On telegram belonging to the element, or at the switching off of the element by another command (e.g. scene value = 0 or broadcast = 0). When an on telegram is received, the last color value regularly desired by an action is set. When an off telegram is received, the group /individual ECG is switched off and the automatic system continues to run in the background. Furthermore, a manual override is always resolved at midnight and automatic mode is automatically reactivated.

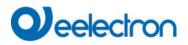

### 15.1.5 Export/Import

To reuse a previously created template it is possible to export the template. The resulting xml file can be saved separately so that it can be reused in another project or template. The export and import commands can be found in the context menu.

| Import Template |  |
|-----------------|--|
| Export Template |  |

The template is saved as an XLM file in the chosen destination directory.

# 15.2 Time schedules configuration via web server

The assignment settings and the programming of schedules can be done from the website via the web server. After starting the web page, switch to the configuration page for this purpose and select "Templates".

| Scenes Effects Tir | ne Control  |          |       |    |          |          |         |     |                                                                                                    |    |    |          |    |          |          |        |
|--------------------|-------------|----------|-------|----|----------|----------|---------|-----|----------------------------------------------------------------------------------------------------|----|----|----------|----|----------|----------|--------|
| Template 1 * 🗸     | Mode Enable | Template | ~     |    | Manual c | override |         |     |                                                                                                    | 0  | +  | *        | 8  | <u>۵</u> |          |        |
| Function           | ı           |          | Value |    | Time     | e        | Fade ti | ime | Мо                                                                                                    | Tu | We | Th       | Fr | Sa       | Su       | Action |
| RGB Colour         | ~           |          |       |    | 12:00    | 0        | 1 s     | ~   | <b>~</b>                                                                                                    |    |    |          |    |          |          | 1      |
| Temperature Colour | ~           | 4000     |       | °К | 13:00    | 0        | 1 s     | ~   | <ul> <li>Image: A start of the start of the start of</li></ul> | ~  | ✓  | <b>~</b> |    | ~        | <b>~</b> |        |
| XY Colour          | ~           | 0,4      | X 0,4 | Y  | 14:00    | 0        | 1 s     | ~   |                                                                                                    |    |    |          |    |          |          | 1      |

# 15.2.1 Configuration

On the left side you can first select the desired template in the drop-down menu. An "asterisk" indicates that this template has already been defined.

| Scenes     | Effects | Time Control |                 |   |                 |   |   |   |   |   |          |                                    |   |          |  |
|------------|---------|--------------|-----------------|---|-----------------|---|---|---|---|---|----------|------------------------------------|---|----------|--|
| Template 1 | •       | Mode         | Enable Template | ~ | Manual override | 0 | + | * | 0 | â | <b>Q</b> | <b>↓</b> <sup>1</sup> <sub>9</sub> | 4 | <b>~</b> |  |

Option "Mode":

The behaviour of the template can be defined, see Chapter: 15.1.3 Disable/enable

Option "Manual override": Please refer to chapter <u>15.1.4 Manual Override</u>

The following actions are available for a selected template:

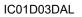

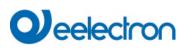

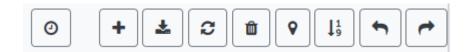

- Read current date/time
- Adding a new entry
- Saving the template
- Reload configuration data
- Delete template
- Assignment of groups and/or ECGs
- Sorting the entries
- Import of the configuration from an xml file
- Export of the configuration to an xml file

Specially for the time schedule it is necessary to ensure that the gateway is working with correct date and time information. By clicking on this icon the current date/time information is being displayed:

| 0 | í                        |
|---|--------------------------|
|   | Device Information: Time |
|   | 2020-11-11 16:46         |
|   | ок                       |

With the "Plus" button new entries can be added to the selected template. In the drop-down element you can now select the desired action type, see next chapter.

Depending on the action type, values and colors as well as the time of execution including the desired weekdays can be selected.

## 15.2.2 Types of action

Once you have created an action, set the corresponding function via the selection box. For each function, you can select a value, the time of the action and (if you would like the value to slowly cross-fade) a transition time. If you do not want the action to be performed every day, please enter the days of the week when you want to schedule the action. Please remember that only certain value ranges make sense for each function. In principle any value can be entered in the value field. However, if this value exceeds the possible value range, it is automatically displayed a red border to indicate the not matching input value.

The following functions are possible for an action:

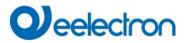

| Setvalue           |
|--------------------|
| Setvalue           |
| Min-Value          |
| Max-Value          |
| Temperature Colour |
| XY Colour          |
| RGBW Colour        |
| RGB Colour         |
| HSV Colour         |
| HSVW Colour        |
| Max-OnValue        |
| Call Scene         |
| Start/Stop Effect  |

#### Set value

Sets the brightness level of a group. The permitted value range is between 0 and 100%.

#### MinValue

Sets the minimum dim value of the selected group for relative (4 Bit) and absolute (8 Bit) dimming. When using this action, any minimum dim value set in the ETS parameters is automatically overwritten. The permitted value range is between 0 and 100%.

This value is reset to the ETS setting after an ETS download.

#### MaxValue

Sets the maximum dim value of the selected group for relative (4 Bit) and absolute (8 Bit) dimming. When using this action, any maximum dim value set in the ETS parameters is automatically overwritten. The permitted value range is between 0 and 100%.

This value is reset to the ETS setting after an ETS download.

#### **Colour temperature**

This function sets the colour temperature (TC). On the ECG the colour is also changed if the lamp is turned off at the time of the action. You can enter the colour temperature range. The value range permitted is between 1000 and 10000 K but please remember the physical limits of the connected ECGs and lights

#### **Colour RGBW**

Sets the colour values of DT-8 devices that support the colours RGB or RGBW.

On the ECG the colour is also changed if the lamp is turned off at the time of the action.

The values for each colour can be entered separately. The permitted value range for R,G,B and W is between 0 and 255. The final colour is a mixture of the different primary colours according to their percentage.

#### **Colour RGB**

Sets the colour values of DT-8 devices that support the colours RGB.

On the ECG the colour is also changed if the lamp is turned off at the time of the action. The values for each colour can be entered separately. The permitted value range for R,G and B is between 0 and 255. The final colour is a mixture of the different primary colours according to their percentage.

#### **Colour HSV**

Sets the colour values of DT-8 devices that support the colours RGB.

# Qeelectron

However, the value is entered by means of saturation, hue and brightness levels in this case.

On the ECG the colour is also changed if the lamp is turned off at the time of the action.

The permitted value range for the hue is between 0 and 360°, the value range for saturation and brightness is between 0 and 100%.

#### **Colour HSVW**

In this function, a separate white value (separate channel) is specified in addition to HSV.

#### Colour XY

Sets the colour temperature of DT-8 devices that support the XY colour space display (XY).

On the ECG the colour is also changed if the lamp is turned off at the time of the action. The X and Y coordinates of the colour can be entered separately. The permitted value range for X and Y is from 0.0 to 1.0. Please remember the physical limits of the connected ECGs/lights. Not every colour from the colour spectrum can be set.

#### MaxOnValue

Sets the maximum ON value of the selected group or ecg. When using this action, any maximum On value set in the ETS parameters is automatically overwritten. The permitted value range is between 0 and 100%. This value is reset to the ETS setting after an ETS download.

#### Call scene

This function starts a desired scene. The internal scenes 1..16 can be selected.

#### Start/Stop effect

This function starts or stops a desired effect. The internal effects 1..16 can be selected.

In principle, every group can be added to a template independently of the ECG device Types used in the group. Whilst the functions "Set Value", "MinValue" and "MaxValue" work for all device Types, (including, for example, fluorescent lights DT-0 and LED modules DT-6), the colour control functions "Colour Temperature", "Colour XY", "Colour RGBW", "Colour RGB" and "Colour HSV" can only be executed by the connected DT-8 device s. devices of other device types will ignore the actions. This also applies with regard to the selected procedure.

Other device Types will ignore these actions. This also applies to the selected method. A DT-8 device with XY control, for example, will ignore an RGBW action and vice versa. If the DT-8 devices within a group or template use different methods but are to perform a colour change at the same time, you need to set up two actions with different functions for the same point in time:

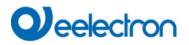

#### 15.2.3 Disable/enable

In the page header, the respective template can be released or locked.

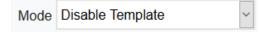

This option allows you to prepare templates completely but block their execution. For example, two templates could be created: One for the normal operation of a building and another one for the holiday period. By simply selecting the desired template, the desired template can be released without having to manipulate any actions. Time dependencies can be implemented even more conveniently using external objects. If this setting is selected for a template, the control can be carried out via the external objects 2095ff.

#### 15.2.4 Manual Override

Please refer to chapter <u>15.1.4 Manual Override</u>

#### 15.2.5 Assignment of groups and ECGs

By selecting the "Assignment" button, the desired groups and ECGs that are to work with this schedule can be selected.

| <b>Q</b>                               |   |
|----------------------------------------|---|
| Select Template Members                | × |
| Groups 🔽 🗖                             |   |
| 1 2 3 4 5 6 7 8                        |   |
| 9 🗌 10 🗌 11 🗌 12 🗌 13 🗌 14 🗌 15 🗌 16 🗌 |   |
| Ecgs 🔽 🗖                               |   |
| 1 2 3 4 5 6 7 8                        |   |
| 9 🗌 10 🗌 11 🗌 12 🗌 13 🗌 14 🗌 15 🗌 16 🗌 |   |

#### 15.2.6 Programming the time programs

Once all entries for all desired templates have been made, the settings must be loaded from the browser into the device . This is done by pressing the "Save" button.

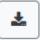

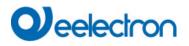

## 15.2.7 Export/Import

In order to be able to reuse an already created template, it is possible to export it. The created XML file can be saved separately to be used again in another project or in another template. The export or import can be done with the following buttons:

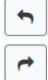

Import of a time program

Export of a time program

The template is saved as an XLM file in the desired target directory.

## 15.3 Timer

To ensure the safe operation of the time control module the exact time and date are required on the device . This has to be provided by the KNX in form of 3 Byte communication objects. The precision of the DALI gateway's internal time calculation is limited. It is therefore essential to update the time at least once a day. When the application is started the device automatically sends a read request for time and date to the KNX bus.

The time control module remains completely disabled until an updated time has been received. Actions are only performed after receipt of a valid time. Please remember that the 3 Byte time object also transmits information about the current weekday (Monday – Sunday). (For some KNX timers this is configurable). If a 3 Byte object is received without this information, the weekday is not checked. This means that an action which has, in fact, only been enabled for Saturday and Sunday would also be performed on a Monday.

As the date is not calculated internally, the DALI gateway automatically sends a read request to the date object at 00:01 and at 00:04. At the same time, the time object is also automatically queried. A further read request is sent at 3:01. This avoids any potential failures when clocCW change to daylight saving time and vice versa.

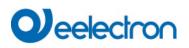

# 16 Self-contained battery emergency lights

The Device also supports ECGs for the control of self-contained battery emergency lights. (Device Type 1 according to EN 62386-202). Such devices contain a battery within the lamp that will operate the light for a certain time period in case of loss of power supply.

## 16.1 Self-contained battery emergency lights

Principally a distinction is made between switchable and non-switchable devices for self-contained battery lamps. A switchable device can be directly connected to a lamp just like a 'normal' ECG. In normal mode the light (usually an LED) can be switched and dimmed via DALI. The standard switch parameters and objects are available for these device s.

In contrast to the 'switchable' device, a 'non-switchable' device (converter) can only control the connected lamp in an emergency. The light is normally either always on or always off. As these devices do not allow direct switching, there are no objects available for this purpose.

During both new and post-installation the Device recognises automatically, whether the connected device is a 'switchable' or 'non-switchable' ECG.

Sometimes special, non-switchable converters are used together with "normal"DALI ECGs in a light. These lights are therefore called emergency lights with 2 DALI device s. The two ECGs make a device pair that shares a common light. The 'non-switchable' device uses the DALI communication to query the device status and to initiate mandatory test phases. The switchable device controls the light in normal mode.

However, because of the DALI structure with its random assignment of short addresses, the pairing of a 'normal' device with a 'non-switchable' device does not occur automatically. It has to be performed manually on the parameter page in ETS. The assignment is crucial for failure analysis purposes as 'non-switchable' devices usually share the connected lamp with a 'normal' device . Without the assignment, a lamp failure may be double-counted. In addition, the 'normal' ECG in a pair is usually automatically disconnected from the power supply when the emergency light is tested. This loss of function generates an ECG failure. However, by making a pair, the gateway recognises automatically, whether a real ECG failure has occurred or whether the corresponding converter has simply been tested. Only real ECG failures are taken into account for the analysis.

## 16.2 Identification of self-contained battery emergency lights

For identification after new/reinstalled single-battery emergency lights, the identification process is started when "flashing mode" is selected. Usually the status LED of the emergency light flashes. However, please observe the respective description of the light. Since the status LED is not executed or visible with some lights, a function test can be started alternatively. During the function test, the ECG usually switches the luminaire on for a few seconds.

## 16.3 Converter inhibit mode

Self-contained battery emergency lights always change into emergency mode if there is a power supply failure. The lamp is now operated by the internal battery. However, it may become necessary at times to cut off the power supply, for example during maintenance work or the commissioning phase of a building. To prevent the lights from switching into emergency mode, the converters connected to the Device can be disabled via the pushbuttons and display on the device (see above). This converter inhibit mode is only available for all connected devices at the same time. If the power supply is turned off within 15 minutes after activating the mode, the connected lights do not change into emergency mode and the lights remain switched off. When the power resumes, the lights return to normal. If the 15 minutes run out without a power loss, all converters are automatically reset to normal mode.

## 16.4 Test mode for self-contained battery emergency lights

The Device supports the execution and recording of mandatory tests for self-contained battery emergency lamps.

<u>Attention</u>: The legal regulations and norms vary in different countries. Please make sure that you comply with all country-specific requirements.

The Device supports functional tests, long duration tests and battery status tests. Functional and duration tests can be started externally via KNX telegrams (1 Byte telegrams, see below) or via the device website. Alternatively you may choose to set automatic test intervals. This means tests are performed automatically via the connected converters. (Please check the converter description for the exact function). After a test has been completed, the test results are available on the KNX bus via communication objects and they may be recorded in the visualisation. The corresponding objects are updated with the test result and automatically sent after every new test. Please see chapter: <u>19.1.3.2 Objects for emergency</u> for the exact function.

Alternatively, test results can be displayed on the website if you select the respective converter.

## 16.5 Emergency Test Results

#### 16.5.1 DCA report

The "Report" tab displays statistical data on the fault status of the connected ECGs, as well as the test reports of the connected emergency luminaires. In the upper part the following information is displayed:

| 💿 Commissionir  | ng 🙆 Motion Detecto 🛄 Scenes | s 🔣 Effe       | ects | Time Control | 📄 Report 🧳           | Extras | i About |
|-----------------|------------------------------|----------------|------|--------------|----------------------|--------|---------|
| 🕴 🦸 Refresh R   | Report 🛃 Export              |                |      |              |                      |        |         |
| Lamp Count:     | 7                            | ECG Count:     | 6    |              | Converter Count:     | 1      |         |
| camp count.     | ,                            | Eco count.     | 0    |              | converter count.     |        |         |
| Lamp Failed:    | 0                            | ECG Failed:    | 0    |              | Converter Failed:    | 0      |         |
| Lamp Fail Rate: | 0%                           | ECG Fail Rate: | 0%   |              | Converter Fail Rate: | 0%     |         |
|                 |                              |                |      |              |                      |        |         |

- Lamp Count
- ECG Count
- Converter Count

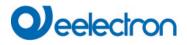

- Lamp failed
- ECG failed
- Converter failed
- Lamp failure rate
- ECG failure rate
- Converter failure rate

🕴 Refresh Report

Press the "Refresh" button to display the test reports (Result of the last emergency lighting test of all emergency lights). This information is directly obtained from the emergency lights via a DALI command.

#### Date

ECG: Number of ECGs (ETS Definition)

ECG Name: Name of the ECG assigned by the ETS

Mode: FT= Function test; DT: Duration test; BT: Battery test

**Result:** During a battery test the battery status is displayed; during a duration test the time of the test is displayed.

Converter: green: no failure; red: Converter was faulty during the test (DALI QUERY 252: bit 0)

Duration: green: no failure; red: Duration of the battery is insufficient (DALI QUERY 252: bit 1)

Battery: green: no failure; red: Battery faulty (DALI QUERY 252: bit 2)

Lamp: green: no failure; red: Emergency light is faulty (DALI QUERY 252: bit 3)

**Delay:** green: no failure; red: Maximum delay time has been exceeded during function or duration test (DALI QUERY 252: bit 4 oder bit 5)

Test: green: ok

#### 16.5.1.1 Detailed information about emergency lights

Double-click on an emergency light (converter) to display detailed information.

| ECG      | ECG Name                           | Mode | Result                                                                                 | Converter                                                                                | Duration                                                                                               | Battery                                                                                                    | Lamp                                                                                                    | Delay                                                                                                    | Test                                                                                                    |
|----------|------------------------------------|------|----------------------------------------------------------------------------------------|------------------------------------------------------------------------------------------|----------------------------------------------------------------------------------------------------|----------------------------------------------------------------------------------------------------|----------------------------------------------------------------------------------------------------|----------------------------------------------------------------------------------------------------|----------------------------------------------------------------------------------------------------|
| 5        | ECG05 (T105)                       | FT   | ?                                                                                      |                                                                                          |                                                                                                    |                                                                                                    |                                                                                                    |                                                                                                    |                                                                                                    |
| Converte | er Statemachine:                   | 1    |                                                                                        | Eme                                                                                      | ergency Stat                                                                                           | <b>us:</b> 0                                                                                                    |                                                                                                    |                                                                                                    |                                                                                                    |
| Emergen  | ncy Mode:                          | 130  |                                                                                        | Eme                                                                                      | ergency Faile                                                                                          | ure: 0                                                                                                    |                                                                                                    |                                                                                                    |                                                                                                    |
| T Pendi  | ing:                               | No   |                                                                                        | DT                                                                                       | Pending:                                                                                               | No                                                                                                    |                                                                                                    |                                                                                                    |                                                                                                    |
| T Runn   | ing:                               | No   |                                                                                        | DT                                                                                       | Running:                                                                                               | No                                                                                                    |                                                                                                    |                                                                                                    |                                                                                                    |
|          | 5<br>Converte<br>merger<br>T Pendi |      | 5 ECG05 (T105) FT<br>Converter Statemachine: 1<br>Emergency Mode: 130<br>T Pending: No | 5 ECG05 (T105) FT ?<br>Converter Statemachine: 1<br>Emergency Mode: 130<br>T Pending: No | 5 ECG05 (T105) FT ?<br>Converter Statemachine: 1 Emergency Mode: 130 Emergency Mode: DT Pending: No DT | 5     ECG05 (T105)     FT     ?       Converter Statemachine:     1     Emergency State       Emergency Mode:     130     Emergency Failt       T Pending:     No     DT Pending: | 5     ECG05 (T105)     FT     ?       Converter Statemachine:     1     Emergency Status:     0       Emergency Mode:     130     Emergency Failure:     0       T Pending:     No     DT Pending:     No | 5     ECG05 (T105)     FT     ?       Converter Statemachine:     1     Emergency Status:     0       Emergency Mode:     130     Emergency Failure:     0       T Pending:     No     DT Pending:     No | 5     ECG05 (T105)     FT     ?       Converter Statemachine:     1     Emergency Status:     0       Emergency Mode:     130     Emergency Failure:     0       T Pending:     No     DT Pending:     No |

Converter status: Status according to DTP 244.600:

- 0: Unknown
- 1: Normal mode active, all OK
- 2: Inhibit mode active
- 3: Hardwired inhibit mode active
- 4: Rest mode active
- 5: Emergency mode active
- 6: Extended emergency mode active
- 7: FT in progress
- 8: DT in progress

**Emergency light status:** Status according to DALI Query\_Emergency\_Status 253 **Emergency light mode:** Status according to DALI Query\_Emergency\_Mode 250

# Veelectron

Emergency light failure: Status according to DALI Query\_Failure\_Status 252

#### 16.5.1.2 Exporting test results

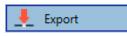

Press the Export button to save the test results in an xml file. The file can be saved in any location.

#### 16.5.2 Website Report

The test results of the emergency lights can be displayed on the website via the web server. After starting the web page, switch to the diagnostics page for this purpose and select "Report".

| Report           |               |                 |                     |      |                      |  |                        |        |                      |              |
|------------------|---------------|-----------------|---------------------|------|----------------------|--|------------------------|--------|----------------------|--------------|
|                  |               |                 |                     |      |                      |  |                        |        |                      | <b>2</b> + + |
| Short<br>Address | ETS<br>Number | ECG Description | Date                | Test | Converter<br>Failure |  | Lamp De<br>Failure Fai | Result | Action               | Info         |
| 0                | 1             | ECG No. 1       | 2022-04-04 06:43:26 | -    |                      |  |                        | 100 %  | Functional Test V    | i            |
| 1                | 3             | ECG No. 3       | 2022-04-04 07:57:41 | *    |                      |  |                        | 100 %  | Long Duration Test V | i            |
| 2                | 2             | ECG No. 2       | 2022-04-04 08:21:32 | *    |                      |  |                        | 99 %   | Battery Test V       | i            |

This table lists all configured emergency luminaires:

Short address: real address of the ECG

ECG: Number of the ECG (ETS definition)

ECG Description: the name given to this ECG by the ETS

Date: Date of the last test result

Converter: green: no error; red: converter was faulty during test (DALI QUERY 252: bit 0)

Duration: green: no error; red: battery rated time insufficient (DALI QUERY 252: bit 1)

Battery: green: no error; red: battery defective (DALI QUERY 252: bit 2)

Lamp: green: no error; red: emergency lighting lamp defective (DALI QUERY 252: Bit 3)

**Delay:** green: no error; red: maximum delay time in function test or duration test exceeded (DALI QUERY 252: bit 4 or bit 5)

**Result:** During a battery test, the charge state of the battery is displayed; during an endurance test, the time of the test is displayed

Testing:

|   | FT= Functoin Test |
|---|-------------------|
| X | DT: Duration Test |
|   | BT: Battery Test  |

Action:

Here you can choose between function test, endurance test and battery test. The test is started with the following key:

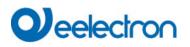

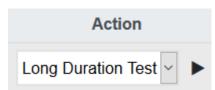

### 16.5.2.1 Detailed information of an emergency lamp

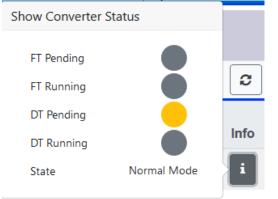

Info: The Info button displays detailed information:

#### 16.5.2.2 Exporting the test results in xml

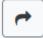

Press the Export button to save the test results in an xml file. The storage location is freely selectable.

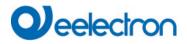

#### 16.5.2.1 Exporting the test result as HTML Print

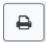

By pressing the Export button, the test results are summarized in an HTML page and prepared for printing. The printout can be started via the browser.

| Report of Em                                                                                      | ergency Lights                                  | Date                | Short Address | ECG Number | Test Type | Result | Status |
|---------------------------------------------------------------------------------------------------|-------------------------------------------------|---------------------|---------------|------------|-----------|--------|--------|
| Date of Report                                                                                    | 2022-04-01                                      | 2022-04-01 07:29:39 | 0             | 1          | DT        | 90 min |        |
|                                                                                                   |                                                 | 2022-03-31 22:59:03 | 1             | 3          | DT        | 60 min |        |
| General Information                                                                               |                                                 | 2022-04-01 14:29:08 | 2             | 2          | BT        | 64 %   |        |
| Project ID<br>Building ID<br>Zone ID<br>Device<br>Total EL installed<br>Total EL in general error | Project<br>Building<br>Zone<br>e64Pro<br>3<br>0 |                     |               |            |           |        |        |
| Emergency Test Summary                                                                            |                                                 |                     |               |            |           |        |        |
| Total EL Summary<br>- Duration Test failed                                                        | 0                                               |                     |               |            |           |        |        |
| - Functional Test failed                                                                          | 0                                               |                     |               |            |           |        |        |
| - Duration Test pending<br>- Functional Test pending                                              | 0<br>0                                          |                     |               |            |           |        |        |
| Start of Test Period<br>End of Test Period                                                        | 31.3.2022, 22:59:03<br>1.4.2022, 14:29:08       |                     |               |            |           |        |        |
| Name and Surname                                                                                  |                                                 |                     |               |            |           |        |        |

Date and Signature

The current status is displayed in the "Status" column. If a test is pending or has been started, this is indicated by the abbreviations FTW (function test waiting) or DTW (duration test waiting). The last completed test is displayed with date/time and result.

| Date                | Short Address | ECG Number | Test Type | Result | Status |
|---------------------|---------------|------------|-----------|--------|--------|
| 2022-04-01 07:29:39 | 0             | 1          | DT        | 90 min | FTW    |
| 2022-03-31 22:59:03 | 1             | 3          | DT        | 60 min |        |
| 2022-04-01 14:29:08 | 2             | 2          | BT        | 64 %   |        |

# 

# 17 DCA Extras

The menu item Extras offers further special functions.

| * | Extras 🚺 About               |
|---|------------------------------|
|   | Import ETS-DCA Configuration |
|   | Export ETS-DCA Configuration |
|   | Read Device Configuration    |
|   | Read Device Descriptions     |
|   | Write Device Descriptions    |
|   | Edit Descriptions            |

#### Import device configuration

A previously saved device configuration can be loaded into the ETS with this function.

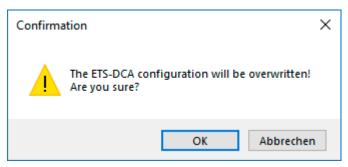

Please remember that all DCA data in the ETS will be overwritten with this data. Press the "Restore" button under commissioning in order to load the configuration onto the Dali gateway. See chapter: <u>11.1.9 Restoring</u> the DALI configuration.

Apart from the Dali configuration, important ETS parameters are also written back. These include:

- Group assignment of the ECGs
- Device types and selection of colour control
- Type of input device s
- Type of light control

#### Export device configuration

The ETS DCA configuration can be saved as an xml file.

#### **Read device configuration**

All data from the DALI gateway is exported and transferred to the ETS-DCA configuration.

**Note**: This is especially important if you have previously worked with the website. Description texts are not read automatically. To do this, the separate menu item "Read description texts" must be selected.

#### **Read description texts**

The description texts of the ECGs, groups and scenes can also be saved on the DALI gateway. The descriptions on the device are available on the device website. Please remember that the device allows only 20 characters per name. In case the website was previously used for commissioning, the texts are transferred to the ETS.

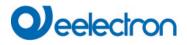

#### Write description texts

The description texts of the ECGs, groups and scenes can be saved on the DALI gateway. The descriptions on the device are available on the device website.

#### **Edit Descriptions**

The description texts of the ECGs, the groups and input devices can be defined separately under this menu item

## 17.1 Menu: Edit Descriptions

For each category the description texts can be entered separately.

|          | Group Descriptions | Ecg Descriptions | 🛎 MD Descriptions |
|----------|--------------------|------------------|-------------------|
| Item No. | Description        |                  |                   |
| 1        | Room1              |                  |                   |
| 2        | Room2              |                  |                   |
| 3        | Room3              |                  |                   |

In addition, it is possible to import, export or delete texts by right-clicking on a line in the context menu:

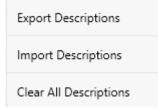

There are 2 format provided for Export, resp. Import:

- xml
- txt

By default, the "xml" format is selected. The following is an example of the group export:

```
<?xml version="1.0" encoding="UTF-8" standalone="yes"?>
<GRP TEXT>
<text index="1" description="Room 1" />
<text index="2" description="Room 2" />
<text index="3" description="Room 3" />
<text index="4" description="Room 4" />
<text index="5" description="" />
<text index="6" description="" />
<text index="7" description="" />
<text index="8" description="" />
<text index="9" description="" />
<text index="10" description="" />
<text index="11" description="" />
<text index="12" description="" />
<text index="13" description="" />
<text index="14" description="" />
```

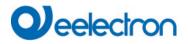

<text index="15" description="" /> <text index="16" description="" /> </GRP\_TEXT>

Hint (xml): If you do not want to overwrite all texts, you can simply omit the corresponding indices.

*Hint* (txt): When using the txt format, it should be noted that this file is read in line by line. An entry that is not to be changed must therefore be defined as an "empty" line. An entry that is to be deleted is marked with single quotation marks.

# 18 Commissioning/operating via display and pushbuttons

You can commission the connected DALI segment and set and change some functions and tests via the three pushbuttons (MOVE, Set/Prg, ESC) and the 2x12 character display on the front of the device. The user concept is menu-based. Depending on the menu position, you can select two sub-levels. The current menu position is shown on the display. To navigate within the menu, press the pushbuttons briefly.

The Move key is used to select the next menu item within a level. With a short push on the Prg/Set button you reach the respective subordinate level. Pressing the ESC key causes leaving the selected level and returning to the superordinate level.

## 18.1 Main menu level 1

The main menu (level 1) has the following structure:

| DALI GATEWAY            | The product name and firmware version are displayed. The sub-menu can be used to set the display language.                                                                                                    |
|-------------------------|----------------------------------------------------------------------------------------------------|
| NETWORK<br>IP ADDRESS   | This sub-menu displays the IP address set in the ETS or assigned by the DHCP server.                                                                                                    |
| NEW<br>INSTALLATION     | When a DALI segment is newly installed, use the sub-menu to reset the connected DALI devices and automatically search for ECGs.<br>Unlike with a new installation that was started through DCA or web server, the ECGs |
|                         | in this case are directly assigned 1:1 to the real ECGs.                                                                                                    |
| POST<br>INSTALLATION    | Use this sub-menu to start the automatic search process and possibly adjust the configuration following a post-installation of DALI ECGs.                                                                              |
| ECG EASY<br>REPLACEMENT | Use this sub-menu to active the ECG quick exchange function and possibly program and integrate individually replaced ECGs into the system.                                                                             |
| GROUP ASSIGNMENT        | Identifies ECGs and assigns them to DALI groups.                                                                                                    |
| GROUP<br>TEST           | Switches programmed groups for test purposes.                                                                                                    |
| SCENE<br>TEST           | Tests individually programmed scenes.                                                                                                    |
| SYSTEM<br>TEST          | Use this sub-menu to individually load any existing system failures.                                                                                                    |

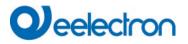

| MAINTENANCE<br>ECG/LAMP   | Resets operating hours.                                         |
|---------------------------|-----------------------------------------------------------------|
| CONVERTER<br>INHIBIT MODE | Activates the converter inhibit mode in the installation phase. |

To perform a function or change a configuration within a sub-menu, go to the respective position and change into programming mode. To change into programming mode, hold the Prg/Set button for more than 2 seconds. Once the function is in programming mode, a  $\rightarrow$ -symbol appears in the display. If the programming mode is active, use the Move button to change a parameter or setting. Briefly press the Prg/Set button again to complete the process and save the set parameter or activate the function.

## 18.2 Sub-menu level 2

#### 18.2.1 Sub-menu language

The sub-menu language has the following structure:

DALI GATEWAY

The product description and firmware version are displayed. The display language can be set in the sub-menu.

```
LANGUAGE
GERMAN
```

The currently set display language is shown. Hold the Prg/Set button to change into programming mode. Use the MOVE button to choose from one of the following languages: GERMAN, ENGLISH, FRENCH, SPANISH, ITALIAN, DUTCH, SWEDISH, DANISH. Briefly press the Prg/Set button again to save the configuration. The display now worksin the selected language.

Hint: The language will be activated after a restart of the device .

#### 18.2.2 Sub-menu IP network / address

The sub-menu IP/address has the following structure:

| NETWORK |       |  |
|---------|-------|--|
| IP ADD  | RESSE |  |
|         |       |  |
| DHCP:   | 192.  |  |

Briefly press the Prg/Set button to change from the main menu IP ADDRESS to the submenu.

This sub-menu displays the IP address currently set in the ETS or assigned by the DHCP-Server.

## 18.2.3 Sub-menu new installation

The sub-menu new installation has the following structure:

| NEW          |  |
|--------------|--|
| INSTALLATION |  |

Briefly press the Prg/Set button to change from the main menu NEW INSTALLATION to the sub-menu SEARCH ECGs via PROG-MODE.

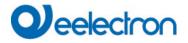

SEARCH ECGs via PROG-MODE This sub-menu displays the IP address currently set in the ETS or assigned by the DHCP-Server.

FOUND ECGs: xx Use this sub-menu to reset the connected DALI devices and automatically search for ECGs during a new installation.

## 18.2.4 Sub-menu post-installation

The sub-menu post-installation has the following structure:

| POST-<br>INSTALLATION        | Briefly press the Prg/Set button to change from the main menu POST- INSTALLATION to the sub-menu SEARCH ECGs via PROG-MODE.                                                         |
|------------------------------|----------------------------------------------------------------------------------------------------|
| SEARCH ECGs<br>via PROG-MODE | Hold the Prg/Set button to change into programming mode. Briefly press the Prg/Set-button again to start the verification and search process. The device searches for the connected |
|                              | ECGs via their long address and automatically compares them to the previous configuration                                                                                           |
| DELETED                      | If ECGs have been removed from the DALI segment, the entries are deleted from the de-                                                                                               |
| ECGs: x                      | vice. The number of deleted devices is displayed during the verification process                                                                                                    |

```
NEW
ECGs: x
```

After that, the DALI segment is searched for newly installed device s. Newly added ECGs are automatically reset and any previously programmed parameters and group assign-ments are deleted. Depending on the number of connected ECGs the search process may take a few minutes. During the search process, the number of newly found devices is shown in the display.

| DELTED/NEW |  |  |  |
|------------|--|--|--|
| ECGs: x/x  |  |  |  |

Once the whole process (verification and search) is complete, the display shows both the deleted and the newly found ECGs (deleted devices / new devices from left to right, see picture on the left). Press the ESC button (or wait for about 30 seconds) to return to the level above.).

## 18.2.5 Sub-menu ECG quick exchange

The sub-menu ECG quick exchange has the following structure:

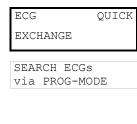

Briefly press the Prg/Set button to change from the main menu ECG QUICK EXCHANGE to the sub-menu SEARCH ECGs via PROG-MODE.

Hold the Prg/Set button to change into programming mode. Briefly press the Prg/Set-button again to start the quick exchange. The device first check if one or several ECGs in the system were faulty. It then automatically looCW for newly connected ECGs in the segment. The quick exchange is only possible if just one ECG in the segment was faulty and one new ECG is found. If the process is successful, the number of the replaced ECG is shown in the display.

| ECG      | XX | If the search process cannot be completed because the required conditions are not met, an |
|----------|----|-------------------------------------------------------------------------------------------|
| REPLACED |    | failure code appears in the display.                                                      |

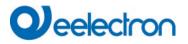

| ERROR    | If the search process cannot be completed because one of the conditions necessary for the   |
|----------|---------------------------------------------------------------------------------------------|
| TYPEE xx | quick exchange is not fulfilled, an error code is shown in the display. The displayed error |
|          | codes have the following meaning:                                                           |
|          | - Failure Type 7: No faulty ECG                                                             |
|          | - Failure Type 8: More than one ECG faulty                                                  |
|          | - Failure Type 9: No new ECG found                                                          |
|          |                                                                                             |

- Failure Type 10: ECG has wrong device Type
- Failure Type 11: More than one new ECG

Press the ESC button (or wait for about 30 seconds) to return to the level above.

#### 18.2.6 Sub-menu group assignment

The sub-menu group assignment has the following structure:

| GROUP<br>ASSIGNMENT     | Briefly press the Prg/Set button to change from the main menu GROUP ASSIGNMENT to the sub-menu. Within this menu the individual ECGS that were found during the search process can be assigned to 16 DALI groups and previous assignments can be modified.                          |
|-------------------------|----------------------------------------------------------------------------------------------------|
| ECG NR.: xx<br>GROUP:   | Briefly press the MOVE button to run through the different ECGs. The number of the selected ECG is shown in the first display line. As long as the ECG is selected, the connect-ed lamp is flashing. The programmer can thereby determine which lamp is assigned to the number.     |
| KONV. NR.: XX<br>GROUP: | If the selected device is a converter for emergency lights, the selection sets the device into identification mode and the display shows the word CONV. For identification purposes, the function LED on the converter flashes during the test (see user manual for the converter). |

| KONV.  | NR.: | XX |
|--------|------|----|
| GROUP: | XX   |    |

Hold the Prg/Set button to change into programming mode. Briefly press the MOVE button again to select the group that you want to assign the ECG to. If the group is selected, briefly press the Prg/Set button to confirm and save the setting. Press the ESC button (or wait for about 30 seconds) to return to the level above.

## 18.2.7 Sub-menu group test

The sub-menu group test has the following structure:

| GROUP |  |
|-------|--|
| TEST  |  |

Briefly press the Prg/Set button to change from the main menu GROUP TEST to the submenu. Within the menu, groups can be switched either individually or all together (ALL GROUPS TEST = BROADCAST) to test the installation.

| GROUP: | Х |
|--------|---|
| TEST   |   |
| GROUP: | Х |
| > OFF  |   |

Briefly press the MOVE button to run through the individual groups. The number of the selected group is shown in the first display line.

Hold the Prg/Set button to change into programming mode. Briefly press the Move button to select whether you would like to switch the group on or off. Briefly press the Prg/Set button to execute the selected command. Press the ESC button (or wait for about 30 seconds) to return to the level above.

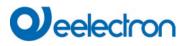

#### 18.2.8 Sub-menu scene test

The sub-menu scene test has the following structure:

| SCENE    |   |
|----------|---|
| TEST     |   |
|          |   |
| SCENE:   | Х |
| TEST     |   |
| SCENE:   | x |
| SCENE.   | Δ |
| > INVOKE |   |

Briefly press the Prg/Set button to change from the main menu SCENE TEST to the submenu. Within the menu you can invoke all scenes for test purposes or program newly set light scenarios into the scene.

Briefly press the MOVE button to run through the individual scenes. The number of the selected scene is shown in the first display line.

Hold the Prg/Set button to change into programming mode. Briefly press the Move button to choose whether you would like to invoke or save a scene. Briefly press the Prg/Set-Taste button to execute the selected command and either invoke or save the scene. Press the ESC button (or wait for about 30 seconds) to return to the level above.

#### 18.2.9 Sub-menu system test

The sub-menu system test has the following structure:

| SYSTEM |  |
|--------|--|
| TEST   |  |

Briefly press the Prg/Set button to change from the main menu SYSTEM TEST to the submenu. Within the menu you can check for any potential failures.

| DAI | I     |  |
|-----|-------|--|
| NO  | ERROR |  |

If there is no failure, this is shown in the display. The following failures can be recognised by the system. They are shown in the display and also simultaneously set off the red failure LED:

| DALI  | - DALI short-circuit                                     |
|-------|----------------------------------------------------------|
| ERROR | - Lamp fault with the lamp or ECG number being displayed |
|       | - ECG failure with display of the ECG number             |
|       | - No KNX Bus                                             |

In case of a DALI short-circuit, no further failures can be recognised. For all other failure Types, several failures can be recognised at the same time. Within the menu you can toggle between different failures by briefly pressing the Move button.

| LAMP xx<br>NO ERROR | The number of the ECG is displayed for lamp failures. This means that an failure can be easily localised. |
|---------------------|----------------------------------------------------------------------------------------------------|
| ECG XX<br>NO ERROR  | The number of the ECG is displayed for ECG failures. This means that an failure can be easily localised.  |
| KNX<br>NO ERROR     | If there are no failures, this is shown on the display.                                                   |

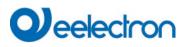

#### 18.2.10 Sub-menu maintenance ECG/lamp

The sub-menu maintenance ECG/lamp has the following structure:

| MAINTENANCE<br>ECG/LAMP | Briefly press the Prg/Set button to change from the main menu MAINTENANCE ECG/LAMP to the sub-menu. Within the menu you can start the burn-in of a lamp and reset the reader for its operating hours.        |
|-------------------------|----------------------------------------------------------------------------------------------------|
| ECG NR.: xx<br>xxx h    | Briefly press the MOVE button to run through the individual ECGs. The number of the selected ECG is shown in the first display line.<br>Line 2 shows the number of operating hours since the last reset.     |
| ECG. NR.: XX<br>RESET   | Hold the Prg/Set button to change into programming mode. Briefly press the Prg/Set button to execute the selected command. Press the ESC button (or wait for about 30 seconds) to return to the level above. |

#### 18.2.11 Sub-menu converter inhibit mode

The sub-menu converter inhibit mode has the following structure:

```
CONVERTER
                       Brefly press the Prg/Set button to change from the main menu CONVERTER INHIBIT MODE
                       to the sub-menu. Within the menu you can turn on the Inhibit Mode for all connected self-
INHIBIT MODE
                       contained battery emergency lights. If the mains power supply is turned off within 15 minutes
                       from activating the Inhibit Mode, the lights do not change into emergency mode but remain
                       switched off. Particularly during the initialisation phase of a building this operating mode may
                       be required to prevent the emergency lights from being turned on constantly
INHIBIT
               MODE
```

Hold the Prg/Set button to change into programming mode.

INHIBIT CONVERTER?

via PROG-MODE

Briefly press the Prg/Set button again to activate the Inhibit Mode. Press the ESC button (or wait for about 30 seconds) to return to the level above.

# **19 ETS communication objects**

The Dali Gateway communicates via the KNX bus based on a powerful communication stack of the System B type. Altogether 2110 communication objects are available, which are described below separated by function bloc.

Note: Up to 1000 group addresses can be used in encrypted form, see chapter: 2.1 Secure Usage.

## 19.1 General objects

#### 19.1.1 General objects behavior

| Object    | Object name                                                                                                    | Function             | Туре               | Flags      |
|-----------|----------------------------------------------------------------------------------------------------|----------------------|--------------------|------------|
| 1         | Time                                                                                                    | Time                 | 3 Byte<br>10.001   | CWT        |
| This obje | ct is used to set the time. The time must be provided by a c                                                                                                    | entral timer and upo | dated at least tw  | ice a day. |
| 2         | Date                                                                                                    | Date                 | 3 Byte<br>11.001   | CWT        |
| years an  | ct is used to set the date. The date must be provided by a ce<br>d change-over to and from daylight saving time are not take<br>date. Therefore please pay attention that the timer sends th | n into consideration | during internal of |            |
| 10        | Activate Panic mode                                                                                                    | Activate/Stop        | 1 Bit<br>1.010     | CW         |
| Use this  | object to activate or stop the panic mode via the bus.                                                                                                    |                      |                    |            |
| 11        | Activate Test mode                                                                                                    | Activate/Stop        | 1 Bit<br>1.010     | CW         |
| This obje | ct is used to activate or stop the test mode via the bus.                                                                                                    |                      |                    | •          |
| 12        | Activate Night mode                                                                                                    | Activate/Stop        | 1 Bit<br>1.010     | CW         |
| This obje | ct is used to activate or stop the night mode via the bus.                                                                                                    |                      |                    |            |

#### 19.1.2 General objects analysis and service

| Object                     | Object name                                                                 | Function              | Туре             | Flags            |
|----------------------------|-----------------------------------------------------------------------------|-----------------------|------------------|------------------|
| 13                         | General failures                                                            | Yes/No                | 1 Bit<br>1.005   | CRT              |
| This obje                  | ect is used to report the presence of a general failure in the              | connected DALI seg    | ment independe   | ent of its type. |
| 14                         | DALI failure                                                                | Yes/No                | 1 Bit<br>1.005   | CRT              |
| This obje                  | ect is used to report the presence of a DALI short-circuit in               | he connected DALI     | segment.         |                  |
| 15                         | General Failure Exceed Theshold                                             | Yes/No                | 1 Bit<br>1.005   | CRT              |
| This objection the set the | ect is used to report that the total of all lamp, ECG and conv<br>nreshold. | erter failures recogn | ised by the gate | way, exceeds     |

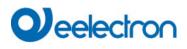

| 16                     | General Failure in Total                                                                                                    | Value                 | 1 Byte<br>5.010                         | CRT                               |
|------------------------|----------------------------------------------------------------------------------------------------|-----------------------|-----------------------------------------|-----------------------------------|
| Please re              | ct is used to report the total number of all lamp, ECG ar<br>member that for each connected device an failure is count<br>of a connected failure accurate                                   |                       |                                         |                                   |
| 16a                    | G or converter failure cannot be recognised or counted.<br>General Failure in %                                                                                                    | Value                 | 1 Byte<br>5.001                         | CRT                               |
| gateway.               | ct is used to report the failure rate as a percentage of all lar<br>Please remember that for each connected device an failure<br>f an ECG or converter failure cannot be recognised or cour | is counted just onc   | erter failures reco<br>e. A simultaneou | ognised by the<br>us lamp failure |
| 17                     | Lamp Failure Exceed Theshold                                                                                                    | Yes/No                | 1 Bit<br>1.005                          | CRT                               |
| This obje              | ct is used to report that the total of all lamp failures recogni                                                                                                    | sed by the gateway    | exceeds the set                         | t threshold.                      |
| 18                     | Lamp Failure in Total                                                                                                    | Value                 | 1 Byte<br>5.010                         | CRT                               |
| Reports t              | he total amount of lamp failures recognised by the gateway                                                                                                    | Ι.                    |                                         |                                   |
| 18a                    | Lamp Failure in %                                                                                                    | Value                 | 1 Byte<br>5.001                         | CRT                               |
| Alternativ segment.    | ely, this object is used to report the failure rate as a perc                                                                                                    | entage of the total   | number of lamp                          | s in the DALI                     |
| 19                     | ECG Failure Exceeds Theshold                                                                                                    | Yes/No                | 1 Bit<br>1.005                          | CRT                               |
| This obje              | ct is used to report that the total of all lamp failures recogni                                                                                                    | sed by the gateway    | exceeds the set                         | t threshold.                      |
| 20                     | ECG Failure in Total                                                                                                    | Value                 | 1 Byte<br>5.010                         | CRT                               |
| Reports t              | he total amount of ECG failures recognised by the gateway                                                                                                    | Ι.                    |                                         |                                   |
| 20a                    | ECG Failure in %                                                                                                    | Value                 | 1 Byte<br>5.001                         | CRT                               |
| Alternativ segment.    | ely, this object is used to report the failure rate as a perc                                                                                                    | entage of the total   | number of lamp                          | s in the DALI                     |
| 21                     | Converter Failure Exceeds Theshold                                                                                                    | Yes/No                | 1 Bit<br>1.005                          | CRT                               |
| This obje              | ct is used to report that the total of all converter failures reco                                                                                                    | ognised by the gatev  | vay exceeds the                         | set threshold.                    |
| 22                     | ECG Failure in Total                                                                                                    | Value                 | 1 Byte<br>5.010                         | CRT                               |
| Reports t              | he total amount of converter failures recognised by the gate                                                                                                    | eway.                 |                                         |                                   |
| 22a                    | ECG Failure in %                                                                                                    | Value                 | 1 Byte<br>5.001                         | CRT                               |
| Alternativ<br>segment. | ely, this object is used to report the failure rate as a percen                                                                                                    | tage of the total nur | nber of converte                        | rs in the DALI                    |
| 23                     | Status On/Off<br>Group 1 – Group 16                                                                                                    | Status                | 4 Bytes<br>27.001                       | CRT                               |
| Activates              | the status display for groups 1 - 16.                                                                                                    |                       |                                         |                                   |
| 24                     | Status On/Off<br>ECG 1 - ECG 16                                                                                                    |                       | 4 Bytes<br>27.001                       | CRT                               |
| Sends the              | e switch status for ECGs 1 - 16. Each value >0% is interpre                                                                                                    | eted as ON.           |                                         |                                   |

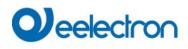

| 25                                                                             | Status On/<br>ECG 17 - ECG 32                                                                                                    | Off Status              | 4 Bytes<br>27.001 | CRT              |
|--------------------------------------------------------------------------------|----------------------------------------------------------------------------------------------------|-------------------------|-------------------|------------------|
| Sends the                                                                      | e switch status for ECGs 17 - 32. Each value >0% is inte                                                                                                    | erpreted as ON.         |                   |                  |
| 26                                                                             | Status On/<br>ECG 33 - ECG 48                                                                                                    | Off Status              | 4 Bytes<br>27.001 | CRT              |
| Sends the                                                                      | e switch status for ECGs 33 - 48. Each value >0% is inte                                                                                                    | rpreted as ON.          |                   |                  |
| 27                                                                             | Status On/<br>ECG 49 - ECG 64                                                                                                    | Off Status              | 4 Bytes<br>27.001 | CRT              |
| Sends the                                                                      | e switch status for ECGs 49 - 64. Each value >0% is inte                                                                                                    | erpreted as ON.         | 1                 |                  |
| 28                                                                             | Status Failure Lamp/ECG                                                                                                    | Status                  | 1 Byte<br>238.600 | CRT              |
|                                                                                | e switch status of individual lamps in the DALI segmen<br>e. Bit 0 - 5 refer to the number of the ECG. Bit 7 represe                                                                                                    |                         |                   |                  |
| ECG 5 / E<br>ECG 6 / L<br>If a value<br>Bit 7<br>ECG 5 / C<br>The gatew<br>Bit | 7 6 5 4 3 2 1 0<br>CG failure 1 0 0 0 0 1 0 0<br>amp failure 0 1 0 0 0 1 0 1<br>is received where Bit 7 and Bit 6 are set, it is interprete<br>2 6 5 4 3 2 1 0<br>Query 1 1 0 0 0 1 0 0<br>vay responds with the current status of the queried ECC<br>7 6 5 4 3 2 1 0<br>CG failure 1 0 0 0 0 1 0 0 |                         | or example:       |                  |
| 29                                                                             | Total Active Power                                                                                                    | Value                   | 4 Bytes<br>14.056 | CRT              |
| This object                                                                    | t provides the total active power of all ECGs of device ty                                                                                                    | pe 51 according to DA   | LI part 252 which | n are installed. |
| 29a                                                                            | Total Active Energy                                                                                                    | Value                   | 4 Byte<br>13.010  | CRT              |
| This object                                                                    | t provides the total active energy of all ECGs of device t                                                                                                    | pe 51 according to DA   | LI part 252 which | n are installed. |
| 2406-<br>2413                                                                  | Sensor x, Input Device Error                                                                                                    | Yes/No                  | 1 Bit             | CRT              |
| linked to                                                                      | ects transmit the error status of an ETS sensor (motio<br>different instances of different real input device s. As<br>cated via these objects.                                                                                                    | 0                       | • •               |                  |
| 2414-<br>2421                                                                  | Generic x Input Device Error                                                                                                    | Yes/No                  | 1 Bit             | CRT              |
|                                                                                | ects transmit the error status of an ETS Generic elemer<br>nicated via these objects.                                                                                                    | ts. As soon as a linked | d instance report | s an error, this |
| 2422-<br>2429                                                                  | Push Button x Input Device Error                                                                                                    | Yes/No                  | 1 Bit             | CRT              |
|                                                                                | ects transmit the error status of an ETS Push Button. An<br>t real input device s. As soon as a linked instance repo                                                                                                    |                         |                   |                  |

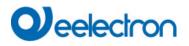

## 19.1.3 General objects special functions

| Object      | Object name    | Э                          | F                          | unction              | Туре             | Flags           |
|-------------|----------------|----------------------------|----------------------------|----------------------|------------------|-----------------|
| 34          | Scene invok    | e / programm               | S                          | Start/Program        | 1 Byte           | CW              |
|             |                |                            |                            | -                    | 18.001           |                 |
| Scenes ca   | an be called u | ip or programmed via thi   | s object. Up to 16 scene   | s are available in t | the Dali Gatewa  | y. To program   |
|             |                | must be set:               |                            |                      |                  |                 |
|             | Program        |                            |                            |                      |                  |                 |
| Scene 1     | 0 128          | -                          |                            |                      |                  |                 |
| Scene 2     | 1 129          | 9                          |                            |                      |                  |                 |
|             |                | _                          |                            |                      |                  |                 |
| Scene 16    | 15 143         | 3                          |                            |                      |                  |                 |
| 05 50       |                | Denne v Dimmin a           | Dui ala ta a (D a ala a a  | 4 D:4                | 014              |                 |
| 35 50       |                | Scene x, Dimming           | Brighter/Darker            | 4 Bit                | CW               |                 |
|             |                |                            |                            | 3.007                |                  |                 |
|             |                | limmed relatively via this |                            |                      | ng with bit 4 de | leted. Bits 13  |
| indicate th | ne respective  | step sizes. Bit 13 delet   | ted is interpreted as a st | op telegram.         |                  |                 |
|             |                |                            |                            |                      |                  |                 |
|             |                | values of the respective g | groups that were defined   | I with the ETS are   | also taken into  | account when    |
| dimming     | the scenes.    |                            |                            |                      |                  |                 |
| E 4         |                | Effects start / star       | Otant/Otan                 | 4 Durte              | 014              |                 |
| 51          |                | Effects start / stop       | Start/Stop                 | 1 Byte               | CW               |                 |
|             |                |                            |                            |                      |                  |                 |
|             |                | or stopped via this object |                            | available in the D   | ali Gateway. Th  | ne top bit must |
| be set to   |                | t. Stopping takes place v  | vhen bit 7 is deleted.     |                      |                  |                 |
|             |                | t Off Effect On            |                            |                      |                  |                 |
| Effect 1    | 0              | 128                        |                            |                      |                  |                 |
| Effect 2    | 1              | 129                        |                            |                      |                  |                 |
|             | 45             | 140                        |                            |                      |                  |                 |
| Effect 16   | 5 15           | 143                        |                            |                      |                  |                 |

#### 19.1.3.1 Objects for Energy Saving

Each group as well as each ECG can be de-energized via a separate actuator. Up to 16 energy-saving objects are provided in the parameters for this purpose.

| 52 67       | Energy Saving Object 1 16                                       | On / Off            | 1 Bit          | CRT            |
|-------------|-----------------------------------------------------------------|---------------------|----------------|----------------|
|             |                                                                 |                     | 1.001          |                |
|             | appropriate assignment in the parameters, this object is switc  |                     |                |                |
|             | off. This allows a separate power supply to be switched off. If | the associated gro  | oups or ECGs a | are controlled |
|             | a value > 0%, this object is switched on again before.          |                     |                |                |
| In this cas | e, a minimum time delay is programmed so that the ECGs are r    | ready for operation | again, see Pa  | rameterpage:   |
| Special I   | Functions                                                       |                     |                |                |

## 19.1.3.2 Objects for emergency

Two types of communication objects are offered on the device . The selection is defined via parameters:

| Special Functions | Emergency                     |                                                                                                    |
|-------------------|-------------------------------|----------------------------------------------------------------------------------------------------|
| P Network         | Type of Objects for Emergency | <ul> <li>Objects according new KNX Standard</li> <li>Objects according legacy "old" style</li> </ul> |

The objects are explained with the respective ECGs.

## 19.1.4 Time control objects

A communication object for enabling and disabling templates is available for each of the up to 16 templates in the colour control module. See chapter: <u>15.1.3 Disable/enable</u>. These need to be enabled under time control in the DCA.

| Object                                                                                                    | Object name                                                     | Function          | Туре           | Flags        |  |
|----------------------------------------------------------------------------------------------------|-----------------------------------------------------------------|-------------------|----------------|--------------|--|
| 68                                                                                                    | Template 1, Activation                                          | Activate/ Stop    | 1 Bit<br>1.010 | CW           |  |
| Template                                                                                                    | 1 is activated via this object. The template is active when the | value is 1 and wi |                | according to |  |
| schedule.                                                                                                    |                                                                 |                   |                | according to |  |
| 83                                                                                                    | Template x, Activation                                          | Activate/ Stop    | 1 Bit<br>1.010 | CW           |  |
| Template X is activated via this object. The template is active when the value is 1 and will be executed according to schedule. |                                                                 |                   |                |              |  |

## 19.2 Broadcast objects

| Object                                                                                                    | Object name          | Function | Туре            | Flags |  |  |
|----------------------------------------------------------------------------------------------------|----------------------|----------|-----------------|-------|--|--|
| 3                                                                                                    | Broadcast, Switching | On/Off   | 1 Bit<br>1.001  | CW    |  |  |
| All connected lights can be switched on or off together using this object. If connected ECGs are in a special state (test mode, panic mode), they are not switched. In this case, switching takes place through sequential addressing on the DALI bus and a delay between the first and last luminaire may be visible. If there is no special state, switching takes place simultaneously using DALI broadcast telegrams. The broadcast switching function always switches to 0 or 100%. The parameters "switch-on and switch-off value" for groups and electronic ballasts are not taken into account.  Note: This object is only visible if you have selected Parameterpage-> Special Function "Enable broadcast" in the parameters. |                      |          |                 |       |  |  |
| 4                                                                                                    | Broadcast, Set Value | Value    | 1 Byte<br>5.001 | CW    |  |  |
| All connected lights can be set to one value using this object. If connected ECGs are in a special condition (test mode, panic mode), they are not changed. In this case, switching takes place by sequential addressing on the DALI bus and a delay between the first and last light may be visible. If there is no special state, the values are set at the same time by DALI broadcast telegrams.                                                                                                    |                      |          |                 |       |  |  |
| <b>Note:</b> This object is only visible if "Enable broadcast" was selected in the parameters <u>Parameterpage -&gt; Special</u> <u>function</u> . Broadcast can also be released for colour control. In this case, up to 4 further objects no. 3-7 are shown, see <u>Parameter page: -&gt; Special functions</u> . The description of the different colour control objects is explained in detail in chapter: <u>3 Colour control</u> .                                                                                                    |                      |          |                 |       |  |  |

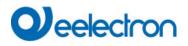

# 19.2.1 Broadcast objects colour control

| Object  | Object name                                     | Function                           | Туре               | Flags |
|---------|-------------------------------------------------|------------------------------------|--------------------|-------|
| 5       | Broadcast, (RGB) Red                            | Value                              | 1 Byte<br>5.001    | CW    |
| The bro | oadcast colour control can be set via this obje | ect. The values for (RGB) red are  | e transferred here | ).    |
| 5a      | Broadcast, (RGB)                                | Value                              | 3 Byte<br>232.600  | CW    |
| Send tl | he colour (RGB) via this object.                |                                    |                    | - L   |
| 5b      | Broadcast, (HSV) Hue                            | Value                              | 1 Byte<br>5.001    | CW    |
| Send tl | he (HSV) Hue value via this object.             |                                    |                    | I     |
| 5c      | Broadcast, (RGBW)                               | Value                              | 6 Byte<br>251.600  | CW    |
| The se  | t colour (RGBW) is sent as a value via this ob  | pject.                             | 1                  | 1     |
| 5d      | Broadcast, Set Colour X                         | Value                              | 2 Bytes<br>7.600   | CW    |
| Send tl | he (X/Y Colour) X value via this object.        |                                    |                    |       |
| 6       | Broadcast, (RGB) Green                          | Value                              | 1 Byte<br>5.001    | CW    |
| The bro | oadcast colour control can be set via this obje | ect. The values for (RGB) green    | are transferred h  | ere.  |
| 6a      | Broadcast, (HSV) Saturation                     | Value                              | 1 Byte<br>5.001    | CW    |
| Send tl | he saturation via an HSV value via this object  | i.                                 |                    | ł     |
| 6b      | Broadcast, Set Colour Y                         | Value                              | 2 Bytes<br>7.600   | CW    |
| Send t  | he (X/Y Colour) Y value via this object.        |                                    |                    | I     |
| 7       | Broadcast, (RGB) Blue                           | Value                              | 1 Byte<br>5.001    | CW    |
| The bro | oadcast colour control can be set via this obje | ect. The values for (RGB) blue a   | re transferred her | re.   |
| 8       | Broadcast, White                                | Value                              | 1 Byte<br>5.001    | CW    |
| The bro | oadcast control can be set via this object. The | e values for red white are transfe | erred here.        | I     |
| 9       | Broadcast, Colour Temperatur                    | Value                              | 2 Bytes<br>7.600   | CW    |
| Send t  | he colour temperatur value via this object.     |                                    |                    |       |
|         |                                                 |                                    |                    |       |

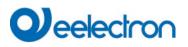

# 19.3 Group objects

A set of communication objects is available for each one of the up to 16 possible groups. The following objects are available (Example group 1):

## 19.3.1 Group objects behaviour

| Object                                                                    | Object name                                                                                                    | Function          | Туре             | Flags          |  |  |
|---------------------------------------------------------------------------|----------------------------------------------------------------------------------------------------|-------------------|------------------|----------------|--|--|
| 85                                                                        | G1, Switching                                                                                                    | On/ Off           | 1 Bit            | CW             |  |  |
|                                                                           |                                                                                                    |                   | 1.001            |                |  |  |
| Use this o                                                                | bject to switch group 1 on or off.                                                                                  |                   |                  |                |  |  |
|                                                                           |                                                                                                    |                   |                  |                |  |  |
| 86                                                                        | G1, Dimming                                                                                                    | Brighter/Darker   | 4 Bit            | CW             |  |  |
|                                                                           |                                                                                                    |                   | 3.007            |                |  |  |
| Used for t                                                                | he relative dimming of group 1. Bit 4 is set to dim up and deleted                                                  | to dim down Bits  | 1 to 3 refer to  | the increment  |  |  |
|                                                                           | to 3 deleted is interpreted as a stop telegram.                                                                     |                   |                  |                |  |  |
| 87                                                                        | G1, Value setting                                                                                                   | Value             | 1 Byte           | CW             |  |  |
| 07                                                                        |                                                                                                    | Value             | 5.001            | C 11           |  |  |
| ."                                                                        |                                                                                                    |                   | 5.001            |                |  |  |
| Uber dies                                                                 | es Object kann Gruppe 1 auf den entsprechenden Value gese                                                           | tzt werden.       |                  |                |  |  |
| 88                                                                        | G1, Value setting                                                                                                   | Value/Time        | 3 Bytes          | CW             |  |  |
|                                                                           |                                                                                                    |                   | 225.001          |                |  |  |
|                                                                           |                                                                                                    | <u> </u>          | I                |                |  |  |
| Attentior                                                                 | Cobject 50 is shown for the following parametert: G1> Beh                                                           | aviour> Additio   | nal value settir | ng object with |  |  |
|                                                                           | Use this object to set group 1 to the required value and dim tir                                                    |                   |                  | 0,             |  |  |
|                                                                           |                                                                                                    |                   |                  |                |  |  |
| Format:                                                                   | 3 octets: U <sub>16</sub> U <sub>8</sub>                                                                            |                   |                  |                |  |  |
| octet n                                                                   | 3 мзв 2 1 цзв                                                                                                    |                   |                  |                |  |  |
|                                                                           |                                                                                                    |                   |                  |                |  |  |
| field name                                                                | TimePeriod Percent                                                                                                  |                   |                  |                |  |  |
|                                                                           |                                                                                                    |                   |                  |                |  |  |
| encodin                                                                   |                                                                                                    |                   |                  |                |  |  |
|                                                                           |                                                                                                    |                   |                  |                |  |  |
| The time                                                                  | is defined in multiples of 100 ms. Resource of Deli properties, a                                                   | value renge of to | to 2000 is and   | antad Vauaa    |  |  |
|                                                                           | is defined in multiples of 100 ms. Because of Dali properties, a this value range are restricted accordingly. A dim |                   |                  |                |  |  |
|                                                                           | x10x100 ms                                                                                                    |                   | 10 00000         | uo ionowo.     |  |  |
|                                                                           |                                                                                                    |                   |                  |                |  |  |
| 89                                                                        | G1, Enable                                                                                                    | Yes/No            | 1 Bit            | CW             |  |  |
|                                                                           |                                                                                                    |                   | 1.003            |                |  |  |
| Attentior                                                                 | Object 51 is shown for the following parameter: G1> Gene                                                            | ral> Function of  | the additional   | obiect         |  |  |
|                                                                           | ct enables the operation of group 1:                                                                                |                   |                  |                |  |  |
|                                                                           | ) → Disabled                                                                                                    |                   |                  |                |  |  |
| Object =                                                                  | 1 → Enabled                                                                                                    |                   |                  |                |  |  |
| 89a                                                                       | G1, Disable                                                                                                    | Yes / no          | 1 Bit            | CW             |  |  |
|                                                                           |                                                                                                    |                   | 1.003            |                |  |  |
| This obie                                                                 | ct disables the operation of group 1:                                                                               |                   |                  |                |  |  |
|                                                                           | ) → Enabled                                                                                                    |                   |                  |                |  |  |
| Object =                                                                  | 1 → Disabled                                                                                                    |                   |                  |                |  |  |
| 90                                                                        | G1, Status                                                                                                    | On/Off            | 1 Bit            | CRT            |  |  |
|                                                                           |                                                                                                    |                   | 1.001            |                |  |  |
| Sends the switch status of the group. Any value >0% is interpreted as ON. |                                                                                                    |                   |                  |                |  |  |
|                                                                           |                                                                                                    |                   |                  |                |  |  |
| 91                                                                        | G1, Status                                                                                                    | Value             | 1 Byte           | CRT            |  |  |
|                                                                           |                                                                                                    |                   | 5.001            |                |  |  |
| Conde H                                                                   | value statue of the group                                                                                           |                   |                  |                |  |  |
| Senas the                                                                 | e value status of the group.                                                                                        |                   |                  |                |  |  |
|                                                                           |                                                                                                    |                   |                  |                |  |  |

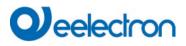

## **19.3.2 Group objects colour control**

Different colour control options are supported:

- Colour temperature
- RGB
- HSV
- RGBW
- XY
- Colour temperature + RGB
- Colour temperature + RGBW

Only one type of colour control can be selected per group. All ECGs in the group that support this type, can be controlled. Other ECG types will not react to the command. Please make sure to only include ECGs with the same colour control in a group.Depending on type of colour control chosen, different objects are displayed:

#### 19.3.2.1 Colour temperature

The colour temperature can be set in Kelvin. Colour temperatures below 3000 K are called "warm white", above 5000 K "cool white" and between 3000 and 5000 "neutral white".

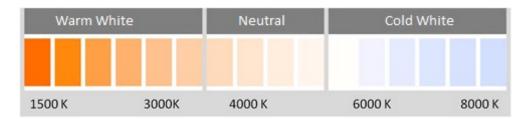

| Object                                                                                                    | Object name                                                                                                  | Function           | Туре            | Flags         |  |  |  |
|----------------------------------------------------------------------------------------------------|----------------------------------------------------------------------------------------------------|--------------------|-----------------|---------------|--|--|--|
| 96                                                                                                    | G1, Colour temperature                                                                                       | Value              | 2 Byte<br>7.600 | CW            |  |  |  |
| Sets the o                                                                                                    | Sets the colour temperature in the group.                                                                    |                    |                 |               |  |  |  |
| 97                                                                                                    | G1, Colour temperature relative                                                                              | Value              | 1 Byte<br>5.001 | CW            |  |  |  |
|                                                                                                    | colour temperature in the group relatively between 0 and 100%<br>I to the possible colour temperature range. | 6. The value range | e 0 to 100% is  | automatically |  |  |  |
| 102                                                                                                    | G1, Colour Control Fading                                                                                    | Warmer/Cooler      | 4 Bit<br>3.007  | CW            |  |  |  |
| The colour in the group can be changed using this object. Increase the angle with bit 3 set, decrease the angle with bit                                           |                                                                                                    |                    |                 |               |  |  |  |
| 3 deleted. Bit 03 deleted is interpreted as a stop telegram. This means that the entire circumference of the circle can be circulated and every colour can be set. |                                                                                                    |                    |                 |               |  |  |  |

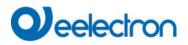

| 108                                                        | G1, Colour Temperature          | Status | 2 Byte<br>7.600 | CRT |  |
|------------------------------------------------------------|---------------------------------|--------|-----------------|-----|--|
| Sends the set colour temperature as group status.          |                                 |        |                 |     |  |
| 113                                                        | G1, Colour Temperature relative | Status | 1 Byte<br>5.001 | CRT |  |
| Sends the set relative colour temperature as group status. |                                 |        |                 |     |  |

#### 19.3.2.2 RGB

The RGB colour space is called additive colour space as the colour perception is created by mixing the three primary colours.

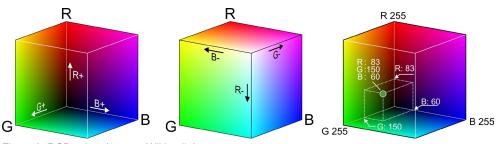

Figure 3: RGB cubes (source: Wikipedia)

#### 19.3.2.2.1 RGB (DPT 232.600)

| Object       | Object name<br>G1, Colour RGB |                            |              |             | Function          | Туре    | Flags |
|--------------|-------------------------------|----------------------------|--------------|-------------|-------------------|---------|-------|
| 95           |                               |                            |              | Value       | 3 Byte<br>232.600 | CW      |       |
| Sets the     | e colour in the group as      | RGB.                       |              |             |                   |         |       |
| Format:      | 3 octets: U₀U₀U₀              |                            |              |             |                   |         |       |
| octet nr.    | 3 <sub>MSB</sub> 2            | 1 LSB                      |              |             |                   |         |       |
| field names  | R G                           | В                          |              |             |                   |         |       |
| encoding     |                               | JUUUUUU                    |              |             |                   |         |       |
| Encoding:    | All values binary encoded.    |                            |              |             |                   |         |       |
| Range::      | R, G, B: 0 to 255             |                            |              |             |                   |         |       |
| <u>Unit:</u> | None                          |                            |              |             |                   |         |       |
| Resol.:      | 1                             |                            |              |             |                   |         |       |
| <u>PDT:</u>  | PDT_GENERIC_03                |                            |              |             |                   |         |       |
| Datapoin     | t Types                       |                            |              |             |                   |         |       |
| <u>ID:</u>   | Name:                         | Range:                     | Resol.:      | <u>Use:</u> |                   |         |       |
| 232.600      | DPT_Colour_RGB                | R: 0 to 255                | R: 1         | G           |                   |         |       |
| I            |                               | G: 0 to 255<br>B: 0 to 255 | G: 1<br>B: 1 |             |                   |         |       |
|              |                               |                            | 1            |             |                   |         |       |
| 107          | G1, Colour RGB                |                            |              |             | Status            | 3 Byte  | CRT   |
|              |                               |                            |              |             |                   | 232.600 |       |

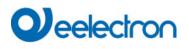

## 19.3.2.2.2 RGB (separate objects)

| Object   | Object name                                                                                                    | Function             | Туре            | Flags |
|----------|----------------------------------------------------------------------------------------------------|----------------------|-----------------|-------|
| 98       | G1, Colour (RGB) Red                                                                                                    | Value                | 1 Byte<br>5.001 | CW    |
| Sets the | colour in the group. The values for red (R) are transmitted.                                                                          |                      |                 |       |
| 99       | G1, Colour (RGB) Green                                                                                                    | Value                | 1 Byte<br>5.001 | CW    |
| Sets the | colour in the group. The values for green (G) are transmitted                                                                         | J.                   |                 |       |
| 100      | G1, Colour (RGB) Blue                                                                                                    | Value                | 1 Byte<br>5.001 | CW    |
| Sets the | colour in the group. The values for blue (B) are transmitted                                                                          |                      |                 |       |
| 103      | G1, (RGB) Fading Red                                                                                                    | Brighter/Darker      | 4 Bit<br>3.007  | CW    |
|          | object to change the colour (R) in the group. Bit 4 is set to incr<br>omponent. Bits 1 to 3 refer to the increment size. Bit 1 to 3 d |                      |                 |       |
| 104      | G1, (RGB) Fading Green                                                                                                    | Brighter/Darker      | 4 Bit<br>3.007  | CW    |
| Use this | object to change the colour (G) in the group. Description as                                                                          | for colour change RC | GB (R).         |       |
| 105      | G1, (RGB) Fading Blue                                                                                                    | Brighter/Darker      | 4 Bit<br>3.007  | CW    |
| Use this | object to change the colour (B) in the group. Description as f                                                                        | for colour change RG | BB (R).         |       |
| 109      | G1, Colour (RGB) Red                                                                                                    | Status               | 1 Byte<br>5.001 | CRT   |
| Sends t  | e selected colour (R) as group status.                                                                                                | ·                    |                 |       |
| 110      | G1, Colour (RGB) Green                                                                                                    | Status               | 1 Byte<br>5.001 | CRT   |
| Sends t  | e selected colour (G) as group status.                                                                                                | 1                    |                 |       |
| 111      | G1, Colour (RGB) Blue                                                                                                    | Status               | 1 Byte<br>5.001 | CRT   |
| Sends t  | e selected colour (B) as group status.                                                                                                |                      | I               |       |
|          |                                                                                                    |                      |                 |       |

# Veelectron

#### 19.3.2.3 HSV

The colour is set as an HSV value. This consists of hue, saturation and value. The value (V) is set via the

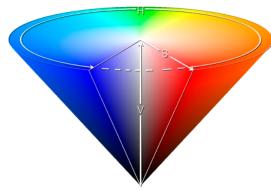

value object number 60/61. Further objects are displayed for hue (H) and saturation (S). The hue is entered as a value between  $0^{\circ}$  and  $360^{\circ}$  and rotates around the colour circle making it easy to reach all colours of the circle.

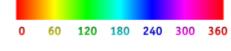

Figure 4: HSV colour value (Source: Wikipedia)

Values for saturation and intensity (darkness value) are set between 0 and 100%.100% mean complete saturation and full intensity.

#### 19.3.2.3.1 HSV (separate objects)

| Object   | Object name                                                                                              | Function                      | Туре            | Flags           |
|----------|----------------------------------------------------------------------------------------------------|-------------------------------|-----------------|-----------------|
| 98       | G1, Colour (HSV) Hue                                                                                     | Value                         | 1 Byte<br>5.003 | CW              |
| data typ | e colour via an HSV value. A value between 0° an<br>be 5.003 only allows for a resolution of about 1.4°. |                               | se remembe      | r that the used |
| 99       | G1, Colour (HSV) Saturation                                                                              | Value                         | 1 Byte<br>5.001 | CW              |
| Use this | s object to set the saturation. A value between 0°                                                       | and 100% can be transmitted.  |                 |                 |
| 103      | G1, Colour (HSV) Fading Hue                                                                              | Brighter/Darker               | 4 Bit<br>3.007  | CW              |
|          | object to change the hue of a group. Bit 3 is set eleted is interpreted as a stop telegram. As the w     |                               |                 |                 |
| 104      | G1, Colour (HSV) Fading Saturation                                                                       | Brighter/Darker               | 4 Bit<br>3.007  | CW              |
| See cha  | ange of hue above. The value between 0 and 100                                                           | % is increased incrementally. |                 |                 |
| 109      | G1, Colour (HSV) Hue                                                                                     | Status                        | 1 Byte<br>5.003 | CRT             |
| Sends t  | he configured hue as group status.                                                                       |                               |                 |                 |
| 110      | G1, Colour (HSV) Saturation                                                                              | Status                        | 1 Byte<br>5.001 | CRT             |
| Sends t  | he configured saturation as group status.                                                                |                               |                 |                 |

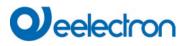

#### 19.3.2.4 RGBW

#### 19.3.2.4.1 RGBW (6 Byte object Object DPT 251.600)

| Object | Object name                                                                           |       | Functio      | n      | Туре              | Flags |
|--------|---------------------------------------------------------------------------------------|-------|--------------|--------|-------------------|-------|
| 95     | G1, Colour RGBW                                                                       |       | Value        |        | 6 Byte<br>251.600 | CW    |
|        |                                                                                       |       |              |        |                   |       |
| DPT Fo |                                                                                       | D     | PT_ID: 25    | 51.600 |                   |       |
| Field  | Description                                                                           | Supp. | Range        | Unit   | Default           |       |
|        | Colour Level Red                                                                      | Μ     | 0 % to 100 % | -      | -                 |       |
|        | Colour Level Green                                                                    | M     | 0 % to 100 % | -      | -                 |       |
| В      | Colour Level Blue                                                                     | M     | 0 % to 100 % | -      | -                 |       |
| W      | Colour Level White                                                                    | M     | 0 % to 100 % | -      | -                 |       |
|        | Shall specify whether the colour information red<br>in the field R is valid or not.   | М     | {0,1}        | None.  | None.             |       |
|        | Shall specify whether the colour information<br>green in the field G is valid or not. | М     | {0,1}        | None.  | None.             |       |
| mв     | Shall specify whether the colour information blue in the field B is valid or not.     | М     | {0,1}        | None.  | None.             |       |
|        | Shall specify whether the colour information white in the field W is valid or not.    | М     | {0,1}        | None.  | None.             |       |
|        |                                                                                       | 1     | 1            | 1      |                   |       |
| 107    | G1, Colour RGBW                                                                       |       | Status       |        | 6 Byte<br>251.600 | CRT   |

## 19.3.2.4.2 RGBW (seperate Objects)

| Object                                                                  | Object name                                               | Function        | Туре                | Flags |  |  |
|-------------------------------------------------------------------------|-----------------------------------------------------------|-----------------|---------------------|-------|--|--|
| 98                                                                      | G1, Colour (RGB) Red                                      | Value           | 1 Byte<br>5.001     | CW    |  |  |
| Sets the o                                                              | olour in the group. The values for red (R) are transmitte | d.              |                     |       |  |  |
| 99                                                                      | G1, Colour (RGB) Green                                    | Value           | 1 Byte<br>5.001     | CW    |  |  |
| Sets the o                                                              | olour in the group. The values for green (G) are transm   | tted.           |                     |       |  |  |
| 100                                                                     | G1, Colour (RGB) Blue                                     | Value           | 1 Byte<br>5.001     | CW    |  |  |
| Sets the o                                                              | olour in the group. The values for blue (B) are transmitt | ed.             | ·                   | ·     |  |  |
| 101                                                                     | G1, Colour White                                          | Value           | 1 Byte<br>5.001     | CW    |  |  |
| Sets the colour in the group. The values for white (W) are transmitted. |                                                           |                 |                     |       |  |  |
| 103                                                                     | G1, (RGB) Fading                                          | Red Brighter/Da | rker 4 Bit<br>3.007 | CW    |  |  |

# Qeelectron

|            | object to change the colour (R) in the group. Bit 4 is set to increas<br>omponent. Bits 1 to 3 refer to the increment size. Bit 1 to 3 dele |                   |                 |     |  |  |
|------------|----------------------------------------------------------------------------------------------------|-------------------|-----------------|-----|--|--|
| 104        | G1, (RGB) Fading Green                                                                                                    | Brighter/Darker   | 4 Bit<br>3.007  | CW  |  |  |
| Use this o | bject to change the colour (G) in the group. Description as for                                                                             | colour change (re | d).             |     |  |  |
| 105        | G1, (RGB) Fading Blue                                                                                                    | Brighter/Darker   | 4 Bit<br>3.007  | CW  |  |  |
| Use this o | bject to change the colour (B) in the group. Description as for                                                                             | colour change (re | d).             |     |  |  |
| 106        | G1, Fading White                                                                                                    | Brighter/Darker   | 4 Bit<br>3.007  | CW  |  |  |
| Use this o | bject to change the colour green in the group. Description as f                                                                             | for colour change | (red).          |     |  |  |
| 109        | G1, Colour (RGB) Red                                                                                                    | Status            | 1 Byte<br>5.001 | CRT |  |  |
| Sends the  | e set colour red as group status.                                                                                                    |                   | ·               |     |  |  |
| 110        | G1, Colour (RGB) Green                                                                                                    | Status            | 1 Byte<br>5.001 | CRT |  |  |
| Sends the  | e set colour green as group status.                                                                                                    |                   |                 |     |  |  |
| 111        | G1, Colour (RGB) Blue                                                                                                    | Status            | 1 Byte<br>5.001 | CRT |  |  |
| Sends the  | Sends the set colour blue as group status.                                                                                                  |                   |                 |     |  |  |
| 112        | G1, Colour White                                                                                                    | Status            | 1 Byte<br>5.001 | CRT |  |  |
| Sends the  | e set colour white as group status.                                                                                                    |                   |                 |     |  |  |

## 19.3.2.5 HSVW (separate Objects)

See chapter: 19.3.2.3.1 HSV (separate objects)

## 19.3.2.6 XY Colour

The colour is determined through an XY value between 0 and 1:

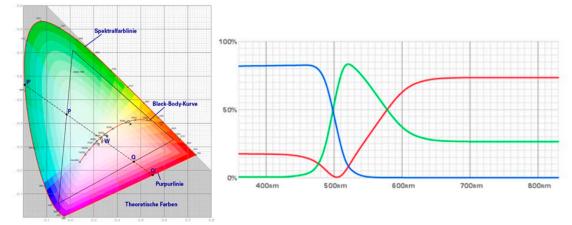

Figure 5: XY colour value (Source: Wikipedia)

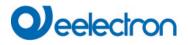

Im KNX wird dieser Valueebereich auf einen Bereich 0..65535 (2 Byte Ganzzahl) umgerechnet. Der Value 65535 entspricht daher dem Value 1 in der Grafik.

#### 19.3.2.6.1 XY (combined objects)

| Object | Object name   | Function | Туре              | Flags |
|--------|---------------|----------|-------------------|-------|
| 95     | G1, Colour XY | Value    | 6 Byte<br>242.600 | CW    |

Use this object to set the colour via XY coordinates in the group. The brightness level is entered in the 2nd Byte via a value between 0 and 100% followed by the Y and X coordinates between 0 and 65535. 2 Bit in the lower byte determine whether brightness and XY values are valid.

| ID:                        | Name:                                                                                                    |                                      |              | Use:       |  |  |
|----------------------------|----------------------------------------------------------------------------------------------------|--------------------------------------|--------------|------------|--|--|
| 242.600                    | DPT_Colour_xyY                                                                                                    |                                      |              | FB         |  |  |
| Data fields                | Description                                                                                                    | Range                                | Unit         | Resol.     |  |  |
| x-axis                     | x-coordinate of the colour information                                                                                                    | 0 to 65 535                          | None.        | None.      |  |  |
| y-axis                     | y-coordinate of the colour information                                                                                                    | 0 to 65 535                          | None.        | None.      |  |  |
| Additional                 | encoding information                                                                                                    |                                      |              |            |  |  |
|                            | ped onto the range from 0 to 65 535, by multiplying t<br>and rounding to the earest integer value. For decodir                                                                                                    |                                      | eration shal | l be done. |  |  |
| Brightness                 | Brightness of the colour                                                                                                    | 0 /0 10 100 /0                       | 1%           | None       |  |  |
| Brightness                 | Brightness of the colour                                                                                                    | 0 /010 100 /0                        | %            | None.      |  |  |
| Additional                 | encoding information                                                                                                    | 0 /0 10 100 /0                       | %            | None.      |  |  |
| Additional                 | 0                                                                                                    | 0: invalid<br>1: valid               | %<br>None.   | None.      |  |  |
| Additional<br>The brightne | encoding information<br>ess shall be encoded as in DPT_Scaling (5.001).<br>This field shall indicate whether the colour infor-                                                                                                    | 0: invalid                           |              |            |  |  |
| Additional<br>The brightne | encoding information<br>ess shall be encoded as in DPT_Scaling (5.001).<br>This field shall indicate whether the colour infor-<br>mation in the fields x-axis and y-axis is valid or not.<br>This field shall indicate whether the Brightness | 0: invalid<br>1: valid<br>0: invalid | None.        | None.      |  |  |

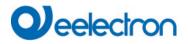

#### 19.3.2.6.2 XY (separate objects)

| Obj     | Object name                                   | Function | Туре            | Flags |
|---------|-----------------------------------------------|----------|-----------------|-------|
| 95      | G1, Colour X                                  | Value    | 2 Byte<br>7.001 | CW    |
| Use thi | is object to set the X value between 0 and 65 | 535.     | ·               | ·     |
| 98      | G1, Colour Y                                  | Value    | 2 Byte<br>7.001 | CW    |
| Use thi | is object to set the Y value between 0 and 65 | 535.     |                 |       |
| 107     | G1, Colour X                                  | Status   | 2 Byte<br>7.001 | CRT   |
| Use thi | is object to set the X value between 0 and 65 | 535.     |                 |       |
| 109     | G1, Colour Y                                  | Status   | 2 Byte<br>7.001 | CRT   |
| Use thi | is object to set the Y value between 0 and 65 | 535.     |                 |       |

#### 19.3.2.7 Colour temperature + RGB

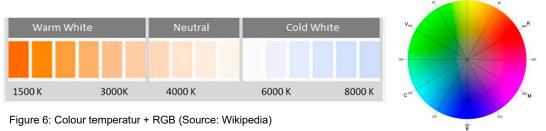

#### 19.3.2.7.1 Colour temperature + RGB (3 Byte combined Objects DPT 232.600)

| Object     | Object name                                                                                                    | Function      | Туре              | Flags |  |  |  |
|------------|----------------------------------------------------------------------------------------------------|---------------|-------------------|-------|--|--|--|
| 95         | G1, Colour RGB                                                                                                    | Value         | 3 Byte<br>232.600 | CW    |  |  |  |
| in the low | The colour can be set as RGB in the group via this object. The colour values for white, blue, green and red are giver<br>in the lower bytes in the value range of 0 100%. In the 5th byte, 4 bits indicate whether the corresponding colour<br>values are valid. |               |                   |       |  |  |  |
| 96         | G1, Colour temperature                                                                                                    | Value         | 2 Byte<br>7.600   | CW    |  |  |  |
| Sets the   | Sets the colour temperature in the group.                                                                                                    |               |                   |       |  |  |  |
| 97         | G1, Colour temperature relative                                                                                                    | Value         | 1 Byte<br>5.001   | CW    |  |  |  |
|            | Sets the colour temperature in the group relatively between 0 and 100%. The value range 0 to 100% is automatically converted to the possible colour temperature range.                                                                                           |               |                   |       |  |  |  |
| 102        | G1, Colour Control Fading                                                                                                    | Warmer/Colder | 4 Bit<br>3.007    | CW    |  |  |  |
| -          | Changes the colour temperature in the group. Bit 4 is set to dim up and deleted to dim down. Bits 1 to 3 refer to the<br>increment size. Bit 1 to 3 deleted is interpreted as a stop telegram.                                                                   |               |                   |       |  |  |  |

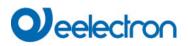

| 107   | G1, Colour RGB                                       | Status | 3 Byte<br>232.600 | CRT |  |  |  |
|-------|------------------------------------------------------|--------|-------------------|-----|--|--|--|
| Sends | Sends the set RGB colour as group status.            |        |                   |     |  |  |  |
| 108   | G1, Colour temperature                               | Status | 2 Byte<br>7.600   | CRT |  |  |  |
| Sends | Sends the set colour temperature as group status.    |        |                   |     |  |  |  |
| 113   | G1, Colour temperature relative                      | Status | 1 Byte<br>5.001   | CRT |  |  |  |
| Sends | the set relative colour temperature as group status. |        |                   | ·   |  |  |  |

## 19.3.2.7.2 Colour temperature + RGB (RGB separate objects)

| Object   | Object name                                                                                                    | Function                     | Туре            | Flags             |
|----------|----------------------------------------------------------------------------------------------------|------------------------------|-----------------|-------------------|
| 96       | G1, Colour temperature                                                                                                   | Value                        | 2 Byte<br>7.600 | CW                |
| Sets the | colour temperature in the group.                                                                                         |                              |                 |                   |
| 97       | G1, Colour temperature relative                                                                                          | Value                        | 1 Byte<br>5.001 | CW                |
|          | e colour temperature in the group relatively between 0 and to the possible colour temperature range.                     | and 100%. The value range    | e 0 to 100%     | is automatically  |
| 98       | G1, Colour (RGB Red)                                                                                                    | Value                        | 1 Byte<br>5.001 | CW                |
| Sets the | colour in the group. The values for red (R) are transmi                                                                  | itted.                       | 1               |                   |
| 99       | G1, Colour (RGB Green)                                                                                                   | Value                        | 1 Byte<br>5.001 | CW                |
| Sets the | colour in the group. The values for green (G) are trans                                                                  | smitted.                     |                 |                   |
| 100      | G1, Colour (RGB Blue)                                                                                                    | Value                        | 1 Byte<br>5.001 | CW                |
| Sets the | colour in the group. The values for blue (B) are transm                                                                  | nitted.                      | <u> </u>        |                   |
| 102      | G1, Colour Control Fading                                                                                                | Value                        | 1 Byte<br>5.001 | CW                |
|          | s the colour temperature in the group. Bit 4 is set to di<br>nt size. Bit 1 to 3 deleted is interpreted as a stop telegr |                              | own. Bits 1     | to 3 refer to the |
| 103      | G1, Colour (RGB) Fading Red                                                                                              | Brighter/Darker              | 4 Bit<br>3.007  | CW                |
|          | object to change the colour red in the group. Bit 4 is set component. Bits 1 to 3 refer to the increment size. Bit 1     |                              |                 |                   |
| 104      | G1, Colour (RGB) Fading Green                                                                                            | Brighter/Darker              | 4 Bit<br>3.007  | CW                |
| Use this | object to change the colour green in the group. Descri                                                                   | ption as for colour change   | (red).          | 1                 |
| 105      | G1, Colour (RGB) Fading Blue                                                                                             | Brighter/Darker              | 4 Bit<br>3.007  | CW                |
| Use this | s object to change the colour blue in the group. Descript                                                                | tion as for colour change (r | ed).            | 1                 |
|          |                                                                                                    |                              |                 |                   |

| 108   | G1, Colour temperature                                     | Status | 2 Byte<br>7.600 | CRT |  |
|-------|------------------------------------------------------------|--------|-----------------|-----|--|
| Sends | the set colour temperature as group status.                |        | ·               | ·   |  |
| 109   | G1, Colour (RGB Red)                                       | Status | 1 Byte<br>5.001 | CRT |  |
| Sends | the set colour red as group status.                        | i      |                 |     |  |
| 110   | G1, Colour (RGB Green)                                     | Status | 1 Byte<br>5.001 | CRT |  |
| Sends | the set colour green as group status.                      | i      |                 |     |  |
| 111   | G1, Colour (RGB Blue)                                      | Status | 1 Byte<br>5.001 | CRT |  |
| Sends | the set colour blue as group status.                       |        |                 |     |  |
| 113   | G1, Colour temperature relative                            | Status | 1 Byte<br>5.001 | CRT |  |
| Sends | Sends the set relative colour temperature as group status. |        |                 |     |  |

#### 19.3.2.7.3 Colour temperature + RGB (HSV separate objects)

| Object                                                                                                    | Object name                                                                                                    | Function             | Туре            | Flags          |  |
|----------------------------------------------------------------------------------------------------|----------------------------------------------------------------------------------------------------|----------------------|-----------------|----------------|--|
| 96                                                                                                    | G1, Colour temperature                                                                                             | Value                | 2 Byte<br>7.600 | CW             |  |
| Sets the o                                                                                                    | colour temperature in the group.                                                                                   |                      |                 |                |  |
| 97                                                                                                    | G1, Colour temperature relative                                                                                    | Value                | 1 Byte<br>5.001 | CW             |  |
|                                                                                                    | colour temperature in the group relatively between 0 and 100%<br>I to the possible colour temperature range.       | 6. The value range   | e 0 to 100% is  | automatically  |  |
| 98                                                                                                    | G1, Colour (HSV) Hue                                                                                               | Value                | 1 Byte<br>5.003 | CW             |  |
| Sets the colour via an HSV value. A value between 0° and 360° can be transmitted. Please remember that the used |                                                                                                    |                      |                 |                |  |
| data type                                                                                                    | 5.003 only allows for a resolution of about 1.4°.                                                                  |                      |                 |                |  |
|                                                                                                    |                                                                                                    |                      |                 |                |  |
| 0 60                                                                                                    | 120 180 240 300 360                                                                                                |                      |                 |                |  |
| 99                                                                                                    | G1, Colour (HSV) Saturation                                                                                        | Value                | 1 Byte<br>5.001 | CW             |  |
| Use this o                                                                                                    | object to set the saturation. A value between 0° and 100% can                                                      |                      |                 |                |  |
| 102                                                                                                    | G1, Colour Control Fading                                                                                          | Warmer/Cooler        | 4 Bit<br>3.007  | CW             |  |
|                                                                                                    | ir in the group can be changed using this object. Increase the a                                                   |                      |                 |                |  |
|                                                                                                    | . Bit 03 deleted is interpreted as a stop telegram. This means                                                     | that the entire circ | cumference of   | the circle can |  |
| 103                                                                                                    | ted and every colour can be set.<br>G1, Colour Control Fading Hue                                                  | Brighter/Darker      | 4 Bit           | CW             |  |
|                                                                                                    | •<br>•                                                                                                    |                      | 3.007           |                |  |
|                                                                                                    | object to change the hue of a group. Bit 3 is set to increase the                                                  |                      |                 |                |  |
| 1 to 3 del                                                                                                    | 1 to 3 deleted is interpreted as a stop telegram. As the whole colour circle is accessible, any colour can be set. |                      |                 |                |  |

# Veelectron

| 104    | G1, Colour Control Fading Saturation                 | Brighter/Darker            | 4 Bit<br>3.007  | CW  |
|--------|------------------------------------------------------|----------------------------|-----------------|-----|
| See ch | ange of hue above. The value between 0 and 100%      | is increased incrementally |                 |     |
| 108    | G1, Colour temperature                               | Status                     | 2 Byte<br>7.600 | CRT |
| Sends  | the set colour temperature as group status           |                            |                 | ·   |
| 109    | G1, Colour (HSV) Hue                                 | Status                     | 1 Byte<br>5.003 | CRT |
| Sends  | the configured hue as group status.                  |                            |                 |     |
| 110    | G1, Colour (HSV) Saturation                          | Status                     | 1 Byte<br>5.003 | CRT |
| Sends  | the configured saturation as group status.           |                            |                 |     |
| 113    | G1, Colour temperature relative                      | Status                     | 1 Byte<br>5.001 | CRT |
| Sends  | the set relative colour temperature as group status. |                            |                 |     |

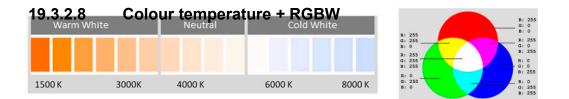

#### 19.3.2.8.1 Colour temperature + RGBW (6 Byte combined Objects DPT 251.600)

| Object     | Object name                                                                                                    | Function             | Туре              | Flags         |  |
|------------|----------------------------------------------------------------------------------------------------|----------------------|-------------------|---------------|--|
| 95         | G1, Colour RGBW                                                                                                    | Value                | 6 Byte<br>251.600 | CW            |  |
| The colou  | r can be set as RGB in the group via this object. The colour v                                                                                                    | alues for white, blu | ue, green and     | red are given |  |
|            | er bytes in the value range of 0 100%. In the 5th byte, 4 b                                                                                                    | its indicate wheth   | er the corresp    | onding colour |  |
| values are | e valid.                                                                                                    |                      |                   |               |  |
| 96         | G1, Colour temperature                                                                                                    | Value                | 2 Byte<br>7.600   | CW            |  |
| Sets the o | Sets the colour temperature in the group.                                                                                                    |                      |                   |               |  |
| 97         | G1, Colour temperature relative                                                                                                    | Value                | 1 Byte<br>5.001   | CW            |  |
|            | colour temperature in the group relatively between 0 and 100% to the possible colour temperature range.                                                                                     | . The value range    | e 0 to 100% is    | automatically |  |
| 102        | G1, Colour Control Fading                                                                                                    | Warmer/Colder        | 4 Bit<br>3.007    | CW            |  |
|            | Changes the colour temperature in the group. Bit 4 is set to dim up and deleted to dim down. Bits 1 to 3 refer to the increment size. Bit 1 to 3 deleted is interpreted as a stop telegram. |                      |                   |               |  |
| 107        | G1, Colour RGBW                                                                                                    | Status               | 6 Byte<br>251.600 | CRT           |  |
| Sends the  | Sends the set RGB colour as group status.                                                                                                    |                      |                   |               |  |

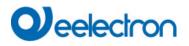

| 108      | G1, Colour temperature                                     | Status | 2 Byte<br>7.600 | CRT |  |  |
|----------|------------------------------------------------------------|--------|-----------------|-----|--|--|
| Sends th | e set colour temperature as group status.                  |        |                 |     |  |  |
| 113      | G1, Colour temperature relative                            | Status | 1 Byte<br>5.001 | CRT |  |  |
| Sends th | Sends the set relative colour temperature as group status. |        |                 |     |  |  |

#### 19.3.2.8.2 Colour temperature + RGBW (RGBW separate objects)

| Object     | Object name                                                                                                    | Function           | Туре            | Flags          |  |
|------------|----------------------------------------------------------------------------------------------------|--------------------|-----------------|----------------|--|
| 96         | G1, Colour temperature                                                                                                    | Value              | 2 Byte<br>7.600 | CW             |  |
| Sets the   | colour temperature in the group.                                                                                                    |                    |                 |                |  |
| 97         | G1, Colour temperature relative                                                                                                    | Value              | 1 Byte<br>5.001 | CW             |  |
|            | colour temperature in the group relatively between 0 and 100%<br>I to the possible colour temperature range.                               | 6. The value range | e 0 to 100% is  | automatically  |  |
| 98         | G1, Colour (RGB Red)                                                                                                    | Value              | 1 Byte<br>5.001 | CW             |  |
| Sets the   | colour in the group. The values for red (R) are transmitted.                                                                               |                    |                 |                |  |
| 99         | G1, Colour (RGB Green)                                                                                                    | Value              | 1 Byte<br>5.001 | CW             |  |
| Sets the   | colour in the group. The values for green (G) are transmitted.                                                                             |                    |                 |                |  |
| 100        | G1, Colour (RGB Blue)                                                                                                    | Value              | 1 Byte<br>5.001 | CW             |  |
| Sets the   | colour in the group. The values for blue (B) are transmitted.                                                                              |                    |                 |                |  |
| 101        | G1, Colour White                                                                                                    | Value              | 1 Byte<br>5.001 | CW             |  |
| Sets the   | colour in the group. The values for white (W) are transmitted.                                                                             |                    |                 |                |  |
| 102        | G1, Colour Control Fading                                                                                                    | Warmer/Colder      | 4 Bit<br>3.007  | CW             |  |
|            | the colour temperature in the group. Bit 4 is set to dim up and<br>t size. Bit 1 to 3 deleted is interpreted as a stop telegram.           | d deleted to dim d | own. Bits 1 to  | 3 refer to the |  |
| 103        | G1, Colour (RGB) Fading Red                                                                                                    | Brighter/Darker    | 4 Bit<br>3.007  | CW             |  |
|            | bject to change the colour red in the group. Bit 4 is set to increas<br>omponent. Bits 1 to 3 refer to the increment size. Bit 1 to 3 dele |                    |                 |                |  |
| 104        | G1, Colour (RGB) Fading Green                                                                                                    | Brighter/Darker    | 4 Bit<br>3.007  | CW             |  |
| Use this o | Use this object to change the colour green in the group. Description as for colour change (red).                                           |                    |                 |                |  |
| 105        | G1, Colour (RGB) Fading Blue                                                                                                    | Brighter/Darker    | 4 Bit<br>3.007  | CW             |  |
| Use this o | Jse this object to change the colour blue in the group. Description as for colour change (red).                                            |                    |                 |                |  |

| 106     | G1, Colour Fading White                            | Brighter/Darker                | 4 Bit<br>3.007  | CW       |
|---------|----------------------------------------------------|--------------------------------|-----------------|----------|
| Use thi | s object to change white in the group. Description | on as for colour change (red). | -               |          |
| 108     | G1, Colour temperature                             | Status                         | 2 Byte<br>7.600 | CRT      |
| Sends   | the set colour temperature as group status.        |                                |                 |          |
| 109     | G1, Colour (RGB Red)                               | Status                         | 1 Byte<br>5.001 | CRT      |
| Sends   | the set colour red as group status.                |                                | -               |          |
| 110     | G1, Colour (RGB Green)                             | Status                         | 1 Byte<br>5.001 | CRT      |
| Sends   | the set colour green as group status.              |                                | -               |          |
| 111     | G1, Colour (RGB Blue)                              | Status                         | 1 Byte<br>5.001 | CRT      |
| Sends   | the set colour blue as group status.               |                                |                 | <b>I</b> |
| 112     | G1, Colour White                                   | Status                         | 1 Byte<br>5.001 | CRT      |
| Sends   | the set white as group status.                     |                                |                 |          |
| 113     | G1, Colour temperature relative                    | Status                         | 1 Byte<br>5.001 | CRT      |
| Sends   | the set relative colour temperature as group stat  | tus.                           |                 |          |

### 19.3.2.8.3 Colour temperature + RGBW (HSVW separate objects)

| Object      | Object name                                                                                                    | Function           | Туре            | Flags         |  |
|-------------|----------------------------------------------------------------------------------------------------|--------------------|-----------------|---------------|--|
| 96          | G1, Colour temperature                                                                                                    | Value              | 2 Byte          | CW            |  |
|             |                                                                                                    |                    | 7.600           |               |  |
| Sets the o  | colour temperature in the group.                                                                                                    |                    |                 |               |  |
| 97          | G1, Colour temperature relative                                                                                                    | Value              | 1 Byte<br>5.001 | CW            |  |
|             | colour temperature in the group relatively between 0 and 100%<br>I to the possible colour temperature range.                                                                | b. The value range | e 0 to 100% is  | automatically |  |
| 98          | G1, Colour (HSV) Hue                                                                                                    | Value              | 1 Byte<br>5.003 | CW            |  |
|             | Sets the colour via an HSV value. A value between 0° and 360° can be transmitted. Please remember that the used data type 5.003 only allows for a resolution of about 1.4°. |                    |                 |               |  |
|             |                                                                                                    |                    |                 |               |  |
| <b>0</b> 60 | 120 180 240 300 360                                                                                                    |                    |                 |               |  |

## Veelectron

| 99         | G1, Colour (HSV) Saturation                                                                                                    | Value           | 1 Byte<br>5.001 | CW  |  |  |
|------------|----------------------------------------------------------------------------------------------------|-----------------|-----------------|-----|--|--|
| Use this o | bject to set the saturation. A value between 0° and 100% can                                                                                                    | be transmitted. | 1               | 1   |  |  |
| 101        | G1, Colour White                                                                                                    | Value           | 1 Byte<br>5.001 | CW  |  |  |
| Sets the   | colour in the group. The values for white (W) are transmitted.                                                                                                    |                 |                 |     |  |  |
| 102        | G1, Colour Control Fading                                                                                                    | Warmer/Cooler   | 4 Bit<br>3.007  | CW  |  |  |
| 3 deleted  | Ir in the group can be changed using this object. Increase the a<br>. Bit 03 deleted is interpreted as a stop telegram. This means<br>ted and every colour can be set. |                 |                 |     |  |  |
| 103        | G1, Colour Control Fading Hue                                                                                                    | Brighter/Darker | 4 Bit<br>3.007  | CW  |  |  |
|            | bbject to change the hue of a group. Bit 3 is set to increase the eted is interpreted as a stop telegram. As the whole colour circ                                     |                 |                 |     |  |  |
| 104        | G1, Colour Control Fading Saturation                                                                                                    | Brighter/Darker | 4 Bit<br>3.007  | CW  |  |  |
| See char   | See change of hue above. The value between 0 and 100% is increased incrementally                                                                                       |                 |                 |     |  |  |
| 106        | G1, Colour Fading White                                                                                                    | Brighter/Darker | 4 Bit<br>3.007  | CW  |  |  |
| Use this o | object to change white in the group. Description as for colour c                                                                                                    | hange (red).    |                 |     |  |  |
| 108        | G1, Colour temperature                                                                                                    | Status          | 2 Byte<br>7.600 | CRT |  |  |
| Sends the  | e set colour temperature as group status                                                                                                    |                 |                 |     |  |  |
| 109        | G1, Colour (HSV) Hue                                                                                                    | Status          | 1 Byte<br>5.003 | CRT |  |  |
| Sends the  | e configured hue as group status.                                                                                                    |                 |                 |     |  |  |
| 110        | G1, Colour (HSV) Saturation                                                                                                    | Status          | 1 Byte<br>5.003 | CRT |  |  |
| Sends the  | e configured saturation as group status.                                                                                                    |                 |                 |     |  |  |
| 112        | G1, Colour White                                                                                                    | Status          | 1 Byte<br>5.003 | CRT |  |  |
| Sends the  | e set white as group status.                                                                                                    |                 |                 |     |  |  |
| 113        | G1, Colour temperature relative                                                                                                    | Status          | 1 Byte<br>5.001 | CRT |  |  |
| Sends th   | e set relative colour temperature as group status.                                                                                                    |                 |                 |     |  |  |

## 19.3.3 Group objects analysis and service

| Object                                                                                                    | Object name        | Function | Туре  | Flags |  |
|----------------------------------------------------------------------------------------------------|--------------------|----------|-------|-------|--|
| 92                                                                                                    | G1, Failure Status | Yes/No   | 1 Bit | CRT   |  |
|                                                                                                    |                    |          | 1.001 |       |  |
| Attention: Object 92 is shown for the following parameter: <u>G1&gt; Analysis and service-&gt;</u> "Type of failure status object". This object is used to send the failure status for lamp, ECG and converter failures within the group. |                    |          |       |       |  |

| 94                      | G1, Failure Exceeds Theshold                                                                                                    | Yes/No              | 1 Bit            | CRT            |  |
|-------------------------|----------------------------------------------------------------------------------------------------|---------------------|------------------|----------------|--|
| This obje               | t is used to report that the total of all lamp failures recognised in                                                                                  | n the DALI segmer   | nt exceeds the   | set threshold. |  |
| 94a                     | G1, Failure Theshold in Total                                                                                                    | Value               | 1 Byte<br>5.010  | CRT            |  |
| This obje               | ct is used to report the failure rate in total of the total number o                                                                                   | f lamps in the DAL  | _I segment.      |                |  |
| 94b                     | G1, Failure Theshold in %                                                                                                    | Value               | 1 Byte<br>5.001  | CRT            |  |
| Alternativ<br>segment.  | ely, this object is used to report the failure rate as a percent                                                                                       | age of the total nu | umber of lamp    | s in the DALI  |  |
| 114                     | G1, Operating Hours Reset                                                                                                    | Yes/No              | 1 Bit<br>1.015   | CW             |  |
|                         | e operating hours in a group via value "1".<br>ect 76-78 is shown for the following parameter: <u>G1&gt; Analysi</u>                                   | s and service> "    | Operation Hou    | r Calculation" |  |
| 115                     | G1, Operating Hours (Seconds)                                                                                                    | Value               | 4 Byte<br>13.100 | CW             |  |
| Counts th               | e operating hours in the group. The value is transmitted in sec                                                                                        | conds according to  | DPT 13.100.      |                |  |
| 115a                    | G1, Operating Hours (Hours)                                                                                                    | Value               | 4 Byte<br>12.102 | CW             |  |
| Counts th               | e operating hours in the group. The value is transmitted in hou                                                                                        | irs according to D  | PT 12.102.       |                |  |
| 116                     | G1, Life Time Exceeded                                                                                                    | Yes/No              | 1 Bit<br>1.005   | CW             |  |
| exceeded                | hether the maximum life span set in the parameters has be<br>, an alarm is sent via this object (by sending the value "1"). Ar<br>he threshold valuet. |                     |                  |                |  |
| 117                     | G1, Active Power                                                                                                    | Value               | 4 Byte<br>14.056 | CRT            |  |
| This object in this gro | t provides the total active power of all ECGs of device type 51 aup.                                                                                   | according to DALI   | part 252 which   | are assigned   |  |
| 117a                    | G1, Active Energy                                                                                                    | Value               | 4 Byte<br>13.010 | CRT            |  |
|                         | his object provides the total active energy of all ECGs of device type 51 according to DALI part 252 which are assigned in this group.                 |                     |                  |                |  |

## 19.4 Single ECG objects

#### 19.4.1 Single ECG objects behaviour

A communication object is available for each of the up to 64 connected ECGs and corresponding lamps to display the failure status. (Example ECG 1):

| Object                                                                                                    | Object name     | Function | Туре  | Flags |  |
|----------------------------------------------------------------------------------------------------|-----------------|----------|-------|-------|--|
| 629                                                                                                    | ECG1, Switching | On/Off   | 1 Bit | CW    |  |
|                                                                                                    |                 |          | 1.001 |       |  |
| Use this object to switch an ECG on or off if it is not in special mode (test mode, emergency lights, panic/ emergency mode). |                 |          |       |       |  |

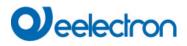

| 630      | ECG1, Dimming                                                                                                    | Brighter/Darker      | 4 Bit<br>3.007      | CW              |
|----------|----------------------------------------------------------------------------------------------------|----------------------|---------------------|-----------------|
| emergen  | ct is used for the relative dimming of an ECG that is not in s<br>cy mode). Bit 4 is set to dim up and deleted to dim down.<br>s interpreted as a stop telegram.      |                      |                     |                 |
| 631      | ECG 1, Set Value                                                                                                    | Value                | 1 Byte<br>5.001     | CW              |
| Sets the | value of ECG1 unless it is in special mode (test mode, eme                                                                                                    | rgency lights, panic | / emergency mo      | de).            |
| 632      | ECG1, Enable                                                                                                    | Yes/No               | 1 Bit<br>1.003      | CW              |
| Use this | ject 562 is shown for the following parameter: ECG 1 <u>&gt;G</u><br>object to enable the operation of ECG 1:<br>0 → Operation disabled Object = 1 → Enable operation | eneral>Function o    | f the additional of | <u>object</u> . |
| 632a     | ECG1, Disable                                                                                                    | Yes/No               | 1 Bit<br>1.003      | CW              |
|          | bbject to disable the operation of ECG 1:<br>0 → Enable operation Object = 1 → Operation disabled                                                                     |                      |                     |                 |
| 633      | ECG1, Status                                                                                                    | On/Off               | 1 Bit<br>1.001      | CRT             |
| Sends th | e ECG switch status. Each value >0% is interpreted as ON                                                                                                    |                      |                     |                 |
| 634      | ECG 1, Status                                                                                                    | Value                | 1 Byte<br>5.001     | CRT             |
| Sends th | e ECG value status.                                                                                                    | ·                    |                     | ·               |

## 19.4.2 Single ECG objects colour control

| Objekt         | Objektname                             |                            |              |      | Funktion | Тур                | Flags |
|----------------|----------------------------------------|----------------------------|--------------|------|----------|--------------------|-------|
| 636            | ECG 1, Colour temper                   | ature                      |              |      | Value    | 2 Bytes<br>7.600   | CW    |
|                | ECG 1 colour temperatu                 | ire.                       |              |      |          |                    |       |
| 636a           | ECG 1, Colour RGB                      |                            |              |      | Value    | 3 Bytes<br>232.600 | CW    |
| Sets the I     | ECG1 colour in as RGB                  |                            |              |      |          |                    |       |
| Format: 3 c    | octets: U₀U₀U₀                         |                            |              |      |          |                    |       |
| octet nr.      | 3 мзв 2                                | LSB                        |              |      |          |                    |       |
| field names    | R G                                    | В                          |              |      |          |                    |       |
| encoding U     | บบบบบบบ บบบบบบบบบบบบบบบบบบบบบบบบบบบบบบ | UUUUU                      |              |      |          |                    |       |
| Encoding: All  | values binary encoded.                 |                            |              |      |          |                    |       |
| Range:: R,     | G, B: 0 to 255                         |                            |              |      |          |                    |       |
| Unit: No       | ne                                     |                            |              |      |          |                    |       |
| Resol.: 1      |                                        |                            |              |      |          |                    |       |
| <u>PDT:</u> PD | T_GENERIC_03                           |                            |              |      |          |                    |       |
| Datapoint Ty   | ypes                                   |                            |              |      |          |                    |       |
| <u>ID:</u>     | Name:                                  | Range:                     | Resol.:      | Use: |          |                    |       |
| 232.600        | DPT_Colour_RGB                         | R: 0 to 255                | R: 1         | G    |          |                    |       |
|                |                                        | G: 0 to 255<br>B: 0 to 255 | G: 1<br>B: 1 |      |          |                    |       |
|                | l                                      |                            | •            |      |          |                    |       |
| 636b           | ECG 1, Colour RGBW                     | ,                          |              |      | Value    | 6 Bytes<br>251.600 | CW    |

## Veelectron

Use this object to set the ECG1 colour as RGBW. Enter the colour values for white, blue, green and red between 0 and 100% in the upper Bytes. 4 Bits in the 1st Byte determine whether the corresponding colour values are valid.

| Datan          | oint Type | 2                                                                        |      |     |            |    |        |                    |    |
|----------------|-----------|--------------------------------------------------------------------------|------|-----|------------|----|--------|--------------------|----|
|                | Name:     | DPT Colour RGBW                                                          |      |     |            |    |        |                    | -  |
|                | ormat:    |                                                                          |      | DPT | ID:        | 25 | 51.600 |                    | -  |
| Field          | Descri    |                                                                          | Supp |     | Range      | -  | Unit   | Default            | -  |
| R              | Colour    | Level Red                                                                | M    |     | % to 100 9 | %  | -      | -                  | _  |
| G              | Colour    | Level Green                                                              | М    | 0   | % to 100 9 | %  | -      | -                  |    |
| В              | Colour    | Level Blue                                                               | Μ    | 0   | % to 100 9 | %  | -      | -                  |    |
| W              | Colour    | Level White                                                              | М    | 0   | % to 100 9 | %  | -      | -                  |    |
| m <sub>R</sub> |           | pecify whether the colour information red<br>field R is valid or not.    | М    | {(  | D,1}       |    | None.  | None.              |    |
| m <sub>G</sub> | 1         | pecify whether the colour information<br>in the field G is valid or not. | М    | {(  | 0,1}       |    | None.  | None.              | -  |
| mв             | 1         | pecify whether the colour information blue field B is valid or not.      | М    | {(  | 0,1}       |    | None.  | None.              | -  |
| mw             |           | pecify whether the colour information<br>n the field W is valid or not.  | М    | {(  | 0,1}       |    | None.  | None.              |    |
|                | 1         |                                                                          | 1    |     |            |    | 1      | 1                  |    |
| 636c           | ECC       | G 1, Colour XY                                                           |      |     | Value      |    |        | 6 Bytes<br>242.600 | CW |

Use this object to set the colour via XY coordinates in the group. The brightness level is entered in the 2nd Byte via a value between 0 and 100% followed by the Y and X coordinates between 0 and 65535. 2 Bit in the lower byte determine whether brightness and XY values are valid.

| ID:                                                                   | Name:                                                                                                    |                                        |                              | Use:               |
|-----------------------------------------------------------------------|----------------------------------------------------------------------------------------------------|----------------------------------------|------------------------------|--------------------|
| 242.600 [                                                             | DPT_Colour_xyY                                                                                                    |                                        |                              | FB                 |
| Data fields                                                           | Description                                                                                                    | Range                                  | Unit                         | Resol              |
| x-axis                                                                | x-coordinate of the colour information                                                                                                    | 0 to 65 535                            | None.                        | None.              |
| y-axis                                                                | y-coordinate of the colour information                                                                                                    | 0 to 65 535                            | None.                        | None.              |
| The x – and<br>linearly map                                           | encoding information<br>y – ordinate of the xyY colour scheme have a value<br>ped onto the range from 0 to 65 535, by multiplying 1<br>and rounding to the earest integer value. For decodi                           | the unencoded co<br>ng, the inverse op | ordinate val<br>eration shal | ue by              |
| The x – and<br>linearly map                                           | y – ordinate of the xyY colour scheme have a value<br>ped onto the range from 0 to 65 535, by multiplying t                                                                                                    | the unencoded co                       | ordinate val                 | ue by              |
| The x – and<br>linearly map<br>65 535 and<br>Brightness<br>Additional | y – ordinate of the xyY colour scheme have a value<br>ped onto the range from 0 to 65 535, by multiplying<br>and rounding to the earest integer value. For decoding                                                   | the unencoded co<br>ng, the inverse op | ordinate val<br>eration shal | ue by<br>I be done |
| The x – and<br>linearly map<br>65 535 and<br>Brightness<br>Additional | y – ordinate of the xyY colour scheme have a value<br>ped onto the range from 0 to 65 535, by multiplying<br>and rounding to the earest integer value. For decodi<br>Brightness of the colour<br>encoding information | the unencoded co<br>ng, the inverse op | ordinate val<br>eration shal | ue by<br>I be done |

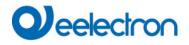

| 636d      | ECG 1, Colour (HSV) Hue                                                                                                    | Value                         | 1 Byte<br>5.001    | CW              |
|-----------|----------------------------------------------------------------------------------------------------|-------------------------------|--------------------|-----------------|
|           | ECG1 colour via an HSV value. A value between<br>a type 5.003 only allows for a resolution of about                                         |                               | itted. Please re   | member that th  |
| 0 60      | ) 120 180 240 300 360                                                                                                    |                               |                    |                 |
| 637       | ECG 1, Colour temperature relative                                                                                                    | Value                         | 1 Byte<br>5.001    | CW              |
|           | ECG 1 colour temperature relatively between (<br>d to the possible colour temperature range.                                                | ) and 100%. The value ran     | ige 0 to 100%      | is automaticall |
| 637a      | ECG 1, Colour (HSV) Saturation                                                                                                    | Value                         | 1 Byte<br>5.001    | CW              |
| Use this  | object to set the saturation. A value between 0° a                                                                                          | nd 100% can be transmitted    | l.                 |                 |
| 638       | ECG 1, Colour White                                                                                                    | Value                         | 1 Byte<br>5.001    | CW              |
| Sets the  | ECG1 colour. The values for white (W) are transr                                                                                            | nitted.                       | I                  |                 |
| 639       | ECG 1, Colour Control Fading                                                                                                    | Warmer/Cooler                 | 4 Bit<br>3.007     | CW              |
| deleted.  | G1 colour can be changed using this object. Incre<br>Bit 13 deleted is interpreted as a stop telegram.<br>ated and every colour can be set. |                               |                    |                 |
| 639a      | ECG 1, Colour (HSV) Fading Hue                                                                                                    | Brighter/Darker               | 4 Bit<br>3.007     | CW              |
|           | object to change the hue of the ECG1. Bit 4 is set deleted is interpreted as a stop telegram. As the                                        |                               |                    |                 |
| 640       | ECG 1, Colour (HSV) Fading Saturation                                                                                                    | Brighter/Darker               | 4 Bit<br>3.007     | CW              |
| See cha   | nge of hue above. The value between 0 and 100%                                                                                              | 6 is increased incrementally. |                    |                 |
| 641       | ECG 1, Colour Fading White                                                                                                    | Brighter/Darker               | 4 Bit<br>3.007     | CW              |
| Use this  | object to change ECG1 colour white.                                                                                                    |                               |                    |                 |
| 642       | ECG 1, Colour temperature                                                                                                    | Status                        | 2 Bytes<br>7.600   | CRT             |
| This obje | ect sends the set colour temperature as ECG1 sta                                                                                            | tus.                          |                    |                 |
| 642a      | ECG 1, Colour RGB                                                                                                    | Status                        | 3 Bytes<br>232.600 | CRT             |
| This obje | ect sends the set RGB colour as ECG1 status.                                                                                                |                               |                    | I               |
| 642b      | ECG 1, Colour RGBW                                                                                                    | Status                        | 6 Bytes<br>251.600 | CRT             |
| This obje | ect sends the set RGBW colour as ECG1 status.                                                                                               | 1                             |                    | <u> </u>        |
| 642c      | ECG 1, Colour XY                                                                                                    | Status                        | 6 Bytes<br>242.600 | CRT             |
| This obje | ect sends the set XY colour as ECG1 status.                                                                                                 |                               |                    | I               |

## Veelectron

| 642d    | ECG 1, Colour (HSV) Hue                         | Status          | 1 Byte<br>5.001 | CRT |
|---------|-------------------------------------------------|-----------------|-----------------|-----|
| This ob | ject sends the set (HSV) hue colour as ECG1     | status.         |                 |     |
| 643     | ECG 1, Colour temperature relative              | Status          | 1 Byte<br>5.001 | CRT |
| This ob | ject sends the relative colour temperature of E | ECG1 as status. |                 |     |
| 643a    | ECG 1, Colour (HSV) Saturation                  | Status          | 1 Byte<br>5.001 | CRT |
| This ob | ject sends the set (HSV) saturation colour as   | ECG1 status.    |                 |     |
| 644     | ECG 1, Colour White                             | Status          | 1 Byte<br>5.001 | CRT |
| This ob | ject sends the set white (W) colour as ECG1 s   | status.         |                 | ·   |

## 19.4.3 Single ECG Emergency Setting

### 19.4.3.1 Objects according to the new KNX standard:

| have the following meaning:<br>20.611 DPT_Converter_TestControl Encoding<br>0 : Reservent<br>1 : Start F<br>2 : Start D<br>3 : Start F<br>4 : Stop T<br>5 to 255 : |                                                                                                    | s query of the c                                                                                                    | 1 Byte<br>20.611<br>onverter. The i                                 | CW                              |  |  |  |  |  |  |  |
|----------------------------------------------------------------------------------------------------|----------------------------------------------------------------------------------------------------|----------------------------------------------------------------------------------------------------|---------------------------------------------------------------------|---------------------------------|--|--|--|--|--|--|--|
| have the following meaning:<br>20.611 DPT_Converter_TestControl Encoding<br>0 : Reservent<br>1 : Start F<br>2 : Start D<br>3 : Start F<br>4 : Stop T<br>5 to 255 : | ry status                                                                                                    | s query of the c                                                                                                    | onverter. The i                                                     |                                 |  |  |  |  |  |  |  |
| 0 : Reser<br>1 : Start F<br>2 : Start I<br>3 : Start F<br>4 : Stop T<br>5 to 255 :                                                                                 | Use this oject to start a long duration test, function test and battery status query of the converter. The individual Bits have the following meaning: |                                                                                                    |                                                                     |                                 |  |  |  |  |  |  |  |
| supported                                                                                                    | red, no eff<br>unction To<br>uration To<br>artial Dura<br>est Acc. I<br>Reserved<br>ncurrent t<br>. This DF<br>o to stop a                             | Test (FT) Acc. D<br>Test (DT) Acc. D<br>Iration Test (PD <sup>-</sup><br>DALI Cmd 229<br>ed, no effect<br>tests to the sa<br>OPT controls a t<br>a running test. | OALI Cmd. 228<br>T) not supporte<br>ame DALI conv<br>test of a DALI | verter will be<br>converter. It |  |  |  |  |  |  |  |

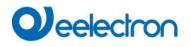

| 646                                                                                                    | Converter 1, Test result                                                                                                    |                                                                                             | Test                                                        | 6 Byte<br>245.600 | CRT         |
|----------------------------------------------------------------------------------------------------|----------------------------------------------------------------------------------------------------|---------------------------------------------------------------------------------------------|-------------------------------------------------------------|-------------------|-------------|
| This object                                                                                                    | reports the converter status according to Kor                                                                                                | nnex data point                                                                             | type 245.600.                                               | I                 |             |
| 6.9 DP                                                                                                    | T_Converter_Test_Result                                                                                                    |                                                                                             |                                                             |                   |             |
| Format:<br>octet nr.<br>field names<br>encoding<br>octet nr.<br>field names<br>encoding<br><u>Unit:</u><br><u>Resol.</u><br><u>PDT:</u> | 6 octets: N4N4N4N2N2N2N2U16U8<br>6 <sub>MSB</sub> 5 4<br>LTRF LTRD LTRP 0000 SFSDSP00<br>NNNNNNN NNNr r r r r NNNNNr r UUUU<br>1LSB<br>LPDTR | 3 2<br>LDTR<br>JUUUU UUUUUUU                                                                |                                                             |                   |             |
| Data field                                                                                                    | Description                                                                                                    | Encoding                                                                                    |                                                             |                   | Range       |
| LTRF                                                                                                    | Last Test Result FT: Test result of la function test                                                                                         | 1: Passed in<br>2: Passed ma<br>3: Failed, tes<br>4: Failed, ma<br>5: Test manu             | ax delay exceede<br>t executed in time<br>ax delay exceeded | e                 | {015}       |
| LTRD                                                                                                    | Last Test Result DT: Test result of la duration test                                                                                         | 1: Passed in<br>2: Passed ma<br>3: Failed, tes<br>4: Failed, ma<br>5: Test manu             | ax delay exceede<br>t executed in time<br>ax delay exceeded | 9                 | {015}       |
| LTRP                                                                                                    | Last Test Result PDT: Test result of la partial duration test                                                                                | "Partial Dura                                                                               | ne gateway doe<br>ation Test" and<br>sed and stays 0!       |                   |             |
| SF                                                                                                    | Start Method of Last FT                                                                                                    | 0: Unknown<br>1: Started au<br>2: Started by<br>3: Reserved<br>Updated afte                 |                                                             | finished.         | {03}        |
| SD                                                                                                    | Start Method of Last DT                                                                                                    | Start Method<br>0: Unknown<br>1: Started au<br>2: Started by<br>3: Reserved<br>Updated afte | tomatically                                                 | finished.         | {03}        |
| SP                                                                                                    | Start Method of Last PDT                                                                                                    | "Partial Dura                                                                               | ne gateway doe<br>ation Test" and<br>sed and stays 0!       |                   |             |
| LDTR                                                                                                    | Contains the battery discharge time as t<br>result of the last successful duration to<br>(DT). According DALI Cmd. 243                       | estDPT_TimePe<br>The max.                                                                   | eriodMin<br>value of 510<br>s 510 min or long               |                   | {0510}<br>e |

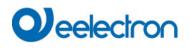

| LI | PDTR                  | Last PDT Result<br>Provides the remaining Battery<br>Level after the last PDT    | Charge"Partial Dur                                                                                                    | he gateway doe:<br>ation Test" and<br>sed and stays 0!                         |                                |                       |
|----|-----------------------|----------------------------------------------------------------------------------|----------------------------------------------------------------------------------------------------|--------------------------------------------------------------------------------|--------------------------------|-----------------------|
| 64 | 47                    | Converter 1, Status                                                              |                                                                                                    | Status                                                                         | 2 Byte<br>244.600              | CRT                   |
| Т  | his object            | reports the converter status according t                                         | o Konnex data point                                                                                                    | type 244.600.                                                                  |                                |                       |
|    | 6.8 D                 | PT_Converter_Status                                                              |                                                                                                    |                                                                                |                                |                       |
|    | Format:               | 2 octets: N4B4N2N2N2N2                                                           |                                                                                                    |                                                                                |                                |                       |
|    | octet r               | r. 2 <sub>MSB</sub> 1 <sub>LSB</sub>                                             |                                                                                                    |                                                                                |                                |                       |
|    | field name<br>encodir |                                                                                  |                                                                                                    |                                                                                |                                |                       |
|    | <u>Unit:</u>          | None.                                                                            |                                                                                                    |                                                                                |                                |                       |
|    | Resol.                | (not applicable)                                                                 |                                                                                                    |                                                                                |                                |                       |
|    | PDT:                  | PDT_GENERIC_02                                                                   |                                                                                                    |                                                                                |                                |                       |
|    | Datapoint             | Туреѕ                                                                            |                                                                                                    |                                                                                |                                |                       |
|    | ID:                   | Name:                                                                            |                                                                                                    | Usage:                                                                         |                                |                       |
|    | 244.600               | DPT_Converter_Status                                                             |                                                                                                    | FB                                                                             |                                |                       |
| C  | <b>ata field</b><br>M | <b>Description</b><br>Converter Mode according to the<br>converter state machine | 1: Normal m<br>2: Inhibit mo<br>3: Hardwired<br>4: Rest mod<br>5: Emergend<br>6: Extended<br>7: FT in prog<br>8: DT in prog | I inhibit mode active<br>e active<br>cy mode active<br>emergency mode<br>gress | /e                             | <b>Range</b><br>{015} |
| Н  | S                     | Hardware Status                                                                  | Bit 1: Hardw                                                                                                    | ired Inhibit is activ<br>ired switch is on<br>Reserved. Shall be               |                                | {0,1}                 |
| FI | Ρ                     | Function Test Pending                                                            | test is given<br>NOTE 27 1                                                                                                  | ling                                                                           | oout a running<br>⁄lode field. |                       |

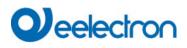

| DP                                                                                                    | Duration Test Pending                                                                          | Duration Test P<br>0: Unknown<br>1: No test pending<br>2: Test pending<br>3: Reserved<br>NOTE 28 The<br>test is given in t<br>NOTE 29 The<br>instance occur                                                                | information ab<br>the Converter M<br>status "Unkno          | lode field      |                           |
|----------------------------------------------------------------------------------------------------|------------------------------------------------------------------------------------------------|----------------------------------------------------------------------------------------------------|-------------------------------------------------------------|-----------------|---------------------------|
| PP                                                                                                    | Partial Duration Test Pending                                                                  | Attention: The<br>"Partial Duratior<br>is not used and                                                                                                    | n Test" and there                                           |                 |                           |
| CF                                                                                                    | Converter Failure                                                                              | Indicates that<br>detected. Furtho<br>of failure can be<br>0: Unknown<br>1: No failure de<br>2: Failure detec<br>3: Reserved                                                                                               | er information a<br>e found in CTR.<br>tected               | bout the        |                           |
| 648                                                                                                    | Converter 1, Battery info                                                                      | SI                                                                                                    | tatus                                                       | 2 Byte<br>7.001 | CRT                       |
| 6.10 DH<br>Format:<br>octet n<br>field name<br>encodin<br><u>Unit:</u><br><u>Resol.</u><br><u>PDT:</u> | s 0000 BS BCL<br>r r r BBBB NNNNNNN<br>None.<br>(not applicable)<br>PDT_GENERIC_02             | onnex data point type                                                                                                    | 246.600.                                                    |                 |                           |
| Datapoint                                                                                              | Types<br>Name:                                                                                 |                                                                                                    | Usage:                                                      |                 |                           |
| 246.600                                                                                                | DPT_Battery_Info                                                                               |                                                                                                    | FB                                                          |                 |                           |
| Field nan<br>BS<br>BCL                                                                                 | nes Description<br>Battery Status<br>Battery Charge Level<br>Indicates the recent charge level | Encoding<br>Bit 0: Battery Failure<br>Bit 1: Battery Durati<br>Cmd. 252<br>Bit 2: Battery Fully Cl<br>Bit 3 to 7: Reserved,<br>0: deep discharge po<br><br>254: fully charged<br>255: unknown or not<br>According DALI Cmd | ion Failure Acc<br>harged<br>must be 0<br>pint<br>supported |                 | Range<br>{0, 1}<br>{0255} |

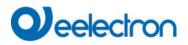

### 19.4.3.2 Objects according to earlier versions

| -                                                                                                    | Object name                                                                                                    | Function               | Туре             | Flags           |
|----------------------------------------------------------------------------------------------------|----------------------------------------------------------------------------------------------------|------------------------|------------------|-----------------|
| 645                                                                                                    | Converter 1, Test start                                                                                                    | Start                  | 1 Byte           | CW              |
| Bits have<br>Bit $0 \rightarrow S$<br>Bit $1 \rightarrow F$<br>Bit $2 \rightarrow S$<br>Bit $3 \rightarrow F$<br>Bit $4 \rightarrow C$<br>Bit $5 \rightarrow F$<br>Bit $6 \rightarrow F$ | ect is used to start a long duration test, function test and b<br>the following meaning:<br>Start function test<br>Function test pending<br>Start duration test<br>Duration test pending<br>Query battery status<br>Battery status query pending<br>Function test running<br>Duration test running                                                                                                    | pattery status query o | of the converter | . The individua |
| 646                                                                                                    | Converter 1, Test result                                                                                                    | Test                   | 3 Byte           | CRT             |
| Bit 2310<br>Bit 15<br>Bit 14<br>Bit 13<br>Bit 12<br>Bit 11                                                                                                    | <ul> <li>ving meaning:</li> <li>A → If test is function or battery test: Battery status 0100<sup>G</sup></li> <li>→ If test is duration test: Test time of duration test in steps</li> <li>→ Failure during duration test</li> <li>→ Failure during function test</li> <li>→ Maximum time for duration test exceeded</li> <li>→ Maximum time for function test exceeded</li> <li>→ Emergency lamp faulty</li> <li>→ Battery faulty</li> <li>→ Battery operating hours too short</li> </ul> |                        |                  |                 |

## 19.4.4 Single ECG objects analysis and service

| 635a               | ECG 1, Failure Status                                                                            | Status  | 1 Bit<br>1.005  | CRT |
|--------------------|--------------------------------------------------------------------------------------------------|---------|-----------------|-----|
| Sends t            | he failure status of lamp, ECG and converter fa                                                  | ilures. |                 |     |
| 635b               | ECG 1, Failure Status                                                                            | Status  | 1 Byte<br>5.010 | CRT |
| Bit 0 →<br>Bit 1 → | he failure status of lamp, ECG and converter fa<br>Lampenfehler<br>EVG Fehler<br>Konverterfehler | ilures. |                 |     |
| 649                | ECG 1, Operating Hours Reset                                                                     | Yes/No  | 1 Bit<br>1.015  | CW  |

# **O**eelectron

| Resets the operating hours counter.<br><b>Note:</b> Object 579-581 is shown for the following parameter: ECG <u>1&gt; Analysis and service&gt;</u> "Operation Hour Calculation" = Yes.                                 |                                                              |               |                  |     |  |
|----------------------------------------------------------------------------------------------------|--------------------------------------------------------------|---------------|------------------|-----|--|
| 650                                                                                                    | ECG 1, Operating Hours (Seconds)                             | Value         | 4 Bytes          | CRT |  |
|                                                                                                    |                                                              |               | 13.100           |     |  |
| The operating hours of a lamp in Seconds are sent via this object. The internal counter can be set to 0 (Reset) or another value via this object. Please remember: The "Write" flag is switched off in the presetting. |                                                              |               |                  |     |  |
| 650a                                                                                                    | ECG 1, Operating Hours (Hours)                               | Value         | 4 Bytes          | CRT |  |
|                                                                                                    |                                                              |               | 12.102           |     |  |
| The operating hours of a lamp in Hours are sent via this object. The internal counter can be set to 0 (Reset) or another value via this object. Please remember: The "Write" flag is switched off in the presetting.   |                                                              |               |                  |     |  |
| 651                                                                                                    | ECG 1, Life Time Exceeded                                    | Yes/No        | 1 Bit<br>1.002   | CRT |  |
| This object is used to send a status message when the configured life time of a lamp is exceeded.                                                                                                    |                                                              |               |                  |     |  |
| 652                                                                                                    | ECG 1, Active Power                                          | Value         | 4 Byte<br>14.056 | CRT |  |
| This object provides the active power of device type 51 according to DALI part 252.                                                                                                    |                                                              |               |                  |     |  |
| 652a                                                                                                    | ECG 1, Active Energy                                         | Value         | 4 Byte<br>13.010 | CRT |  |
| This obje                                                                                                    | ct provides the active energy of device type 51 according to | DALI part 252 |                  |     |  |

## 19.5 Motion detector /Brightness sensor objects

A set of communication objects is available for each of the up to 8 possible motion detectors. The following objects are available (example MB 1):

| 2165                                                                                                    | MB1, Movement Switching                                                                          | ON/Off               | 1 Bit<br>1.001   | CRT             |  |  |
|----------------------------------------------------------------------------------------------------|--------------------------------------------------------------------------------------------------|----------------------|------------------|-----------------|--|--|
| The output is switched when motion is detected.                                                          |                                                                                                  |                      |                  |                 |  |  |
| 2165a                                                                                                    | MB1, Movement Set Value                                                                          | Value                | 1 Byte<br>5.001  | CRT             |  |  |
| A certain                                                                                                | value can be sent when motion is detected                                                        |                      |                  |                 |  |  |
| 2165b                                                                                                    | MB1, Movement Set Scene                                                                          | Activate             | 1 Byte<br>17.001 | CRT             |  |  |
| When mo                                                                                                  | When motion is detected, an assigned scene is started.                                           |                      |                  |                 |  |  |
| 2167                                                                                                    | MB1, Movement Off                                                                                | ON/Off               | 1 Bit<br>1.001   | CW              |  |  |
| Input: The presence can be switched off directly via this object and the detector is reset.              |                                                                                                  |                      |                  |                 |  |  |
| 2168                                                                                                    | MB1, Time without movement > Vacant                                                              | Time(s)              | 2 Byte<br>7.005  | CRW             |  |  |
| Input: Time without movement to be set using this object.                                                |                                                                                                  |                      |                  |                 |  |  |
| Attention: Input values less than 10 seconds will be limited to 10 seconds. Minimal value is 10 seconds. |                                                                                                  |                      |                  |                 |  |  |
| 2169                                                                                                    | MB1, External Motion (Presence)                                                                  | Yes/No               | 1 Bit<br>1.001   | CW              |  |  |
|                                                                                                    | s object can be used to hold the "presence state" by some ot<br>motion stays on "presence mode". | her externall inforr | mation. As long  | g as this input |  |  |

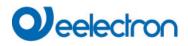

1

| 2171      | MB1, Brightness                                                                                                  | Brightness                  | 2 Byte<br>9.004  | CRT           |
|-----------|----------------------------------------------------------------------------------------------------|-----------------------------|------------------|---------------|
| Sends th  | e value of the detected brightness as an object to the                                                           | bus.                        |                  |               |
| 2172      | MB1, Brightness is below the Threshold                                                                           | Yes/No                      | 1 Bit<br>1.005   | CRT           |
| Sends a   | n object to the bus when the value falls below the thre                                                          | shold.                      |                  |               |
| 2173      | MB1, Failure Status                                                                                              | Status                      | 1 Bit<br>1.005   | CRT           |
| Sends th  | e failure status as an object on the bus.                                                                        |                             |                  |               |
| 2175a     | MB1, Control Output                                                                                              | ON/Off                      | 1 Bit<br>1.001   | CRT           |
| Output:   | The Value sent when Brightness is below Setpoint (Th                                                             | reshold)                    |                  |               |
| 2175b     | MB1, Control Output                                                                                              | Value                       | 1 Byte<br>5.001  | CRT           |
| Output:   | The Value sent when Brightness is below Setpoint (Th                                                             | reshold)                    | 1                |               |
| 2176      | MB1, Disable Automatic                                                                                           | ON/Off                      | 1 Bit<br>1.001   | CW            |
|           | ing this object the Light Control or Movement Detection nd restart of the device the Light Control is activated. | on can be activated/enabled | d or deactiva    | ted/disbaled. |
| 2177      | MB1, Automatic Status                                                                                            | Inactive/Active             | 1 Bit<br>1.011   | CRT           |
| Output:   | This object indicates the Status of the Light Control.                                                           |                             |                  |               |
| 2178      | MB1, Brightness Setpoint                                                                                         | Value                       | 2 Bytet<br>9.004 | CRW           |
| Input: Th | e threshold Brightness Level for Brightness depending                                                            | g switching can be adjusted | d here.          |               |

## **19.6 Generic DALI Inputs objects**

A set of communication objects is available for each of the up to 8 possible generic inputs. The following objects are available (example GI 1):

| 2301     | GI1, Temperature                      | Value | 2 Byte<br>9.001 | CRT |
|----------|---------------------------------------|-------|-----------------|-----|
| The outp | it transmits the current temperature. |       |                 |     |
| 2301a    | GI1, Humidity                         | Value | 2 Byte<br>9.007 | CRT |
| The outp | ut transmits the current humidity.    |       |                 |     |
| 2301b    | GI1, Air Quality                      | CO2   | 2 Byte<br>9.008 | CRT |
| The outp | ut transmits the current CO2 Value.   |       |                 |     |

| 2301c    | GI1, Air Quality                         | VOC    | 2 Byte<br>9.008 | CRT |
|----------|------------------------------------------|--------|-----------------|-----|
| The outp | out transmits the current VOC Value.     |        |                 |     |
| 2301d    | GI1, Scalingc                            | Value  | 1 Byte<br>5.001 | CRT |
| The outp | out transmits the current scaling value. |        |                 |     |
| 2301e    | GI1, Sound [db]c                         | Value  | 1 Byte<br>5.010 | CRT |
| The outp | but transmits the current db value.      |        |                 |     |
| 2301f    | GI1, Generic 1 Byte unsigned             | Value  | 1 Byte<br>5.00x | CRT |
| The outp | out transmits the current generic value. |        | ·               | ·   |
| 2301g    | GI1, Generic 2 Byte float                | Value  | 2 Byte<br>9.00x | CRT |
| The outp | out transmits the current generic value. |        |                 |     |
| 2302     | GI1, xxxx is above Threshold             | Yes/No | 1 Bt<br>1.005   | CRT |
| The outp | out is sent in alarm status.             |        |                 |     |
| 2303     | GI1, xxxx is below Threshold             | Yes/No | 1 Bt<br>1.005   | CRT |
| The outp | but is sent in alarm status.             | i      |                 |     |
| 2302a    | GI1, xxxx Alarm 1                        | Yes/No | 1 Bt<br>1.005   | CRT |
| The outp | but is sent in alarm status.             |        |                 |     |
| 2302b    | GI1, xxxx Alarm 2                        | Yes/No | 1 Bt<br>1.005   | CRT |
| The outp | but is sent in alarm status.             |        |                 |     |

### 19.7 Push Button objects

A set of communication objects is available for each of the up to 8 possible push buttons. Each push button can have up to 4 button pairs. The following objects are available (example PB 1, Pair 1):

#### The pushbutton pair works as a connected pair

| 2325     | PB1, Pair1, Switching                                | On/Off  | 1 Bit<br>1.001  | СТ   |
|----------|------------------------------------------------------|---------|-----------------|------|
| The outp | ut transmits the switching command.                  |         |                 |      |
| 2326     | PB1, Pair1, Dimming                                  | Up/Down | 4 Bit<br>3.007  | СТ   |
| The outp | ut transmits the dimming command.                    | ·       |                 |      |
| 2325a    | PB1, Pair1, Shutter                                  | Step    | 1 Bit<br>1.009  | СТ   |
| The outp | ut transmits the step (open/close) command for slat  | S       |                 |      |
| 2326a    | PB1, Pair1, Shutter                                  | Up/Down | 1 Bit<br>1.008  | СТ   |
| The outp | ut transmits the shutter command for moving Up/Do    | wn.     |                 |      |
| 2325b    | PB1, Pair1, Value                                    | Value   | 1 Byte<br>5.001 | CWTU |
| The outp | ut transmits the fix value defined by parameter      | i       |                 |      |
| 2325c    | PB1, Pair1, Value                                    | Value   | 1 Byte<br>5.001 | CWTU |
| The outp | ut transmits the variable value defined by parameter | -       |                 |      |
| 2325d    | PB1, Pair1, Presence                                 | On/Off  | 1 Bit<br>1.018  | СТ   |
| The outp | ut transmits the presence                            | ·       | ·               |      |

#### The pushbutton pair works with single buttons

| 2325      | PB1, Pair1, Switching Left Button   | Toggle<br>On<br>Off | 1 Bit<br>1.001  | CWTU<br>CT |
|-----------|-------------------------------------|---------------------|-----------------|------------|
| The outpu | it transmits the switching command. |                     |                 |            |
| 2326      | PB1, Pair1, Switching Right Button  | Toggle<br>On<br>Off | 1 Bit<br>1.001  | CWTU<br>CT |
| The outpu | ut transmits the switching command. |                     |                 |            |
| 2325a     | PB1, Pair1, Switching Left Button   | Value               | 1 Byte<br>5.001 | СТ         |
| The outpu | ut transmits the value.             |                     |                 |            |
| 2326b     | PB1, Pair1, Switching Right Button  | Value               | 1 Byte<br>5.001 | СТ         |
| The outpu | ut transmits the value.             |                     |                 |            |

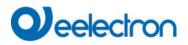

| m     18.001       The output transmits the scene command.     Invoke       2326b     PB1, Pair1, Scene Right Button     Invoke     1 Byte     CT       Invoke/Progra     17.001     18.001     18.001 | 2325a             | PB1, Pair1, Scene Left Button                                      | Invoke<br>Invoke/Progra | 1 Byte<br>17.001 | СТ |
|----------------------------------------------------------------------------------------------------|-------------------|--------------------------------------------------------------------|-------------------------|------------------|----|
| 2326b PB1, Pair1, Scene Right Button Invoke 1 Byte CT<br>Invoke/Progra 17.001                                                                                                    |                   |                                                                    | m                       | 18.001           |    |
| Invoke/Progra 17.001                                                                                                    | The outp          | out transmits the scene command.                                   |                         |                  |    |
|                                                                                                    |                   |                                                                    |                         |                  |    |
| m 18.001                                                                                                    | 2326b             | PB1, Pair1, Scene Right Button                                     | Invoke                  | 1 Byte           | CT |
|                                                                                                    | 2326b             | PB1, Pair1, Scene Right Button                                     |                         |                  | СТ |
|                                                                                                    | 2326b<br>The outp | PB1, Pair1, Scene Right Button<br>out transmits the scene command. | Invoke/Progra           | 17.001           | СТ |

## 19.8 Generic KNX Inputs objects

Communication objects are available for up to 16 generic KNX information. The following objects are available (example KNXI 1):

| 2389      | KNXI1                                      | Boolean | 1 Bit<br>1.001 | CWU |
|-----------|--------------------------------------------|---------|----------------|-----|
|           |                                            |         | 1.001          |     |
| The Input | is read according selected datapoint type. |         |                |     |
| boolean   | [1] 1.xxx                                  |         |                |     |
| scaling   | [5.1] DPT_Scaling                          |         |                |     |
| unsigned  | [5.10] DPT_Value_1_Ucount                  |         |                |     |
| unsigned  | [5.4] DPT_Percent_U8                       |         |                |     |
| signed    | [6.10] DPT_Value_1_Count                   |         |                |     |
| signed    | [6.1] DPT_Percent_V8                       |         |                |     |
| float     | [9] 9.xxx                                  |         |                |     |
| float     | [9.1] DPT_Value_Temp                       |         |                |     |
| float     | [9.6] DPT_Value_Pres                       |         |                |     |
| float     | [9.24] DPT_Power                           |         |                |     |
| float     | [9.22] DPT_PowerDensity                    |         |                |     |
| float     | [9.5] DPT_Value_Wsp                        |         |                |     |
| float     | [9.4] DPT_Value_Lux                        |         |                |     |
| float     | [9.7] DPT_Value_Humidity                   |         |                |     |
| float     | [9.10] DPT_Value_Time1                     |         |                |     |
| float     | [9.21] DPT_Value_Curr                      |         |                |     |
| float     | [9.20] DPT_Value_Volt                      |         |                |     |
| float     | [9.8] DPT_Value_AirQuality                 |         |                |     |
| float     | [9.9] DPT_Value_AirFlow                    |         |                |     |
| float     | [9.27] DPT_Value_Temp_F                    |         |                |     |
| unsigned  | [7.1] DPT_Value_2_Ucount                   |         |                |     |
| unsigned  | [7.13] DPT_Brightness                      |         |                |     |
| signed    | [8.1] DPT_Value_2_Count                    |         |                |     |
| float     | [14] 14.xxx                                |         |                |     |
| float     | [14.68] DPT_Value_Common_Temperature       |         |                |     |
| float     | [14.58] DPT_Value_Pressure                 |         |                |     |
| float     | [14.56] DPT_Value_Power                    |         |                |     |
| float     | [14.31] DPT_Value_Energy                   |         |                |     |
| float     | [14.33] DPT_Value_Frequency                |         |                |     |
| float     | [14.10] DPT_Value_Area                     |         |                |     |
| unsigned  | [12.1] DPT_Value_4_Ucount                  |         |                |     |
| signed    | [13.1] DPT_Value_4_Count                   |         |                |     |
| signed    | [13.10] DPT_ActiveEnergy                   |         |                |     |
| signed    | [13.13] DPT_ActiveEnergy_kWh               |         |                |     |
| signed    | [13.2] DPT_FlowRate_m3/h                   |         |                |     |

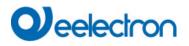

## 20 ETS parameters

The ETS parameters of the device are distributed across different parameter pages. To simplify the overview, only the parameter pages of the device selected in the function tree are displayed.

#### 20.1 General

Five parameter pages are available under the heading "General". The parameters are described below.

| - General            |  |
|----------------------|--|
| Behaviour            |  |
| Analysis and Service |  |
| Special Functions    |  |
| IP Network           |  |

#### 20.1.1 Parameterpage: General

| - General            | Instruction: For configuration and DALI Commissioning you need the ETS DCA App installed.<br>Refer to Manual how to install this App. |              |  |
|----------------------|----------------------------------------------------------------------------------------------------|--------------|--|
| Behaviour            | Device Name                                                                                                    | DALI Gateway |  |
| Analysis and Service | Additional Information (optional)                                                                                                    |              |  |
| Special Functions    | Project-ID                                                                                                    |              |  |
| IP Network           | Building-ID                                                                                                    |              |  |
| + Groups             | Zone-ID                                                                                                    |              |  |

| Parameter                                                 | Settings             |  |  |  |
|-----------------------------------------------------------|----------------------|--|--|--|
| Device Name                                               | Dali Gateway         |  |  |  |
|                                                           |                      |  |  |  |
| You can assign your own device name here. Dali Gateway    | is preset.           |  |  |  |
|                                                           |                      |  |  |  |
| Additional information about:                             | Project-ID           |  |  |  |
| Project-ID, Circuid-ID, Distributationboard-ID            | Circuit-ID           |  |  |  |
|                                                           | Distributionboard-ID |  |  |  |
| Space for additional installation instructions (optional) |                      |  |  |  |
|                                                           |                      |  |  |  |

## 20.1.2 Parameterpage: Behaviour

| – General            | Behaviour on KNX Failure                | No Action ~          |
|----------------------|-----------------------------------------|----------------------|
| Behaviour            | Behaviour on KNX Voltage Recovery       | No Action Y          |
| Analysis and Service | Senddelay for Status after KNX Recovery | 10 Seconds ~         |
| Special Functions    | Light Status Send Condition             | Send on Change ~     |
| IP Network           | Send Condition in Dimming Mode          | inactive ~           |
|                      | Behaviour after Panic Mode              | Switch to Last Value |
| + Groups             | Behaviour after Emergency Test          | Switch to Off-Value  |
| + Single ECG         |                                         |                      |
|                      | General Soft Start Behaviour            | Softstart 1 Second v |

| Parameter                                                                                                    | Settings                                                                                                    |
|----------------------------------------------------------------------------------------------------|----------------------------------------------------------------------------------------------------|
| Behaviour on KNX Failure                                                                                                    | No Action                                                                                                    |
|                                                                                                    | Switch to ON-Value                                                                                                    |
|                                                                                                    | Switch to OFF-Value                                                                                                    |
|                                                                                                    | Switch to Panic Value                                                                                                    |
| Use this parameter to set the behaviour of the connect                                                                                                    |                                                                                                    |
|                                                                                                    |                                                                                                    |
| Behaviour on KNX Voltage Recovery                                                                                                    | No Action                                                                                                    |
| 5 ,                                                                                                    | Switch to Last Value                                                                                                    |
|                                                                                                    | Switch to ON-Value                                                                                                    |
|                                                                                                    | Switch to OFF-Value                                                                                                    |
| Use this parameter to set the behaviour of the connect                                                                                                    | ted ECGs/lamps on KNX voltage recovery or bus reset.                                                                                                    |
|                                                                                                    |                                                                                                    |
| Send delay for Status after KNX Recovery                                                                                                    | immediately                                                                                                    |
| , , ,                                                                                                    | 5 Seconds                                                                                                    |
|                                                                                                    | 10 Seconds                                                                                                    |
|                                                                                                    | 15 Seconds                                                                                                    |
|                                                                                                    | 20 Seconds                                                                                                    |
|                                                                                                    | 30 Seconds                                                                                                    |
|                                                                                                    | 40 Seconds                                                                                                    |
|                                                                                                    | 50 Seconds                                                                                                    |
|                                                                                                    | 60 Seconds                                                                                                    |
| Sets a delay for sending status objects after KNX volt gateway, different settings for this parameter can prev                                                                                                    | age recovery or a bus reset. In installations with more than one<br>vent all devices from sending at the same time.                                                                                                    |
|                                                                                                    |                                                                                                    |
| Light Status Sand Condition                                                                                                    | Sand on Paguast                                                                                                    |
| Light Status Send Condition                                                                                                    | Send on Request                                                                                                    |
| Light Status Send Condition                                                                                                    | Send on Change                                                                                                    |
|                                                                                                    | Send on Change<br>Send on Change and after Busreset                                                                                                    |
|                                                                                                    | Send on Change                                                                                                    |
| Determines the light status send conditions (switch state                                                                                                    | Send on Change<br>Send on Change and after Busreset<br>atus and value status) of the connected ECGs and groups.                                                                                                    |
| °                                                                                                    | Send on Change<br>Send on Change and after Busreset<br>atus and value status) of the connected ECGs and groups.                                                                                                    |
| Determines the light status send conditions (switch sta                                                                                                    | Send on Change         Send on Change and after Busreset         atus and value status) of the connected ECGs and groups.         If Change > 2%         If Change > 5%                                                                                                    |
| Determines the light status send conditions (switch sta                                                                                                    | Send on Change         Send on Change and after Busreset         atus and value status) of the connected ECGs and groups.         If Change > 2%         If Change > 5%         If Change > 10%                                                                                                    |
| Determines the light status send conditions (switch sta                                                                                                    | Send on Change         Send on Change and after Busreset         atus and value status) of the connected ECGs and groups.         If Change > 2%         If Change > 5%                                                                                                    |
| Determines the light status send conditions (switch states Send Condition in Dimming Mode                                                                                                    | Send on Change<br>Send on Change and after Busreset         atus and value status) of the connected ECGs and groups.         If Change > 2%<br>If Change > 5%<br>If Change > 10%<br>If Change > 20%                                                                                                    |
| Determines the light status send conditions (switch states Send Condition in Dimming Mode<br>Use this parameter to set whether and when you wo                                                                          | Send on Change<br>Send on Change and after Busreset         atus and value status) of the connected ECGs and groups.         If Change > 2%<br>If Change > 5%<br>If Change > 10%<br>If Change > 20%<br>inactive                                                                                                    |
| Determines the light status send conditions (switch state<br>Send Condition in Dimming Mode<br>Use this parameter to set whether and when you wo<br>during dimming (relative dimming). If you use the sett              | Send on Change<br>Send on Change and after Busreset         atus and value status) of the connected ECGs and groups.         If Change > 2%<br>If Change > 5%<br>If Change > 10%<br>If Change > 20%<br>inactive         build like a value status to be sent via a 4 bit dimming telegram                                                                       |
| Determines the light status send conditions (switch state<br>Send Condition in Dimming Mode<br>Use this parameter to set whether and when you wo<br>during dimming (relative dimming). If you use the sett<br>complete. | Send on Change<br>Send on Change and after Busreset         atus and value status) of the connected ECGs and groups.         If Change > 2%<br>If Change > 5%<br>If Change > 10%<br>If Change > 20%<br>inactive         build like a value status to be sent via a 4 bit dimming telegram<br>ting inactive, the value is only sent after the dimming process is |

## Veelectron

Use this parameter to determine which light value ECGs / lamps are to adopt after the panic mode has finished. If you use "Switch to Last Value", the value prior to the panic mode is saved and the lamp returns to this value afterwards. Behaviour after Emergency Test Switch to OFF-Value Switch to ON-Value Switch to Last Value Use this parameter to determine which light value ECGs / lamps are to adopt after the emergency test has finished. If you use "Switch to OFF-Value", the value prior to the emergency test is saved and the lamp returns to this value afterwards. General Soft Start Behaviour No Softstart Softstart 1 Second Softstart 1.5 Seconds Softstart 2 Seconds This parameter defines the general fading time if an ECG is switched on/off.

### 20.1.3 Parameterpage: Analysis and Service

| – General                       | Failure Status Send Condition                                                                                                    | Send on Change 🔹                                                         |
|---------------------------------|----------------------------------------------------------------------------------------------------|--------------------------------------------------------------------------|
| Behaviour                       | Cycle Time for DALI Requests                                                                                                    | 5 Seconds 👻                                                              |
| Analysis and Service            | Type of Central ECG Failure Object                                                                                                    | No Object Dali Diagnose (DPT 238.600)                                    |
| Special Functions<br>IP Network | Failure Objects for Input Devices                                                                                                    | No Ves                                                                   |
| + Groups                        | DataType to present operating hours                                                                                                    | Seconds (DPT 13.100)                                                     |
| + Single ECG                    | Function of Failue Object                                                                                                    | <ul> <li>Total Number of Failures</li> <li>Failure Rate 0100%</li> </ul> |
| + Motion/Brightness             | Threshold for Total Failures                                                                                                    | 1%                                                                       |
| + Generic DALI Inputs           | Threshold for Lamp Failures                                                                                                    | 1% 👻                                                                     |
| + Push Buttons                  | Threshold for ECG Failures                                                                                                    | 1% 🔻                                                                     |
| + Generic KNX Inputs            | Threshold for Converter Failures                                                                                                    | 1% 👻                                                                     |
|                                 | Energy Reporting                                                                                                    |                                                                          |
|                                 | <ul> <li>ECGs Device Type 51 according DALI Part 252 -Energy Reporting- provide Energy information.<br/>Required information can be read from ECG and the value is provided as KNX communication<br/>object.</li> </ul> |                                                                          |
|                                 | Enable Energy Reporting                                                                                                    | Active Power [W]                                                         |
|                                 | ECGs provide delayed current consumption after changing the switching value. In addition, the value is queried cyclically every hour.                                                                                   |                                                                          |
|                                 | Delay time to read energy data after value change                                                                                                    | 32 Seconds 👻                                                             |

| Parameter                     | Settings                          |
|-------------------------------|-----------------------------------|
| Failure Status Send Condition | Send on Request                   |
|                               | Send on Change                    |
|                               | Send on Change and after Busreset |

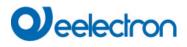

| Cycle Time for DALI Request                                                                                                    | no request                                                                                                    |  |
|----------------------------------------------------------------------------------------------------|----------------------------------------------------------------------------------------------------|--|
| - 2 1                                                                                                    | 0.5 Seconds                                                                                                    |  |
|                                                                                                    | 1 Second                                                                                                    |  |
|                                                                                                    | 2 Seconds                                                                                                    |  |
|                                                                                                    | 3 Seconds                                                                                                    |  |
|                                                                                                    | 4 Seconds                                                                                                    |  |
|                                                                                                    | 5 Seconds                                                                                                    |  |
|                                                                                                    | 6 Seconds                                                                                                    |  |
|                                                                                                    | 7 Seconds                                                                                                    |  |
|                                                                                                    | 8 Seconds                                                                                                    |  |
|                                                                                                    | 9 Seconds                                                                                                    |  |
|                                                                                                    | 10 Seconds                                                                                                    |  |
| parameter to set the cycles for these periodic reque                                                                                                    | quest has to be sent to the ECGs via DALI telegrams. Use thi<br>ests.<br>ailures can no longer be recognised. The evaluation of emergenc |  |
|                                                                                                    | ore use this setting only during service or in special cases.                                                                            |  |
| Type of Central ECG Failure Object                                                                                                    | No Object                                                                                                    |  |
|                                                                                                    | Dali Diagnose (DPT 238.600)                                                                                                    |  |
| number 28, DPT 238.600).                                                                                                    | o use the central failure object for ECG and lamp failures (object                                                                       |  |
| Failure Objects for Input Device s                                                                                                    | Νο                                                                                                    |  |
|                                                                                                    | Yes                                                                                                    |  |
| The error objects can be shown via this parameter. These objects, 8 objects for motion detectors and generic inputs<br>and 8 objects for pushbuttons are summarized at the end of the object list. |                                                                                                    |  |
| Data Type to present operating hours                                                                                                    | Seconds (DPT 13.100)<br>Hours (DPT 12.102)                                                                                               |  |
| Using this parameter the operating hours can be pr                                                                                                    | resented as Seconds or Hours.                                                                                                    |  |
| Function of Failure Object                                                                                                    | <b>Total number of Failures</b><br>Failure rate 0100%                                                                                    |  |
| Use this parameter to select whether you want to u<br>to report the total amount of failures or the failure ra                                                                                     | use the failure analysis objects (objects number 16, 18, 20 and 22 ate in %.                                                             |  |
| Threshold for Total Failures                                                                                                    | 1%                                                                                                    |  |
|                                                                                                    | 2%                                                                                                    |  |
|                                                                                                    | 3%                                                                                                    |  |
|                                                                                                    | · · · · · ·                                                                                                    |  |
|                                                                                                    | 100%                                                                                                    |  |
|                                                                                                    | re alarm object (object 16). The threshold value takes all failure tion independently of the failure type and relates them to the tota   |  |
| number of connected ECGs and converters.                                                                                                    |                                                                                                    |  |
| Threshold for Lamp Failures                                                                                                    | 1%                                                                                                    |  |
|                                                                                                    | 2%                                                                                                    |  |
|                                                                                                    | 3%                                                                                                    |  |
|                                                                                                    |                                                                                                    |  |
|                                                                                                    | 100%                                                                                                    |  |
|                                                                                                    | alarm object (object 18). The threshold value considers all lam                                                                          |  |
| failures in relation to the total number of connected                                                                                                    | alarm object (object 18). The threshold value considers all lam<br>lamps in the DALI segment.                                            |  |
| Configures a threshold value for the lamp failure<br>failures in relation to the total number of connected<br>Threshold for ECG Failures                                                           | alarm object (object 18). The threshold value considers all lam<br>lamps in the DALI segment.<br>1%<br>2%                                |  |
| failures in relation to the total number of connected                                                                                                    | alarm object (object 18). The threshold value considers all lam<br>l lamps in the DALI segment.<br>1%<br>2%<br>3%<br>                    |  |
| failures in relation to the total number of connected                                                                                                    | alarm object (object 18). The threshold value considers all lam<br>l lamps in the DALI segment.<br>1%<br>2%<br>3%                        |  |

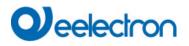

| Threshold for Converter Failures                                                                                                    | <b>1%</b><br>2%<br>3%<br><br>100%                                   |  |
|----------------------------------------------------------------------------------------------------|---------------------------------------------------------------------|--|
| Configures a threshold value for the converter failure alarm object (object 22). The threshold value considers al converter failures in relation to the total number of connected converters in the DALI segment.                                                                                                    |                                                                     |  |
| Enable Energy Reporting                                                                                                    | <b>No</b><br>Active Power [W]<br>Active Energy [Wh]                 |  |
| ECGs Device Type 51 according DALI Part 252 -Energy Reporting- provide Energy information. Required information can be read from ECG and the value is provided as KNX communication object. This parameter defines the type of reporting.                                                                                                    |                                                                     |  |
| Delay time to read energy data                                                                                                    | Only cyclically every hour<br>4 Second <b>32 Seconds</b> 60 Seconds |  |
| The energy information will be provided by ECG within a delay. This delay depends on how the ECG is calculating the energy and therefore this value can be defined according of the ECG type.          Attention:       Due to this background, the value of the power is always calculated with a time delay         In addition, the value is queried cyclically every hour.         For more detailes refer to:       6.1 Energy Reporting According DALI Part 252Energy Reporting According DALI         Part 252 |                                                                     |  |

## 20.1.4 Parameterpage: Special Functions

| – General      |           | Manual Operation on Device                                   |                                                                                                    |
|----------------|-----------|--------------------------------------------------------------|----------------------------------------------------------------------------------------------------|
| Behaviour      |           | Disable Manual Operation                                     | No                                                                                                   |
| Analysis and   | l Service | Broadcast                                                    |                                                                                                    |
| Special Fun    | ctions    | By enabling the Broadcast Function additional                | objects can be used to Control the DALI -System                                                      |
| IP Network     |           | Broadcast enabled                                            | O No Ves                                                                                             |
| + Groups       |           | Emergency                                                    |                                                                                                    |
| + Single ECG   |           | Type of Objects for Emergency                                | <ul> <li>Objects according new KNX Standard</li> <li>Objects according legacy "old" style</li> </ul> |
| + Motion/Brigh |           |                                                              |                                                                                                    |
| + Generic DALI | Inputs    | System Diagnostic via IP Network<br>Enable System Diagnostic | O No Ves                                                                                             |
| + Push Buttons |           |                                                              |                                                                                                    |
| + Generic KNX  | Inputs    | Firmware Update                                              | 1004                                                                                                 |
|                |           | PIN Code Firmware Update                                     | 1234                                                                                                 |
|                |           | 1 This PIN Code is requested during upd                      | ate procedure                                                                                        |
|                |           | Scenes                                                       |                                                                                                    |
|                |           | Dimming of Scenes enabled                                    | 🔵 No 🔘 Yes                                                                                           |
|                |           | Energy Saving                                                |                                                                                                    |
|                |           | Energy Saving Objects enabled                                | 🗌 No 🔘 Yes                                                                                           |
|                |           | Delay for Switching OFF the ECG Power                        | 10 Seconds 🔹                                                                                         |
|                |           | Delay for Switching ON the ECGs                              | 0.2 Seconds 🔹                                                                                        |

| Parameter                                                                                                    | Settings                                                      |
|----------------------------------------------------------------------------------------------------|---------------------------------------------------------------|
| Enable operation on the device                                                                                     | No                                                            |
|                                                                                                    | Yes, all settings are disabled                                |
|                                                                                                    | Yes, without installation                                     |
| With this parameter, manual control can be enabled directl                                                         | y on the device .                                             |
|                                                                                                    |                                                               |
| Broadcast enabled                                                                                                  | Yes                                                           |
|                                                                                                    | No                                                            |
| This parameter can be used to enable the broadcast function new tab "Broadcast. See chapter: <u>20.2 Broadcast</u> | tion in addition to group control. The activation activates a |
| Broadcast enabled O No O                                                                                           | Yes                                                           |
| <b>Note:</b> When activating the broadcast function, additional c parameters appear.                               | objects to control the DALI system can be used and further    |

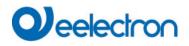

| Type of Objects for Emergency                                                                                                    |                              | Objects accirding new K<br>Objects according legacy               |                              |
|----------------------------------------------------------------------------------------------------|------------------------------|-------------------------------------------------------------------|------------------------------|
| Emergency                                                                                                    |                              |                                                                   |                              |
| Type of Objects for Emergency                                                                                                    |                              | according new KNX Standar<br>according legacy "old" style         |                              |
| Enable System Diagnostics                                                                                                    |                              | No                                                                |                              |
|                                                                                                    |                              | Yes                                                               |                              |
| Allows system diagnostics over the network. Has been in the security settings $\rightarrow$ IP Network / Security Settings the option "Communication on local network, only" is selected, the possibility of external diagnostic access is disabled. |                              |                                                                   |                              |
| System Diagnostic via IP Network                                                                                                    |                              |                                                                   |                              |
| Enable System Diagnostic                                                                                                    | 🔵 No 🔘 Yes                   |                                                                   |                              |
| Ensure that the webserver is accessable access in the Page "IP Settings".                                                                                                    | e to show System Diagnostic  | results. Therefore, enable                                        |                              |
| Ensure that all gateways on the same s     Address                                                                                                    | ystem are working with the s | ame Diagnostic Multicast                                          |                              |
| System Diagnostic Multicast Address                                                                                                    | 224.0.218.201                |                                                                   |                              |
| Device Name                                                                                                    | DALI Gateway                 |                                                                   |                              |
| Send Status at least all                                                                                                    | 60 Minutes                   | •                                                                 |                              |
| Delete inactive entries from the list after                                                                                                    | 1 Day                        | •                                                                 |                              |
| System diagnostics Multicast addres                                                                                                    | S                            | 224.0.2.201                                                       |                              |
| All gateways belonging to the system                                                                                                    | n must communicate v         | via the same multicast addre                                      | 255.                         |
| Device name                                                                                                    |                              |                                                                   |                              |
| The device name already defined un will be displayed later on the web pa                                                                                                    |                              | is displayed here. It can als                                     | o be changed here. This name |
| Send status at least all                                                                                                    |                              | No<br><b>30 minutes</b><br>60 minutes<br>120 minutes              |                              |
| A further parameter can be used to define after which time the status is to be sent if no change has occurred during this time and thus no automated event is reported.                                                                              |                              |                                                                   |                              |
| Delete inactive entries from the li                                                                                                    | st after                     | 6 hours<br>12 hours<br><b>1 day</b><br>2 days<br>3 days<br>4 days |                              |
| The inactive entries (non-active gateways) are deleted after this time.                                                                                                    |                              |                                                                   |                              |

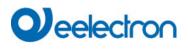

| PIN Code Firmware Update                                                                                                    | 1234                                                       |  |
|----------------------------------------------------------------------------------------------------|------------------------------------------------------------|--|
| Firmware Update                                                                                                    |                                                            |  |
| PIN Code Firmware Update 1234                                                                                                    | *<br>*                                                     |  |
| This PIN Code is requested during update procedure                                                                                                    |                                                            |  |
| This number is requested during a firmware update, see <u>7</u>                                                                                                    | 7.3 Update Firmware                                        |  |
| Dimming of Scenes enabled                                                                                                    | No<br>Yes                                                  |  |
| Scenes                                                                                                    |                                                            |  |
| Dimming of Scenes enabled No O                                                                                                    | Yes                                                        |  |
| Energy Saving Objects enable                                                                                                    | No<br>Yes                                                  |  |
| Energy Saving                                                                                                    |                                                            |  |
| Energy Saving Objects enabled ONO                                                                                                    | Yes                                                        |  |
| When this function is activated, an energy-saving object can be selected for both groups and ECGs to switch off the power supply when the lighting is switched off. |                                                            |  |
| Delay for Switching OFF the ECG Power                                                                                                    | 10 Seconds<br>30 Seconds                                   |  |
|                                                                                                    | 1 Minute<br>2 Minutes                                      |  |
|                                                                                                    | 5 Minutes<br>10 Minutes                                    |  |
| Delay before switching off the power.                                                                                                    |                                                            |  |
| Delay for Switching ON the ECGs                                                                                                    | 0.1 Seconds<br><b>0.2 Seconds</b><br>0.3 Seconds           |  |
|                                                                                                    | <br>1 Second<br>2 Seconds                                  |  |
| Delay until the ECGs are switched on. During this time the safely.                                                                                                  | e actuator controlling the power supply must have switched |  |

## 20.1.5 Parameterpage: IP Network

| - | General              | Access via Web Pages enabeld                                                  | No O Yes                                                                               |
|---|----------------------|-------------------------------------------------------------------------------|----------------------------------------------------------------------------------------|
|   | Behaviour            | IP Address Assigment                                                          | Fix IP-Address O DHCP                                                                  |
|   | Analysis and Service | HTTPS Port                                                                    | 443 *                                                                                  |
|   | Special Functions    | Hostname Resolution (mDNS)                                                    |                                                                                        |
|   | IP Network           |                                                                               | II only be used in trusted internal networks. Please, take                             |
| + | Groups               |                                                                               | k this Service. The selected host name must be unique in                               |
| + | Single ECG           | Enable Hostname Resolution (mDNS)                                             | No Yes                                                                                 |
| + | Motion/Brightness    | API / MQTT Functionality                                                      |                                                                                        |
| + | Generic DALI Inputs  | By activating this interface a communi-<br>established                        | cation to an external Management System can be                                         |
| + | Push Buttons         | Enable API/MQTT                                                               | No O Yes                                                                               |
| + | Generic KNX Inputs   | Attention: if you going to communicat<br>Communication" in the next parameter | e with an external partner, please set "Local<br>r chapter "Security Settings" to "NO" |
|   |                      | Security Settings                                                             |                                                                                        |
|   |                      | Communication on local network, only                                          | No Yes                                                                                 |
|   |                      | Webpage Access                                                                |                                                                                        |
|   |                      | • Set the Override Option only if you wa<br>ETS Download!                     | ant to reset password to ETS Default or during the first                               |
|   |                      | Override Username and Password with ETS<br>Paramter                           | No Yes                                                                                 |
|   |                      | Listed below are the existing user names for administrator and user account   |                                                                                        |
|   |                      | Username (Administrator)                                                      | admin                                                                                  |
|   |                      | Username (User)                                                               | user                                                                                   |

| Parameter                                                                                                    |                                                                        | Settings                                                     |  |
|----------------------------------------------------------------------------------------------------|------------------------------------------------------------------------|--------------------------------------------------------------|--|
| Access via Web Pages enabled                                                                                                    |                                                                        | No<br>Yes                                                    |  |
|                                                                                                    |                                                                        |                                                              |  |
| This can be used to deactivate the basic use of web operation for security reasons.<br><u>Attention</u> : An IP connection is required for the firmware update. If deactivated, no firmware update is possible! |                                                                        |                                                              |  |
| IP Adress Assigment                                                                                                    |                                                                        | Fix IP-Adress<br>DHCP                                        |  |
|                                                                                                    | levice is given a fixed IP addres<br>wing additional parameters are sl | s or a dynamic IP address via DHCP. When selecting the nown. |  |
| IP Address Assigment                                                                                                    | Fix IP-Address     DHCP                                                |                                                              |  |
| IP Address                                                                                                    | 0.0.0.0                                                                |                                                              |  |
| Subnet                                                                                                    | 0.0.0.0                                                                |                                                              |  |
| Gateway                                                                                                    | 0.0.0.0                                                                |                                                              |  |
| DNS Server                                                                                                    | 0.0.0.0                                                                |                                                              |  |
| HTTPS Port                                                                                                    | 443                                                                    |                                                              |  |
|                                                                                                    |                                                                        |                                                              |  |

| HTTP Port                                                                                                    | 443                                                           |
|----------------------------------------------------------------------------------------------------|---------------------------------------------------------------|
| The device has a HTTPSI web server to visualize the stats standard value 443.                                                            | atus or to carry out commissioning. The port is set to the    |
| Name resolution (mDNS)                                                                                                    |                                                               |
| Enable Host Name Resolution (mDNS)                                                                                                    | Nein<br>Ja                                                    |
| If enabled the device can be found by this hostmane                                                                                      |                                                               |
| Host Name                                                                                                    |                                                               |
| This parameter defines the Host Name.                                                                                                    |                                                               |
| Due to security reason this Service shall only be used<br>care that router are configured to block this Service. T<br>the entire system. |                                                               |
| API / MQTT Functionality                                                                                                    |                                                               |
| Enable API/MQTT                                                                                                    | No<br>Yes                                                     |
| Broker to provide data to other management systems.                                                                                      | bled. MQTT can be used to communicate with an external        |
| By activating this interface a communication to an execution established                                                                 | ternal Management System can be                               |
| Enable API/MQTT ON O                                                                                                    | Yes                                                           |
| Attention: if you going to communicate with an exter<br>Communication" in the next parameter chapter "Secu                               |                                                               |
| In "red" colour you see an important hint in case you v                                                                                  | want to communicate with external partner.                    |
| Settings and instructions for using MQTT are explain                                                                                     | ed in chapter: <u>21 API/MQTT</u> .                           |
| Security settings                                                                                                    |                                                               |
| Communication on local network, only                                                                                                    | No<br>Yes                                                     |
| This parameter can be used to restrict the web server for o only requests from the local network are accepted.                           | perating and controlling the device via websites. By default, |
| Communication on local network, only ONO Ves                                                                                             |                                                               |
| The webserver accepts request from local networks, only                                                                                  |                                                               |
| Website access                                                                                                    |                                                               |
| Overwrite Username and Password with ETS Parameter.                                                                                      | No<br><b>Yes</b>                                              |

| -                             |                                                                           | set. Refer to cha   | pter <u>2 KNX Secure</u> for detailled in             | formation.     |         |
|-------------------------------|---------------------------------------------------------------------------|---------------------|-------------------------------------------------------|----------------|---------|
| Webpage Acces                 | S                                                                         |                     |                                                       |                |         |
| Set the Over                  | ride Option only if you want to                                           | o reset password to | ETS Default!                                          |                |         |
| Override Username<br>Paramter | and Password with ETS                                                     | No 🔘 Yes            |                                                       |                |         |
| Password ha                   | s to be changed on web page                                               | 1                   |                                                       |                |         |
| Account                       | Login Name                                                                | Passv               | vord                                                  |                |         |
| Admin Account                 | admin                                                                     | dali                |                                                       |                |         |
| User Account                  | user                                                                      | user                |                                                       |                |         |
| Admin Account                 |                                                                           |                     | Entry (8 characters)                                  |                |         |
|                               | erator is "admin". The de<br>cters. <mark>Note:</mark> An empty p         |                     | " <b>dali</b> " must be changed on the web<br>llowed. | site and has a | maximum |
| User Account                  |                                                                           |                     | Entry (8 characters)                                  |                |         |
|                               | ator is " <b>user</b> ". The defa<br>cters. <mark>Note:</mark> An empty p |                     | ser" must be changed on the webs<br>llowed.           | site and has a | maximum |
| Restriction of righ           | nts for the user account                                                  |                     | User are allowed to control lights                    | ⊖ No           | O Yes   |
|                               |                                                                           |                     | User are allowed to change scene<br>configuration     | ◯ No           | O Yes   |
|                               |                                                                           |                     | User are allowed to change effect<br>configuration    |                | O Yes   |
|                               |                                                                           |                     | User are allowed to change schedule<br>configuration  | O No           | O Yes   |
|                               |                                                                           |                     | User are allowed to view emergeny r                   | eports 🔿 No    | O Yes   |
| Here the user rig             | hts can be released or r                                                  | estricted.          |                                                       |                |         |

## 20.2 Broadcast

This tab is displayed if the "Broadcast enabled" option has been activated in  $\rightarrow$  ETS parameters/General/ Special Functions.

| - General            | Objects for Broadcast Colour                                         | RGB Colour                                          | • |
|----------------------|----------------------------------------------------------------------|-----------------------------------------------------|---|
| Behaviour            | Selection of Object Type                                             | RGB (3 Byte combined Object)                        | • |
| Analysis and Service | Status Information in the Group Object is only<br>group colour type. | updated if the selected colour type is matching the |   |
| Special Functions    | Object for Broadcast Colour Temperature                              | No Ves                                              |   |
| IP Network           |                                                                      |                                                     |   |
| Broadcast            | -                                                                    |                                                     |   |

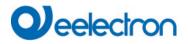

| Objects for Broadcast Colour                | No                                                                         |
|---------------------------------------------|----------------------------------------------------------------------------|
| esjecte for Breaddact Colour                | RGB Colour                                                                 |
|                                             | RGBW Colour                                                                |
|                                             | XY Colour                                                                  |
|                                             |                                                                            |
| This defines which communication objects    | are to be displayed for broadcast colour control.                          |
| -                                           |                                                                            |
| none                                        |                                                                            |
| RGB Colour                                  |                                                                            |
| RGBW Colour                                 |                                                                            |
| XY Colour                                   |                                                                            |
| AT COOL                                     |                                                                            |
|                                             |                                                                            |
| When selecting RGB / RGBW or XY colour      | , an additional selection window is displayed.                             |
|                                             | Selection RGB Colour                                                       |
| RGB (3 Byte combined Object)                |                                                                            |
| RGB (separated objects)                     |                                                                            |
| HSV (separated objects)                     |                                                                            |
|                                             |                                                                            |
| DCDW/(6 Pute combined abiest 351,600)       | Selection RGBW Colour                                                      |
| RGBW (6 Byte combined object 251.600)       |                                                                            |
| RGBW (separated objects)                    |                                                                            |
| HSVW (separated objects)                    |                                                                            |
|                                             | Selection XY Colour                                                        |
| <ul> <li>XY (separated objects)</li> </ul>  | Selection XY Colour                                                        |
| XY (combined object 242.600)                |                                                                            |
|                                             |                                                                            |
|                                             |                                                                            |
| Note: The status information is only update | d if the type of the colour control matches the type defined in the group. |
|                                             | ,, , , , , , , , , , , , , , , , , , ,                                     |
| Object for Broadcast Colour Temperature     | No                                                                         |
|                                             | Yes                                                                        |
| Activate object for broadcast colour temper | ature.                                                                     |
|                                             |                                                                            |

## 20.3 Groups

There are 4 parameter pages for group settings. The parameters are described below.

| - Groups             | î | Under this heading, the parameters of up to 16 groups can be defined |
|----------------------|---|----------------------------------------------------------------------|
| — GRP 1,             |   |                                                                      |
| Behaviour            |   |                                                                      |
| Colour Control       |   |                                                                      |
| Analysis and Service |   |                                                                      |

## 20.3.1 General Group1 (2.. 16)

| + General            | Group 1, Description                                                      |                                                                                   |
|----------------------|---------------------------------------------------------------------------|-----------------------------------------------------------------------------------|
| Broadcast            | Value on DALI Power Fail                                                  | 100%                                                                              |
| - Groups             | (System Failure Level)<br>Value on ECG Power Recovery<br>(Power On Level) | Last Value 🔻                                                                      |
| - GRP 1,             |                                                                           |                                                                                   |
| Behaviour            | Operating Mode                                                            | Normal Mode 👻                                                                     |
| Colour Control       | Function of Additional Object                                             | No Object 👻                                                                       |
| Analysis and Service | Enable for Panic Mode                                                     | ◎ No ○ Yes                                                                        |
| + GRP 2,             |                                                                           |                                                                                   |
| + GRP 3,             | Calculation of Dimming Values                                             | 🔵 linear 🔘 logarithmic                                                            |
| + GRP 4,             |                                                                           |                                                                                   |
| + GRP 5,             |                                                                           | the Power of the ECGs.<br>On again, this Object enables the Power of the ECG Line |
| + GRP 6,             | again.                                                                    |                                                                                   |
| + GRP 7,             | Control EGC Power Line via Object                                         | None 👻                                                                            |

| Parameter                                                               |                      | Settings                                                                      |
|-------------------------------------------------------------------------|----------------------|-------------------------------------------------------------------------------|
| Group x, Description                                                    |                      | e.g.: Room1 (window)                                                          |
|                                                                         |                      |                                                                               |
| Use this parameter to define a For example: Room1 (window).             | group description.   | . The description is shown for all communication objects.                     |
| G1, Switching, Room1 (window)                                           | On/Off               |                                                                               |
| G1, Dimming, Room1 (window)                                             | Brighter/Darker      |                                                                               |
| G1, Set Value, Room1 (window)                                           | Value                |                                                                               |
| G1, Status, Room1 (window)                                              | On/Off               |                                                                               |
| G1, Status, Room1 (window)                                              | Value                |                                                                               |
| G1, Failure Status, Room1 (window)                                      | Yes/No               |                                                                               |
| Value on DALI Power Fail (System                                        | Failura Laval)       | 0100% [100]                                                                   |
| Value on DALI Fower Fail (System)                                       | Fallule Level)       | Last value                                                                    |
| Use this parameter to set the value automatically changes to the value  |                      | s of DALI power. The value is saved on the ECG and the device occurs.         |
| Value on ECG Power Recovery (Po                                         | ower On Level)       | 0100% [100]<br>Last value                                                     |
| Use this parameter to set the value the device automatically changes to |                      | turn of ECG power supply. The value is saved on the ECG and over is restored. |
| Operating Mode                                                          |                      | Normal Mode<br>Permanent Mode<br>Normal/Night Mode<br>Staircase Mode          |
| Use this parameter to set the operation                                 | ting mode of a grou  | ıp.                                                                           |
| Value in permanent mode (if perma                                       | nent mode is selecte | ed) 0100% <b>[50]</b>                                                         |
| Use this parameter to set the value or changed. They remain at the set  |                      | up in 'permanent mode'. Lamps in this mode cannot be switched                 |

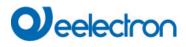

| Behaviour in Normal / Night mode (if is selected)                                                                                                    | <b>Delayed Switch-Off automatically</b><br>Delayed Switch-Off in 2 steps automatically<br>Delayed Dimm-Off automatically<br>Activate Permanent Mode and Ignore Telegrams |
|----------------------------------------------------------------------------------------------------|----------------------------------------------------------------------------------------------------|
| This parameter can be used to set how the correspondin night object (No. 12). The parameter is only shown if the gr                                                                                                    | g group behaves if night mode has been activated via the                                                                                                    |
| <b>Delayed Switch-Off in 2 steps automatically:</b><br>1 minute before the configured time the value is set to 50%<br>After the configured time the switch-off value is set.                                                                                                    |                                                                                                    |
| <b>Delayed Dimm-Off automatically:</b><br>1 minute before the configured time, the current value is di                                                                                                    | mmed to the switch-off value.                                                                                                    |
| Activate Permanent Mode and Ignore Telegrams:                                                                                                    |                                                                                                    |
| Automatic Switch OFF after                                                                                                    | 1 Minute<br>2 Minutes<br>3 Minutes<br>4 Minutes<br>5 Minutes<br>10 Minutes<br>15 Minutes<br><br>90 Minutes                                                               |
| Use this parameter to set the time after which a group in no is only visible if you select "night mode".                                                                                                    | ormal/night mode automatically switches off. This parameter                                                                                                    |
| Behavior in Staircase Mode (if is selected)                                                                                                    | Delayed Switch-Off automatically<br>Delayed Switch-Off in 2 steps automatically<br>Delayed Dimm-Off automatically                                                        |
| This parameter can be used to set how the corresponding only shown if the group is set to "staircase function".                                                                                                    | group behaves in staircase operation. The parameters are                                                                                                    |
| <ul> <li>Delayed Switch-Off in 2 steps automatically:</li> <li>1 minute before the configured time the value is set to 50%</li> <li>After the configured time the switch-off value is set.</li> <li>Delayed Dimm-Off automatically:</li> <li>1 minute before the configured time, the current value is division.</li> </ul> |                                                                                                    |
| Automatic Switch OFF after                                                                                                    | 1 Minute<br>2 Minutes                                                                                                    |
|                                                                                                    | 3 Minutes<br>4 Minutes                                                                                                    |
|                                                                                                    | 5 Minutes                                                                                                    |
|                                                                                                    | 10 Minutes<br>15 Minutes                                                                                                    |
|                                                                                                    | <br>90 Minutes                                                                                                    |
| Use this parameter to set the time after which a group in so only visible if you select 'staircase mode'.                                                                                                    | taircase mode automatically switches off. This parameter is                                                                                                    |
| Function of Additional Object                                                                                                    | <b>No Object</b><br>Disable Object<br>Release Object<br>Staircase function Disable Object                                                                                |
| Use this parameter to set the<br>If you select "Disable Object", value 1 disables the operation<br>If you select "Release Object", value 1 enables the operation<br><b>Attention</b> : The Disable function does only refer to Switch                                                                                       | function of an additional object.<br>on of the group.<br>on of the group.                                                                                                |
| If you select " Staircase function Disable Object<br>This can be used to temporarily disable the staircase funct                                                                                                    |                                                                                                    |
| Behaviour on Disable                                                                                                    | No Change                                                                                                    |
|                                                                                                    | Switch to On-Value<br>Switch to OFF-Value                                                                                                    |

| This parameter appears when an additional object has bee                                                          | en selected to define the behaviour when disabled.                                                                                                    |
|----------------------------------------------------------------------------------------------------|----------------------------------------------------------------------------------------------------|
| Behaviour on Enable<br>This parameter appears when an additional object has bee                                   | No Change<br>Switch to On-Value<br>Switch to OFF-Value<br>Switch to state received during disable (lock)<br>en selected to define the behaviour when enabled. |
| Enabled for Panic Mode                                                                                            | No<br>Yes                                                                                                    |
| Determines whether a group should be considered during number 10.                                                 | panic mode. The panic mode is controlled via central object                                                                                                   |
| Value in Panic Mode                                                                                               | 1%                                                                                                    |
|                                                                                                    | <br>50%                                                                                                    |
|                                                                                                    | <br>100%                                                                                                    |
| Use this parameter to select the value for this operating mo                                                      | ode.                                                                                                    |
| Calculation of Dimming Values                                                                                     | logarythmic<br>linear                                                                                                    |
| Sets the dimming curve for the group.                                                                             |                                                                                                    |
| This Object can be used to switch Off the Power of the As soon as the Group has been switch On again, this again. |                                                                                                    |
| Control ECG Power Line via Object                                                                                 | None<br>Energy Saving Object 1 16                                                                                                    |
|                                                                                                    | is to be switched off. This parameter is only visible if this Functions parameter page, see <u>Parameterpage: Special</u>                                     |

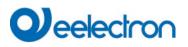

### 20.3.2 Behaviour

| + General            | Switch-On Value                          | 100% -                                               |
|----------------------|------------------------------------------|------------------------------------------------------|
| Broadcast            | Switch-On Behaviour                      | Set Value Immediately                                |
| - Groups             | Switch-Off Value                         | 0% 🔻                                                 |
| - GRP 1,             | Switch-Off Behaviour                     | Set Value Immediately                                |
| Behaviour            | Value-Set Behaviour                      | Set Value Immediately                                |
| Colour Control       | Time for Dimming                         | 10 Seconds 👻                                         |
| Analysis and Service | Max. Value for Dimming                   | 100% -                                               |
| + GRP 2,             | Min. Value for Dimming                   | 0% -                                                 |
| + GRP 3,             | Min/Max Value is valid for               | Dimming Object 🔹                                     |
| + GRP 4,             | Switch-On via Dimming                    | Switch ON with Value Object 🔹                        |
| + GRP 5,             |                                          |                                                      |
| + GRP 6,             | By using the 3 byte Scaling Speed the    | dimming time given in ETS parameter will be ignored! |
| + GRP 7,             | Additional SetValue Object incl. Dimming | No Yes                                               |
| + GRP 8,             | Time                                     |                                                      |

| Parameter                                                                                 | Settings                                                       |
|-------------------------------------------------------------------------------------------|----------------------------------------------------------------|
| Switch-ON Value                                                                           | 1%                                                             |
|                                                                                           | 5%                                                             |
|                                                                                           | 10%                                                            |
|                                                                                           |                                                                |
|                                                                                           | 95%                                                            |
|                                                                                           | 100%                                                           |
|                                                                                           | Last value                                                     |
| Use this parameter to set the switch-on value. If you select the lamp being switched off. | t "last value", the value is set to the dimming value prior to |
| Switch-ON Behaviour                                                                       | Set Value Immediately                                          |
|                                                                                           | Dimm to Value in 3s                                            |
|                                                                                           | Dimm to Value in 6s                                            |
|                                                                                           | Dimm to Value in 10s                                           |
|                                                                                           | Dimm to Value in 20s                                           |
|                                                                                           | Dimm to Value in 30s                                           |
|                                                                                           | Dimm to Value in 1 Minute                                      |
|                                                                                           | Dimm to Value in 2 Minutes                                     |
|                                                                                           | Dimm to Value in 5 Minutes                                     |
|                                                                                           | Dimm to Value in 10 Minutes                                    |
|                                                                                           |                                                                |
| Use this parameter to set the switch-on behaviour.                                        |                                                                |
| Switch-OFF Value                                                                          | 0%                                                             |
|                                                                                           | 5%                                                             |
|                                                                                           | 10%                                                            |
|                                                                                           | <br>45%                                                        |
|                                                                                           | 50%                                                            |
|                                                                                           |                                                                |
|                                                                                           | 95%                                                            |
|                                                                                           | 99%                                                            |
|                                                                                           |                                                                |

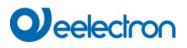

| Use this parameter to set the switch-off value.                                                                                                    |                                                                                                    |
|----------------------------------------------------------------------------------------------------|----------------------------------------------------------------------------------------------------|
| Switch-OFF Behaviour                                                                                                    | Set Value Immediately                                                                                                    |
|                                                                                                    | Dimm to Value in 3s                                                                                                    |
|                                                                                                    | Dimm to Value in 6s                                                                                                    |
|                                                                                                    | Dimm to Value in 10s                                                                                                    |
|                                                                                                    | Dimm to Value in 20s                                                                                                    |
|                                                                                                    | Dimm to Value in 30s                                                                                                    |
|                                                                                                    | Dimm to Value in 1 Minute                                                                                                    |
|                                                                                                    | Dimm to Value in 2 Minutes                                                                                                    |
|                                                                                                    | Dimm to Value in 5 Minutes                                                                                                    |
|                                                                                                    | Dimm to Value in 10 Minutes                                                                                                    |
| Use this parameter to set the switch-off behaviou                                                                                                    | r.                                                                                                    |
| Value-Set Behaviour                                                                                                    | Set Value Immediately                                                                                                    |
|                                                                                                    | Dimm to Value in 3s                                                                                                    |
|                                                                                                    | Dimm to Value in 6s                                                                                                    |
|                                                                                                    | Dimm to Value in 10s                                                                                                    |
|                                                                                                    | Dimm to Value in 20s                                                                                                    |
|                                                                                                    | Dimm to Value in 30s                                                                                                    |
|                                                                                                    | Dimm to Value in 1 Minute                                                                                                    |
|                                                                                                    | Dimm to Value in 2 Minutes                                                                                                    |
|                                                                                                    | Dimm to Value in 5 Minutes                                                                                                    |
|                                                                                                    | Dimm to Value in 10 Minutes                                                                                                    |
| that the dim time always refers to the full value range in the full value range is or 100% within 30 s. If the value within a scene is or                                            | receipt of a new dimming value via value setting. Please remember<br>ange. Accordingly a dimming time of 30 s means a value change of<br>any changed by 50%, the change is performed within 15 s.                                                                                                    |
| Time for Dimming                                                                                                    | 3 Seconds                                                                                                    |
|                                                                                                    |                                                                                                    |
|                                                                                                    | 4 Seconds                                                                                                    |
|                                                                                                    | 5 Seconds                                                                                                    |
|                                                                                                    | 5 Seconds<br>6 Seconds                                                                                                    |
|                                                                                                    | 5 Seconds<br>6 Seconds<br>10 Seconds                                                                                                    |
|                                                                                                    | 5 Seconds<br>6 Seconds<br>10 Seconds<br>20 Seconds                                                                                                    |
|                                                                                                    | 5 Seconds<br>6 Seconds<br>10 Seconds<br>20 Seconds<br>30 Seconds                                                                                                    |
|                                                                                                    | 5 Seconds<br>6 Seconds<br>10 Seconds<br>20 Seconds                                                                                                    |
| Use this parameter to set the dim time for relative                                                                                                    | 5 Seconds<br>6 Seconds<br>10 Seconds<br>20 Seconds<br>30 Seconds                                                                                                    |
| Use this parameter to set the dim time for relative<br>Max. Value for Dimming                                                                                                    | 5 Seconds<br>6 Seconds<br>10 Seconds<br>20 Seconds<br>30 Seconds<br>60 Seconds<br>e dimming in relation to a value range from 0 to 100%.                                                                                                    |
| · · · · · · · · · · · · · · · · · · ·                                                                                                    | 5 Seconds<br>6 Seconds<br>10 Seconds<br>20 Seconds<br>30 Seconds<br>60 Seconds<br>e dimming in relation to a value range from 0 to 100%.<br>50%<br>55%                                                                                                    |
| · · · · · · · · · · · · · · · · · · ·                                                                                                    | 5 Seconds<br>6 Seconds<br>10 Seconds<br>20 Seconds<br>30 Seconds<br>60 Seconds<br>e dimming in relation to a value range from 0 to 100%.                                                                                                    |
| Max. Value for Dimming                                                                                                    | 5 Seconds<br>6 Seconds<br>10 Seconds<br>20 Seconds<br>30 Seconds<br>60 Seconds<br>e dimming in relation to a value range from 0 to 100%.<br>50%<br>55%<br>                                                                                                    |
| Max. Value for Dimming                                                                                                    | 5 Seconds         6 Seconds         10 Seconds         20 Seconds         30 Seconds         60 Seconds         60 Seconds         60 Seconds         50%         55%            100%         nming value that can be set through relative dimming.         0%                                                                                                    |
| Max. Value for Dimming<br>Use this parameter to configure the maximum din                                                                                                    | 5 Seconds         6 Seconds         10 Seconds         20 Seconds         30 Seconds         60 Seconds         60 Seconds         60 Seconds         50%         55%            100%         nming value that can be set through relative dimming.         0%         0.5%                                                                                                    |
| Max. Value for Dimming<br>Use this parameter to configure the maximum din                                                                                                    | 5 Seconds         6 Seconds         10 Seconds         20 Seconds         30 Seconds         60 Seconds         60 Seconds         60 Seconds         50%         55%            100%         nming value that can be set through relative dimming.         0%                                                                                                    |
| Max. Value for Dimming<br>Use this parameter to configure the maximum din                                                                                                    | 5 Seconds         6 Seconds         10 Seconds         20 Seconds         30 Seconds         60 Seconds         60 Seconds         60 Seconds         50%         55%            100%         nming value that can be set through relative dimming.         0%         0.5%                                                                                                    |
| Max. Value for Dimming<br>Use this parameter to configure the maximum din                                                                                                    | 5 Seconds         6 Seconds         20 Seconds         30 Seconds         60 Seconds         60 Seconds         9 dimming in relation to a value range from 0 to 100%.         50%         55%            100%         nming value that can be set through relative dimming.         0%         0.5%         1%                                                                                                    |
| Max. Value for Dimming<br>Use this parameter to configure the maximum din                                                                                                    | 5 Seconds         6 Seconds         20 Seconds         30 Seconds         60 Seconds         60 Seconds         60 Seconds         9 dimming in relation to a value range from 0 to 100%.         50%         55%            100%         nming value that can be set through relative dimming.         0%         0.5%         1%                                                                                                    |
| Max. Value for Dimming<br>Use this parameter to configure the maximum din                                                                                                    | 5 Seconds         6 Seconds         20 Seconds         30 Seconds         60 Seconds         60 Seconds         60 Seconds         50%         55%            100%         nming value that can be set through relative dimming.         0%         0.5%         1%            5%                                                                                                    |
| Max. Value for Dimming<br>Use this parameter to configure the maximum din                                                                                                    | 5 Seconds         6 Seconds         20 Seconds         30 Seconds         60 Seconds         60 Seconds         50%         55%            100%         nming value that can be set through relative dimming.         0%         0.5%         1%            5%            5%            5%            5%            50%            5%            50%                                                                                                    |
| Max. Value for Dimming<br>Use this parameter to configure the maximum din<br>Min. Value for Dimming<br>Use this parameter to configure the minimum dim                               | 5 Seconds         6 Seconds         20 Seconds         30 Seconds         60 Seconds         60 Seconds         60 Seconds         50%         55%            100%         nming value that can be set through relative dimming.         0%         0.5%         1%            5%            5%            5%            5%            5%            5%            50%         nvalue that can be set through relative dimming.                                                                                                    |
| Max. Value for Dimming<br>Use this parameter to configure the maximum din<br>Min. Value for Dimming                                                                                  | 5 Seconds         6 Seconds         20 Seconds         30 Seconds         60 Seconds         60 Seconds         60 Seconds         60 Seconds         60 Seconds         60 Seconds         60 Seconds         50%         55%            100%         nming value that can be set through relative dimming.         0%         0.5%         1%            5%            5%            50%            50%            50%            50%            50%            50%            50%            50%            50%            50%            50%            50%            50% |
| Max. Value for Dimming<br>Use this parameter to configure the maximum din<br>Min. Value for Dimming<br>Use this parameter to configure the minimum dim                               | 5 Seconds         6 Seconds         20 Seconds         30 Seconds         60 Seconds         60 Seconds         60 Seconds         60 Seconds         60 Seconds         50%         55%            100%         nming value that can be set through relative dimming.         0%         0.5%         1%            5%            5%            5%            50%         Dimming Object         Value Object                                                                                                    |
| Max. Value for Dimming<br>Use this parameter to configure the maximum din<br>Min. Value for Dimming<br>Use this parameter to configure the minimum dim<br>Min/Max Value is valid for | 5 Seconds         6 Seconds         20 Seconds         30 Seconds         60 Seconds         60 Seconds         60 Seconds         60 Seconds         60 Seconds         60 Seconds         60 Seconds         50%         55%            100%         nming value that can be set through relative dimming.         0%         0.5%         1%            5%            5%            50%            50%            50%            50%            50%            50%            50%            50%            50%            50%            50%            50%            50% |

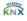

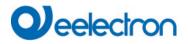

| Switch ON via Dimming                                                                                                    | No<br>Switch ON with Dimming Object<br>Switch ON with Value Object<br>Switch ON with Dimming & Value Object |  |
|----------------------------------------------------------------------------------------------------|----------------------------------------------------------------------------------------------------|--|
| Use this parameter to select whether a switched off group should be switched on when receiving a relative 4 Bit dimming object, a value setting object or both. |                                                                                                    |  |
| Additional SetValue Object incl. Dimming Time.                                                                                                    | No<br>Yes                                                                                                   |  |
| Determines whether the SetValue object is to be used with the combined dimming time (DPT 225.001). See object Nr. 50.                                           |                                                                                                    |  |
| Note: If you select the 3 Byte object (combination of value and dimming time), the dimming time in the ETS is ignored.                                          |                                                                                                    |  |

#### 20.3.3 Colour control

| + General                        | Colour Control Type                     | Colour Temperature 🔹                                                        |
|----------------------------------|-----------------------------------------|-----------------------------------------------------------------------------|
| Broadcast                        | Colour Temperature Control Type         | via DT-8 (normal operation) 🔻                                               |
| - Groups                         | Dimming up to cold colour               | No Yes                                                                      |
| – GRP 1,<br>Behaviour            | Colour changing Fading Time via Dimming | fast (10 Seconds) 🔹                                                         |
| Colour Control                   | Colour changing Fading Time             | immediately 👻                                                               |
| Analysis and Service<br>+ GRP 2, | Behaviour when Switching ON             | <ul> <li>Keep last Object Value</li> <li>Use ETS Parameter below</li> </ul> |

| Parameter                                                          | Settings           |                                                                                      |  |
|--------------------------------------------------------------------|--------------------|--------------------------------------------------------------------------------------|--|
| Colour Control Type                                                | none               |                                                                                      |  |
|                                                                    | Colour temperature |                                                                                      |  |
|                                                                    | RGB colour         |                                                                                      |  |
|                                                                    | RGBW colour        |                                                                                      |  |
| XY Colour<br>Colour temperature + RGB<br>Colour temperature + RGBW |                    |                                                                                      |  |
|                                                                    |                    | This parameter can be used to set which colour control should be used in this group. |  |
|                                                                    |                    | Please make sure that the ECGs in this group also support this type of control.      |  |

### 20.3.3.1 Colour Temperature

| Colour Temperatur Control Type (when selecting "Colour temperature") | via DT-8 (normal operation)<br>via DT-6 (LED cold/warm) Master-Group<br>via DT-6 (LED cold/warm) Slave-Group |  |
|----------------------------------------------------------------------|----------------------------------------------------------------------------------------------------|--|
| When "Colour Temperature" is selected, these types of cor            | trol are supported.                                                                                          |  |
| Via DT-8 (normal operation)                                          | via DT-8 (normal operation) 🔹                                                                                |  |

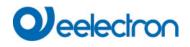

| Dimming up to cold colour                                                                                                    | No<br>Yes                                                                                                  |  |
|----------------------------------------------------------------------------------------------------|----------------------------------------------------------------------------------------------------|--|
| When this option is activated, the color temperature is cha<br>are set in the following parameter                                                                                                    | nged as the light is dimmed up. The corresponding values                                                   |  |
| Colour temperature at Value 0%<br>Colour temperature at Value 100%                                                                                                    | Colour Temperature at Value 0% 3000 + K<br>Colour Temperature at Value 100% 6000 + K                       |  |
| Parameters for setting the colour temperature (warm) in di                                                                                                    |                                                                                                    |  |
| Colour changing Fading Time via Dimming                                                                                                    | Fast (10 seconds)<br>Standard (20 seconds)<br>Slow (40 seconds)                                            |  |
| This parameter is used to decide how quickly the colour te                                                                                                    | mperature should be changed when dimming.                                                                  |  |
| Colour changing Fading Time                                                                                                    | immediately<br>1 second<br>5 seconds<br>10 seconds<br>20 seconds<br>30 seconds<br>60 seconds<br>90 seconds |  |
| This parameter is used to decide how quickly the colour te                                                                                                    | mperature should be changed.                                                                               |  |
| Behaviour when Switching ON                                                                                                    | Keep last Object Value<br>Use ETS Parameter below                                                          |  |
| This parameter is used to decide whether the last valid colour value should always be used or basically the colour temperature that was set with the ETS. Note: in case of "Keep last Object Value" - <u>Attention:</u> in case of an invalid object value, the preset colour of the ETS is used. |                                                                                                    |  |
| Colour Temperature when Switching ON                                                                                                    | 3000 ÷ K                                                                                                   |  |
| Colour temperature at power-on with the option "Use ETS                                                                                                    | Parameter below" enabled.                                                                                  |  |
| Via DT-6 (LED cold/warm) Master-Group                                                                                                    | via DT-6 (LED cold/warm) Master-Group 🔹                                                                    |  |
| This allows a colour temperature to be set via 2 DT-6 group<br>assigned to a master group and LED strips with a cold colo                                                                                                    | os. For example, LED strips with a warm colour (3000K) are<br>our (6000K) to a slave group                 |  |
| Colour Temperature by using 2 Groups (one for cold white, one for wa                                                                                                    | arm white)                                                                                                 |  |
| Colour Temperature for Master LED (warm) 1000                                                                                                    | <sup>+</sup> <sub>↓</sub> °K                                                                               |  |
| Colour Temperature for Slave LED (cold) 6000                                                                                                    | ‡ °K                                                                                                    |  |
| Here the real values for the two LEDs are defined                                                                                                    |                                                                                                    |  |
| Via DT-6 (LED cold/warm) Slave-Group                                                                                                    | via DT-6 (LED cold/warm) Slave-Group 💌                                                                     |  |
| This Group is controlled by another Master Group. Settings and Objects from the Master are vaild.                                                                                                    |                                                                                                    |  |
| Assign according Master Group                                                                                                    | Group 1<br>Group 2<br>Group 3<br><br>Group 16                                                              |  |
|                                                                                                    |                                                                                                    |  |

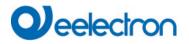

Assignment of the relevant master group.

#### 20.3.3.2 RGB

| Selection of Object Type (when selecting "RGB Colour")                                                             |                                                  |                                    |
|----------------------------------------------------------------------------------------------------|--------------------------------------------------|------------------------------------|
| Selection of Object Type (when selecting RGD Colour)                                                               | RGB (3 Byte combined                             | Object) 🗸                          |
|                                                                                                    | RGB (separated objects                           | 5)                                 |
|                                                                                                    | HSV (separated objects                           |                                    |
|                                                                                                    |                                                  | ~                                  |
| When selecting "RGB colours", these types of control are s                                                         | supported.                                       |                                    |
| Time at colour change via dimming                                                                                  | Fast (10 seconds)                                |                                    |
|                                                                                                    | Standard (20 seconds)<br>Slow (40 seconds)       |                                    |
| This parameter is used to decide how quickly the colour te                                                         |                                                  | iged when dimming.                 |
|                                                                                                    |                                                  |                                    |
| Colour changing Fading Time                                                                                        | immediately<br>1 second                          |                                    |
|                                                                                                    | 5 seconds                                        |                                    |
|                                                                                                    | 10 seconds                                       |                                    |
|                                                                                                    | 20 seconds                                       |                                    |
|                                                                                                    | 30 seconds<br>60 seconds                         |                                    |
|                                                                                                    | 90 seconds                                       |                                    |
|                                                                                                    |                                                  |                                    |
| This parameter is used to decide how quickly the colour te                                                         | mperature should be chan                         | iged.                              |
| Correction Value for special LED                                                                                   |                                                  |                                    |
|                                                                                                    | Intensity of Colour Red                          | 100 %                              |
|                                                                                                    | Intensity of Colour Green                        | 100                                |
|                                                                                                    |                                                  | 100                                |
|                                                                                                    | Intensity of Colour Blue                         | %                                  |
| Under certain circumstances, the intensity of the colours re                                                       | <br>d, green, blue may not be (                  | exactly matched to the illuminants |
| and the ballast.                                                                                                   |                                                  | -                                  |
| In order to carry out a subsequent correction, the weighting of 100% means that this colour is controlled to 100%. | of the individual colours o                      | can be changed here. An intensity  |
| Behaviour when Switching ON                                                                                        | Keep last Object Value<br>Use ETS Parameter belo |                                    |
| This parameter is used to decide whether the last valid of temperature that was set with the ETS.                  | olour value should always                        | s be used or basically the colour  |
| Note: in case of "Keep last Object Value" - <u>Attention:</u> in c is used.                                        | ase of an invalid object va                      | alue, the preset colour of the ETS |
| Colour value at switch-on                                                                                          | Colour Value when Switching On                   | #FF0000                            |
|                                                                                                    |                                                  |                                    |

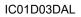

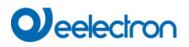

| #FF0000 |       | This parameter defines the RGB colour when switching on. To do this, a window for colour selection is displayed via the button the ETS. |
|---------|-------|----------------------------------------------------------------------------------------------------|
| R       | 255   |                                                                                                    |
| G       | - 0   |                                                                                                    |
| в       | 0     |                                                                                                    |
| н       | - 0°  |                                                                                                    |
| S       | 100 % |                                                                                                    |
| V       | 100 % |                                                                                                    |

#### 20.3.3.3 RGBW

|                                                              | nen selecting "RGBW Colour")<br>purs", these types of control are | RGBW (6 Byte combine<br>RGBW (separated object<br>HSVW (separated object<br>supported. For ETS para | cts)                                    |
|--------------------------------------------------------------|-------------------------------------------------------------------|----------------------------------------------------------------------------------------------------|-----------------------------------------|
| Behaviour when Switching C                                   | DN                                                                | Keep last Object Value                                                                              |                                         |
|                                                              |                                                                   | Use ETS Parameter belo                                                                              | W                                       |
|                                                              |                                                                   | olour value should always                                                                           | s be used or basically the colour       |
| temperature that was set wit                                 | h the ETS.                                                        |                                                                                                    |                                         |
| Note: in case of "Keen last                                  | Object Value" Attention: in a                                     | and of an invalid object ve                                                                         | lue, the preset colour of the ETS       |
| is used.                                                     | Object value - <u>Attention.</u> In c                             | ase of all invalid object va                                                                        | lide, the preset colour of the ETS      |
| Use ETS parameters as set                                    | below                                                             | Colour Value when Switching On                                                                      | #FF0000                                 |
|                                                              |                                                                   | _                                                                                                   | 255                                     |
|                                                              |                                                                   | Additional White                                                                                    |                                         |
| #FF0000<br>R 255<br>G 0<br>B 0<br>H 0°<br>S 100 %<br>V 100 % | This parameter defines the colour selection is displayed          |                                                                                                    | hing on. To do this, a window for<br>3. |

#### 20.3.3.4 XY Colour

| Selection of Object Type (when selecting "XY Colour")     | <ul> <li>XY (separated objects)</li> <li>XY (combined object 242.600)</li> </ul> |
|-----------------------------------------------------------|----------------------------------------------------------------------------------|
| This parameter can be used to set which objects are to be | used for control.                                                                |

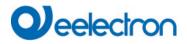

| Colour changing Fading Time                                                                                                    | immediately<br>1 second<br>5 seconds<br>10 seconds<br>20 seconds<br>30 seconds<br>60 seconds<br>90 seconds                 |
|----------------------------------------------------------------------------------------------------|----------------------------------------------------------------------------------------------------|
| This parameter is used to decide how quickly the colour sh                                                                                               | ould be changed.                                                                                                    |
| Behaviour when Switching ON                                                                                                    | Keep last Object Value<br>Use ETS Parameter below                                                                          |
| temperature that was set with the ETS.                                                                                                    | olour value should always be used or basically the colour<br>case of an invalid object value, the preset colour of the ETS |
| Use ETS Parameter below                                                                                                    | X-Value when Switching ON (01)<br>Y-Value when Switching ON (01)                                                           |
| This parameter is used to define the X colour at switching-on. The value range is between 0 and 1. $X=0.33$ and $Y=0.33$ corresponds to the white point. |                                                                                                    |

# 20.3.3.5 Colour Temperature + RGB

| Selection of Object Type (when selecting "Colour temperature + RGB")                                                                                   | RGB (3 Byte combined Object)          RGB (separated objects)          HSV (separated objects) |  |  |
|----------------------------------------------------------------------------------------------------|------------------------------------------------------------------------------------------------|--|--|
| When "Colour temperature + RGB" is selected, these types of control are supported.                                                                     |                                                                                                |  |  |
| Dimming up to cold colour                                                                                                    | No<br>Yes                                                                                      |  |  |
| When this option is activated, the color temperature is changed as the light is dimmed up. The corresponding values are set in the following parameter |                                                                                                |  |  |
| Colour temperature at Value 0%                                                                                                    | Colour Temperature at Value 0% 3000 🔹                                                          |  |  |
| Colour temperature at Value 100%                                                                                                    | Colour Temperature at Value 100% 6000 *K                                                       |  |  |
| Parameters for setting the colour temperature (warm) in dimmed light and (cold) in high dimmed light.                                                  |                                                                                                |  |  |
| Time at colour change via dimming                                                                                                    | Fast (10 seconds)<br>Standard (20 seconds)<br>Slowly (40 seconds)                              |  |  |
| This parameter is used to decide how quickly the colour should be changed when dimming.                                                                |                                                                                                |  |  |

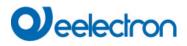

| Time at colour change<br>This parameter is used to decide how quickly the colo | immediately<br>1 second<br>5 seconds<br>10 seconds<br>20 seconds<br>30 seconds<br>60 seconds<br>90 seconds<br>ur should be changed. |
|--------------------------------------------------------------------------------|----------------------------------------------------------------------------------------------------|
| Correction value for special LED                                               |                                                                                                    |
|                                                                                | Intensity of Colour Red                                                                                                    |
|                                                                                | Intensity of Colour Green                                                                                                    |
|                                                                                | Intensity of Colour Blue                                                                                                    |
| and the ballast.                                                               | rs red, green, blue may not be exactly matched to the illuminants hting of the individual colours can be changed here. An intensity |
|                                                                                | Keep last Object Value 🗸                                                                                                    |
|                                                                                | Use ETS Parameter below for Colour                                                                                                  |
|                                                                                | Use ETS Parameter below for Colour                                                                                                  |
|                                                                                | Temperature                                                                                                    |
| temperature that was set with the ETS.                                         | alid colour value should always be used or basically the colour<br>in case of an invalid object value, the preset colour of the ETS |
| Use ETS parameters as set below                                                | Colour Value when Switching On #FF0000                                                                                              |
|                                                                                | s the RGB colour when switching on. To do this, a window for<br>layed via the button the ETS.                                       |
|                                                                                | 3000 <sup>•</sup> K                                                                                                    |
| Colour temperature on power on with the option "Use                            | ETS parameters for colour temperature as set below" enabled.                                                                        |

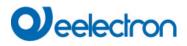

# 20.3.3.6 Colour Temperature + RGBW

| Selection of the Object Type (when selecting "Colour<br>Temperatur + RGBW")                                                                                                    | RGBW (6 Byte combine                                                                                                    | d object 251.600) 🗸                                                     |
|----------------------------------------------------------------------------------------------------|----------------------------------------------------------------------------------------------------|-------------------------------------------------------------------------|
|                                                                                                    | RGBW (separated object                                                                                                    | ts)                                                                     |
|                                                                                                    | HSVW (separated object                                                                                                    |                                                                         |
|                                                                                                    |                                                                                                    | ,                                                                       |
| When selecting "Colour Temperatur + RGBW", these types                                                                                                    | of control are supported.                                                                                                    |                                                                         |
| Dimming up to cold colour temperature                                                                                                    | No                                                                                                    |                                                                         |
|                                                                                                    | Yes                                                                                                    |                                                                         |
| When this option is activated, the color temperature is cha<br>are set in the following parameter                                                                                                    | nged as the light is dimme                                                                                                    | ed up. The corresponding values                                         |
| Colour temperature at 0%                                                                                                    | Colour Temperature at Value 0%                                                                                                    | 3000 ÷ °K                                                               |
| Colour temperature at 100%                                                                                                    | Colour Temperature at Value 100%                                                                                                    | 6000 ÷ K                                                                |
| Parameters for setting the colour temperature (warm) in dir                                                                                                    | nmed light and (cold) in hi                                                                                                    | gh dimmed light.                                                        |
| Colour changing Fading Time via Dimming                                                                                                    | Fast (10 seconds)                                                                                                    |                                                                         |
|                                                                                                    | Standard (20 seconds)<br>Slow (40 seconds)                                                                                                    |                                                                         |
| This parameter is used to decide how quickly the colour sh                                                                                                    |                                                                                                    | nmina.                                                                  |
| ····· [-·······························                                                                                                    |                                                                                                    |                                                                         |
| Colour changing Fading Time                                                                                                    | immediately                                                                                                    |                                                                         |
|                                                                                                    | 1 second                                                                                                    |                                                                         |
|                                                                                                    | 5 seconds<br>10 seconds                                                                                                    |                                                                         |
|                                                                                                    | 20 seconds                                                                                                    |                                                                         |
|                                                                                                    | 30 seconds                                                                                                    |                                                                         |
|                                                                                                    | 60 seconds                                                                                                    |                                                                         |
|                                                                                                    | 90 seconds                                                                                                    |                                                                         |
|                                                                                                    |                                                                                                    |                                                                         |
| This parameter is used to decide how quickly the colour sh                                                                                                    | ould be changed.                                                                                                    |                                                                         |
| This parameter is used to decide how quickly the colour sh                                                                                                    | ould be changed.                                                                                                    |                                                                         |
| This parameter is used to decide how quickly the colour sh<br>Correction Value for special LED                                                                                                    | ould be changed.                                                                                                    |                                                                         |
|                                                                                                    | ould be changed.                                                                                                    | 100                                                                     |
|                                                                                                    | Intensity of Colour Red                                                                                                    | 100                                                                     |
|                                                                                                    |                                                                                                    | 100<br>%                                                                |
|                                                                                                    | Intensity of Colour Red                                                                                                    | 100                                                                     |
| Correction Value for special LED                                                                                                    | Intensity of Colour Red<br>Intensity of Colour Green<br>Intensity of Colour Blue                                                                                                    | 100<br>100<br>100<br>100<br>%                                           |
| Correction Value for special LED<br>Under certain circumstances, the intensity of the colours red                                                                                                    | Intensity of Colour Red<br>Intensity of Colour Green<br>Intensity of Colour Blue                                                                                                    | 100<br>100<br>100<br>100<br>%                                           |
| Correction Value for special LED<br>Under certain circumstances, the intensity of the colours rea<br>and the ballast.<br>In order to carry out a subsequent correction, the weighting                                                                                                    | Intensity of Colour Red<br>Intensity of Colour Green<br>Intensity of Colour Blue<br>d, green, blue may not be e                                                                                                    | 100<br>100<br>100<br><sup>%</sup><br>exactly matched to the illuminants |
| Correction Value for special LED<br>Under certain circumstances, the intensity of the colours red<br>and the ballast.<br>In order to carry out a subsequent correction, the weighting<br>of 100% means that this colour is controlled to 100%.<br>Behaviour when Switching ON (when selecting "ETS                                                                                                    | Intensity of Colour Red<br>Intensity of Colour Green<br>Intensity of Colour Blue<br>d, green, blue may not be e                                                                                                    | 100<br>100<br>100<br><sup>%</sup><br>exactly matched to the illuminants |
| Correction Value for special LED<br>Under certain circumstances, the intensity of the colours red<br>and the ballast.<br>In order to carry out a subsequent correction, the weighting<br>of 100% means that this colour is controlled to 100%.                                                                                                    | Intensity of Colour Red<br>Intensity of Colour Green<br>Intensity of Colour Blue<br>d, green, blue may not be e<br>of the individual colours c                                                                                                    | 100<br>100<br>100<br>100<br>100<br>100<br>100<br>100                    |
| Correction Value for special LED<br>Under certain circumstances, the intensity of the colours red<br>and the ballast.<br>In order to carry out a subsequent correction, the weighting<br>of 100% means that this colour is controlled to 100%.<br>Behaviour when Switching ON (when selecting "ETS                                                                                                    | Intensity of Colour Red<br>Intensity of Colour Green<br>Intensity of Colour Blue<br>d, green, blue may not be e<br>of the individual colours c<br>Keep last Object Value<br>Use ETS Parameter belo                                                                       | 100<br>100<br>100<br>100<br>100<br>100<br>100<br>100                    |
| Correction Value for special LED<br>Under certain circumstances, the intensity of the colours red<br>and the ballast.<br>In order to carry out a subsequent correction, the weighting<br>of 100% means that this colour is controlled to 100%.<br>Behaviour when Switching ON (when selecting "ETS                                                                                                    | Intensity of Colour Red<br>Intensity of Colour Green<br>Intensity of Colour Blue<br>d, green, blue may not be e<br>of the individual colours c<br>Keep last Object Value                                                                                                 | 100<br>100<br>100<br>100<br>100<br>100<br>100<br>100                    |
| Correction Value for special LED<br>Under certain circumstances, the intensity of the colours red<br>and the ballast.<br>In order to carry out a subsequent correction, the weighting<br>of 100% means that this colour is controlled to 100%.<br>Behaviour when Switching ON (when selecting "ETS                                                                                                    | Intensity of Colour Red<br>Intensity of Colour Green<br>Intensity of Colour Blue<br>d, green, blue may not be e<br>of the individual colours c<br>Keep last Object Value<br>Use ETS Parameter belo<br>Use ETS Parameter belo<br>Temperature                              | 100<br>100<br>100<br>100<br>100<br>100<br>100<br>100                    |
| Correction Value for special LED<br>Under certain circumstances, the intensity of the colours red<br>and the ballast.<br>In order to carry out a subsequent correction, the weighting<br>of 100% means that this colour is controlled to 100%.<br>Behaviour when Switching ON (when selecting "ETS<br>Parameter below for Colour")                                                                                                    | Intensity of Colour Red<br>Intensity of Colour Green<br>Intensity of Colour Blue<br>d, green, blue may not be e<br>of the individual colours c<br>Keep last Object Value<br>Use ETS Parameter belo<br>Use ETS Parameter belo<br>Temperature                              | 100<br>100<br>100<br>100<br>100<br>100<br>100<br>100                    |
| Correction Value for special LED<br>Under certain circumstances, the intensity of the colours red<br>and the ballast.<br>In order to carry out a subsequent correction, the weighting<br>of 100% means that this colour is controlled to 100%.<br>Behaviour when Switching ON (when selecting "ETS<br>Parameter below for Colour")<br>This parameter is used to decide whether the last valid c                                                                                                    | Intensity of Colour Red<br>Intensity of Colour Green<br>Intensity of Colour Blue<br>d, green, blue may not be e<br>of the individual colours c<br>Keep last Object Value<br>Use ETS Parameter belo<br>Use ETS Parameter belo<br>Temperature                              | 100<br>100<br>100<br>100<br>100<br>100<br>100<br>100                    |
| Correction Value for special LED Under certain circumstances, the intensity of the colours red and the ballast. In order to carry out a subsequent correction, the weighting of 100% means that this colour is controlled to 100%. Behaviour when Switching ON (when selecting "ETS Parameter below for Colour") This parameter is used to decide whether the last valid c temperature that was set with the ETS. Note: in case of "Keep last object value" - <u>Attention:</u> in cas used. Use ETS Parameter below (when selecting "ETS | Intensity of Colour Red<br>Intensity of Colour Green<br>Intensity of Colour Blue<br>d, green, blue may not be e<br>of the individual colours c<br>Keep last Object Value<br>Use ETS Parameter belo<br>Use ETS Parameter belo<br>Temperature                              | 100<br>100<br>100<br>100<br>100<br>100<br>100<br>100                    |
| Correction Value for special LED Under certain circumstances, the intensity of the colours red and the ballast. In order to carry out a subsequent correction, the weighting of 100% means that this colour is controlled to 100%. Behaviour when Switching ON (when selecting "ETS Parameter below for Colour") This parameter is used to decide whether the last valid c temperature that was set with the ETS. Note: in case of "Keep last object value" - <u>Attention:</u> in case used.                                             | Intensity of Colour Red<br>Intensity of Colour Green<br>Intensity of Colour Blue<br>d, green, blue may not be e<br>of the individual colours c<br>Keep last Object Value<br>Use ETS Parameter belo<br>Use ETS Parameter belo<br>Temperature<br>olour value should always | 100<br>100<br>100<br>100<br>100<br>100<br>100<br>100                    |

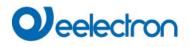

IC01D03DAL

|              | #FF0000          | This parameter defines the colour selection is displayed | RGB colour when switching or via the button the ETS. | n. To do this, a window for |
|--------------|------------------|----------------------------------------------------------|------------------------------------------------------|-----------------------------|
| R            | 255              |                                                          |                                                      |                             |
| G 🗋          | 0                |                                                          |                                                      |                             |
| в            | 0                |                                                          |                                                      |                             |
| н            | 0°               |                                                          |                                                      |                             |
| s            | 100 %            |                                                          |                                                      |                             |
| v            | 100 %            |                                                          |                                                      |                             |
| Behaviour wh | nen Switching O  | N                                                        | 3000                                                 | ‡ °K                        |
| Colour tempe | erature on power | r on with the option "Use ETS                            | parameters for colour temperati                      | ure as set below" enabled.  |

### 20.3.4 Analyse and Service

| - Groups             | Additional Failure Objects | No Ves     |
|----------------------|----------------------------|------------|
| - GRP 1,             | Operation Hour Calculation | O No 🔵 Yes |
| Behaviour            |                            |            |
| Colour Control       |                            |            |
| Analysis and Service | _                          |            |

| Parameter                                                                                   |                    | Settings                       |                                |
|---------------------------------------------------------------------------------------------|--------------------|--------------------------------|--------------------------------|
| Additional Failure Objects                                                                  |                    | No                             |                                |
|                                                                                             |                    | Yes                            |                                |
| Use this parameter if you want to define add                                                | litional failure c | bjects.                        |                                |
|                                                                                             |                    |                                |                                |
| Additional Failure Object for                                                               |                    | Failure threshold Exceeded     |                                |
|                                                                                             |                    | Failure Number/Rate            |                                |
| Determines whether the additional failure of                                                | bject should be    | used as a 1 Byte object for nu | umber of failures/failure rate |
| or as a 1 Bit object for exceeding the failure                                              | threshold.         |                                |                                |
| Function of Additional Failure Object                                                       |                    | Total Number of Failures       |                                |
|                                                                                             |                    | Failure Rate 0100%             |                                |
| Use this parameter to select either number of if you select "Total Number of Failures" as a |                    |                                | his parameter is only visible  |
| Additional Failure Objects                                                                  | 🔿 No 🔘             | Yes                            |                                |
|                                                                                             | O F-1 T            | handhald Freedad               |                                |
| Additional Failure Object for                                                               | ~                  | hreshold Exceeded              |                                |
|                                                                                             | Failure N          | lumber/Rate                    |                                |
|                                                                                             | O Total Nu         | mber of Failures               |                                |
| Function of Additional Failue Object                                                        | Eailure R          | ate 0.,100%                    |                                |
|                                                                                             |                    |                                |                                |
|                                                                                             |                    |                                |                                |

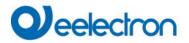

| Threshold for Total Failures                                                              |                 | 1%100% <b>[1%]</b>                |   |
|-------------------------------------------------------------------------------------------|-----------------|-----------------------------------|---|
| Use this parameter to enter the threshold in parameter is only visible when you select "F |                 |                                   |   |
| Additional Failure Objects                                                                | 🔿 No 🔘          | Yes                               |   |
| Additional Failure Object for                                                             | ~               | Threshold Exceeded<br>Number/Rate |   |
| Threshold for Total Failures                                                              | 1%              | •                                 | • |
|                                                                                           |                 |                                   |   |
| Operation Hours Calculation                                                               |                 | Yes<br>No                         |   |
| Use this parameter if you want to count the                                               | operating hour  | s of a group.                     |   |
| Operating Hour Limit (hours)                                                              |                 | 1 h200.000 h <b>[4000 h]</b>      |   |
| Sets the life span of a lamp with an individua                                            | al warning bein | ig sent.                          |   |
| Operation Hour Calculation                                                                | Yes             |                                   |   |
| Operating Hour Limit (hours) 4000                                                         |                 | *                                 |   |
|                                                                                           |                 |                                   |   |

# 20.4 Single ECG

The settings for the ECGs are made on two parameter pages, provided that this ECG is defined as a single ECG and has not been assigned to a group. The parameters on these pages are described below.

### 20.4.1 Single ECG General

| - Single ECG               | In case "Dimm to cold" has been sele<br>Value can be defined here. | cted the Colour Temperature for 0% Val | ue and 100% |
|----------------------------|--------------------------------------------------------------------|----------------------------------------|-------------|
| + ECG 1,                   | Colour Temperature at Value 0%                                     | 3000                                   | ‡ °K        |
| + ECG 2,<br>+ ECG 3,       | Colour Temperature at Value 100%                                   | 6000                                   | ÷ °K        |
| Colour Temperature at Valu | o 0%                                                               | Colour Temporatura at Value 09/        | 2000        |

| Colour Temperature at Value 0%<br>Colour Temperature at Value 100% | Colour Temperature at Value 0%   |                  | ‡ °К |  |
|--------------------------------------------------------------------|----------------------------------|------------------|------|--|
|                                                                    | Colour Temperature at Value 100% | 6000             | ‡ •К |  |
| Parameters for setting the colour temperature (warm) with          | dimmed light and (cold) wit      | th dimmed light. |      |  |
|                                                                    |                                  |                  |      |  |
| Number of ECGs to be controlled?                                   | Number of ECGs to be controlled? | 2                | *    |  |
|                                                                    |                                  |                  |      |  |
| Parameter for setting the number of ECGs (0 64) to be ins          | stalled.                         |                  |      |  |
|                                                                    |                                  |                  |      |  |

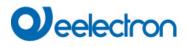

# 20.4.2 ECG 1 (2.. 64)

| <ul> <li>Single ECG</li> </ul> | ECG 1, Description                                          |                                                                                       |  |  |
|--------------------------------|-------------------------------------------------------------|---------------------------------------------------------------------------------------|--|--|
| - ECG 1,                       | Group Assignment                                            | Single ECG                                                                            |  |  |
| Colour Control                 | ECG Type                                                    | ECG with Colour Control                                                               |  |  |
| Behaviour                      | <ol> <li>An additional tab is displayed for full</li> </ol> | urther color settings                                                                 |  |  |
| Analysis and Service           |                                                             |                                                                                       |  |  |
| + ECG 2,                       | Operating Mode                                              | Normal Mode 🔻                                                                         |  |  |
| + ECG 3,                       | Function of Additional Object                               | Release Object 🔹                                                                      |  |  |
| + ECG 4,                       | Behaviour on Disable                                        | No Change 🔹                                                                           |  |  |
| + ECG 5,                       | Behaviour on Enable                                         | No Change 🔹                                                                           |  |  |
| + ECG 6,                       |                                                             |                                                                                       |  |  |
| + ECG 7,                       | ECG enabled for Panic Mode                                  | No Yes                                                                                |  |  |
| + ECG 8,                       | Value on DALI Power Fail<br>(System Failure Level)          | 100% -                                                                                |  |  |
| + ECG 9,                       | Value on ECG Power Recovery                                 |                                                                                       |  |  |
| + ECG 10,                      | (Power On Level)                                            | Last Value 🗸                                                                          |  |  |
| + ECG 11,                      | Calculation of Dimming Values                               | 🔵 linear 🔘 logarithmic                                                                |  |  |
| + ECG 12,                      |                                                             |                                                                                       |  |  |
| + ECG 13,                      | This Object can be used to switch O                         | Off the Power of the ECGs.<br>ched On again, this Object enables the Power of the ECG |  |  |
| + ECG 14,                      | Line again.                                                 | ned on again, this object enables the rower of the ECG                                |  |  |
| + ECG 15,                      | Control EGC Power Line via Object                           | None 💌                                                                                |  |  |
| + ECG 16,                      | Emergency Luminaire with Central Batter                     | No Emergency Luminaire                                                                |  |  |
| + ECG 17,                      | energency cannon e mar central battery                      | Central Battery Emergency Luminaire                                                   |  |  |

| Parameter                                             |                 |              | Settings                   |             |       |          |     |     |
|-------------------------------------------------------|-----------------|--------------|----------------------------|-------------|-------|----------|-----|-----|
| ECG x, Description                                    |                 |              | e.g.: Floor, 1 level       |             |       |          |     |     |
|                                                       |                 |              |                            |             |       |          |     |     |
| With this parameter an EC communication objects. Exar |                 |              |                            | displayed   | as an | overview | for | all |
| ECG 1, Switching, Floor, 1 level                      | On/Off          |              |                            |             |       |          |     |     |
| ECG 1, Dimming, Floor, 1 level                        | Brighter/Darker |              |                            |             |       |          |     |     |
| ECG 1, Set Value, Floor, 1 level                      | Value           |              |                            |             |       |          |     |     |
| ECG 1, Status, Floor, 1 level                         | On/Off          |              |                            |             |       |          |     |     |
| ECG 1, Status, Floor, 1 level                         | Value           |              |                            |             |       |          |     |     |
| ECG 1, Failure Status, Floor, 1 level                 | Status          |              |                            |             |       |          |     |     |
|                                                       |                 |              |                            |             |       |          |     |     |
| Group Assignment                                      |                 |              | Not assigned               |             |       |          |     |     |
|                                                       |                 |              | Group 1                    |             |       |          |     |     |
|                                                       |                 |              |                            |             |       |          |     |     |
|                                                       | <u>.</u>        |              | Group 16                   |             |       |          |     |     |
| The group assignment is con                           | figured via the | DCA or via t | he website and is only dis | played here | Э.    |          |     |     |
|                                                       |                 |              |                            |             |       |          |     |     |

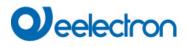

| ECG Type                                                                                                    | Fluorescent Lamp                                                     |  |
|----------------------------------------------------------------------------------------------------|----------------------------------------------------------------------|--|
|                                                                                                    | Self Contained Battery Lamp (non switchable)                         |  |
|                                                                                                    | Self Contained Battery Lamp (switchable)                             |  |
|                                                                                                    | Self Contained Battery Lamp (switchable) + Colour Control            |  |
|                                                                                                    | Discharge Lamp                                                       |  |
|                                                                                                    | Low Voltage Lamp                                                     |  |
|                                                                                                    | Incandescent Lamp                                                    |  |
|                                                                                                    | 010V Converter                                                       |  |
|                                                                                                    | LED Module                                                           |  |
|                                                                                                    | Relay Module                                                         |  |
|                                                                                                    | ECG with Colour Control                                              |  |
| Use this parameter to set the type of ECG used.                                                                                   |                                                                      |  |
| ECG Type                                                                                                    | LED Module                                                           |  |
| Parameters for the ECG type LED module                                                                                            |                                                                      |  |
| Operating Mode                                                                                                    | Normal Mode                                                          |  |
|                                                                                                    | Permanent Mode                                                       |  |
|                                                                                                    | Normal / Night Mode                                                  |  |
| This parameter allows to set the operating mode in which                                                                          | the ECG shall be operated. Night operation is controlled via         |  |
| a central object no. 12.                                                                                                    |                                                                      |  |
| Function of Additional Obejct                                                                                                    | No Obejct                                                            |  |
|                                                                                                    | Disable Object                                                       |  |
|                                                                                                    | Release Object                                                       |  |
|                                                                                                    | additional object. If the "Disable object" is selected, an object    |  |
| which enables operation of the ECG if the value is "1".                                                                           | e is "1". If the "Enable object" is selected, an object is displayed |  |
|                                                                                                    | e estima e componde via KNIX e bie etc                               |  |
| Note: Disable function only refers to ON/OFF and value<br>Behaviour on Disable                                                    |                                                                      |  |
| Denaviour on Disable                                                                                                    | No Change<br>Switch to On-Value                                      |  |
|                                                                                                    | Switch to OFF-Value                                                  |  |
| This parameter appears when an additional object has b                                                                            |                                                                      |  |
|                                                                                                    |                                                                      |  |
| Behaviour on Enable                                                                                                    | No Chance                                                            |  |
|                                                                                                    | Switch to ON-Value                                                   |  |
|                                                                                                    | Switch to OFF-Value                                                  |  |
|                                                                                                    | Switch to state received during disable (lock)                       |  |
| This parameter is displayed when an additional object here                                                                        | is selected. The behaviour during activation can be defined          |  |
| Value in Permanent Mode                                                                                                    | 1100% [50%]                                                          |  |
|                                                                                                    |                                                                      |  |
| This parameter allows you to set the value to which the                                                                           | corresponding lamp is permanently set in "Permanent" Mode.           |  |
|                                                                                                    | annot be switched or changed, but always lights up in the set        |  |
| value. The parameter is only displayed if the ECG is set                                                                          |                                                                      |  |
| Behaviour in Normal / Night Mode (if is selected)                                                                                 | Delayed Switch-Off automatically                                     |  |
|                                                                                                    | Delayed Switch-Off in 2 steps automatically                          |  |
|                                                                                                    | Delayed Dimm-Off automatically                                       |  |
|                                                                                                    | Activate Permanent Mode and Ignore Telegrams                         |  |
| This parameter can be used to set how the corresponding night object. The parameter is only shown if the group is                 | ding group behaves if night mode has been activated via the          |  |
|                                                                                                    | , set to Horman Hight mode . Optical settings.                       |  |
| Delayed Switch-Off in 2 steps automatically                                                                                       |                                                                      |  |
| - After the set time is set to 50% of the previous                                                                                |                                                                      |  |
| - After a further minute, the switch-off value is                                                                                 |                                                                      |  |
|                                                                                                    |                                                                      |  |
| Delayed Dimm-Off automatically:                                                                                                   |                                                                      |  |
| <ul> <li>Delayed Dimm-On automatically:</li> <li>After the set time, the switch-off value is dimmed within one minute.</li> </ul> |                                                                      |  |
| Activate Permanent Mode and Ignore Telegrams:                                                                                     |                                                                      |  |

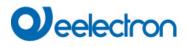

| Automatic Switch-Off after (minutes)                                                                                                    | 1 minute                                                                                                    |
|----------------------------------------------------------------------------------------------------|----------------------------------------------------------------------------------------------------|
| Automatic Switch-On alter (minutes)                                                                                                    | 2 minutes                                                                                                    |
|                                                                                                    | 3 minutes                                                                                                    |
|                                                                                                    | 4 minutes                                                                                                    |
|                                                                                                    | 5 minutes                                                                                                    |
|                                                                                                    | 10 minutes                                                                                                    |
|                                                                                                    | 15 minutes                                                                                                    |
|                                                                                                    | 15 minutes                                                                                                    |
| This parameter is used to decide after how many minute                                                                                                    | <br>90 minutes<br>se the ECC shall be switched off                                                                                                    |
|                                                                                                    |                                                                                                    |
| Function of Additional Object                                                                                                    | No Object                                                                                                    |
|                                                                                                    | Disable Object                                                                                                    |
|                                                                                                    | Release Object                                                                                                    |
|                                                                                                    | Staircase function Disable Object                                                                                                    |
| Use this parameter to set th                                                                                                    | ne function of an additional object.                                                                                                    |
| If you select "Disable Object", value 1 disables the oper-                                                                                                    |                                                                                                    |
| If you select "Release Object", value 1 enables the oper                                                                                                    |                                                                                                    |
| If you select " Staircase function Disable Ob                                                                                                    |                                                                                                    |
| This can be used to temporarily disable the staircase fu                                                                                                    | nction for example during cleaning.                                                                                                    |
| Behaviour on Enable                                                                                                    | No Change                                                                                                    |
|                                                                                                    | Switch to On-Value                                                                                                    |
|                                                                                                    | Switch to OFF-Value                                                                                                    |
| This parameter appears when an additional object has t                                                                                                    | been selected to define the behaviour when enabled.                                                                                                    |
| h                                                                                                    |                                                                                                    |
| Enabled for Panic Mode                                                                                                    | No                                                                                                    |
|                                                                                                    | Yes                                                                                                    |
| Determines whether a group should be considered durin                                                                                                    | ng panic mode. The panic mode is controlled via central object                                                                                                    |
| number 10.                                                                                                    | ig panie mode. The panie mode is controlled via central object                                                                                                    |
| Value in Panic Mode                                                                                                    | 1 100% [50]                                                                                                    |
| value in Panic Mode                                                                                                    | 1100% [ <b>50</b> ]                                                                                                    |
| 1                                                                                                    |                                                                                                    |
|                                                                                                    |                                                                                                    |
| Use this parameter to select the value for this operating                                                                                                    | mode.                                                                                                    |
| Use this parameter to select the value for this operating                                                                                                    | mode.                                                                                                    |
| Use this parameter to select the value for this operating<br>Value on DALI Power Fail (System Failure Level)                                                                                                    | mode.                                                                                                    |
|                                                                                                    |                                                                                                    |
|                                                                                                    | 0100% [100]                                                                                                    |
| Value on DALI Power Fail (System Failure Level)<br>Use this parameter to set the value of a lamp after a loss                                                                                                    | 0100% <b>[100]</b><br>Last value<br>of DALI power. The value is saved on the ECG and the device                                                                                                    |
| Value on DALI Power Fail (System Failure Level)                                                                                                    | 0100% <b>[100]</b><br>Last value<br>of DALI power. The value is saved on the ECG and the device                                                                                                    |
| Value on DALI Power Fail (System Failure Level)<br>Use this parameter to set the value of a lamp after a loss<br>automatically changes to the value when a power loss o                                                                                                    | 0100% <b>[100]</b><br>Last value<br>of DALI power. The value is saved on the ECG and the device<br>occurs.                                                                                                    |
| Value on DALI Power Fail (System Failure Level)<br>Use this parameter to set the value of a lamp after a loss                                                                                                    | 0100% <b>[100]</b><br>Last value<br>of DALI power. The value is saved on the ECG and the device<br>occurs.<br>0100% <b>[100]</b>                                                                                                    |
| Value on DALI Power Fail (System Failure Level)<br>Use this parameter to set the value of a lamp after a loss<br>automatically changes to the value when a power loss of<br>Value on ECG Power Recovery (Power On Level)                                                                                                    | 0100% [100]<br>Last value<br>of DALI power. The value is saved on the ECG and the device<br>occurs.<br>0100% [100]<br>Last value                                                                                                    |
| Value on DALI Power Fail (System Failure Level)<br>Use this parameter to set the value of a lamp after a loss<br>automatically changes to the value when a power loss of<br>Value on ECG Power Recovery (Power On Level)<br>Use this parameter to set the value of a lamp after a retu                                                                                                    | 0100% [100]<br>Last value<br>of DALI power. The value is saved on the ECG and the device<br>occurs.<br>0100% [100]<br>Last value<br>urn of ECG power supply. The value is saved on the ECG and                                                                                                    |
| Value on DALI Power Fail (System Failure Level)<br>Use this parameter to set the value of a lamp after a loss<br>automatically changes to the value when a power loss of<br>Value on ECG Power Recovery (Power On Level)                                                                                                    | 0100% [100]<br>Last value<br>of DALI power. The value is saved on the ECG and the device<br>occurs.<br>0100% [100]<br>Last value<br>urn of ECG power supply. The value is saved on the ECG and                                                                                                    |
| Value on DALI Power Fail (System Failure Level)<br>Use this parameter to set the value of a lamp after a loss<br>automatically changes to the value when a power loss of<br>Value on ECG Power Recovery (Power On Level)<br>Use this parameter to set the value of a lamp after a retu                                                                                                    | 0100% [100]<br>Last value<br>of DALI power. The value is saved on the ECG and the device<br>occurs.<br>0100% [100]<br>Last value<br>urn of ECG power supply. The value is saved on the ECG and                                                                                                    |
| Value on DALI Power Fail (System Failure Level)<br>Use this parameter to set the value of a lamp after a loss<br>automatically changes to the value when a power loss of<br>Value on ECG Power Recovery (Power On Level)<br>Use this parameter to set the value of a lamp after a return<br>the device automatically changes to the value when pow                                                                                                    | 0100% [100]<br>Last value<br>of DALI power. The value is saved on the ECG and the device<br>occurs.<br>0100% [100]<br>Last value<br>urn of ECG power supply. The value is saved on the ECG and<br>wer is restored.                                                                                                    |
| Value on DALI Power Fail (System Failure Level)<br>Use this parameter to set the value of a lamp after a loss<br>automatically changes to the value when a power loss of<br>Value on ECG Power Recovery (Power On Level)<br>Use this parameter to set the value of a lamp after a return<br>the device automatically changes to the value when power<br>Calculation of Dimming Values                                                                                                    | 0100% [100]         Last value         of DALI power. The value is saved on the ECG and the device occurs.         0100% [100]         Last value         urn of ECG power supply. The value is saved on the ECG and wer is restored.         logarythmic                                                                                                    |
| Value on DALI Power Fail (System Failure Level)<br>Use this parameter to set the value of a lamp after a loss<br>automatically changes to the value when a power loss of<br>Value on ECG Power Recovery (Power On Level)<br>Use this parameter to set the value of a lamp after a return<br>the device automatically changes to the value when pow                                                                                                    | 0100% [100]         Last value         of DALI power. The value is saved on the ECG and the device occurs.         0100% [100]         Last value         urn of ECG power supply. The value is saved on the ECG and wer is restored.         logarythmic                                                                                                    |
| Value on DALI Power Fail (System Failure Level)<br>Use this parameter to set the value of a lamp after a loss<br>automatically changes to the value when a power loss of<br>Value on ECG Power Recovery (Power On Level)<br>Use this parameter to set the value of a lamp after a return<br>the device automatically changes to the value when power<br>Calculation of Dimming Values                                                                                                    | 0100% [100]         Last value         of DALI power. The value is saved on the ECG and the device occurs.         0100% [100]         Last value         urn of ECG power supply. The value is saved on the ECG and wer is restored.         logarythmic                                                                                                    |
| Value on DALI Power Fail (System Failure Level)<br>Use this parameter to set the value of a lamp after a loss<br>automatically changes to the value when a power loss of<br>Value on ECG Power Recovery (Power On Level)<br>Use this parameter to set the value of a lamp after a return<br>the device automatically changes to the value when power<br>Calculation of Dimming Values                                                                                                    | 0100% [100]         Last value         of DALI power. The value is saved on the ECG and the device occurs.         0100% [100]         Last value         urn of ECG power supply. The value is saved on the ECG and wer is restored.         logarythmic                                                                                                    |
| Value on DALI Power Fail (System Failure Level)<br>Use this parameter to set the value of a lamp after a loss<br>automatically changes to the value when a power loss of<br>Value on ECG Power Recovery (Power On Level)<br>Use this parameter to set the value of a lamp after a return<br>the device automatically changes to the value when power<br>Calculation of Dimming Values<br>Sets the dimming curve for the group.                                                                                                    | 0100% [100]         Last value         of DALI power. The value is saved on the ECG and the device occurs.         0100% [100]         Last value         urn of ECG power supply. The value is saved on the ECG and wer is restored.         logarythmic         linear                                                                                                    |
| Value on DALI Power Fail (System Failure Level)<br>Use this parameter to set the value of a lamp after a loss<br>automatically changes to the value when a power loss of<br>Value on ECG Power Recovery (Power On Level)<br>Use this parameter to set the value of a lamp after a return<br>the device automatically changes to the value when power<br>Calculation of Dimming Values<br>Sets the dimming curve for the group.                                                                                                    | 0100% [100]         Last value         of DALI power. The value is saved on the ECG and the device occurs.         0100% [100]         Last value         urn of ECG power supply. The value is saved on the ECG and wer is restored.         logarythmic linear         f the ECGs.                                                                                                    |
| Value on DALI Power Fail (System Failure Level)<br>Use this parameter to set the value of a lamp after a loss<br>automatically changes to the value when a power loss of<br>Value on ECG Power Recovery (Power On Level)<br>Use this parameter to set the value of a lamp after a return<br>the device automatically changes to the value when pow<br>Calculation of Dimming Values<br>Sets the dimming curve for the group.                                                                                                    | 0100% [100]         Last value         of DALI power. The value is saved on the ECG and the device occurs.         0100% [100]         Last value         urn of ECG power supply. The value is saved on the ECG and wer is restored.         logarythmic linear         f the ECGs.                                                                                                    |
| Value on DALI Power Fail (System Failure Level)<br>Use this parameter to set the value of a lamp after a loss<br>automatically changes to the value when a power loss of<br>Value on ECG Power Recovery (Power On Level)<br>Use this parameter to set the value of a lamp after a return<br>the device automatically changes to the value when power<br>Calculation of Dimming Values<br>Sets the dimming curve for the group.                                                                                                    | 0100% [100]         Last value         of DALI power. The value is saved on the ECG and the device occurs.         0100% [100]         Last value         urn of ECG power supply. The value is saved on the ECG and wer is restored.         logarythmic linear         f the ECGs.                                                                                                    |
| Value on DALI Power Fail (System Failure Level)<br>Use this parameter to set the value of a lamp after a loss<br>automatically changes to the value when a power loss of<br>Value on ECG Power Recovery (Power On Level)<br>Use this parameter to set the value of a lamp after a return<br>the device automatically changes to the value when pow<br>Calculation of Dimming Values<br>Sets the dimming curve for the group.                                                                                                    | 0100% [100]         Last value         of DALI power. The value is saved on the ECG and the device occurs.         0100% [100]         Last value         urn of ECG power supply. The value is saved on the ECG and wer is restored.         logarythmic linear         f the ECGs.                                                                                                    |
| Value on DALI Power Fail (System Failure Level) Use this parameter to set the value of a lamp after a loss automatically changes to the value when a power loss of Value on ECG Power Recovery (Power On Level) Use this parameter to set the value of a lamp after a return the device automatically changes to the value when power Calculation of Dimming Values Sets the dimming curve for the group.  This Object can be used to switch Off the Power of As soon as the Group has been switch On again, to again.                                                                                                    | 0100% [100]         Last value         of DALI power. The value is saved on the ECG and the device occurs.         0100% [100]         Last value         urn of ECG power supply. The value is saved on the ECG and wer is restored.         logarythmic linear         f the ECGs.                                                                                                    |
| Value on DALI Power Fail (System Failure Level)<br>Use this parameter to set the value of a lamp after a loss<br>automatically changes to the value when a power loss of<br>Value on ECG Power Recovery (Power On Level)<br>Use this parameter to set the value of a lamp after a return<br>the device automatically changes to the value when pow<br>Calculation of Dimming Values<br>Sets the dimming curve for the group.                                                                                                    | 0100% [100]<br>Last value         of DALI power. The value is saved on the ECG and the device occurs.         0100% [100]<br>Last value         urn of ECG power supply. The value is saved on the ECG and wer is restored.         logarythmic linear         f the ECGs.         his Object enables the Power of the ECG Line         None                                                                                                    |
| <ul> <li>Value on DALI Power Fail (System Failure Level)</li> <li>Use this parameter to set the value of a lamp after a loss automatically changes to the value when a power loss of Value on ECG Power Recovery (Power On Level)</li> <li>Use this parameter to set the value of a lamp after a return the device automatically changes to the value when power Calculation of Dimming Values</li> <li>Sets the dimming curve for the group.</li> <li>This Object can be used to switch Off the Power of As soon as the Group has been switch On again, the again.</li> <li>Control ECG Power Line via Object</li> </ul>                                                                                                    | 0100% [100]<br>Last value         of DALI power. The value is saved on the ECG and the device occurs.         0100% [100]<br>Last value         urn of ECG power supply. The value is saved on the ECG and wer is restored.         logarythmic linear         f the ECGs.         his Object enables the Power of the ECG Line         None         Energy Saving Object 1 16                                                                                                    |
| <ul> <li>Value on DALI Power Fail (System Failure Level)</li> <li>Use this parameter to set the value of a lamp after a loss automatically changes to the value when a power loss of Value on ECG Power Recovery (Power On Level)</li> <li>Use this parameter to set the value of a lamp after a return the device automatically changes to the value when power Calculation of Dimming Values</li> <li>Sets the dimming curve for the group.</li> <li>This Object can be used to switch Off the Power of As soon as the Group has been switch On again, the again.</li> <li>Control ECG Power Line via Object</li> <li>Here you define the object with which the power support of the power support of t</li></ul> | 0100% [100]<br>Last value         of DALI power. The value is saved on the ECG and the device occurs.         0100% [100]<br>Last value         urn of ECG power supply. The value is saved on the ECG and wer is restored.         logarythmic<br>linear         f the ECGs.<br>his Object enables the Power of the ECG Line         None<br>Energy Saving Object 1 16         by is to be switched off. This parameter is only visible if this                                                           |
| <ul> <li>Value on DALI Power Fail (System Failure Level)</li> <li>Use this parameter to set the value of a lamp after a loss automatically changes to the value when a power loss of Value on ECG Power Recovery (Power On Level)</li> <li>Use this parameter to set the value of a lamp after a return the device automatically changes to the value when power Calculation of Dimming Values</li> <li>Sets the dimming curve for the group.</li> <li>This Object can be used to switch Off the Power of As soon as the Group has been switch On again, the again.</li> <li>Control ECG Power Line via Object</li> <li>Here you define the object with which the power supproved function was previously set on the General → Special</li> </ul>                                                                                                    | 0100% [100]         Last value         of DALI power. The value is saved on the ECG and the device occurs.         0100% [100]         Last value         urn of ECG power supply. The value is saved on the ECG and wer is restored.         logarythmic linear         f the ECGs.         his Object enables the Power of the ECG Line         None         Energy Saving Object 1 16                                                                                                    |
| <ul> <li>Value on DALI Power Fail (System Failure Level)</li> <li>Use this parameter to set the value of a lamp after a loss automatically changes to the value when a power loss of Value on ECG Power Recovery (Power On Level)</li> <li>Use this parameter to set the value of a lamp after a return the device automatically changes to the value when power Calculation of Dimming Values</li> <li>Sets the dimming curve for the group.</li> <li>This Object can be used to switch Off the Power of As soon as the Group has been switch On again, the again.</li> <li>Control ECG Power Line via Object</li> <li>Here you define the object with which the power suppression of the general → Specier Functions</li> </ul>                                                                                                    | 0100% [100]<br>Last value         a of DALI power. The value is saved on the ECG and the device occurs.         0100% [100]<br>Last value         urn of ECG power supply. The value is saved on the ECG and wer is restored.         logarythmic<br>linear         f the ECGs.<br>his Object enables the Power of the ECG Line         None<br>Energy Saving Object 1 16         by is to be switched off. This parameter is only visible if this al Functions parameter page, see Parameterpage: Special |
| <ul> <li>Value on DALI Power Fail (System Failure Level)</li> <li>Use this parameter to set the value of a lamp after a loss automatically changes to the value when a power loss of Value on ECG Power Recovery (Power On Level)</li> <li>Use this parameter to set the value of a lamp after a return the device automatically changes to the value when power Calculation of Dimming Values</li> <li>Sets the dimming curve for the group.</li> <li>This Object can be used to switch Off the Power of As soon as the Group has been switch On again, the again.</li> <li>Control ECG Power Line via Object</li> <li>Here you define the object with which the power supproved function was previously set on the General → Special</li> </ul>                                                                                                    | 0100% [100]         Last value         of DALI power. The value is saved on the ECG and the device occurs.         0100% [100]         Last value         urn of ECG power supply. The value is saved on the ECG and wer is restored.         logarythmic linear         f the ECGs.         his Object enables the Power of the ECG Line         None         Energy Saving Object 1 16         Day is to be switched off. This parameter is only visible if this                                         |

# Veelectron

Use this parameter if you want the ECG to control an emergency light with central battery. devices defined as emergency lights are specifically marked during status notifications and a special test mode can be activated via an object. This parameter is not visible if "self contained emergency light" has been selected. Value in Test Mode 0..100% [50] This parameter can be used to set the value to which the corresponding lamp is permanently set in "Test mode". In the operating mode "test mode" the lamp cannot be switched or changed, but always lights up in the set value. This parameter is only visible if "Emergency lighting with central battery" has been selected. Test mode is started with object 11. Duration of Test Mode (minutes) 5 Minutes 1 Hour 4 Hours Use this parameter to configure for how long the lamp will be on after starting the test mode. A lamp in this mode cannot be switched or changed. It remains at the set value. This parameter is only visible if you select "emergency lights with central battery". ECG Type Fluorocent Lamp Parameters for the ECG type "Fluorocent Lamp". See parameter settings for LED modules. Self Contained Battery Lamp (non switchable) ECG Type Parameters for the ECG type "Self Contained Battery Lamp (non switchable)" ECG 1... 64 Converter controls -Not assigned Type of Failure Object 1 bit 1 byte Here you can define whether the error is to be reported in the form of a bit (Alarm DPT 1.005) or via a byte object with the information about lamp or ballast errors, see chapter: 19.4 Single ECG objects. Self Contained Battery Lamp (switchable) ECG Type Parameters for the ECG type "Self Contained Battery Lamp (switchable)". See parameter settings for LED modules. The parameter setting "emergency lighting with central battery" is not available for this ECG type. ECG Type Self Contained Battery Lamp (switchable) + Colour Control Parameters for the ECG type "Self Contained Battery Lamp (switchable) + Colour Control". See parameter settings for LED modules. The parameter setting "emergency lighting with central battery" is not available for this ECG type. ECG Type **Discharge Lamp** Parameters for the ECG type "Discharge Lamp". → See parameter settings for LED modules. ECG Type Low Voltage Halogen Lamp Parameters for the ECG type "Low Voltage Halogen Lamp". → See parameter settings for LED modules. ECG Type Incandescent Lamps Parameters for the ECG type "Incandescent Lamps". See parameter settings for LED modules. ECG Type 0..10V Converter Parameters for the ECG type "0..10V Converter". → See parameter settings for LED modules.

# Qeelectron

| ЕСС Туре                                                    | Relais Module                                   |
|-------------------------------------------------------------|-------------------------------------------------|
| Parameters for the ECG type "Relais Module". See parameters | eter settings for <u>LED modules</u> .          |
| ECG Type                                                    | ECG with Colour Control                         |
| Parameters for the ECG type "ECG with Colour Control". S    | See parameter settings for <u>LED modules</u> . |

#### 20.4.2.1 Emergency Settings

This parameter page is only shown if "Broadcast enabled" (see chapter: <u>20.1.4 Parameterpage: Special</u> <u>Functions</u>) and the ECG type "Self Contained Battery Lamp" is selected.

| — Single ECG         | Value in Emergency Mode        | 50%      | • |
|----------------------|--------------------------------|----------|---|
| - ECG 1,             | Delay on Mains Recovery        | No Delay | • |
| Emergency Setting    | Interval of Long Duration Test | 52 Weeks | • |
| Analysis and Service | Interval of Functional Test    | 2 Days   | • |
| + ECG 2,             | Test Execution Timeout (Days)  | 7        | * |

| Parameter                                                                                                   | Settings                                                         |  |
|----------------------------------------------------------------------------------------------------|------------------------------------------------------------------|--|
| Value in Emergency Mode                                                                                     | 1100% [50]                                                       |  |
|                                                                                                    |                                                                  |  |
| Sets the light value of a self-contained battery emergency                                                  | light in case of a power failure or during a long duration test. |  |
|                                                                                                    | 5 1 5 5                                                          |  |
| Delay on Main Recovery                                                                                      | No delay                                                         |  |
|                                                                                                    | 30 seconds                                                       |  |
|                                                                                                    | 1 minute                                                         |  |
|                                                                                                    | 2 minutes                                                        |  |
|                                                                                                    | 3 minutes                                                        |  |
|                                                                                                    | 4 minutes                                                        |  |
|                                                                                                    | 5 minutes                                                        |  |
|                                                                                                    | 10 minutes                                                       |  |
|                                                                                                    | 10 minutes                                                       |  |
|                                                                                                    | 15 minutes                                                       |  |
|                                                                                                    | 20 minutes                                                       |  |
|                                                                                                    |                                                                  |  |
| Sets the delay until a self-contained battery lamp changes                                                  | back into normal mode after power has been restored.             |  |
|                                                                                                    |                                                                  |  |
| Interval of Long Duration Test                                                                              | No automatic test                                                |  |
|                                                                                                    | 1 week                                                           |  |
|                                                                                                    | 2 week                                                           |  |
|                                                                                                    |                                                                  |  |
|                                                                                                    | 52 weeks                                                         |  |
| Use this parameter to set the intervals at which the converter is to perform automatic long duration tests. |                                                                  |  |
|                                                                                                    | ter is to perform automatic long duration tests.                 |  |
| Interval of Functional Test                                                                                 | No automatic test                                                |  |
|                                                                                                    | 1 day                                                            |  |
|                                                                                                    | 2 days                                                           |  |
|                                                                                                    |                                                                  |  |
|                                                                                                    | 28 days                                                          |  |
|                                                                                                    |                                                                  |  |
| Use this parameter to set the intervals at which the conver                                                 | ter is to perform automatic functional tests.                    |  |
|                                                                                                    |                                                                  |  |
|                                                                                                    |                                                                  |  |

# Qeelectron

| Test Execution Timeout (Days)                                 | 0255 [7]                                                                                                    |
|---------------------------------------------------------------|----------------------------------------------------------------------------------------------------|
| the converter tries to execute the test later. Use this parar | ately, (for example because the battery is not fully charged),<br>neter to configure how long to attempt another test start and<br>en exceeded. If the setting is 0, timeout will occur after 15 |

#### 20.4.2.2 Behaviour

| - Single ECG         | Switch-On Value            | 100%                        | • |
|----------------------|----------------------------|-----------------------------|---|
| - ECG 1,             | Switch-On Behaviour        | Set Value Immediately       | • |
| Behaviour            | Switch-Off Value           | 0%                          | • |
| Analysis and Service | Switch-Off Behaviour       | Set Value Immediately       | • |
| + ECG 2,<br>+ ECG 3, | Value-Set Behaviour        | Set Value Immediately       | • |
| + ECG 4,             | Time for Dimming           | 10 Seconds                  | • |
| + ECG 5,             | Max. Value for Dimming     | 100%                        | • |
| + ECG 6,             | Min. Value for Dimming     | 0%                          | • |
| + ECG 7,             | Min/Max Value is valid for | Dimming Object              | • |
| + ECG 8,             | Switch-On via Dimming      | Switch ON with Value Object | • |

| Parameter                                                            | Settings                                                                          |
|----------------------------------------------------------------------|-----------------------------------------------------------------------------------|
| Switch-ON Value                                                      | 1 100% [ <b>100</b> ]                                                             |
|                                                                      | Last value                                                                        |
| Use this parameter to set the switch-on the lamp being switched off. | value. If you select "Last value", the value is set to the dimming value prior to |
| Switch-ON Behaviour                                                  | Set Value Immediately                                                             |
|                                                                      | Dimm to Value in 3s                                                               |
|                                                                      | Dimm to Value in 6s                                                               |
|                                                                      | Dimm to Value in 10s                                                              |
|                                                                      | Dimm to Value in 20s                                                              |
|                                                                      | Dimm to Value in 30s                                                              |
|                                                                      | Dimm to Value in 1 Minute                                                         |
|                                                                      | Dimm to Value in 2 Minutes                                                        |
|                                                                      | Dimm to Value in 5 Minutes                                                        |
|                                                                      | Dimm to Value in 10 Minutes                                                       |
| Use this parameter to set the switch-on                              | behaviour.                                                                        |
| Switch-OFF Value                                                     | 0%                                                                                |
|                                                                      | 5%                                                                                |
|                                                                      | 10%                                                                               |
|                                                                      |                                                                                   |
|                                                                      | 45%<br>50%                                                                        |
|                                                                      |                                                                                   |
|                                                                      |                                                                                   |
|                                                                      | 99%                                                                               |
|                                                                      |                                                                                   |
| Use this parameter to set the switch-off                             | value.                                                                            |
|                                                                      |                                                                                   |

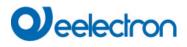

|                                                                                                    | Switch-OFF Behaviour                                                                                                    |                                                                                                    |  |
|----------------------------------------------------------------------------------------------------|----------------------------------------------------------------------------------------------------|----------------------------------------------------------------------------------------------------|--|
| Dirms to Value in 0s         Dirms to Value in 10s         Dirms to Value in 20s         Dirms to Value in 1 Minute         Dirms to Value in 1 Minutes         Dirms to Value in 10 Minutes         Use this parameter to set the switch-off behaviour.         Value-Set Behaviour         Value-Set Behaviour         Value-Set Behaviour         Use this parameter to configure the behaviour on receipt of a new dimming time of 30 s means a value change to Value in 10 Minutes         Dirms to Value in 10 Minutes         Dirms to Value in 10 Minutes         Use this parameter to configure the maximum record t                                                                                                    |                                                                                                    |                                                                                                    |  |
| Dimm to Value in 10s         Dimm to Value in 20s         Dimm to Value in 30s         Dimm to Value in 5 Minutes         Dimm to Value in 5 Minutes         Dimm to Value in 6 S         Dimm to Value in 3 S         Dimm to Value in 3 S         Dimm to Value in 5 Minutes         Dimm to Value in 5 Minutes         Dimm to Value in 5 Minutes         Dimm to Value in 5 Minutes         Dimm to Value in 5 Minutes         Dimm to Value in 5 Minutes         Dimm to Value in 5 Minutes         Dimm to Value in 5 Minutes         Dimm to Value in 5 Minutes         Dimm to Value in 5 Minutes         Dimm to Value in 5 Minutes         Dimm to Value in 5 Minutes         Dimm t                                                                                                    |                                                                                                    | -                                                                                                    |  |
| Dimm to Value in 20s         Dimm to Value in 30s         Dimm to Value in 30s         Dimm to Value in 2 Minutes         Dimm to Value in 10 Minutes         Use this parameter to set the switch-off behaviour.         Value-Set Behaviour         Set Value Immediately         Dirm to Value in 30s         Dirm to Value in 30s         Dirm to Value in 30s         Dirm to Value in 30s         Dirm to Value in 30s         Dirm to Value in 30s         Dirm to Value in 30s         Dirm to Value in 30s         Dirm to Value in 30s         Dirm to Value in 10 Minutes         Use this parameter to configure the behaviour on receipt of a new dimming incer 30 s means a value change         100% within 30 s. If the value within a scene is only changed by 50%, the change is performed within 15 s.         Time for Dimming       3 Seconds         4 Seconds       5 Seconds         60 Seconds       6 Seconds         30 Seconds       6 Seconds         30 Seconds       5 Seconds         10 Seconds       5 Seconds         10 Seconds       5 Seconds         10 Seconds       5 Seconds         10 Seconds       5 Seconds         10 Seconds       5 Seconds <tr< td=""><td></td><td></td></tr<>                                                                                                    |                                                                                                    |                                                                                                    |  |
| Dimm to Value in 30s         Dimm to Value in 1 Minutes         Dimm to Value in 2 Minutes         Dimm to Value in 3 Minutes         Use this parameter to set the switch-off behaviour.         Value-Set Behaviour         Set Value Immediately         Dimm to Value in 3s         Dimm to Value in 3s         Dimm to Value in 3s         Dimm to Value in 3s         Dimm to Value in 3s         Dimm to Value in 3s         Dimm to Value in 3s         Dimm to Value in 3s         Dimm to Value in 3s         Dimm to Value in 3s         Dimm to Value in 3s         Dimm to Value in 3s         Dimm to Value in 3s         Dimm to Value in 3 Minutes         Dimm to Value in 3 Minutes         Dimm to Value in 3 Minutes         Dimm to Value in 3 Minutes         Dimm to Value in 3 Minutes         Dimm to Value in 3 Seconds         100% within 30 s. If the value within a scene is only changed by 50%, the change is performed within 15 s.         Time for Dimming       3 Seconds         3 Seconds       3 Seconds         3 Seconds       6 Seconds         3 Seconds       6 Seconds         3 Seconds       6 Seconds         3 Seconds                                                                                                    |                                                                                                    |                                                                                                    |  |
| Dimm to Value in 1 Minute         Dimm to Value in 2 Minutes         Dimm to Value in 10 Minutes         Use this parameter to set the switch-off behaviour.         Value-Set Behaviour         Set Value Immediately         Dimm to Value in 3s         Dimm to Value in 3s         Dimm to Value in 3s         Dimm to Value in 20s         Dimm to Value in 20s         Dimm to Value in 20s         Dimm to Value in 20s         Dimm to Value in 3 S         Dimm to Value in 30s         Dimm to Value in 30s         Dimm to Value in 30s         Dimm to Value in 30s         Dimm to Value in 30s         Dimm to Value in 30s         Dimm to Value in 30s         Dimm to Value in 30s         Dimm to Value in 30s         Dimm to Value in 30s         Dimm to Value in 30s         The value within a scene is only changed by 50%, the change is performed within 15 s.         Time for Dimming       3 Seconds         4 Seconds       5 Seconds         5 Seconds       5 Seconds         3 Seconds       5 Seconds         3 Seconds       5 Seconds         3 Seconds       5 Seconds         3 Seconds       50%                                                                                                    |                                                                                                    |                                                                                                    |  |
| Dimm to Value in 2 Minutes         Use this parameter to set the switch-off behaviour.         Value-Set Behaviour         Value-Set Behaviour         Set Value Immediately         Dimm to Value in 35         Dimm to Value in 36         Dimm to Value in 305         Dimm to Value in 305         Dimm to Value in 305         Dimm to Value in 305         Dimm to Value in 306         Dimm to Value in 308         Dimm to Value in 308         D                                                                                                    |                                                                                                    |                                                                                                    |  |
| Dimm to Value in 5 Minutes         Use this parameter to set the switch-off behaviour.         Value-Set Behaviour         Value-Set Behaviour         Dimm to Value in 3s         Dimm to Value in 3s         Dimm to Value in 10s         Dimm to Value in 10s         Dimm to Value in 10s         Dimm to Value in 10s         Dimm to Value in 1 Minute         Dimm to Value in 1 Minute         Dimm to Value in 1 Minute         Dimm to Value in 1 Minutes         Dimm to Value in 10s         Dimm to Value in 10s         Dimm to Value in 30s         Dimm to Value in 30s         Dimm to Value in 10 Minutes         Dimm to Value in 10 Minutes         Dimm to Value in 10 Minutes         Dimm to Value in 10 Minutes         Dimm to Value in 10 Minutes         Dimm to Value in 10 Minutes         Dimm to Value in 10 Minutes         Dimm to Value in 10 Minutes         Dimm to Value in 10 Minutes         Dimm to Value in 10 Minutes         Dimm to Value in 10 Minutes         Dimm to Value in 10 Minutes         Dimm to Value in 10 Minutes         Dime to Value in 10 Minutes         Dime to Value in 10 Minutes         Dime to Value in 10 Minutes <td></td> <td></td>                                                                                                    |                                                                                                    |                                                                                                    |  |
| Dimm to Value in 10 Minutes         Use this parameter to set the switch-off behaviour.         Value-Set Behaviour       Set Value Immediately<br>Dimm to Value in 3s<br>Dimm to Value in 6s<br>Dimm to Value in 20s<br>Dimm to Value in 20s<br>Dimm to Value in 2 Minute<br>Dimm to Value in 5 Minutes<br>Dimm to Value in 5 Minutes<br>Dimm to Value in 5 Minutes         Use this parameter to configure the behaviour on receipt of a new dimming value value setting. Please rememt<br>that the dim time always refers to the full value range. Accordingly a dimming time of 30 s means a value change<br>100% within 30 s. If the value within a scene is only changed by 50%, the change is performed within 15 s.         Time for Dimming       3 Seconds<br>4 Seconds<br>5 Seconds<br>6 Seconds<br>10 Seconds<br>8 0 Seconds<br>10 Seconds<br>10 Seconds<br>10 Seconds         Wase this parameter to set the dim time for relative dimming in relation to a value range from 0 to 100%.         Max. Value for Dimming       50%<br>55%<br><br>100%         Use this parameter to configure the maximum dimming value that can be set through relative dimming.         Min. Value for Dimming       50%<br>15%<br><br>10%                                                                                                    |                                                                                                    |                                                                                                    |  |
| Use this parameter to set the switch-off behaviour.         Value-Set Behaviour         Set Value Immediately<br>Dimm to Value in 3s<br>Dimm to Value in 10s<br>Dimm to Value in 10s<br>Dimm to Value in 20s<br>Dimm to Value in 2 Minutes<br>Dimm to Value in 5 Minutes<br>Dimm to Value in 1 Minute<br>Dimm to Value in 1 Minute<br>Dimm to Value in 10 Minutes         Use this parameter to configure the behaviour on receipt of a new dimming trailer via value setting. Please rememt<br>that the dim time always refers to the full value range. Accordingly a dimming time of 30 s means a value change<br>100% within 30 s. If the value within a scene is only changed by 50%, the change is performed within 15 s.         Time for Dimming       3 Seconds<br>5 Seconds<br>5 Seconds<br>6 Seconds<br>0 Seconds<br>80 Seconds         Use this parameter to set the dim time for relative dimming in relation to a value range from 0 to 100%.         Max. Value for Dimming       50%<br>55%<br><br>100%         Use this parameter to configure the maximum dimming value that can be set through relative dimming.         Min. Value for Dimming       0%<br>0.5%<br>1%<br><br>5%                                                                                                    |                                                                                                    | -                                                                                                    |  |
| Dimm to Value in 3s         Dimm to Value in 3s         Dimm to Value in 3s         Dimm to Value in 10s         Dimm to Value in 10s         Dimm to Value in 20s         Dimm to Value in 1 Minutes         Dimm to Value in 1 Minutes         Dimm to Value in 2 Minutes         Dimm to Value in 1 Minutes         Dimm to Value in 3 Minutes         Dimm to Value in 1 Minutes         Dimm to Value in 1 Minutes         Use this parameter to configure the behaviour on receipt of a new dimming value via value setting. Please remember that the dim time always refers to the full value range. Accordingly a dimming time of 30 s means a value change 100% within 30 s. If the value within a scene is only changed by 50%, the change is performed within 15 s.         Time for Dimming       3 Seconds         4 Seconds       5 Seconds         3 O Seconds       30 Seconds         6 Seconds       30 Seconds         10 Seconds       30 Seconds         00%       50%         55%          100%       Use this parameter to configure the maximum dimming value that can be set through relative dimming.         Min. Value for Dimming       0%         0.5%       1%         1%          5%                                                                                                    | Jse this parameter to set the switch-off behaviour.                                                                                           |                                                                                                    |  |
| Dimm to Value in 3s         Dimm to Value in 3s         Dimm to Value in 3s         Dimm to Value in 10s         Dimm to Value in 10s         Dimm to Value in 20s         Dimm to Value in 1 Minutes         Dimm to Value in 1 Minutes         Dimm to Value in 2 Minutes         Dimm to Value in 1 Minutes         Dimm to Value in 3 Minutes         Dimm to Value in 1 Minutes         Dimm to Value in 1 Minutes         Use this parameter to configure the behaviour on receipt of a new dimming value via value setting. Please remember that the dim time always refers to the full value range. Accordingly a dimming time of 30 s means a value change 100% within 30 s. If the value within a scene is only changed by 50%, the change is performed within 15 s.         Time for Dimming       3 Seconds         4 Seconds       5 Seconds         3 O Seconds       30 Seconds         6 Seconds       30 Seconds         10 Seconds       30 Seconds         00%       50%         55%          100%       Use this parameter to configure the maximum dimming value that can be set through relative dimming.         Min. Value for Dimming       0%         0.5%       1%         1%          5%                                                                                                    |                                                                                                    |                                                                                                    |  |
| Dimm to Value in 6s         Dimm to Value in 10s         Dimm to Value in 10s         Dimm to Value in 20s         Dimm to Value in 30s         Dimm to Value in 5 Minutes         Dimm to Value in 5 Minutes         Dimm to Value in 5 Minutes         Dimm to Value in 5 Minutes         Dimm to Value in 5 Minutes         Dimm to Value in 5 Minutes         Dimm to Value in 10 Minutes         Use this parameter to configure the behaviour on receipt of a new dimming value via value setting. Please rememt<br>that the dim time always refers to the full value range. Accordingly a dimming time of 30 s means a value change<br>100% within 30 s. If the value within a scene is only changed by 50%, the change is performed within 15 s.         Time for Dimming       3 Seconds<br>4 Seconds<br>5 Seconds<br>6 Seconds<br>10 Seconds<br>20 Seconds<br>10 Seconds<br>20 Seconds<br>10 Seconds         Use this parameter to set the dim time for relative dimming in relation to a value range from 0 to 100%.         Max. Value for Dimming       50%<br>55%<br>                                                                                                    | /alue-Set Behaviour                                                                                                    |                                                                                                    |  |
| Dimm to Value in 10s         Dimm to Value in 20s         Dimm to Value in 30s         Dimm to Value in 3 Minutes         Dimm to Value in 5 Minutes         Dimm to Value in 5 Minutes         Minutes         Use this parameter to set the dim time for relative dimming value that can be set through relative dimming.         Min. Value for Dimm                                                                                                    |                                                                                                    |                                                                                                    |  |
| Dimm to Value in 20s         Dimm to Value in 1 Minute         Dimm to Value in 1 Minute         Dimm to Value in 5 Minutes         Dimm to Value in 5 Minutes         Dimm to Value in 10 Minutes         Dimm to Value in 10 Minutes         Dimm to Value in 2 Minutes         Dimm to Value in 3 Minutes         Dimm to Value in 10 Minutes         Dimm to Value in 2 Minutes         Dimm to Value in 2 Minutes         Dimm to Value in 3 Minutes         Dimm to Value in 4 Minute         Dimm to Value in 4 Minute         Dimm to Value in 4 Minute         Dimm to Value in 4 Minutes         Dimm to Value in 4 Minute         Dimm to Value in 4 Minute         Dimm to Value in 4 Minute         Dimm to Value in 4 Minute         Dimm to Value in 4 Minute         Dimm to Value in 4 Minute         Dimm to Value in 4 Minute         Dimm to Value in 4 Minute         Dimm to Value in 4 Minute         Dimm to Value in 4 Minute         Dimm to Value in 4 Minute         Dimm to Value in 4 Minute         Minute         Minute         Minute         Minute         Minute         Minute         Minute <td></td> <td></td>                                                                                                    |                                                                                                    |                                                                                                    |  |
| Dimm to Value in 30s         Dimm to Value in 1 Minute         Dimm to Value in 2 Minutes         Dimm to Value in 5 Minutes         Dimm to Value in 10 Minutes         Use this parameter to configure the behaviour on receipt of a new dimming value via value setting. Please remember that the dim time always refers to the full value range. Accordingly a dimming time of 30 s means a value change 100% within 30 s. If the value within a scene is only changed by 50%, the change is performed within 15 s.         Time for Dimming       3 Seconds         4 Seconds       5 Seconds         5 Seconds       10 Seconds         Use this parameter to set the dim time for relative dimming in relation to a value range from 0 to 100%.         Max. Value for Dimming       50%         55%          100%       0.5%         Use this parameter to configure the maximum dimming value that can be set through relative dimming.         Min. Value for Dimming       0%         0.5%       1%          5%                                                                                                    |                                                                                                    |                                                                                                    |  |
| Dimm to Value in 1 Minute         Dimm to Value in 2 Minutes         Dimm to Value in 5 Minutes         Dimm to Value in 5 Minutes         Dimm to Value in 10 Minutes         Use this parameter to configure the behaviour on receipt of a new dimming value via value setting. Please remember<br>that the dim time always refers to the full value range. Accordingly a dimming time of 30 s means a value change<br>100% within 30 s. If the value within a scene is only changed by 50%, the change is performed within 15 s.         Time for Dimming       3 Seconds         4 Seconds       5 Seconds         5 Seconds       6 Seconds         20 Seconds       20 Seconds         30 Seconds       6 Seconds         20 Seconds       30 Seconds         30 Seconds       6 Seconds         20 Seconds       6 Seconds         20 Seconds       6 Seconds         20 Seconds       55%          100%         Use this parameter to set the dim time for relative dimming value that can be set through relative dimming.         Min. Value for Dimming       0%         0.5%       1%          5%                                                                                                    |                                                                                                    |                                                                                                    |  |
| Dimm to Value in 2 Minutes         Dimm to Value in 5 Minutes         Dimm to Value in 5 Minutes         Dimm to Value in 10 Minutes         Use this parameter to configure the behaviour on receipt of a new dimming value via value setting. Please remember that the dim time always refers to the full value range. Accordingly a dimming time of 30 s means a value change 100% within 30 s. If the value within a scene is only changed by 50%, the change is performed within 15 s.         Time for Dimming       3 Seconds         4 Seconds       5 Seconds         5 Seconds       30 Seconds         Use this parameter to set the dim time for relative dimming in relation to a value range from 0 to 100%.         Max. Value for Dimming       50%         55%            100%         Use this parameter to configure the maximum dimming value that can be set through relative dimming.         Min. Value for Dimming                                                                                                    |                                                                                                    |                                                                                                    |  |
| Dimm to Value in 5 Minutes         Dimm to Value in 10 Minutes         Use this parameter to configure the behaviour on receipt of a new dimming value via value setting. Please remember that the dim time always refers to the full value range. Accordingly a dimming time of 30 s means a value change 100% within 30 s. If the value within a scene is only changed by 50%, the change is performed within 15 s.         Time for Dimming       3 Seconds         4 Seconds       5 Seconds         00% exceeds       5 Seconds         10 Seconds       20 Seconds         30 Seconds       30 Seconds         Use this parameter to set the dim time for relative dimming in relation to a value range from 0 to 100%.         Max. Value for Dimming       50%         55%       100%         Use this parameter to configure the maximum dimming value that can be set through relative dimming.         Min. Value for Dimming       0%         0.5%       1%         1%          5%       5%                                                                                                    |                                                                                                    |                                                                                                    |  |
| Dimm to Value in 10 Minutes         Use this parameter to configure the behaviour on receipt of a new dimming value via value setting. Please remember that the dim time always refers to the full value range. Accordingly a dimming time of 30 s means a value change 100% within 30 s. If the value within a scene is only changed by 50%, the change is performed within 15 s.         Time for Dimming       3 Seconds         4 Seconds       5 Seconds         6 Seconds       10 Seconds         20 Seconds       6 Seconds         30 Seconds       6 Seconds         20 Seconds       30 Seconds         20 Seconds       6 Seconds         30 Seconds       5 Seconds         40 Seconds       20 Seconds         20 Seconds       60 Seconds         30 Seconds       50%         55%       10 monoton to a value range from 0 to 100%.         Max. Value for Dimming       50%         Use this parameter to configure the maximum dimming value that can be set through relative dimming.         Min. Value for Dimming       0%         0.5%       1%         1%          5%       1%                                                                                                    |                                                                                                    |                                                                                                    |  |
| Use this parameter to configure the behaviour on receipt of a new dimming time of 30 s means a value change 100% within 30 s. If the value within a scene is only changed by 50%, the change is performed within 15 s. Time for Dimming          3 Seconds         4 Seconds         5 Seconds         6 Seconds         20 Se this parameter to set the dim time for relative dimming in relation to a value range from 0 to 100%.         Max. Value for Dimming         50%         Use this parameter to configure the maximum dimming value that can be set through relative dimming.         Min. Value for Dimming         0%         0.5%         1%                                                                                                    |                                                                                                    | -                                                                                                    |  |
| that the dim time always refers to the full value range. Accordingly a dimming time of 30 s means a value change 100% within 30 s. If the value within a scene is only changed by 50%, the change is performed within 15 s.         Time for Dimming       3 Seconds         4 Seconds       5 Seconds         10 Seconds       20 Seconds         10 Seconds       30 Seconds         10 Seconds       30 Seconds         10 Seconds       30 Seconds         10 Seconds       30 Seconds         30 Seconds       60 Seconds         00%       55%          100%                                                                                                    |                                                                                                    | Dimm to Value in 10 Minutes                                                                                  |  |
| 4 Seconds         5 Seconds         6 Seconds         10 Seconds         20 Seconds         30 Seconds         60 Seconds         0 Seconds         60 Seconds         0 Seconds         100%         Use this parameter to configure the maximum dimming value that can be set through relative dimming.         Min. Value for Dimming         0%         0.5%            5%                                                                                                    |                                                                                                    |                                                                                                    |  |
| 5 Seconds       6 Seconds         10 Seconds       20 Seconds         20 Seconds       30 Seconds         00 Seconds       60 Seconds         Max. Value for Dimming       50%         S5%          100%       Use this parameter to configure the maximum dimming value that can be set through relative dimming.         Min. Value for Dimming       0%         0.5%          5%                                                                                                    | Fime for Dimming                                                                                                    |                                                                                                    |  |
| 6 Seconds         10 Seconds         20 Seconds         30 Seconds         60 Seconds         Wax. Value for Dimming         Image: Solution of the second second sec |                                                                                                    |                                                                                                    |  |
| 10 Seconds         20 Seconds         30 Seconds         60 Seconds         Max. Value for Dimming         50%         55%            100%         Use this parameter to configure the maximum dimming value that can be set through relative dimming.         Min. Value for Dimming         0%         0.5%         1%            5%                                                                                                    |                                                                                                    | -                                                                                                    |  |
| 20 Seconds         30 Seconds         60 Seconds         00 Seconds         01 Seconds         02 Seconds         03 Seconds         04 Seconds         05 Seconds         05 Seconds         1%            5%                                                                                                    |                                                                                                    | -                                                                                                    |  |
| 30 Seconds         00 Seconds         Use this parameter to set the dim time for relative dimming in relation to a value range from 0 to 100%.         Max. Value for Dimming       50%         55%            100%         Use this parameter to configure the maximum dimming value that can be set through relative dimming.         Min. Value for Dimming       0%         0.5%       1%          5%                                                                                                    |                                                                                                    |                                                                                                    |  |
| 60 Seconds         Use this parameter to set the dim time for relative dimming in relation to a value range from 0 to 100%.         Max. Value for Dimming       50%<br>55%<br>Use this parameter to configure the maximum dimming value that can be set through relative dimming.         Min. Value for Dimming       0%<br>0.5%<br>1%<br>5%                                                                                                    |                                                                                                    | -                                                                                                    |  |
| Use this parameter to set the dim time for relative dimming in relation to a value range from 0 to 100%.         Max. Value for Dimming       50%<br>55%<br><br>100%         Use this parameter to configure the maximum dimming value that can be set through relative dimming.         Min. Value for Dimming       0%<br>0.5%<br>1%<br><br>5%                                                                                                    |                                                                                                    |                                                                                                    |  |
| Max. Value for Dimming       50%         55%       55%         100%         Use this parameter to configure the maximum dimming value that can be set through relative dimming.         Min. Value for Dimming         0%         0.5%         1%            5%                                                                                                    |                                                                                                    | 60 Seconds                                                                                                   |  |
| 55%         100%         Use this parameter to configure the maximum dimming value that can be set through relative dimming.         Min. Value for Dimming         0%         0.5%         1%            5%                                                                                                    | Use this parameter to set the dim time for relative dimming in relation to a value range from 0 to 100%.                                      |                                                                                                    |  |
| 55%         100%         Use this parameter to configure the maximum dimming value that can be set through relative dimming.         Min. Value for Dimming         0%         0.5%         1%            5%                                                                                                    | Max. Value for Dimming                                                                                                    | 50%                                                                                                    |  |
| Use this parameter to configure the maximum dimming value that can be set through relative dimming.         Min. Value for Dimming       0%         0.5%         1%            5%                                                                                                    |                                                                                                    |                                                                                                    |  |
| Use this parameter to configure the maximum dimming value that can be set through relative dimming.  Min. Value for Dimming  0% 0.5% 1% 5%                                                                                                    |                                                                                                    |                                                                                                    |  |
| Min. Value for Dimming         0%           0.5%         1%           1%            5%         1%                                                                                                    |                                                                                                    | 100%                                                                                                    |  |
| Min. Value for Dimming         0%           0.5%         1%           1%            5%         1%                                                                                                    | lse this parameter to configure the maximum dimming va                                                                                        | ue that can be set through relative dimming                                                                  |  |
| 0.5%<br>1%<br><br>5%                                                                                                    | Use this parameter to configure the maximum dimming value that can be set through relative dimming.                                           |                                                                                                    |  |
| 0.5%<br>1%<br><br>5%                                                                                                    | Ain. Value for Dimming                                                                                                    | 0%                                                                                                    |  |
| <br>5%                                                                                                    |                                                                                                    |                                                                                                    |  |
| 5%                                                                                                    |                                                                                                    | 1%                                                                                                    |  |
|                                                                                                    |                                                                                                    |                                                                                                    |  |
|                                                                                                    |                                                                                                    |                                                                                                    |  |
| ••••                                                                                                    |                                                                                                    |                                                                                                    |  |
| 50%                                                                                                    |                                                                                                    |                                                                                                    |  |
|                                                                                                    |                                                                                                    |                                                                                                    |  |
| Use this parameter to configure the minimum dim value that can be set through relative dimming.                                                                                                    |                                                                                                    |                                                                                                    |  |
| Min/Max Value is valid for Dimming Object                                                                                                    | uns parameter to configure the minimum dim value the                                                                                          |                                                                                                    |  |
|                                                                                                    |                                                                                                    |                                                                                                    |  |
| Dimming & Value Object<br>Use this parameter to select the object that minimum and maximum values are valid for. It is possible to set,                                                                                                    |                                                                                                    | Value Object                                                                                                 |  |
|                                                                                                    | Min/Max Value is valid for                                                                                                    | Value Object<br>Dimming & Value Object                                                                       |  |
|                                                                                                    | Min/Max Value is valid for<br>Jse this parameter to select the object that minimum ar                                                         | Value Object<br>Dimming & Value Object                                                                       |  |
|                                                                                                    | Min/Max Value is valid for<br>Use this parameter to select the object that minimum ar<br>example, 60% via dimming and 100% via value setting. | Value Object<br>Dimming & Value Object<br>Ind maximum values are valid for. It is possible to set, for       |  |
|                                                                                                    | Min/Max Value is valid for<br>Jse this parameter to select the object that minimum ar                                                         | Value Object<br>Dimming & Value Object<br>Ind maximum values are valid for. It is possible to set, for<br>No |  |
| Switch ON with Value Object                                                                                                    | Min/Max Value is valid for<br>Use this parameter to select the object that minimum ar<br>example, 60% via dimming and 100% via value setting. | Value Object<br>Dimming & Value Object<br>Ind maximum values are valid for. It is possible to set, for       |  |

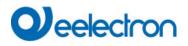

| Use this parameter to select whether a switched off group should be switched on when receiving a relative 4 Bit dimming object, a value setting object or both.                                                                                                    |  |  |
|----------------------------------------------------------------------------------------------------|--|--|
| Cyclic request of status No                                                                                                    |  |  |
| Yes                                                                                                    |  |  |
| Use this parameter to read the status of special ballast cyclically.<br><u>Attention:</u> In the special case that DALI luminaires are switched manually independently of the gateway, the status can be queried cyclically. The cycle time is set in the "Generell -> Analysis and Service" tab. |  |  |

#### 20.4.2.3 **Colour Control**

This parameter page is only displayed if the ECG type is "Single battery emergency light (switchable) + colour control" or "ECG with colour control".

| - Single ECG                     | The Colour Control Type is important to set the Scene, Effect or TimeControl events |                                                                             |
|----------------------------------|-------------------------------------------------------------------------------------|-----------------------------------------------------------------------------|
| — ECG 1,                         | Colour Control Type                                                                 | Colour Temperature 💌                                                        |
| Colour Control<br>Behaviour      | Behaviour when Switching On                                                         | <ul> <li>Keep last Object Value</li> <li>Use ETS Parameter below</li> </ul> |
| Analysis and Service<br>+ ECG 2, | Dimming up to cold colour                                                           |                                                                             |
| + ECG 3,<br>+ ECG 4,             | Colour changing Fading Time                                                         | immediately 👻                                                               |
| + ECG 5,                         | Colour changing Fading Time via Dimming                                             | fast (10 Seconds) 💌                                                         |

### 20.4.2.3.1 Colour Temperature

| Parameter                                                                                                    | Settings                                                            |  |
|----------------------------------------------------------------------------------------------------|---------------------------------------------------------------------|--|
| Colour Control Type Note: The colour control type is is important to set the                                                        | none<br>Colour Temperature                                          |  |
| Scenes, Effects or TimeControl events.                                                                                              | RGB Colour<br>RGBW Colour<br>XY Colour<br>HSV Colour<br>HSVW Colour |  |
| This parameter can be used to set which colour control is to be used for the ECG. The default value is set to "Colour temperature". |                                                                     |  |
| Colour Temperatur when Switching On 3000 Colour Temperatur when Switching On                                                        |                                                                     |  |
| The set colour temperature when switched on in Kelvin.                                                                              |                                                                     |  |
| Dimming up to cold colour No<br>Yes                                                                                                 |                                                                     |  |
| General parameter for colour Temperature at 0% and at 100% are taken into account, see     ECG>General                              |                                                                     |  |
| See chapter: <u>20.4.1 Single Single ECG</u> General.                                                                               |                                                                     |  |

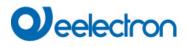

| Behavior when Switching ON                                                                                                    | Keep last Object Value  |
|----------------------------------------------------------------------------------------------------|-------------------------|
|                                                                                                    | Use ETS Parameter below |
| This parameter is used to decide whether the last valid colour value should always be used or the parameters set below should be used.  Note: with "Keep last object value" – <u>Attention:</u> with an invalid object value, the preset colour of the ETS is used. |                         |
|                                                                                                    |                         |
| Colour changing Fading Time                                                                                                    | immediately 🗸           |
|                                                                                                    | 1 Second                |
|                                                                                                    | 5 Seconds               |
|                                                                                                    | 10 Seconds              |
|                                                                                                    | 20 Seconds              |
|                                                                                                    | 30 Seconds              |
|                                                                                                    | 60 Seconds              |
|                                                                                                    | 90 Seconds              |
| The set time for the colour change between immediate and                                                                                                    | d 90 seconds.           |
| , i i i i i i i i i i i i i i i i i i i                                                                                                    |                         |
| Colour changing Fading Time via Dimming                                                                                                    | fast (10 Seconds) 🗸     |
|                                                                                                    | standard (20 Seconds)   |
|                                                                                                    | slow (40 Seconds)       |
| The time for the colour change when dimming is set here.                                                                                                    | <u> </u>                |
|                                                                                                    |                         |

#### 20.4.2.3.2 RGB

| Colour Control Type            |                                                          | RGB Colour                                                                       |
|--------------------------------|----------------------------------------------------------|----------------------------------------------------------------------------------|
| Colour control assigned to the | ne ECG.                                                  |                                                                                  |
| Colour Value when Switchin     | g ON                                                     | #FF0000                                                                          |
| #FF0000<br>R 255               | This parameter defines the colour selection is displayed | RGB colour when switching on. To do this, a window for d via the button the ETS. |
| G                              |                                                          |                                                                                  |
| H                              |                                                          |                                                                                  |

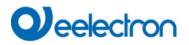

#### 20.4.2.3.3 RGBW

| Colour Control Type                                                                                                    |                                                          | RGBW Colour                                                                   |
|----------------------------------------------------------------------------------------------------|----------------------------------------------------------|-------------------------------------------------------------------------------|
| Colour control assigned to the                                                                                                    | e ECG.                                                   |                                                                               |
| Colour Value when Switching                                                                                                    | ) ON                                                     | #FF0000                                                                       |
| #FF0000         R       255         G       0         B       0         H       0°         S       100 %         V       100 %       | This parameter defines the colour selection is displayed | RGB colour when switching on. To do this, a window for do the buttor the ETS. |
| Additional White                                                                                                    |                                                          | 255                                                                           |
|                                                                                                    |                                                          |                                                                               |
| The additional white value from 0 to 255 can be set using the slider. The increment is 1 increment. The default value is 255 (max.). |                                                          |                                                                               |

#### 20.4.2.3.4 XY Colour

| Colour Control Type                                                                                                    | XY Colour                                                                                                    |
|----------------------------------------------------------------------------------------------------|----------------------------------------------------------------------------------------------------|
| Colour control assigned to the ECG.                                                                                                    |                                                                                                    |
| X-Value when Switching ON (01)<br>X-Value when Switching ON (01)                                                                                                    | 0.33                                                                                                    |
|                                                                                                    | 0.33                                                                                                    |
| Spektrallæbline<br>Spektrallæbline<br>Spektrallæbline<br>Spektrallæbline<br>Spektrallæbline<br>Bisck-Body-Kieve<br>Spektrallæbline<br>Discertische Foton<br>Theoretische Foton | This parameter defines the X colour when switching on. The range of values<br>is between 0 and 1.<br>X = 0.33 and Y = 0.33 correspond to the white point. |

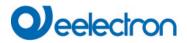

#### 20.4.2.3.5 HSV

| Colour Control Type                                          | HSV Colour |
|--------------------------------------------------------------|------------|
|                                                              |            |
| Parameters for the colour control type "HSV colour".         |            |
| $\rightarrow$ see parameter settings for <u>RGB colour</u> . |            |

#### 20.4.2.3.6 HSVW

| Colour Control Type                                                                                                | HSVW Colour |
|----------------------------------------------------------------------------------------------------|-------------|
| Parameters for the colour control type "HSV colour". $\rightarrow$ see parameter settings for <u>RGBW colour</u> . | ·           |

### 20.4.2.4 Analysis and Service

| - Single ECG                | Type of Failure Object                                                           | ◎ 1 bit ○ 1 byte                                          |
|-----------------------------|----------------------------------------------------------------------------------|-----------------------------------------------------------|
| - ECG 1,                    | Operation Hour Calculation                                                       | No Yes                                                    |
| Colour Control<br>Behaviour | DiiA Specification DALI Part 252-Energy<br>Set in General->Analysis and Services | gy Reporting (Device Type 51)<br>the requested info type. |
| Analysis and Service        | Energy Reporting                                                                 | No Ves                                                    |
| + ECG 2,                    |                                                                                  |                                                           |

| Type of the failure object                                                                                                    |          | 1 bit<br>1 byte              |  |
|----------------------------------------------------------------------------------------------------|----------|------------------------------|--|
| Here you can define whether the error is to be reported in the form of a bit (Alarm DPT 1.005) or via a byte object with the information about lamp or ballast errors, see Chapter: <u>19.4 Single Single ECG</u> objects .<br>Note: The 1 Byte object is a NON DPT type and will not be implemented in future versions |          |                              |  |
| Operating hours Calculation                                                                                                    |          | Yes<br>No                    |  |
| This parameter can be used to set whether an individual operating hours count for the group is desired.                                                                                                    |          |                              |  |
| Operating hours Limit value (hours)1(Calculation for operating hours).                                                                                                    |          | 1 h200.000 h <b>[4000 h]</b> |  |
| This parameter is used to set the lamp life at which an individual warning is sent.                                                                                                    |          |                              |  |
| Operation Hour Calculation                                                                                                    | No 🔘 Yes |                              |  |
| Operating Hour Limit (hours) 4                                                                                                    | 4000     | *                            |  |
| Energy Reporting                                                                                                    |          | Yes<br>No                    |  |
| This parameter can be used to enable the energy reporting service.                                                                                                    |          |                              |  |
| DiiA Specification DALI Part 252-E     Set in General->Analysis and Serv                                                                                                    |          |                              |  |

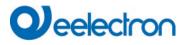

# 20.5 Motion/Brightness Detector

# 20.5.1 Motion/Brightness General

| - Motion/Brightness                   |   |                                                                                      |
|---------------------------------------|---|--------------------------------------------------------------------------------------|
| <ul> <li>Motion/Brightness</li> </ul> | 0 | The DALI Gateway supports DALI Movement Detectors wirh Light Level Sensing according |
| ×                                     | Ŭ | DALI IEC 62386 Part 303/304                                                          |
| + MB1,                                |   |                                                                                      |
|                                       |   |                                                                                      |
| + MB2,                                |   |                                                                                      |
| + MD2                                 |   |                                                                                      |
| + MB3,                                |   |                                                                                      |

| Parameter                                                                                    | Settings                                                                              |
|----------------------------------------------------------------------------------------------|---------------------------------------------------------------------------------------|
| MB x, Description                                                                            | e.g. x, Floor 1, Building 2                                                           |
| This parameter can be used to define a motion all communication objects. Example: MB1, Floor | detector description. This description is displayed for an overview<br>1, Building 2. |
| MB1, Movement Switching, Floor1, Buildung 2                                                  | On/Off                                                                                |
| MB1, Movement Off, Floor1, Buildung 2                                                        | On/Off                                                                                |
| MB1, Brightness, Floor1, Buildung 2                                                          | Brightness                                                                            |
| MB1, Failure Status, Floor1, Buildung 2                                                      | Status                                                                                |
| MB1, Brightness is below the Threshold, Floor1, Buildung 2                                   | Yes/No                                                                                |
|                                                                                              |                                                                                       |
| Type of Sensor                                                                               | Motion+Brightness<br>Motion only<br>Brightness only                                   |
| This parameter defines the support of Motion an                                              |                                                                                       |
| Motion and Brightness Settings are available                                                 | able on a new parameter page.                                                         |
| Type of Light Control                                                                        | none<br>Light Control via Threshold                                                   |
| If a Light Control is required a new Parameterpa                                             | ge will be displayed.                                                                 |

### 20.5.2 Motion

| Parameter                                                                                                    | Settings |
|----------------------------------------------------------------------------------------------------|----------|
| Number of Instances                                                                                                    | 1 7      |
|                                                                                                    |          |
| A well known use case is the master/slave concept in a long corridor. In such a situation more than one movement detector have to be installed and they should work together to light the corridor. In order to support more than one instance the according ETS parameter has to be set. |          |
| DALI Configuration                                                                                                    |          |

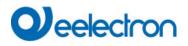

| Time without movement > Vacant (Off-Delay)                                                                                                    | none                                                         |
|----------------------------------------------------------------------------------------------------|--------------------------------------------------------------|
|                                                                                                    | 1 Minute                                                     |
|                                                                                                    | 2 Minutes                                                    |
|                                                                                                    | 3 Minutes                                                    |
|                                                                                                    | 4 Minutes                                                    |
|                                                                                                    | 5 Minutes                                                    |
|                                                                                                    | 7 Minutes                                                    |
|                                                                                                    | 10 Minutes                                                   |
|                                                                                                    | 15 Minutes                                                   |
|                                                                                                    | 20 Minutes                                                   |
|                                                                                                    | 25 Minutes                                                   |
|                                                                                                    |                                                              |
|                                                                                                    | 30 Minutes                                                   |
|                                                                                                    | 35 Minutes                                                   |
|                                                                                                    | 40 Minutes                                                   |
|                                                                                                    |                                                              |
| After this time, the presence is deactivated, i.e. if no move<br>no person is within the range of the motion detector.<br>IEC62386-303 (Hold Timer) | ment is detected in this preset time, it can be assumed that |
| Time without movement via Object (Off-Delay)                                                                                                    | Parameter                                                    |
|                                                                                                    | Parameter + Set by Object                                    |
|                                                                                                    |                                                              |
| This parameter defines if the off delay, mentioned above, o                                                                                         | an be adjusted by a communication object.                    |
| Off-Delay after Startup                                                                                                    | Use ETS Parameter                                            |
|                                                                                                    | Keep last Object Value                                       |
|                                                                                                    |                                                              |
| This parameter is visible, if an external object for the Off-D<br>In this case, the startup behaviour can be defined by this p                      |                                                              |
| Object Type for Output                                                                                                    | Switch Object                                                |
| object Type for output                                                                                                    | Set Value Object                                             |
|                                                                                                    |                                                              |
|                                                                                                    | Scene Object                                                 |
| Selection of the object type which is sent to the bus.                                                                                              |                                                              |
| Value in Presence State                                                                                                    | 0 to 100%                                                    |
| Value to be caled in Presence State.                                                                                                    |                                                              |
| Value in Vacant State                                                                                                    | 0 to 100%                                                    |
| Value to be caled in Vacant State.                                                                                                    |                                                              |
|                                                                                                    |                                                              |
| Scene in Presence State                                                                                                    | Scene 1 to 64                                                |
| Scene to be called in Presence State.                                                                                                    |                                                              |
| Scene in Vacant State                                                                                                    | Szene 1 bis 64                                               |
| Scene to be caled in Vacant State.                                                                                                    |                                                              |
| Cyclic Sending                                                                                                    | only on movement detection                                   |
|                                                                                                    | 2 Seconds                                                    |
|                                                                                                    | 5 Seconds                                                    |
|                                                                                                    | 10 Seconds                                                   |
|                                                                                                    |                                                              |
|                                                                                                    | 20 Seconds                                                   |
|                                                                                                    | 30 Seconds                                                   |
|                                                                                                    |                                                              |
|                                                                                                    | 1 Minute                                                     |
|                                                                                                    | 2 Minutes                                                    |
|                                                                                                    | 2 Minutes<br>3 Minutes                                       |
|                                                                                                    | 2 Minutes                                                    |
|                                                                                                    | 2 Minutes<br>3 Minutes                                       |

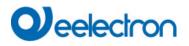

| Selection of behaviour in cycle sending mode.                                                                                                    |                                     |  |  |  |
|----------------------------------------------------------------------------------------------------|-------------------------------------|--|--|--|
| Usage of Disable Object                                                                                                    | No                                  |  |  |  |
|                                                                                                    | Disable with Value 0                |  |  |  |
|                                                                                                    | Disable with Value 1                |  |  |  |
| Here you define how the disable object is to be used.                                                                                                    |                                     |  |  |  |
| Behaviour on Disable                                                                                                    | Deactivate detection                |  |  |  |
|                                                                                                    | Deactivate and turn OFF immediately |  |  |  |
|                                                                                                    | Deactivate and turn ON immediately  |  |  |  |
| Using this parameter the Behaviour in case of switching to "disable mode" can be defined.<br>By returning back to normal mode, the detection is activated again. |                                     |  |  |  |
| Activate Automatic Fallback to Normal Mode                                                                                                    | No                                  |  |  |  |
|                                                                                                    | Yes                                 |  |  |  |
| It is also offered the possibility switching back to normal mode (enable detection) automatically. In this case the next parameter defined the time.             |                                     |  |  |  |
| Fallback Time to Normal Mode after                                                                                                    | 1 Minute <b>10 Minutes</b> 4 Hours  |  |  |  |
| Here the fallback time to normal mode is defined.                                                                                                    |                                     |  |  |  |
| Activate External Trigger (Master/Slave) via Object                                                                                                    | No<br>Yes                           |  |  |  |
| If this parameter is set to "Yes", an additional object is displayed and a "1" telegram is equivalent to "Motion detected".                                      |                                     |  |  |  |

# 20.5.3 Brightness

| Parameter                                                                                 | Settings                                                    |  |  |
|-------------------------------------------------------------------------------------------|-------------------------------------------------------------|--|--|
| Number of Instances                                                                       | 1 7                                                         |  |  |
|                                                                                           |                                                             |  |  |
| A well known use case is calculationg the brightness dep                                  | ending of more than one brightness sensor as an average     |  |  |
|                                                                                           | es which should taken into account for the final brightness |  |  |
| value.                                                                                    |                                                             |  |  |
|                                                                                           |                                                             |  |  |
| DALI Configuration                                                                        |                                                             |  |  |
| Deadtime between Brightness Events                                                        | none                                                        |  |  |
|                                                                                           | 1 Second                                                    |  |  |
|                                                                                           | 2 Seconds                                                   |  |  |
|                                                                                           | 4 Seconds                                                   |  |  |
|                                                                                           | 5 Seconds                                                   |  |  |
|                                                                                           | 6 Seconds                                                   |  |  |
|                                                                                           | 8 Seconds                                                   |  |  |
|                                                                                           | 10 Seconds                                                  |  |  |
|                                                                                           |                                                             |  |  |
| Specification of a fixed period of time after which the current brightness value is sent. |                                                             |  |  |
|                                                                                           |                                                             |  |  |
| Hysteresis in %                                                                           | 10 * 0/                                                     |  |  |
|                                                                                           | 10 7 %                                                      |  |  |
| Value of the hysteresis in % [0 25]. The standard value is set to 10%.                    |                                                             |  |  |
|                                                                                           |                                                             |  |  |
| Send Value by change of                                                                   |                                                             |  |  |
|                                                                                           | 10 • lux                                                    |  |  |
|                                                                                           |                                                             |  |  |
| Send value by changing in % [1 250]. The standard value is set to 10%.                    |                                                             |  |  |
|                                                                                           |                                                             |  |  |

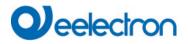

| Cyclical sending                                                           | No                                                             |  |  |  |
|----------------------------------------------------------------------------|----------------------------------------------------------------|--|--|--|
| , , , , , , , , , , , , , , , , , , , ,                                    | 2 Seconds                                                      |  |  |  |
|                                                                            | 5 Seconds                                                      |  |  |  |
|                                                                            | 10 Seconds                                                     |  |  |  |
|                                                                            | 20 Seconds                                                     |  |  |  |
|                                                                            | 30 Seconds                                                     |  |  |  |
|                                                                            | 1 Minute                                                       |  |  |  |
|                                                                            | 2 Minutes                                                      |  |  |  |
|                                                                            | 3 Minutes                                                      |  |  |  |
|                                                                            | 4 Minutes                                                      |  |  |  |
| Specification of a fixed period of time after which the currer             | nt brightness value is sent.                                   |  |  |  |
|                                                                            |                                                                |  |  |  |
| Brightness Correction                                                      |                                                                |  |  |  |
| •                                                                          |                                                                |  |  |  |
| Brightness Correction Value                                                | 0 *                                                            |  |  |  |
|                                                                            | -                                                              |  |  |  |
| Increase / decrease of the measured brightne                               | ess (Lux) by the set value. [-500 +500].                       |  |  |  |
| The default is 0 (no correction).                                          |                                                                |  |  |  |
| Room Reflexion                                                             | 0% 200%                                                        |  |  |  |
|                                                                            |                                                                |  |  |  |
| An additional reflection factor                                            | can be defined here.                                           |  |  |  |
| The default is 100% (no correction).                                       |                                                                |  |  |  |
|                                                                            |                                                                |  |  |  |
| Threshold alarm                                                            |                                                                |  |  |  |
| Threshold alarm activated at                                               | 500 🌲 lux                                                      |  |  |  |
|                                                                            | 500 <sub>w</sub> lux                                           |  |  |  |
| Setting the brightness threshold above which the limit alarm is activated. |                                                                |  |  |  |
|                                                                            |                                                                |  |  |  |
| Hysteresis for Threshold Alarm                                             | -                                                              |  |  |  |
| Trysteresis for Threshold Alann                                            | 20 🔻 lux                                                       |  |  |  |
|                                                                            |                                                                |  |  |  |
| Value of the switch-on delay (hysteresis) in% [1 250]. The                 | e standard value is set to 20%.                                |  |  |  |
|                                                                            |                                                                |  |  |  |
|                                                                            |                                                                |  |  |  |
| Behavior when Value < Threshold                                            | Send OFF when Value < Threshold                                |  |  |  |
| Benavior when value < Threshold                                            | Send OFF when Value < Threshold Send ON when Value < Threshold |  |  |  |
|                                                                            |                                                                |  |  |  |
| Selection of the send behavior when the limit is exceeded.                 |                                                                |  |  |  |

# 20.5.4 Light Control via Threshold

| Parameter                                                                                                    | Settings                                    |  |
|----------------------------------------------------------------------------------------------------|---------------------------------------------|--|
| Setpoint Brightness                                                                                                    | 500 * lux                                   |  |
| Entry of the brightness setpoint value of the switch-on threshold. The value can be between 0 - 2000 lux. Default setting is 500 lux.    |                                             |  |
| Setpoint Brightness Hysteresis                                                                                                    | 10 lux<br><b>20 lux</b><br><br>100 lux      |  |
| Hysteresis of the brightness setpoint value.                                                                                             |                                             |  |
| Setpoint Value based on                                                                                                    | Parameter<br>Parameter + Set by Object      |  |
| If this parameter is set to "Parameter + Set by Object", an additional object will be displayed in order to ajust the level (threshold). |                                             |  |
| Setpoint Start Behaviour                                                                                                    | Use ETS Parameter<br>Keep last Object Value |  |

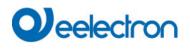

| This parameter is visible, if an external object for the Brightness Level has been used.<br>In this case, the startup behaviour can be defined by this parameter.                                                                                                    |   |                                                                                |
|----------------------------------------------------------------------------------------------------|---|--------------------------------------------------------------------------------|
| Switch Off Behaviour                                                                                                    |   | No presence is detected<br>No presence is detected or brightness is sufficiant |
| In case the light is On because the brightness is below the setpoint (threshold) there are 2 options to switch off the light again.<br>Option 1: The light is switched off only if no presence is detected anymore.<br>Option 2: The light is switched off if the brightness is above setpoint again independently of the presence detection.                                                                                                    |   |                                                                                |
| Delay time for correct calculation                                                                                                    |   | 5 . <b>6.</b> 15 Seconds                                                       |
| In case of Option 2 the additional ar<br>Therefore, a delay time is necessar                                                                                                    |   | ken into account to allow a correct switch off behaviour.                      |
| Delay time to calculate the artifici<br>should have detected the added                                                                                                    |   | regulation. The brightness sensor                                              |
| Light groups to be controlled                                                                                                    |   | Main Group<br>Main Group + 1 Sub Group<br>Main Group + 2 Sub Groups            |
| The light control can directly work with internal DALI groups instead of using KNX objects. By default it is possible to control one main group.<br>In case there is a large room there are further options to control up to 2 sub groups in addition.<br><u>Attention</u> : If using internal groups the group configuration itself has higher priority.<br>Example: If the Light Control is working with Group 1 and Group 1 is set to disable mode or panic mode, the Light Control Module is not working, because the setting of the group itself has higher priority. |   |                                                                                |
| Main Group controls internal Group                                                                                                    |   | Not assigned<br>Group 1 Group 16                                               |
| Here the group umber to be controlled can be defined.                                                                                                    |   |                                                                                |
| In case more than one group shall be controlled there are new parameter visible to define the relationship between the groups:                                                                                                    |   |                                                                                |
| value of the main group is transferred 1:1 to the subgroups. Factor for Sub-Group 1 120%                                                                                                    | ~ |                                                                                |
| Sub-Group 1 controls internal Not Assigned                                                                                                    | ~ |                                                                                |
| Factor for Sub-Group 2 80%                                                                                                    | ~ |                                                                                |
| Sub-Group 2 controls Not Assigned                                                                                                    | v |                                                                                |
| Factor for Sub-Group x                                                                                                    |   | <b>120%</b><br>50% 200%                                                        |
| Here you can define the weighting of the sub-group measured against the main group.                                                                                                    |   |                                                                                |
| Sub-Group x controls internal                                                                                                    |   | Not assigned<br>Group 1 Group 16                                               |
| Here the group umber to be controlled can be defined.                                                                                                    |   |                                                                                |

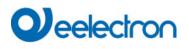

| Activate Semi-Automatic Mode                                                                                                    | No<br>Yes                                                                                                    |  |
|----------------------------------------------------------------------------------------------------|----------------------------------------------------------------------------------------------------|--|
| If this operating mode is selected, the control must be started manually via an additional semi-automatic object. <b>Note:</b> The control only switches on the lighting when motion is detected. |                                                                                                    |  |
| Object Type for output                                                                                                    | Switch Object<br>Set Value Object                                                                                                    |  |
| The type of object to be activated in case the brightness is<br>byte (value) object.<br>If brightness is below the switch object is ON, the value of<br>parameter.                                |                                                                                                    |  |
| The behaviour and the condition to switch off again can be defined with another parameter "Switch Off Behaviour " described above.                                                                |                                                                                                    |  |
| Output Value                                                                                                    | <b>100%</b><br>0% 100%                                                                                                    |  |
| The 1 byte value to be sent if brightness is below setpoint                                                                                                    | (threshold)                                                                                                    |  |
| Cyclical sending                                                                                                    | No         2 Seconds         5 Seconds         10 Seconds         20 Seconds         30 Seconds         1 Minute         2 Minutes         3 Minutes         4 Minutes |  |
| Specification of a fixed period of time after which the current                                                                                                    | nt output value is sent.                                                                                                    |  |
| A manual override of the groups involved deactivates the light control                                                                                                    | Yes<br>No                                                                                                    |  |
| When overwriting the groups belonging to the control via object values, scenes or effects, the control can be deactivated, refer to: <u>5 Light Control Module</u>                                |                                                                                                    |  |
| Usage of Disable Automatic Object                                                                                                    | Disable with Value 0 Disable with Value 1                                                                                                    |  |
| Here you define how the disable object is to be used.                                                                                                    |                                                                                                    |  |
| Behaviour on Disable Automatic Mode                                                                                                    | Keep last value<br>Turn OFF immediately<br>Turn ON immediately                                                                                                    |  |
| Using this parameter the Behaviour in case of switching to "disable mode (inactive)" by the object "Disable Automatic" can be defined.                                                            |                                                                                                    |  |
| Activate Fallback to Automatic Mode                                                                                                    | No<br>Yes                                                                                                    |  |
| It is also offered the possibility switching back to automatic mode (enable detection) automatically. In this case the next parameter defined the time.                                           |                                                                                                    |  |
| Fallback Time to Automatic Mode after                                                                                                    | 1 Minute10 Minutes4 Hours                                                                                                    |  |
| Here the fallback time to automatic mode is defined.                                                                                                    |                                                                                                    |  |

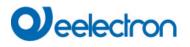

# 20.5.5 Constant Light Control

| Parameter                                                                                                    |                                                                                   | Settings                                                                   |
|----------------------------------------------------------------------------------------------------|-----------------------------------------------------------------------------------|----------------------------------------------------------------------------|
| Setpoint Brightness                                                                                                    |                                                                                   | 500 🍦 lux                                                                  |
| Entry of the brightness setpoint value of the switch-on threshold. The value can be between 0 - 2000 lux. Default setting is 500 lux.                                                                                                    |                                                                                   |                                                                            |
| Setpoint Brightness                                                                                                    | Hysteresis                                                                        | 10 lux<br>20 lux                                                           |
|                                                                                                    |                                                                                   | <br>100 lux                                                                |
| Hysteresis of the brig                                                                                                    | htness setpoint value.                                                            | 100 104                                                                    |
| Setpoint Value base                                                                                                    | d on                                                                              | Parameter<br>Parameter + Set by Object                                     |
| If this parameter is s<br>(threshold).                                                                                                    | et to "Parameter + Set by Object", a                                              | n additional object will be displayed in order to ajust the level          |
| Setpoint Start Behav                                                                                                    | iour                                                                              | Use ETS Parameter<br>Keep last Object Value                                |
|                                                                                                    | ible, if an external object for the Brig<br>up behaviour can be defined by this   |                                                                            |
| Light groups to be co                                                                                                    | ontrolled                                                                         | <b>Main Group</b><br>Main Group + 1 Sub Group<br>Main Group + 2 Sub Groups |
| control one main group.<br>In case there is a large room there are further options to control up to 2 sub groups in addition.<br><u>Attention</u> : If using internal groups the group configuration itself has higher priority.<br>Example: If the Light Control is working with Group 1 and Group 1 is set to disable mode or panic mode, the Light<br>Control Module is not working, because the setting of the group itself has higher priority. |                                                                                   |                                                                            |
| Main Group controls                                                                                                    | internal Group                                                                    | Not assigned<br>Group 1 Group 16                                           |
| Here the group umbe                                                                                                    | er to be controlled can be defined.                                               |                                                                            |
| In case more than one group shall be controlled there are new parameter visible to define the relationship between the groups:                                                                                                    |                                                                                   |                                                                            |
| A weighting can be specified for the value of the main group is transferr                                                                                                    | control of the subgroups. A value of 100% means that the ed 1.1 to the subgroups. |                                                                            |
| Factor for Sub-Group 1                                                                                                    | 120% ~                                                                            |                                                                            |
| Sub-Group 1 controls internal                                                                                                    | Not Assigned Y                                                                    |                                                                            |
| Factor for Sub-Group 2                                                                                                    | 80% ~                                                                             |                                                                            |
| Sub-Group 2 controls                                                                                                    | Not Assigned v                                                                    |                                                                            |
| Factor for Sub-Group                                                                                                    | х х                                                                               | <b>120%</b><br>50% 200%                                                    |
| Here you can define                                                                                                    | the weighting of the sub-group mea                                                | sured against the main group.                                              |

# Qeelectron

|                                                                                                    | · · · · · · · · · · · · · · · · · · ·     |
|----------------------------------------------------------------------------------------------------|-------------------------------------------|
| Sub-Group x controls internal                                                                                                    | Not assigned                              |
|                                                                                                    | Group 1 Group 16                          |
| Here the group umber to be controlled can be defined.                                                                                                    |                                           |
| Activate Semi-Automatic Mode                                                                                                    | No                                        |
|                                                                                                    | Yes                                       |
| If this operating mode is selected, the control must be star <b>Note:</b> The control only switches on the lighting when mot                                                                       |                                           |
| Setpoint when Light Control is starting                                                                                                    | Use ETS Parameter                         |
|                                                                                                    | Automatic Start Value                     |
| After activation of the control, the output is set to a start va<br><b>Note:</b> The automatic start value is based on a calculation<br>Without a successful calibration, the manual ETS start val | according to a performed DCA calibration. |
| Start Value                                                                                                    | 80%                                       |
|                                                                                                    | 0% 100%                                   |
| Definition of Setpoint after start of control                                                                                                    |                                           |
| Min. Step Size for Controlling                                                                                                    | 0.5%                                      |
|                                                                                                    | 1%                                        |
|                                                                                                    | 1.5%<br>2%                                |
|                                                                                                    | 2.5%                                      |
|                                                                                                    | 3%                                        |
|                                                                                                    | 4%                                        |
|                                                                                                    | 5%                                        |
| This parameter defines the minimum change in the output                                                                                                    | variable during control.                  |
| Delay before new value is sent                                                                                                    | 1 Second                                  |
|                                                                                                    | 2 Seconds                                 |
|                                                                                                    | 2 Seconds                                 |
|                                                                                                    | 3 Seconds                                 |
|                                                                                                    | 4 Seconds                                 |
|                                                                                                    | 5 Seconds                                 |
|                                                                                                    | 6 Seconds                                 |
|                                                                                                    | 7 Seconds<br>8 Seconds                    |
|                                                                                                    | 9 Seconds                                 |
|                                                                                                    | 10 Seconds                                |
|                                                                                                    |                                           |
| This parameter defines the time between two output varia                                                                                                    | bles during control.                      |
| A manual override of the groups involved deactivates the                                                                                                    | Yes                                       |
| light control                                                                                                    | No                                        |
| When overwriting the groups belonging to the control via of deactivated, refer to: <u>5 Light Control Module</u>                                                                                   |                                           |
| Usage of Disable Automatic Object                                                                                                    | Disable with Value 0 Disable with Value 1 |
| Here you define how the disable object is to be used.                                                                                                    |                                           |
| Behaviour on Disable Automatic Mode                                                                                                    | Keep last value                           |
|                                                                                                    | Turn OFF immediately                      |
|                                                                                                    | Turn ON immediately                       |

# Qeelectron

Using this parameter the Behaviour in case of switching to "disable mode (inactive)" by the object "Disable Automatic" can be defined.

| Activate Fallback to Automatic Mode                                                                                                    | No<br>Yes                          |
|----------------------------------------------------------------------------------------------------|------------------------------------|
| It is also offered the possibility switching back to automatic mode (enable detection) automatically. In this case the next parameter defined the time. |                                    |
| Fallback Time to Automatic Mode after                                                                                                    | 1 Minute <b>10 Minutes</b> 4 Hours |
| Here the fallback time to automatic mode is defined.                                                                                                    |                                    |

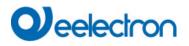

### 20.6 Generic DALI Inputs

More and more manufacturer of DALI-2 Movement Detectors also provide different kinds of measurement:

- Brightness
- Temperature
- Humidity
- AIR quality
- .....

This information can also be assigned to ETS communication objects. The following parameter descript the conversion factor and the setting of required threshold alarm:

| Description                                                            |                                                                |  |
|------------------------------------------------------------------------|----------------------------------------------------------------|--|
| Type of Input Signal                                                   | Temperature 🔻                                                  |  |
| KNX Configuration                                                      |                                                                |  |
| Polling Rate                                                           | 1 Minute 👻                                                     |  |
| 1 The Value can be converted into proper format by $f(x) = a^*x + b$ . |                                                                |  |
| Multiplicative Factor a                                                | 10 🌲 x 0.1                                                     |  |
| Additive Factor b                                                      | 0 ¢ x 0.1                                                      |  |
| Value sending condition                                                | Send on Request 👻                                              |  |
| Threshold Alarm                                                        |                                                                |  |
| Activate Threshold Alarms                                              | No Ves                                                         |  |
| Threshold Alarm when value >                                           | 25 * °C                                                        |  |
| Threshold Alarm when value <                                           | 18 ÷ °C                                                        |  |
| Hysteresis for Threshold Alarm                                         | 5 🌲 x 0.1 °K                                                   |  |
| Behaviour in Alarm Status                                              | Send ON when Value < Threshold Send OFF when Value < Threshold |  |

| Parameter                                                   | Settings                                                                                                    |
|-------------------------------------------------------------|----------------------------------------------------------------------------------------------------|
| Description                                                 |                                                                                                    |
| Use this parameter to define a description.                 |                                                                                                    |
| Type of Input Signal                                        | Temperature<br>Humidity<br>CO2<br>VOC<br>Scaling [%]<br>Sound [db]<br>Generic 1 Byte unsigned<br>Generic 2 Byte float |
| According this definition the correct data type of communic | ation object is selected.                                                                                             |

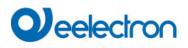

| Polling Rate on DALI                                                                                                    |                                                            |  |
|----------------------------------------------------------------------------------------------------|------------------------------------------------------------|--|
|                                                                                                    | 1 Minute                                                   |  |
|                                                                                                    | not used                                                   |  |
|                                                                                                    | 10 Seconds                                                 |  |
|                                                                                                    | 20 Seconds                                                 |  |
|                                                                                                    | 30 Seconds                                                 |  |
|                                                                                                    | 40 Seconds                                                 |  |
|                                                                                                    | 50 Seconds 1 Minute                                        |  |
|                                                                                                    | 2 Minutes                                                  |  |
|                                                                                                    | 3 Minutes                                                  |  |
|                                                                                                    | 4 Minutes                                                  |  |
|                                                                                                    | 5 Minutes                                                  |  |
| Generic Inputs of DALI Input Device are being polled. Of<br>reduce DALI traffic the poll rate should be defined as small<br>Sample: for temperature signal a poll rage > 1 Minute is su |                                                            |  |
| 1 The Value can be converted into proper format by $f(x) = a^*x + b$ .                                                                                                    |                                                            |  |
| Multiplicative Factor a                                                                                                    | <b>10</b> x0.1                                             |  |
|                                                                                                    | Range -128 +128                                            |  |
| Due tot he situation that there is no standard it might be ne                                                                                                    | ecessary that the value received from the DALI nput device |  |
| has to be converted.                                                                                                    |                                                            |  |
| The conversion can be done via $f(x) = ax + b$                                                                                                    |                                                            |  |
| A value a=10 is converted into 1.                                                                                                    |                                                            |  |
| A value a=100 is converted into 10.                                                                                                    |                                                            |  |
| Additive Factor b                                                                                                    | <b>0</b> x0.1                                              |  |
|                                                                                                    | Range -128 +128                                            |  |
| According to the decription mentioned above.                                                                                                    |                                                            |  |
| A value b=0 is converted into 0.                                                                                                    |                                                            |  |
| A value b=100 is converted into 10.                                                                                                    |                                                            |  |
|                                                                                                    |                                                            |  |
| Value sending condition                                                                                                    | Send on Request                                            |  |
|                                                                                                    | Send on Change                                             |  |
|                                                                                                    | Send on Change and after Busreset                          |  |
| Use this paramter to define the conditions of sending the Value.                                                                                                    |                                                            |  |
| Send Value by change of                                                                                                    | <b>5</b> x0.1                                              |  |
|                                                                                                    | Range 0 255                                                |  |
|                                                                                                    |                                                            |  |
| This parameter specifies at which change the value is sent on the KNX. Sending event if the value has been changed by 0.5 results in the parameter "5".                                 |                                                            |  |
| Activate Threshold Alarms                                                                                                    | Νο                                                         |  |
| Activate mileshold Alams                                                                                                    | Yes                                                        |  |
|                                                                                                    | 165                                                        |  |
| By setting this parameter to "Yes" an additional threshold alarm is activated.                                                                                                    |                                                            |  |
| Attention: The type of alarming is different according to the type of input signal.                                                                                                    |                                                            |  |
|                                                                                                    |                                                            |  |
| Threshold Alarm when value >                                                                                                    | 25                                                         |  |

# Veelectron

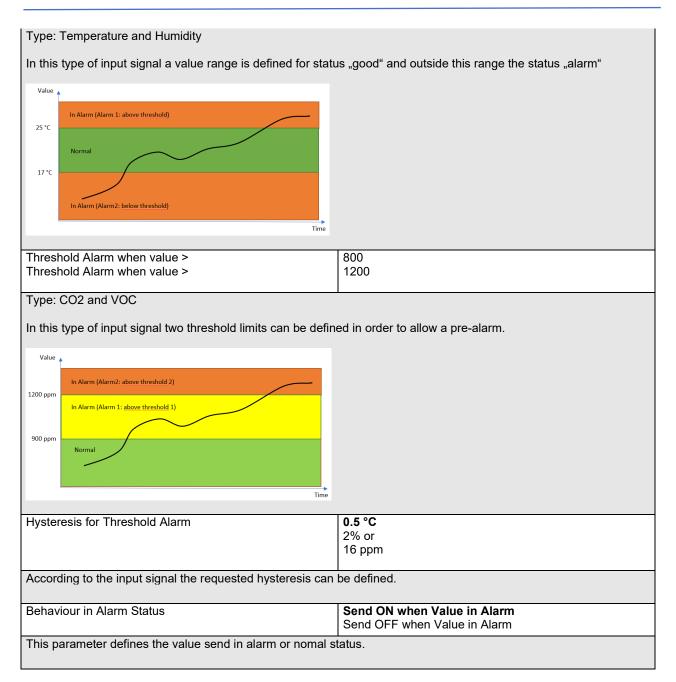

# 20.7 Push Buttons

The DALI Gateway supports DALI Push Button according DALI IEC 62386 Part 301/332. Up to 8 push button with up to 8 buttons each can be configured.

| Parameter                                   | Settings |
|---------------------------------------------|----------|
| Description                                 |          |
|                                             |          |
| Use this parameter to define a description. |          |

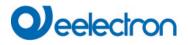

| Number of Buttons                                                                                                    | 2-fold<br>4-fold<br>6-fold<br><b>8-fold</b> |  |
|----------------------------------------------------------------------------------------------------|---------------------------------------------|--|
| This parameter defines the number of buttons. Only a number of pairs is supported.<br>According to this paramenter additional tabs are being displayed:                                                                                                    |                                             |  |
| - Push Buttons                                                                                                    |                                             |  |
| Button Pair1                                                                                                    |                                             |  |
| Button Pair2                                                                                                    |                                             |  |
| Button Pair3                                                                                                    |                                             |  |
| Button Pair4                                                                                                    |                                             |  |
| Number of Instances                                                                                                    | 1 Instance                                  |  |
|                                                                                                    | 2 Instances                                 |  |
|                                                                                                    | 3 Instances                                 |  |
|                                                                                                    | 4 Instances                                 |  |
| A push button can be supplied by up to 4 instances. The normal use case is the 1:1 assigment with 1 instance.<br>But in special use cases it makes sense to allow more than 1 instance.<br>Sample use case:<br>A room with 2 door entrances: On each door there is one push button, but the functionality should be the same for both<br>push buttons.<br>In the ETS we define "ONE" push button, but we link 2 different instances of 2 different real push buttons to the ETS<br>element in the DCA. Internally, the parameterised function is executed when either the one or the other real button is<br>pressed. |                                             |  |
| DCA View:<br>PB01 (Room with 2 entrance)                                                                                                    |                                             |  |
|                                                                                                    |                                             |  |
| Type Flag Description L - PB01 (Room with 2 entrance)                                                                                                    |                                             |  |
| - PB01 (Room with 2 entrance)                                                                                                    |                                             |  |
| PB01 (Room with 2 entrance)                                                                                                    |                                             |  |
| PB01 (Room with 2 entrance)                                                                                                    |                                             |  |
|                                                                                                    |                                             |  |

### 20.7.1 Push Buttons Pair

| Pair1, Description         |                                                              |
|----------------------------|--------------------------------------------------------------|
| Function of 1. pair        | Switch On/Off                                                |
| Direction of buttons       | Left: Off/Down, Right: On/Up<br>Left: On/Up, Right: Off/Down |
| Function of Internal Usage | No function 👻                                                |

| Parameter                                   | Settings |
|---------------------------------------------|----------|
| Description                                 |          |
|                                             |          |
| Use this parameter to define a description. |          |
|                                             |          |

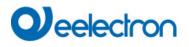

| Function of pair                                                                                                    | No function                                   |  |
|----------------------------------------------------------------------------------------------------|-----------------------------------------------|--|
|                                                                                                    | Switch On/Off                                 |  |
|                                                                                                    | Switching / Dimming with stop telegramm       |  |
|                                                                                                    | Shutter                                       |  |
|                                                                                                    | Set value fix                                 |  |
|                                                                                                    | Set value in steps                            |  |
|                                                                                                    | Presence                                      |  |
|                                                                                                    | Single Buttons                                |  |
|                                                                                                    |                                               |  |
| Here the general function of the push button can be selected                                                                                                    | ed                                            |  |
| A special mode is the selection "single button". In this case the button pair is spltted into single button with single functionality.                                                        |                                               |  |
| Feedback available                                                                                                    | No                                            |  |
|                                                                                                    | Yes                                           |  |
| According IEC 61386-332 Feedback elements of push-but                                                                                                    | tons are being supported                      |  |
| According IEC 61386-332 Feedback elements of push-buttons are being supported.<br>If there is a DALI input device with LED feedback availabe, the next parameter defines the type of control. |                                               |  |
| Feedback LED Left                                                                                                    | Always OFF                                    |  |
|                                                                                                    | Always ON                                     |  |
|                                                                                                    | Status                                        |  |
|                                                                                                    | Status invers                                 |  |
| This parameter defines the type of control.                                                                                                    |                                               |  |
| Feedback LED Right                                                                                                    | Always OFF                                    |  |
|                                                                                                    | Always ON                                     |  |
|                                                                                                    | Status                                        |  |
|                                                                                                    | Status inverse                                |  |
| This parameter defines the type of control.                                                                                                    |                                               |  |
|                                                                                                    |                                               |  |
| Direction of buttons                                                                                                    | Left: Off/Down, Right: On/Up                  |  |
|                                                                                                    | Left: On/Up, Right: Off/Down                  |  |
| This parameter defines the direction and usage of the butto                                                                                                    | on pair.                                      |  |
| Function of Internal Usage                                                                                                    | No function                                   |  |
|                                                                                                    | Set Group                                     |  |
|                                                                                                    | Set ECG                                       |  |
| The function of the push button can also be directly used to                                                                                                    | o interact with internal DALI Groups or ECGs. |  |
| The advantage is that no group address has to be used an                                                                                                    |                                               |  |
| This possibility is available for:                                                                                                    | , , , , , , , , , , , , , , , , , , ,         |  |
| Switch On/Off                                                                                                    |                                               |  |
| Switching / Dimming                                                                                                    |                                               |  |
| Set value fix                                                                                                    |                                               |  |
| Set value in steps                                                                                                    |                                               |  |
|                                                                                                    |                                               |  |
| Group Number to be set                                                                                                    | 116                                           |  |
| If internal usage is required here the Group number can be                                                                                                    | e defined to be set by the button             |  |
|                                                                                                    |                                               |  |
| FCC Number to be not                                                                                                    | 164                                           |  |
| ECG Number to be set                                                                                                    | 164                                           |  |
|                                                                                                    |                                               |  |
| If internal usage is required here the ECG number can be                                                                                                    | defined to be set by the button.              |  |
| Function: Set Value fix                                                                                                    |                                               |  |
| Value left button                                                                                                    | 0% 100%                                       |  |
| Value to be sent by pressing left button                                                                                                    |                                               |  |
|                                                                                                    |                                               |  |
| Value right button                                                                                                    | 0% 100%                                       |  |

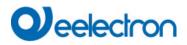

| Value to be sent by pressing right bu | on                                          |
|---------------------------------------|---------------------------------------------|
| Value Step size                       | 2%<br><b>5%</b><br>10%<br>20%<br>33%<br>50% |
| Value increased or decreased by giv   | ו value and to be sent                      |

# 20.7.2 Push Buttons Single Button

Each button can be used as a single button left and right. In this decription, only one single button is decribed.

| Pair1, Description                      |                                                    |
|-----------------------------------------|----------------------------------------------------|
| Function of 1. pair                     | Single Buttons 👻                                   |
| Single Button 1 (Left Button)           |                                                    |
| Function of Single Button No. 1         | Toggle 🔻                                           |
| Function can be directly assigned to GR | OUP or ECG without linking via KNX group addresses |
| Function of Internal Usage              | No function 👻                                      |
| Single Button 2 (Right Button)          |                                                    |
| Function of Single Button No. 2         | Toggle 🔻                                           |
| Function can be directly assigned to GR | OUP or ECG without linking via KNX group addresses |
| Function of Internal Usage              | No function                                        |

| Parameter                                                    | Settings                                          |
|--------------------------------------------------------------|---------------------------------------------------|
| Function of Single Button No.1                               | On                                                |
|                                                              | Off                                               |
|                                                              | Toggle                                            |
|                                                              | Set value                                         |
|                                                              | Toggle value                                      |
|                                                              | Scene invoke                                      |
|                                                              | Scene invoke/programm                             |
|                                                              | Effect start/stop (intern only)                   |
|                                                              |                                                   |
| The available functions to be used in single button mode a   | re listed here.                                   |
|                                                              |                                                   |
| Function: Switch On/Off/Toggle                               |                                                   |
|                                                              |                                                   |
|                                                              |                                                   |
| Function of Internal Usage                                   | No function                                       |
|                                                              | Set Group                                         |
|                                                              | Set ECG                                           |
| The function of the push button can also be directly used to | o interact with internal DALI Groups or ECGs.     |
| The advantage is that no group address has to be used an     |                                                   |
|                                                              | a bo an baby and quick bornigaration ban bo dono. |
| Group Number to be set                                       | 1 16                                              |
| Group Number to be set                                       |                                                   |
| ECG Number to be set                                         | 164                                               |
| If internal usage is required here the Group or ECG number   | r can be defined to be set by the button.         |
|                                                              |                                                   |
|                                                              | ,                                                 |

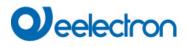

#### Function: Set Value, Toggle Value

| Value 1                                                                                                    | 0% 100% (in steps of 5%)                                                                                                    |  |
|----------------------------------------------------------------------------------------------------|----------------------------------------------------------------------------------------------------|--|
| Value 2 (only in function "toggle value")                                                                                                    | 0% 100% (in steps of 5%)                                                                                                    |  |
|                                                                                                    |                                                                                                    |  |
| By pressing the button this value will be sent.                                                                                                    |                                                                                                    |  |
| Function of Internal Usage                                                                                                    | No function                                                                                                    |  |
|                                                                                                    | Set Group                                                                                                    |  |
|                                                                                                    | Set ECG                                                                                                    |  |
| The function of the push button can also be directly used to                                                                                                    | o interact with internal DALI Groups or ECGs.                                                                                                    |  |
| The advantage is that no group address has to be used an                                                                                                    | d so an easy and quick configuration can be done.                                                                                                    |  |
| Group Number to be set                                                                                                    | 116                                                                                                    |  |
| ECG Number to be set                                                                                                    | 1 64                                                                                                    |  |
| If internal usage is required here the Group or ECG number                                                                                                    | r can be defined to be set by the button.                                                                                                    |  |
| Function: Switch On/Off/Toggle,Set Value, Toggle Valu                                                                                                    | e                                                                                                    |  |
|                                                                                                    |                                                                                                    |  |
| Feedback available                                                                                                    | No<br>Yes                                                                                                    |  |
|                                                                                                    |                                                                                                    |  |
| According IEC 61386-332 Feedback elements of push-but                                                                                                    |                                                                                                    |  |
| If there is a DALI input device with LED feedback availabe                                                                                                    | the next parameter defines the type of control.                                                                                                    |  |
| Feedback LED Left or LED Right                                                                                                    | Always OFF                                                                                                    |  |
|                                                                                                    | Always ON                                                                                                    |  |
|                                                                                                    | Status                                                                                                    |  |
|                                                                                                    | Status inverse                                                                                                    |  |
| This parameter defines the type of control.                                                                                                    |                                                                                                    |  |
| Function: Scene invoke, Scene invoke/program                                                                                                    |                                                                                                    |  |
|                                                                                                    |                                                                                                    |  |
| KNX Scene Number to be set                                                                                                    | 164                                                                                                    |  |
| KNX Scene Number to be set                                                                                                    | 164                                                                                                    |  |
| KNX Scene Number to be set<br>This parameter defines the KNX Scene number to be sent                                                                                                    |                                                                                                    |  |
| This parameter defines the KNX Scene number to be sent                                                                                                    | via communication object.                                                                                                    |  |
|                                                                                                    | via communication object. No function                                                                                                    |  |
| This parameter defines the KNX Scene number to be sent                                                                                                    | via communication object.                                                                                                    |  |
| This parameter defines the KNX Scene number to be sent                                                                                                    | via communication object.          No function         Scene         D interact with internal DALI Scenes.                                                                                                    |  |
| This parameter defines the KNX Scene number to be sent<br>Function of Internal Usage<br>The function of the push button can also be directly used to<br>The advantage is that no group address has to be used an                                                                                                    | via communication object.          No function         Scene         D interact with internal DALI Scenes.         d so an easy and quick configuration can be done.                                                                                                    |  |
| This parameter defines the KNX Scene number to be sent<br>Function of Internal Usage<br>The function of the push button can also be directly used to                                                                                                    | via communication object.          No function         Scene         D interact with internal DALI Scenes.                                                                                                    |  |
| This parameter defines the KNX Scene number to be sent<br>Function of Internal Usage<br>The function of the push button can also be directly used to<br>The advantage is that no group address has to be used an                                                                                                    | via communication object.          No function         Scene         D interact with internal DALI Scenes.         d so an easy and quick configuration can be done.         1 16                                                                                                    |  |
| This parameter defines the KNX Scene number to be sent<br>Function of Internal Usage<br>The function of the push button can also be directly used to<br>The advantage is that no group address has to be used an<br>Internal Scene Number to be set                                                                                                    | via communication object.          No function         Scene         D interact with internal DALI Scenes.         d so an easy and quick configuration can be done.         1 16                                                                                                    |  |
| This parameter defines the KNX Scene number to be sent<br>Function of Internal Usage<br>The function of the push button can also be directly used to<br>The advantage is that no group address has to be used an<br>Internal Scene Number to be set<br>This parameter defines the internal DALI Scene number to<br><b>Function: Effect start/stop (intern only)</b>                                                                                                    | via communication object.          No function         Scene         o interact with internal DALI Scenes.         d so an easy and quick configuration can be done.         1 16                                                                                                    |  |
| This parameter defines the KNX Scene number to be sent<br>Function of Internal Usage<br>The function of the push button can also be directly used to<br>The advantage is that no group address has to be used an<br>Internal Scene Number to be set<br>This parameter defines the internal DALI Scene number to                                                                                                    | via communication object.          No function         Scene         D interact with internal DALI Scenes.         d so an easy and quick configuration can be done.         1 16         be set.                                                                                                    |  |
| This parameter defines the KNX Scene number to be sent<br>Function of Internal Usage<br>The function of the push button can also be directly used to<br>The advantage is that no group address has to be used an<br>Internal Scene Number to be set<br>This parameter defines the internal DALI Scene number to<br><b>Function: Effect start/stop (intern only)</b>                                                                                                    | via communication object.          No function         Scene         o interact with internal DALI Scenes.         d so an easy and quick configuration can be done.         1 16         be set.         No function                                                                                                    |  |
| This parameter defines the KNX Scene number to be sent<br>Function of Internal Usage<br>The function of the push button can also be directly used to<br>The advantage is that no group address has to be used an<br>Internal Scene Number to be set<br>This parameter defines the internal DALI Scene number to<br><b>Function: Effect start/stop (intern only)</b><br>Function of Internal Usage                                                                                                    | via communication object.          No function         Scene         D interact with internal DALI Scenes.         d so an easy and quick configuration can be done.         116         be set.         No function         Effect start         Effect start         Effect stop                                                                                                    |  |
| This parameter defines the KNX Scene number to be sent<br>Function of Internal Usage<br>The function of the push button can also be directly used to<br>The advantage is that no group address has to be used an<br>Internal Scene Number to be set<br>This parameter defines the internal DALI Scene number to<br><b>Function: Effect start/stop (intern only)</b>                                                                                                    | via communication object.          No function         Scene         D interact with internal DALI Scenes.         d so an easy and quick configuration can be done.         116         be set.         No function         Effect start         Effect start         Effect start         Effect stop         D interact with internal DALI Scenes.                                                     |  |
| This parameter defines the KNX Scene number to be sent<br>Function of Internal Usage<br>The function of the push button can also be directly used to<br>The advantage is that no group address has to be used an<br>Internal Scene Number to be set<br>This parameter defines the internal DALI Scene number to<br><b>Function: Effect start/stop (intern only)</b><br>Function of Internal Usage<br>The function of the push button can also be directly used to                                                             | via communication object.          No function         Scene         D interact with internal DALI Scenes.         d so an easy and quick configuration can be done.         116         be set.         No function         Effect start         Effect start         Effect start         Effect stop         D interact with internal DALI Scenes.                                                     |  |
| This parameter defines the KNX Scene number to be sent<br>Function of Internal Usage<br>The function of the push button can also be directly used to<br>The advantage is that no group address has to be used an<br>Internal Scene Number to be set<br>This parameter defines the internal DALI Scene number to<br><b>Function: Effect start/stop (intern only)</b><br>Function of Internal Usage<br>The function of the push button can also be directly used to<br>The advantage is that no group address has to be used an | via communication object.          No function         Scene         D interact with internal DALI Scenes.         d so an easy and quick configuration can be done.         1 16         be set.         No function         Effect start         Effect start         Effect start         D interact with internal DALI Scenes.         d so an easy and quick configuration can be done.         1 16 |  |

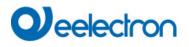

## 20.8 Generic KNX Inputs

In this section up to 16 KNX Inputs can be defined with the purpose to transmit information from the KNX system to MQTT.

| Parameter                                                             | Settings                                                                                                    |
|-----------------------------------------------------------------------|----------------------------------------------------------------------------------------------------|
| Description                                                           |                                                                                                    |
| Use this parameter to define a description.                           |                                                                                                    |
| DataType<br>The data Type defines the general type of value to be     | 2 Byte float<br>1 bit<br>1 Byte (0100%)<br>1 Byte unsigned<br>2 Byte unsigned<br>2 Byte signed<br>2 Byte float<br>4 Byte unsigned<br>4 Byte signed<br>4 Byte float<br>no object<br>• transmitted                                                                                                    |
| Unit Type                                                             | °C (DPT9.001)         No unit (Float value)         °C (DPT9.001)         Pa (DPT9.006)         kW (DPT9.024)         W/m2 (DPT9.022)         m/s (DPT9.005)         lux (DPT9.004)         % Humidity (DPT9.007)         s (DPT9.010)         mA (DPT9.021)         mV (DPT9.020)         ppm (DPT9.008)         air flow (m3/h - DPT9.009)         °F (DPT9.027) |
| Depending on the data type different units are offered<br>is selected | and the according DPT for the communication object                                                                                                    |

#### IC01D03DAL

# 21 API/MQTT

## 21.1 General

There is an increasing demand for IoT functionality in order to alert or notify users anywhere over the internet. The communication protocol selected is MQTT (<u>Message Queuing Telemetry Transport (MQTT) protocol</u>). It is a light weight protocol, which has a very low footprint to send and receive data.

So, it uses very less amount of data to send and receive information. Therefore, MQTT is one of the best to open KNX data to the IoT world.

## 21.2 MQTT Basics

## 21.2.1 MQTT Client

The Dali Gateway works as a MQTT client.

"A Client always establishes the Network Connection to the Server.

lt can

- "Publish" Application Messages that other Clients might be interested in.
- "Subscribe" to request Application Messages that it is interested in receiving.
- "Unsubscribe" to remove a request for Application Messages.
- "Disconnect" from the Server.

Refer to: <u>http://docs.oasis-open.org/mqtt/mqtt/v3.1.1/os/mqtt-v3.1.1-os.html</u>

## 21.2.2 MQTT Broker

Each MQTT Client has to connect to a so-called Broker. The broker is at the heart of any publish/subscribe protocol. Depending on the implementation, a broker can handle up to millions of concurrently connected MQTT clients.

Therefore, it is important that the broker is highly scalable. The part of MQTT Broker is not described in this document.

## 21.2.3 MQTT Security

The MQTT specification does not define anything else on top of TCP, however the transport layer security (TLS) is recommended to be used.

# 21.3 MQTT Communication

The MQTT connection is always between one client and the broker. Clients never connect to each other directly. Once the connection is established, the broker keeps it open until the client sends a disconnect command or the connection breaks.

Due to this method, there is no problem at all for clients that are located behind a NAT (Router). No additional management of Router NAT tables and port forwarding is necessary anymore.

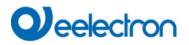

## 21.3.1 Client-Id

The client identifier (Client-Id) **identifies each MQTT client** that connects to an MQTT broker. The broker uses the Client-Id to identify the client and the current state of the client. Therefore, this Id should be unique per client and broker.

Client-ID should be unique for all Dali Gateways and in the broker management. The Client-ID, by default, contains the key word "dali" in conjunction with the unique serial number. The client-ID can be changed by user via Web Frontend. The maximum number of character is 23.

## 21.3.2 Topics

In MQTT, the word topic refers to a char string that the broker uses to filter messages for each connected client. The topic consists of one or more topic levels. Each topic level is separated by a forward slash (topic level separator).

This results in various method to identify an information.

The topic structure can be defined on the root level to a certain DALI gateway or can be defined in an abstract way to make the structure independent of any Dali gateway hardware.

In current implementation the predefined topic structure contains the client-id as a fix assignment to the Dali Gateway.

## 21.3.3 Topic Structure and payload

The main topic up to the gateway can contain several location attributes, like: [PROJECTID/][BUILDINGID/][ZONEID/]client-Id

The client-ID identifies the current DALI Gateway. The location part [PROJECTID/][BUILDINGID/][ZONEID/] can be defined by ETS configuration. Each part can have a charcter length of 20 char.

## 21.4 MQTT Configuration page

Provided, that in ETS API/MQTT has been enabled, the configuration can be defined in Administartor tab of the Website.

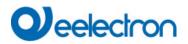

#### API / MQTT Functionality

|           | activating this interface                                         | e a communication to an external Mar                                           | lagemer | nt System o | an be              |       |                    |
|-----------|-------------------------------------------------------------------|--------------------------------------------------------------------------------|---------|-------------|--------------------|-------|--------------------|
| Enable Af | PI/MQTT                                                           | 🗌 No 🔘 Yes                                                                     |         |             |                    |       |                    |
|           |                                                                   | communicate with an external partne<br>ext parameter chapter "Security Setting |         |             |                    |       |                    |
| -         | / Settings<br>ication on local network                            | r, only 🔘 No 🔵 Yes                                                             |         |             |                    |       |                    |
| •         | figuration distingui<br>Connection<br>Subscription<br>Publication | sh between:                                                                    |         |             |                    |       |                    |
| Connecti  | ion Subscription F                                                | Publication                                                                    |         |             |                    |       | Apply              |
|           |                                                                   |                                                                                |         | Connect     | tion status        |       |                    |
|           | mqtt server address                                               |                                                                                |         | 8883        | Ŷ                  | TLS   |                    |
|           | client id                                                         |                                                                                |         | 60          | $\hat{\mathbf{v}}$ | 10000 | $\hat{\mathbf{v}}$ |
|           | Auth                                                              | Enter Username                                                                 |         | Enter Pas   | ssword             |       | ۲                  |

## 21.4.1 Connection

The following entries have to be filled:

MQTT Server Adress: Client ID: predefined with "dali" + serial number" MQTT Server Port: predefined with "8883" TLS: predefined "YES" Keep Alive (s): predefined with "60" Communication Timeout (ms): predefined with "1000" Auth: authorisation defined by MQTT Server (Broker)

## 21.4.2 Subscription

Subcription can be used to allow commands from external sources. The predefined prefix is "cmd/", but could be changed on this page.

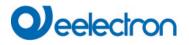

## 21.4.3 Publication

Right now 5 different information are provided:

- Groups
- Ecgs
- Emergency Lights
- Sensors
- KNX datapoints

The tag name for this part of topic can be changed on this page.

## 21.5 Publication and Payload

## 21.5.1 Root Level ([location]/client-id)

On this root level the gateway provides three properties:

- status (always retained)
- info (always retained)
- statistics (always retained)
- config (always retained)

#### 21.5.1.1 Sub-Topic status

The Sub-Topic status indicates the online/offline status. The offline status is propagated by the Last Will command.

This information is published as "retained"

#### 21.5.1.2 Sub-Topic info

Device specific information are provided. This information is published as "retained"

#### 21.5.1.3 Sub-Topic statistics

Here the general statistics are being prenseted:

Number of Lamps Number of ECGs Number of Converter Number of Lamp Failure Number of ECG Failure Number of Converter Failure Failure Rate Lamps Failure Rate ECG Failure Rate Converter Failure Rate Gateway General Failure Mode

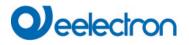

| {                       |
|-------------------------|
| "CntLamps": 7,          |
| "CntEcgs": 6,           |
| "CntConverter": 1,      |
| "LampFailures": 0,      |
| "EcgFailures": 0,       |
| "ConverterFailures": 0, |
| "LampFailRate": 0,      |
| "EcgFailRate": 0,       |
| "ConverterFailRate": 0, |
| "TotalFailRate": 0,     |
| "FailMode": 0           |
| }                       |
|                         |

The general "FailMode" defines the status in a bitset, according:

- Lamp Failure ECG Failure Bit 0
- Bit 1
- Bit 2 **Converter Failure**
- Bit 3 Not Used
- Bit 4 **KNX** Failure
- Bit 5 **DALI** Failure

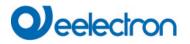

#### 21.5.1.4 Sub-Topic config

The information of the static configuration is divided into group and ecg parts.

#### 21.5.1.4.1 Sub-Topic config/groups

Up to 16 group information are stored in this topic.

Each group contains information about the Description, the Colour Type defined in ETS, the number of ECGs and the number of assigned converter.

Definition of Colour Type:

- 0: no Colour
- 4: ColorTemp
- 5: xy Colour
- 6: RGBW
- 7: RGB
- 8: HSV
- 9: HSVW
- 10: CT+RGBW;
- 11: CT+RGB
- 12: CT+HSV
- 13: CT+HSVW
- 14: CT Master
- 15: CT Slave

#### 21.5.1.4.2 Sub-Topic config/ecgs

```
{
    {
        "Number": 1,
        "ShortAddress": 6,
        "LongAddress": 3430086,
        "GroupNumber": 3,
        "Name": "ECG No. 1",
        "Device Type": 6,
        "ColorType": 0
    }.
    ...
]
```

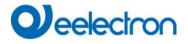

Up to 64 ECG information are stored in this topic.

Each ECG part contains the number, the short and long address, the group number in case it is assigned to a group, the name, device type and the colour type.

In Case of Single ECG usage, not assigned to any group, the group number is set to 0.

Definition of Colour Type:

- 0: no Colour
- 4: ColorTemp
- 5: xy Colour
- 6: RGBW
- 7: RGB
- 8: HSV
- 9: HSVW

#### 21.5.1.5 Sub-Topic energy

{ "Value": 0, "Unit": "Wh" }

#### 21.5.1.6 Sub-Topic power

{ "Value": 0, "Unit": "W" }

## 21.5.2 Group Level ([location]/client-id/group/index)

By default the Group Level topic is called "group". However, it can be modified on web MQTT configuration page. The maximul length is 15 char.

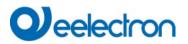

#### Administrator

| Connection Subscription  | Publication       |       |     |     | Apply  |  |
|--------------------------|-------------------|-------|-----|-----|--------|--|
| Publish Groups           |                   |       |     |     |        |  |
|                          | dali00ef26a0006f/ | group | QoS | 0 ~ | Retain |  |
| Publish Emergency Lights |                   |       |     |     |        |  |
| Publish Sensors          |                   |       |     |     |        |  |

## 21.5.2.1 Sub-Topic status

Each group index indicates the value and current mode in json format:

```
{
    "Mode": 0,
    "Value": "0%"
}
```

Mode is defined according:

| Bit 0 | 1 Byte | Permanent Mode         |
|-------|--------|------------------------|
| Bit 1 | 1 Byte | Panikbetrieb           |
| Bit 2 | 1 Byte | Emergency Test Mode    |
| Bit 3 | 1 Byte | Group Disable          |
| Bit 4 | 1 Byte | PowerSwitchOff         |
| Bit 5 | 1 Byte | AutoSwitchOff          |
| Bit 6 | 1 Byte | Staircase Disable Mode |
| Bit 7 | 1 Byte | Lifetime Exceeded      |

#### 21.5.2.2 Sub-Topic colour

| "Colou | r": { |
|--------|-------|
| "tc":  | 1345, |
| "rgbw' | ": {  |
| "r":   | 255,  |
| "g":   | 255,  |
| "b":   | 128,  |
| "w":   | 0     |
| }      |       |
| }      |       |

<tc> ::= "tc": <Colour-Temperatur> <rgb> ::= "rgb": { "r": <0-255>, "g":<0-255>, "b":<0-255> <rgbw> ::= "rgbw": { "r": <0-255>, "g":<0-255>, "b":<0-255>, "b":<0-

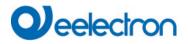

<hsvw>::= "hsvw": {"h":<0..255>,"s":<0-100>, <xy>::="xy": {"x": <0-65535>,"y":<0-65535>} "v":<0-100>,"w":<0-255>}

#### 21.5.2.3 Sub-Topic statistics

```
{
   "CntLamps": 1,
   "CntEcgs": 1,
   "CntConverter": 0,
   "LampFailures": 0,
   "EcgFailures": 1,
   "ConverterFailures": 0,
   "FailRate": 100,
   "OperatingHours": 0
}
```

#### 21.5.2.4 Sub-Topic energy

{ "Value": 0, "Unit": "Wh" }

#### 21.5.2.5 Sub-Topic power

{ "Value": 0, "Unit": "W" }

## 21.5.3 Ecg Level ([location]/client-id/ecg/index)

By default the ECG Level topic is called "ecg". However, it can be modified on web MQTT configuration page. The maximul length is 15 char.

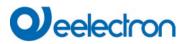

#### Administrator

| Connection Subscription Publication |     |     |     | Apply  |  |
|-------------------------------------|-----|-----|-----|--------|--|
| Publish Groups                      |     |     |     |        |  |
| Publish Ecgs                        |     |     |     |        |  |
| dali00ef26a0006f/                   | ecg | QoS | 0 ~ | Retain |  |
| Publish Emergency Lights            |     |     |     |        |  |

## 21.5.3.1 Sub-Topic status

Each ecg index indicates the value and current mode in json format:

{
 "Mode": 0,
 "Value": "0%"
}

Mode is defined according:

| Bit 0 | 1 Byte | Permanent Mode         |
|-------|--------|------------------------|
| Bit 1 | 1 Byte | Panikbetrieb           |
| Bit 2 | 1 Byte | Emergency Test Mode    |
| Bit 3 | 1 Byte | not used               |
| Bit 4 | 1 Byte | PowerSwitchOff         |
| Bit 5 | 1 Byte | AutoSwitchOff          |
| Bit 6 | 1 Byte | Staircase Disable Mode |
| Bit 7 | 1 Byte | Lifetime Exceeded      |

## 21.5.3.2 Sub-Topic colour

{ "tc": 1345 }

<tc> "tc": <Colour-Temperatur> ::= <rgb> ::= "rgb": { "r": <0-255>,"g":<0-255>,"b":<0-255>} <rgbw> ::= "rgbw": { "r": <0-255>,"g":<0-255>,"b":<0-255>,"w":<0-255>} {"h":<0..255>,"s":<0-100>, "hsv": <hsv>::= "v":<0-100>} {"h":<0..255>,"s":<0-100>, "hsvw": "v":<0-100>,"w":<0-255>} <hsvw>::= <xy>::="xy": {"x": <0-65535>,"y":<0-65535>}

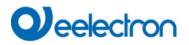

## 21.5.3.3 Sub-Topic alarm

Each ecg indicates the alarm status in json format:

{ "Alarm": 0 }

## 21.5.3.4 Sub-Topic energy

{
 "Value": 0,
 "Unit": "Wh"
}

## 21.5.3.5 Sub-Topic power

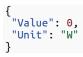

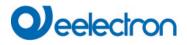

## 21.5.4 Sensor Level ([location]/client-id/sensor/index)

#### Administrator

| Connection St   | ubscription Publicatio | n | Apply |
|-----------------|------------------------|---|-------|
| Publish Groups  |                        |   |       |
| Publish Ecgs    |                        |   |       |
| Publish Emerger | icy Lights             |   |       |
| Publish Sensors |                        |   |       |
| Publish KNX Dat | apoints                |   |       |

#### 21.5.4.1 Sub-Topic presence

Each sensor index indicates the brightness, if configured, and current Error in json format:

```
{
    "Error": 0,
    "Value": 1
}
```

## 21.5.4.2 Sub-Topic brightness

Each sensor index indicates the brightness (lux), if configured, and current Error in json format:

```
{
    "Error": 0,
    "Value": 228
}
```

## 21.5.4.3 Sub-Topic temperature

Each sensor index indicates the temperature (°C), if configured, and current Error in json format:

```
{
    "Error": 0,
    "Value": 20.2
}
```

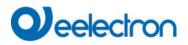

#### 21.5.4.4 Sub-Topic humidity

Each sensor index indicates the humidity (%), if configured, and current Error in json format:

```
{
    "Error": 0,
    "Value": 52
}
```

#### 21.5.4.5 Sub-Topic co2

Each sensor index indicates the air quality (CO2 in ppm), if configured, and current Error in json format:

```
{
    "Error": 0,
    "Value": 528
}
```

#### 21.5.4.6 Sub-Topic voc

Each sensor index indicates the air quality (VOC in ppm), if configured, and current Error in json format:

```
{
"Error": 0,
"Value": 528
}
```

#### 21.5.4.7 Sub-Topic sound

Each sensor index indicates a sound (db) type, if configured, and current Error in json format:

```
{
    "Error": 0,
    "Value": 76
}
```

#### 21.5.4.8 Sub-Topic genericUnsigned

Each sensor index indicates a generic value type, if configured, and current Error in json format:

```
{
"Error": 0,
"Value": 128
}
```

#### 21.5.4.9 Sub-Topic genericFloat

Each sensor index indicates a generic value type, if configured, and current Error in json format:

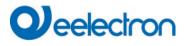

{
 "Error": 0,
 "Status": 77.89
}

## 21.5.5 KNX Datapoint Level ([location]/client-id/knx/index)

In the ETS configuration up to 16 KNX Inputs can be defined in order to publish the information via MQTT.

## 21.5.5.1 Sub-Topic knx

{
 "Value": 22,
 "Unit": "°C"
}

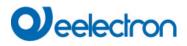

## 21.5.6 Emergeny Level ([location]/client-id/emergency/index)

Attention: The index is linked to the device short address and NOT to ETS ECG Number!

#### Administrator

| Connection Subscription  | Publication       |           |     | I   | Apply  |  |
|--------------------------|-------------------|-----------|-----|-----|--------|--|
| Publish Groups           |                   |           |     |     |        |  |
| Publish Emergency Lights |                   |           |     |     |        |  |
|                          | dali00ef26a0006f/ | emergency | QoS | 0 ~ | Retain |  |
| Publish Sensors          |                   |           |     |     |        |  |

## 21.5.6.1 Sub-Topic emstatus

Each self-contained emergency ECG indicates the Status in json format:

```
{
    "ShortAdr": 6,
    "EtsNumber": 10,
    "State": 1,
    "EmStatus": 8,
    "EmMode": 130,
    "EmFailure": 0
}
```

ECG Short address as well as accociated ETS number is part of this information block.

The "State" field indicates the State Machine according:

1<sup>st</sup> nibble (bit 0 – 3):
0: Unknown, 1: Normal Mode, 2: Inhibit Mode, 3: Fixed Inhibit Mode 4: Rest-Mode, 5: Emergency Mode, 6: Extend. Emergency Mode, 7: FT running, 8: DT running

2nd nibble (bit 4 - 7):Bit 41 BitFT Manually StartedBit 51 BitDT Manually StartedBit 61 BitFT PendingBit 71 BitDT Pending

The "EMStatus" field indicates original result of DALI query 253. The "EMMode" field indicates original result of DALI query 250. The "EMFailure" field indicates original result of DALI query 252.

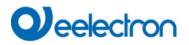

#### 21.5.6.2 Sub-Topic emtest

Each self-contained emergency ECG indicates the Test-Report json format:

```
{
    "ShortAdr": 6,
    "EtsNumber": 10,
    "TestResult": 255,
    "TestMode": 1,
    "TestFlags": 0,
    "Hour": 15,
    "Minute": 15,
    "Second": 22,
    "Day": 9,
    "Month": 11,
    "Year": 21
}
```

ECG Short address as well as accociated ETS number is part of this information block.

TestResult indicates the result: [0..254] for 0..100% in Function Test (value 255 means "invalid") [0..255] in minutes multiplied by 2 for Duration Test result

TestMode indicates the type of test:

1: Function Test

- 2: Duration Test
- 4: Battery Test
- TestFlags: Bit 0: Inverter Circuit Fault Bit 1: Battery Duration Fault Bit 2: Battery Fault Bit 3: Lamp Fault Bit 4: Delay Fault

Time Stamp: Time in Date/Time when this result has been generated

## 21.6 Commands and Payload

The MQTT Interface allows to send commands to special topics. This option has to be "enabled" in the configuration page of the Website. A command is indicated with "cmd/" prefix in front of the topic.

Administrator

|           |                   |              |                      |      |     |                | Apply |
|-----------|-------------------|--------------|----------------------|------|-----|----------------|-------|
| Connectio | n Subscription    | Publication  |                      |      |     |                |       |
|           |                   |              |                      |      |     |                |       |
| I         | Enable Command Su | Ibscription  | ✓                    | QoS  | 0 ~ | Allow Retained |       |
| cmd       |                   | LB289/BE4716 | 37/dali-debug/dali-o | -02/ |     |                |       |
|           |                   |              |                      |      |     |                |       |

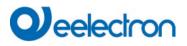

## **21.6.1 Group Level** (cmd/[location]/client-id/group/index)

#### 21.6.1.1 Sub-Topic status

Allowed payload content: on|off Take care using lower case

#### 21.6.1.2 Sub-Topic value

Allowed payload content: 0% .. 100% or 0 ..255

#### 21.6.1.3 Sub-Topic tc

Allowed payload content: 0..10000

#### 21.6.1.4 Sub-Topic colour

Allowed payload content: <colour-hex> | <colour-json>

```
<colour-hex>
#red,green,blue,white (coded 0..255)
```

<colour-json>

}

}

{ "rgb": { "r": 0..255, "g": 0..255, "b": 0..255} Or "rgbw": { "r": 0..255, "g": 0..255, "b": 0..255, "w": 0..255}

{ "hsv": { "h": 0..360, "s": 0..100, "v": 0..100} Or "hsvw": { "h": 0..360, "s": 0..100, "v": 0..100, "w": 0..255}

{ "xy": { "x": 0.0..1.0, "y": 0.0..1.0 } }

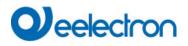

## **21.6.2 ECG Level** (cmd/[location]/client-id/ecg/index)

#### 21.6.2.1 Sub-Topic status

Allowed payload content: on|off Take care using lower case

#### 21.6.2.2 Sub-Topic value

Allowed payload content: 0% .. 100% or 0 ..255

#### 21.6.2.3 Sub-Topic tc

Allowed payload content: 0..10000

#### 21.6.2.4 Sub-Topic colour

Allowed payload content: <colour-hex> | <colour-json>

```
<colour-hex>
#reg,green,blue,white (coded 0..255)
```

<colour-json>

}

}

{ "rgb": { "r": 0..255, "g": 0..255, "b": 0..255} Or "rgbw": { "r": 0..255, "g": 0..255, "b": 0..255, "w": 0..255}

{ "hsv": { "h": 0..360, "s": 0..100, "v": 0..100} Or "hsvw": { "h": 0..360, "s": 0..100, "v": 0..100, "w": 0..255}

{ "xy": { "x": 0.0..1.0, "y": 0.0..1.0 } }

## 22 FAQ

## 22.1 Web Access

The IP address is called up in the browser, but the message "This page is not available" is displayed.

- a.) The web page access must be activated in the ETS.
- b.) The IP address must be entered in the form "https://<ip>.

## 22.2 Security

Despite an imported root certificate no "secure" closed lock is displayed.

Probably the IP address was changed and no new certificate was created. Please create a new device certificate as administrator.

After several failed logins, the device cannot be logged in and is no longer accessible. After 3 failed login attempts, the connection to this IP address is blocked for one minute for security reasons.

The IP address of the DALI GW is correctly configured, but the device cannot be reached via a router or over the internet.

In the default setting, access is only allowed in local networks. This setting must be changed in the ETS.

The password has been forgotten.

An ETS download with the corresponding settings must be carried out. Afterwards the user is asked to enter a new and secure password

## 22.3 DCA

The DCA does not display the configuration that is visible on the web page. The data was not synchronized. Please read out the device data, see chapter: <u>120 DCA Extras</u>.

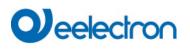

# 23 Disclaimer for cyber security

In order to protect plants, systems, machines and networks from online threats, it is necessary to implement a holistic, state-of-the-art security concept and keep it up to date.

You are responsible for preventing unauthorized access to your plants, systems, machines and networks. These should only be connected to a network or the Internet if and to the extent that the connection is necessary and appropriate security measures (e.g. firewalls or network segmentation) are in place. This is especially very important when using external IoT services, e.g. MQTT brokers.

# Qeelectron

# 24 Open Source

Embedded in this product are free software files that you may copy, distribute and/or modify under the terms of their respective licenses, such as the GNU General Public License, the GNU Lesser General Public License, the modified BSD license and the MIT license. In the event of conflicts between Eelectron license conditions and the Open Source Software license conditions, the Open Source Software conditions shall prevail with respect to the Open Source Software portions of the software.

On written request within three years from the date of product purchase and against payment of our expenses we will supply source code in line with the terms of the applicable license. For this, please contact us at:

Eelectron S.p.A. Via Claudio Monteverdi, 6 I-20025 Legnano (MI) – Italia Tel: +39 0331 500802 Email: info@eelectron.com

Generally, these embedded free software files are distributed in the hope that they will be useful, but WITHOUT ANY WARRANTY, without even implied warranty such as for MERCHANTABILITY or FITNESS FOR A PARTICULAR PURPOSE, and without liability for any Eelectron entity other than as explicitly documented in your purchase contract.

## 24.1 Open Source used in Firmware

All open source software components used within the product are shown on the website, refer to Chapter <u>7.9 Calling the start page</u>

## 24.2 Open Source used in DCA

Package Name: ColorMine - Version: 1.1.3 https://www.nuget.org/packages/ColorMine/ Copyright(c) 2013 ColorMine.org (MIT-License)

License: MIT The MIT License (MIT)

Copyright(c) 2013 ColorMine.org (MIT-License) Permission is hereby granted, free of charge, to any person obtaining a copy of this software and associated documentation files (the "Software"), to deal in the Software without restriction, including without limitation the rights to use, copy, modify, merge, publish, distribute, sublicense, and/or sell copies of the Software, and to permit persons to whom the Software is furnished to do so, subject to the following conditions:

The above copyright notice and this permission notice shall be included in all copies or substantial portions of the Software.

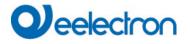

THE SOFTWARE IS PROVIDED "AS IS", WITHOUT WARRANTY OF ANY KIND, EXPRESS OR IMPLIED, INCLUDING BUT NOT LIMITED TO THE WARRANTIES OF MERCHANTABILITY, FITNESS FOR A PARTICULAR PURPOSE AND NONINFRINGEMENT. IN NO EVENT SHALL THE AUTHORS OR COPYRIGHT HOLDERS BE LIABLE FOR ANY CLAIM, DAMAGES OR OTHER LIABILITY, WHETHER IN AN ACTION OF CONTRACT, TORT OR OTHERWISE, ARISING FROM, OUT OF OR IN CONNECTION WITH THE SOFTWARE OR THE USE OR OTHER DEALINGS IN THE SOFTWARE.